*Universidad del Bío-Bío. Sistema de Bibliotecas - Chile*

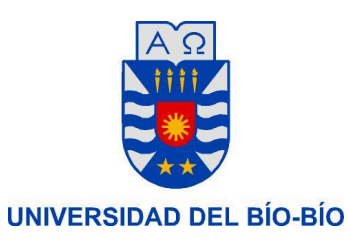

# Sistema web de localización y navegación en realidad virtual a través de la Universidad del Bío - Bío, sede Concepción

PRESENTADO POR: Manuel Cárdenas Riquelme

PARA OPTAR AL TÍTULO DE: Ingeniero de Ejecución en Computación e Informática

> PROFESOR GUIA: Juan Carlos Parra Márquez

## Resumen

*Este proyecto se presenta para dar conformidad a los requisitos exigidos por la Universidad de Bío-Bío en el proceso de titulación para a la carrera de Ingeniería de ejecución en computación e informática. El proyecto titulado "Sistema web de localización y navegación en realidad virtual a través de la Universidad del Bío Bío, sede Concepción" está enmarcado a la Universidad del Bío Bío.* 

*Dicho proyecto tiene como objetivo resolver la falta de localización y conocimiento acerca de los lugares y sectores que posee la Universidad del Bío Bío, sede Concepción, mediante el recorrido empleado a través de toda la infraestructura que esta posee. Muchas veces gente ajena a la Universidad que se encuentra en ella, no conoce mayormente donde se encuentra cada lugar dentro de la Universidad, que aspecto tienen y menos aún el cómo llegar a ellas.* 

*Este sistema, el cual está desarrollado en un ambiente de realidad virtual, cuenta con dos módulos los cuales son; un recorrido programado de la Universidad en la cual uno debe indicar el lugar de inicio donde uno quiere partir y el lugar de destino de dicho recorrido, y por otro lado un recorrido libre en el cual se puede navegar por todas las áreas que componen la Universidad, a través de sectores, edificios y dentro de estos.* 

*Uno de los beneficios alcanzados por el presente proyecto es promocionar de una forma novedosa e interactiva la Universidad del Bío Bío, disminuyendo el desconocimiento que se posea hacia cada sector de la institución, y además tener una clara idea de cómo está compuesto sin la necesidad de estar presencialmente en ella.* 

## Abstract

*This project is presented to provide pursuant to the requirements of the University of Bio-Bio in the certification process for a career in computer engineering and computer implementation. The project entitled "Web system positioning and navigation in virtual reality through the University of Bío Bío, Concepción headquarters" is framed at the University of Bío Bío.* 

*This project aims to address the lack of knowledge about location and knowledge about places and sectors having University of Bío Bío, Concepción headquarters, by the route used by the infrastructure that this has. Many times people outside the university that is in it, do not know where it is mostly every place within the University, what they look like, let alone how to reach them.* 

*This system, which is developed on a virtual reality environment, it has two modules which are, a scheduled tour of the university in which one must indicate the place where you want to start from and the destination of the journey, and secondly a free tour where you can browse through all the areas that make up the university, across sector, and within these buildings.* 

*One of the benefits achieved by this project is to promote an innovative and interactive way University of Bio Bio, decreasing the ignorance that is held to each sector of the institution, and also have a clear idea of how it is made without the need be it in person .* 

# Índice General

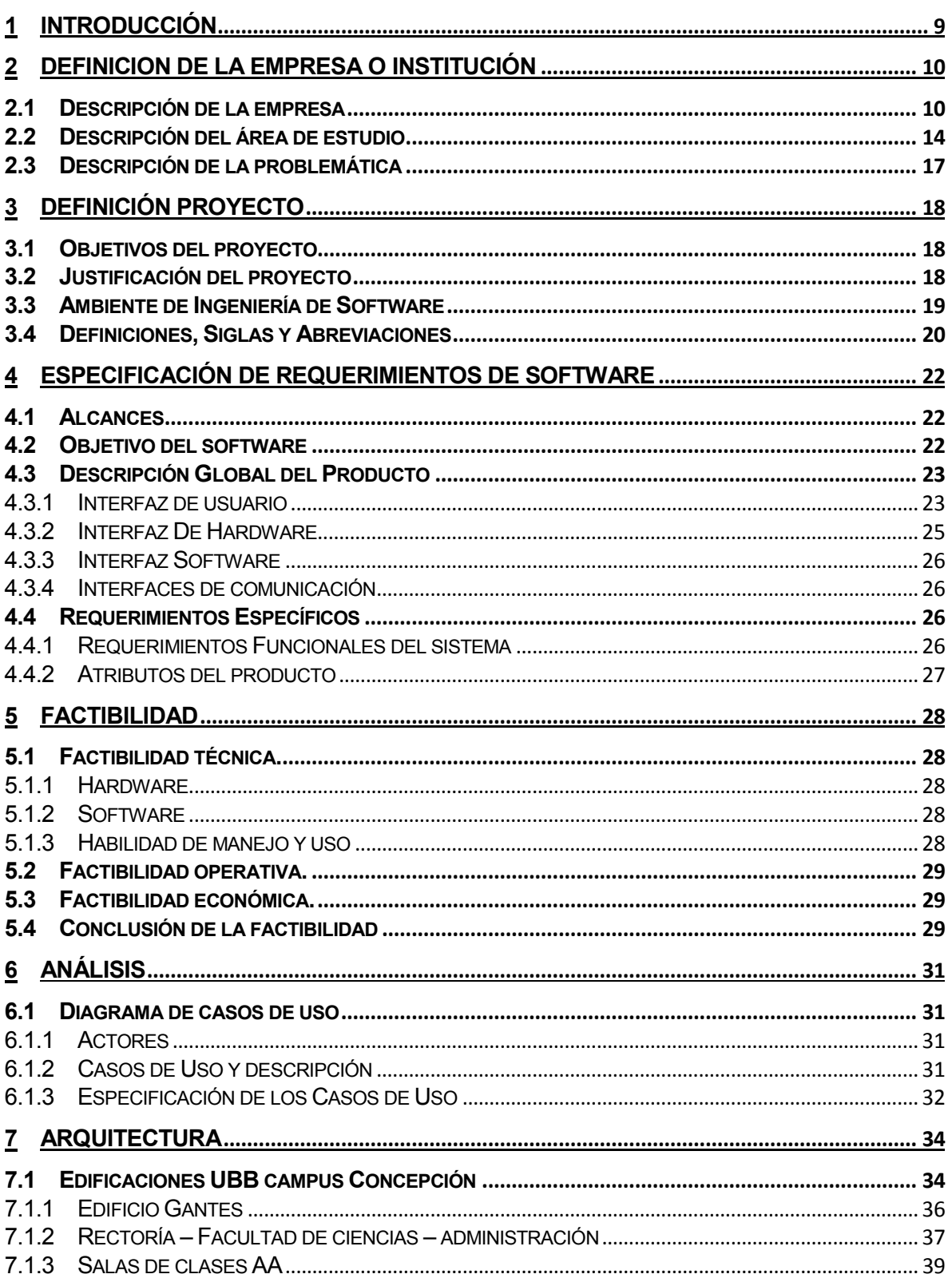

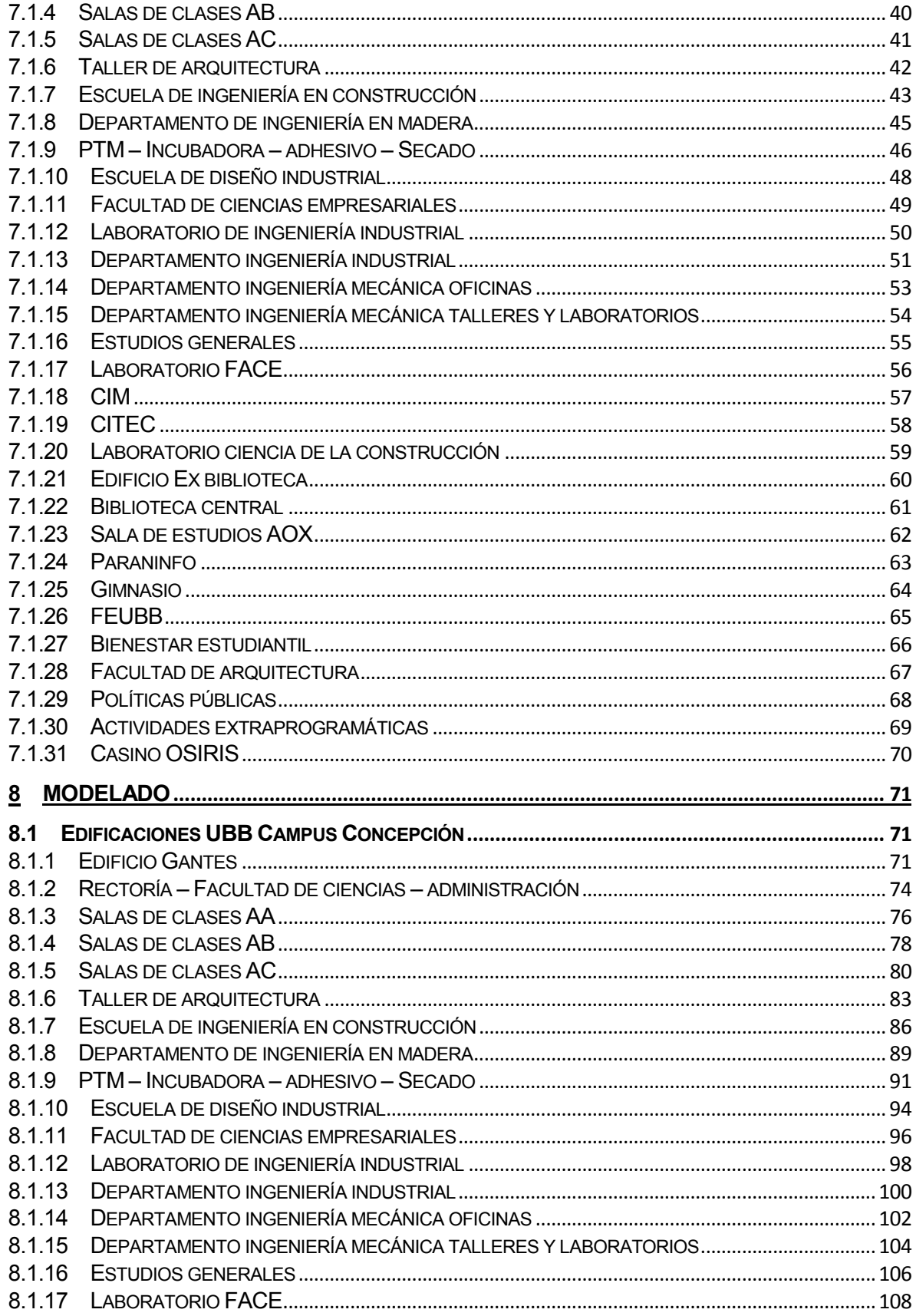

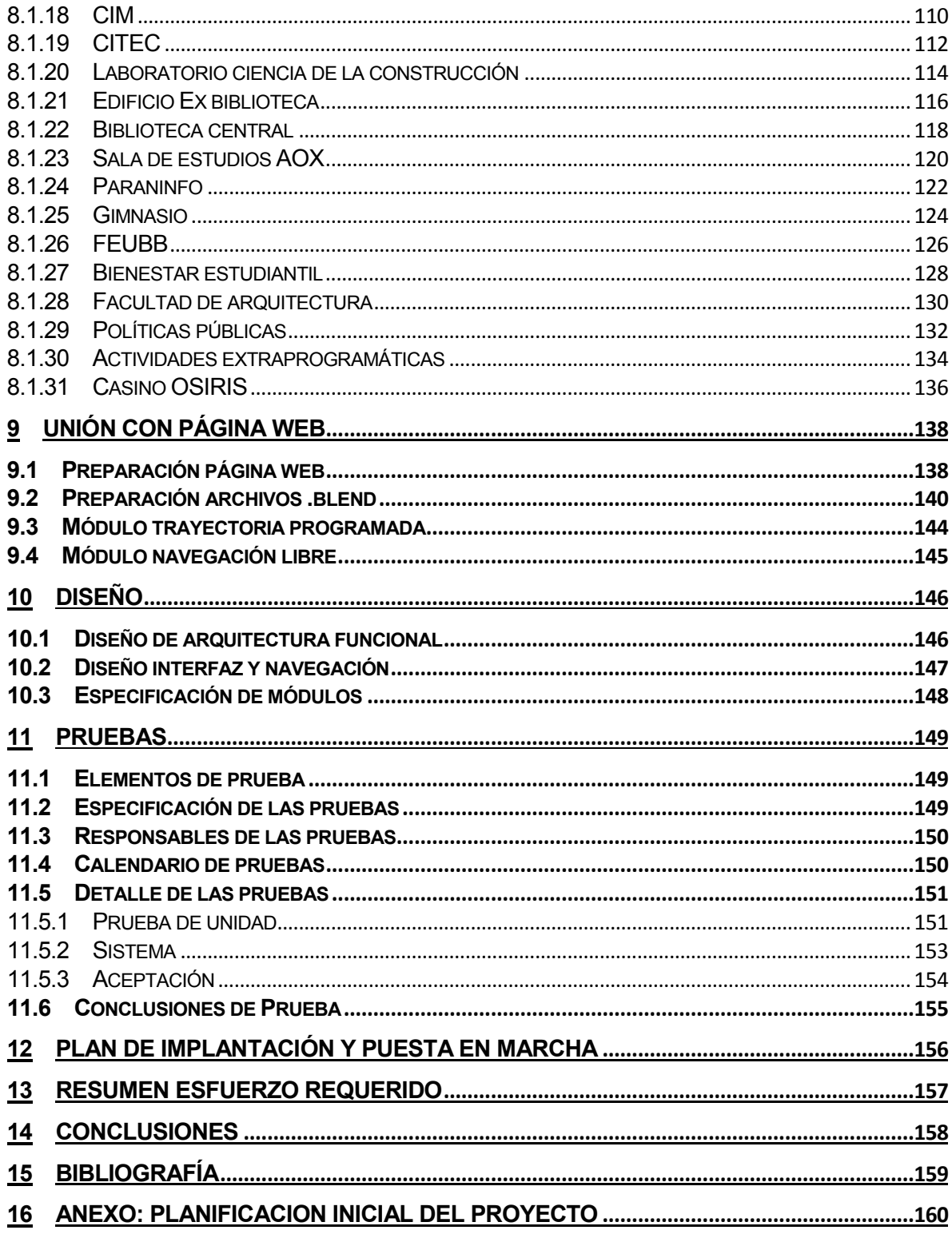

# Índice Tablas

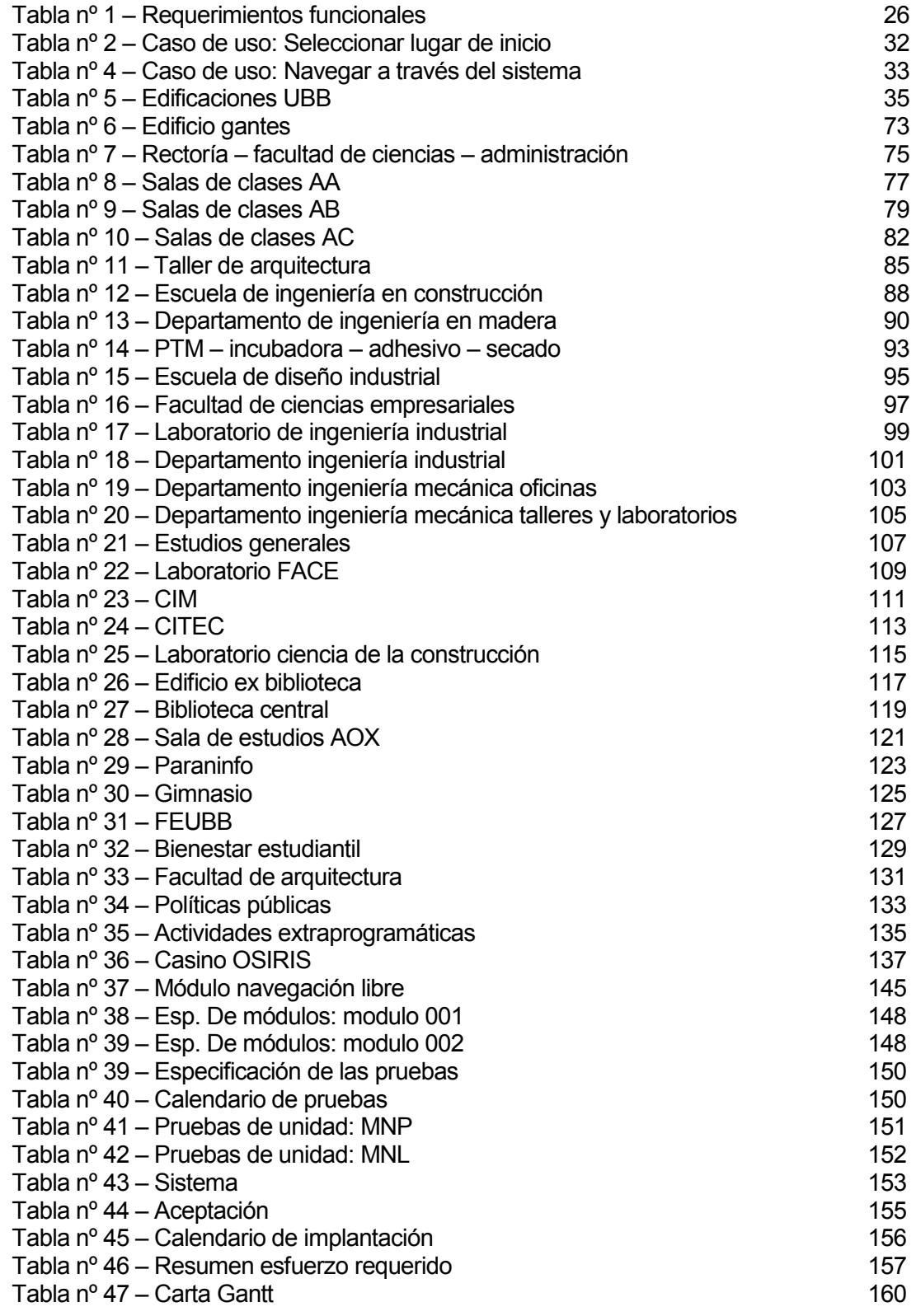

# Índice Figuras

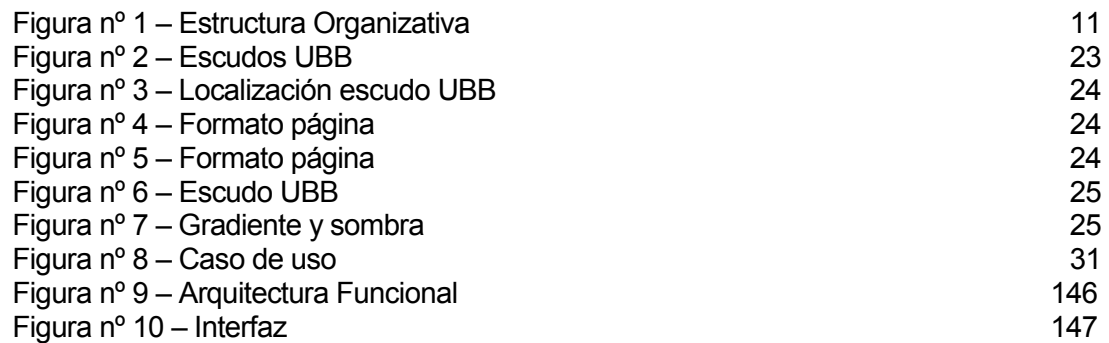

## 1 INTRODUCCIÓN

El propósito de este documento es dar a conocer al lector la descripción y funcionabilidad de un sistema basado en un ambiente en realidad virtual implementado una página web, el cual permite la libre navegación y localización a través de la Universidad del Bío Bío sede Concepción.

Se detalla en este documento la información descriptiva de la institución a la que está destinado el proyecto que en este caso es la Universidad del Bío Bío, se señala en él; su entorno, su misión, su visión, sus objetivos, su estructura organizativa y una breve descripción de las funciones y cargos más importantes. Se señala además el área de estudio a la que se enmarcara el proyecto dentro de la institución, que en este caso es el área de realidad virtual junto con el problema detectado que impulso la idea para el desarrollo de este sistema.

Siguiendo en este informe se presenta la definición del proyecto con su objetivo general y sus objetivos específicos, prosiguiendo del ambiente de ingeniería de software del cual regirá, dando a conocer la metodología utilizada para su desarrollo y así las siglas y términos técnicos que se encontrarán a lo largo de la lectura de este informe.

Se especifican además los requerimientos del software; los alcances y los límites de éste, sus objetivos tanto generales como específicos en cuanto al software y la descripción global del producto; la interfaz presentada al usuario, la cual es regida por normas graficas de la institución, los hardware periféricos y software y herramientas informáticas adicionales para el funcionamiento de este sistema.

Detalladamente y en un ambiente más técnico se muestra al lector las funciones que bordean el sistema, la división y distribución de los elementos que estarán dentro de la página web en cada módulo y una breve descripción de éstos, para una mejor familiarización y comprensión del sistema.

Luego y ya terminando se dan a conocer las pruebas a las que es puesto el sistema, las cuales son realizadas por el mismo programador junto con sus distintas fechas y plazos para obtener finalmente un sistema libre de fallos, y así comenzar con la implantación y puesta en marcha como se señala al final del informe, junto con el esfuerzo total requerido para el diseño completo del sistema.

## 2 DEFINICION DE LA EMPRESA O INSTITUCIÓN

#### 2.1 Descripción de la empresa

#### Antecedentes generales de la Empresa

- **Nombre:** Universidad del Bío-Bío
- **Dirección:** Av. Collao 1202, Casilla 5-C, Concepción.
- **Rubro:** Institución de educación superior chilena
- **Servicio:** Educación

#### Entorno

 Competencia directa: Universidad del Desarrollo, Universidad San Sebastián, Universidad Santo Tomás y Universidad de Concepción.

#### Misión:

La Universidad del Bío-Bío es una institución de educación superior, pública, estatal y autónoma, de carácter regional, que se ha propuesto por misión:

- Formar profesionales de excelencia capaces de dar respuesta a los desafíos de futuro, con un modelo educativo cuyo propósito es la formación integral del estudiante a partir de su realidad y sus potencialidades, promoviendo la movilidad social y la realización personal.
- Fomentar la generación de conocimiento avanzado mediante la realización y la integración de actividades de formación de postgrado e investigación fundamental, aplicada y de desarrollo, vinculadas con el sector productivo, orientadas a áreas estratégicas regionales y nacionales.
- Contribuir al desarrollo armónico y sustentable de la Región del Biobío, a través de la aplicación del conocimiento, formación continua y extensión, contribuyendo a la innovación, productividad y competitividad de organizaciones, ampliando el capital cultural de las personas, actuando de manera interactiva con el entorno y procurando la igualdad de oportunidades.
- Desarrollar una gestión académica y administrativa moderna, eficiente, eficaz y oportuna, centrada en el estudiante, con estándares de calidad certificada que le permiten destacarse a nivel nacional y avanzar en la internacionalización.

#### Visión:

Ser reconocida a nivel nacional como una Universidad estatal, pública, regional, autónoma, compleja e innovadora con énfasis en la formación de capital humano, vinculada al desarrollo sustentable de la Región del Biobío y que aporta a la sociedad del conocimiento y al desarrollo armónico del país.

#### Objetivos de la Empresa:

El objetivo de la Universidad del Bío-Bío es contribuir, mediante el cultivo del saber, de la educación superior, de la investigación, de la asistencia técnica y de la capacitación, a la formación de profesionales y al desarrollo regional en el territorio en el cual realiza sus actividades, sin perjuicio de poder extender sus actividades, si las condiciones así lo requieren al ámbito nacional e internacional.

#### Estructura organizativa:

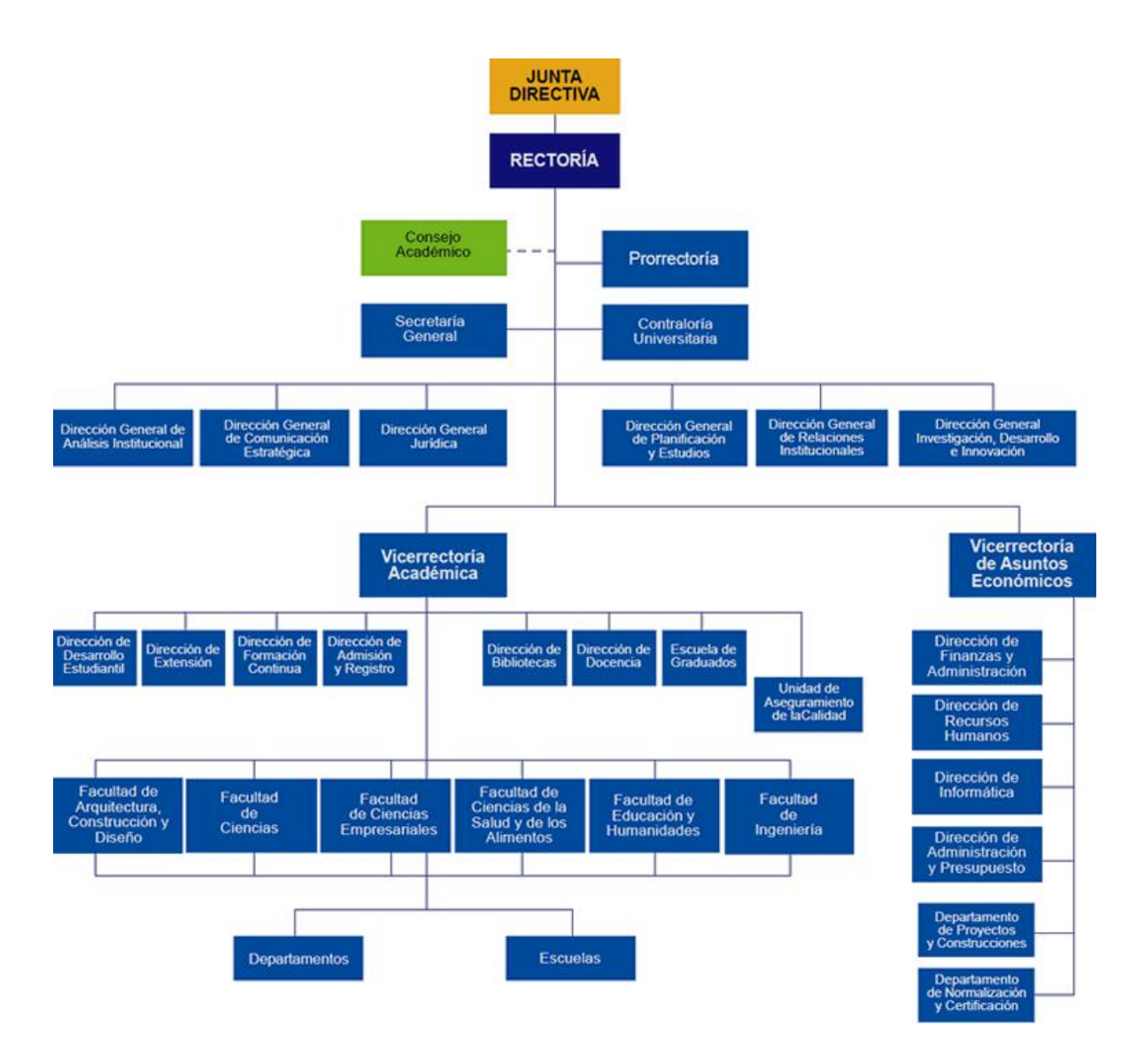

Figura nº 1 – Estructura Organizativa

## Descripción de funciones más importantes:

#### Junta Directiva

- Proponer al Presidente de la República la terna para la designación del Rector.
- Fijar la política global de desarrollo de la Universidad y los planes de mediano y largo plazo para materializarla.
- Aprobar el presupuesto anual, la planta de personal y las normas para la fijación de las remuneraciones de la Universidad.
- Nombrar a los funcionarios superiores o aprobar su nombramiento.
- Aprobar la estructura orgánica de la Universidad.
- Aprobar los préstamos con cargo a fondos de la Universidad.
- Aprobar la creación, modificación o supresión de grados, diplomas y certificados, así como los títulos profesionales que correspondan.
- Autorizar la compra, adquisición o enajenación de bienes raíces, la constitución, reserva y alzamiento de hipotecas y otros gravámenes que comprometan el patrimonio de la Universidad.
- Aceptar donaciones y herencias destinadas a promover los fines de la corporación.
- Nombrar a los profesores eméritos y honoris causa, miembros honorarios y otorgar otras distinciones.
- Proponer al Presidente de la República la remoción del Rector por notable abandono de deberes.
- Dirimir los conflictos de competencia que se susciten entre las diversas autoridades y organismos colegiados de la Universidad.

#### Consejo Académico

- Actuar como cuerpo consultivo del Rector en materias académicas.
- Proponer al Rector las iniciativas que estime de utilidad para la buena marcha de la corporación.
- Recomendar la creación de grados, títulos, diplomas y certificados, así como los planes de estudio conducentes a ellos.
- Recomendar la creación, supresión o transformación de las Facultades y otras unidades u organismos académicos.
- Proponer el calendario de actividades académicas

#### **Rector**

- Dirigir, promover y coordinar la actividad de la Universidad.
- Representar a la Universidad, legal, judicial y extrajudicialmente.
- Velar por el cumplimiento del presente Estatuto y reglamentación orgánica de la Universidad.
- Proponer a la Junta Directiva los nombramientos de los funcionarios superiores de la Universidad contemplados en este Título a excepción de los señalados en sus artículos 18º y 19º. La remoción de tales funcionarios será facultad del Rector, salvo lo dispuesto en el artículo 25º del presente Estatuto.
- Aprobar, en primera instancia, los cargos necesarios de académicos y funcionarios administrativos de la Universidad, solicitados por los Decanos de las Facultades y otros funcionarios con responsabilidad en la administración de la Universidad y, en

virtud de ello, proponer a la Junta Directiva la planta de funcionarios de la Universidad y sus modificaciones.

- Nombrar al personal académico y administrativo de la Universidad, conforme a los procedimientos establecidos en este Estatuto y los reglamentos respectivos.
- Fijar el valor de la matrícula, aranceles y otros derechos que pueda percibir la Universidad de conformidad con lo dispuesto en el artículo 3º, letra e) de estos Estatutos.
- Proponer a la Junta Directiva la política y normas de remuneraciones del cuerpo académico y de los funcionarios administrativos de la Universidad.
- Proponer a la Directiva el presupuesto anual de la Universidad.
- Aprobar el cupo anual de ingreso de estudiantes, previo informe del Consejo Académico.
- Proponer a la Junta Directiva el nombramiento de profesores eméritos, profesores honoris causa, miembros honorarios y el otorgamiento de otras distinciones.
- Proponer a la Junta Directiva la creación, modificación o supresión de grados, diplomas y certificados, así como los títulos profesionales que correspondan.
- Ejecutar los acuerdos de la Junta Directiva y promulgar sus ordenanzas y las decisiones que procedan.
- Administrar los bienes de la Corporación, sin perjuicio de las atribuciones de la Junta Directiva.
- Regular las materias que le competen a través de reglamentos y resoluciones y dictar los reglamentos a que se refiere este Estatuto.

#### **Prorrector**

- Subrogará al Rector en casos de ausencia o impedimento, con sus mismas facultades.
- Tiene labores de coordinación en el desarrollo y gestión de los asuntos académicos y administrativos de la Universidad, sin perjuicio de otras que el Rector les encomiende (Art 17º).

#### Vicerrector Académico

- Tiene la responsabilidad del desarrollo, administración de los asuntos académicos de la Universidad.
- En caso de ausencia del Rector y Prorrector, él subrogará al Rector.

#### Vicerrector de Asuntos Económicos

 Responsable de ejecutar la política administrativa y financiera de la Corporación, para un eficiente funcionamiento de sus actividades académicas.

#### Secretario General

- Es el ministro de fe y vocero oficial de la Universidad.
- Le corresponderá el cuidado, archivo y custodia de los documentos universitarios.
- Le corresponderá la emisión de los documentos en que conste un título o grado otorgado por la Universidad.
- Le corresponderá la suscripción de documentos y certificados oficiales emanados de la Universidad.
- Le corresponderá el desempeño de todas las demás funciones inherentes a su cargo o que los reglamentos determinen.
- Tendrá la custodia del sello de la Universidad, el que deberá ser estampado en los documentos que lo requieran.

Contralor Universitario

- Tiene a su cargo el control de la legalidad de los actos de las autoridades de la Corporación.
- Fiscalizará el ingreso y uso de los fondos.
- Examinará las cuentas de las personas que tengan a su cargo los bienes de la misma.
- Desempeñará las demás funciones que se señalen en las ordenanzas y reglamentos respectivos, sin perjuicio de las facultades que conforme a las leyes le correspondan al Contralor General de la República.

## 2.2 Descripción del área de estudio

La virtualidad establece una nueva forma de relación entre el uso de las coordenadas de espacio y de tiempo, superando las barreras espaciotemporales y configurando un entorno en el que la información y la comunicación se nos muestran accesibles desde perspectivas hasta ahora desconocidas al menos en cuanto a su volumen y posibilidades. La realidad virtual permite la generación de entornos de interacción que separan la necesidad de compartir el espacio-tiempo, facilitando en este caso nuevos contextos de intercambio y comunicación.

#### ¿Cómo funciona?

Para lograr llevar a cabo dicha metáfora, es preciso que la realidad virtual se encuentre expresada en un tipo de lenguaje informático gráfico con características tridimensionales, y que además posea un comportamiento dinámico y ejecutado en tiempo real.

Su característica principal se basa en que el usuario se encuentra incorporado en el interior del entorno gráfico tridimensional computarizado, para lo cual se requiere la suspensión de la incredulidad, es decir convencer a la persona que se halla dentro de ese mundo, con el fin de lograr la integración e interacción del usuario en dicho medio.

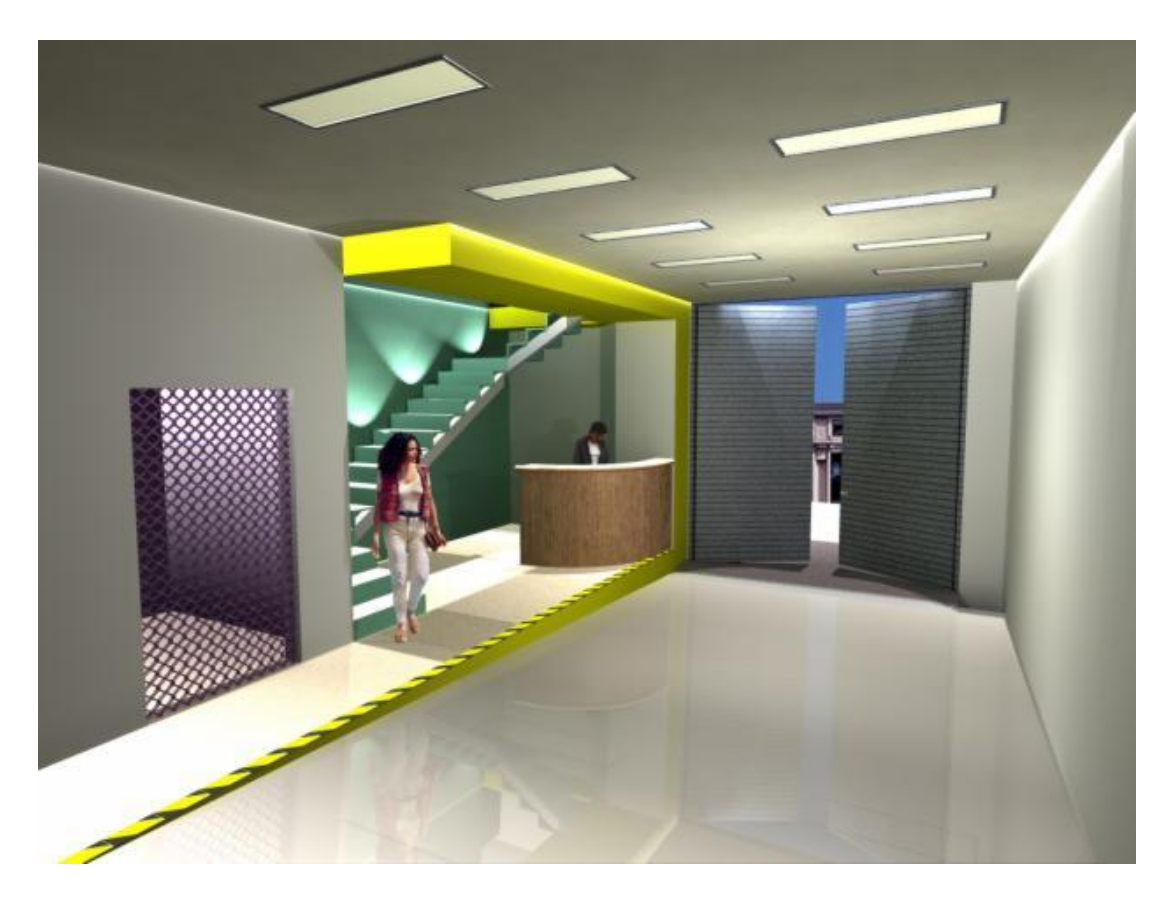

Para ello, la realidad virtual ha sido desarrollada con la capacidad de emitir infinidad de reacciones ante las acciones ejecutadas por los usuarios, brindando un marco que ofrezca una experiencia inmersiva, interactiva y multisensorial.

#### Relación realidad/irrealidad

La realidad virtual ha eliminado la frontera existente entre realidad e irrealidad. No se trata en este caso de la imposibilidad de separación entre lo real y aquello que no lo es, sino la difusión de los límites que los separan. La amplia variedad de posibilidades que ésta ofrece, ha facilitado el establecimiento de un estatus de realidad, sustentado fundamentalmente en tres aspectos:

La realidad virtual es compartida con otras personas. Se centra generalmente en la interacción interpersonal, que a pesar de no producirse en el mismo espacio-tiempo, si es percibida como un acto colectivo.

Tiene una estrecha relación con el mundo físico dada su interrelación e influencia mutua. La experiencia en la realidad virtual viene mediada por la experiencia en el mundo real y ésta es influida por lo que allí es experimentado.

Está interconectada con la producción artística, ya que se convierte en un espacio más de creación con motivaciones estéticas.

La generación de nuevas oportunidades en entornos diversos ha facilitado la existencia de posibilidades emergentes para la reconstrucción de la propia identidad. Los entornos virtuales, y más concretamente la realidad virtual, han generado un espacio de moratoria para la construcción de la identidad sustentada en la creación de más de un yo. La existencia de estas identidades múltiples favorece la experimentación, pudiendo adoptar, potenciar o desestimar aspectos puestos en práctica en estos entornos, en la propia cotidianidad. Se trataría pues de un espacio de interrelación entre los espacios cotidianos y la realidad virtual, en que las propias experiencias en estos entornos producen una mutua influencia, generando una ruptura de las fronteras entre ambos.

#### Inmersión y navegación

La realidad virtual puede ser de dos tipos: inmersiva y no inmersiva. Los métodos inmersivos de realidad virtual con frecuencia se ligan a un ambiente tridimensional creado por un ordenador, el cual se manipula a través de cascos, guantes u otros dispositivos que capturan la posición y rotación de diferentes partes del cuerpo humano. La realidad virtual no inmersiva también utiliza el ordenador y se vale de medios como el que actualmente nos ofrece

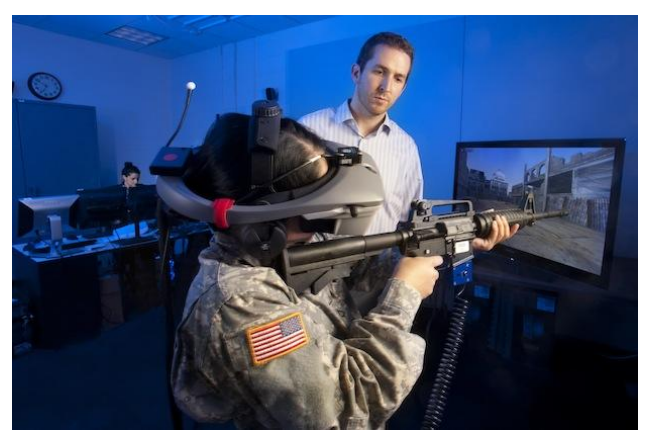

Internet, en el cual podemos interactuar en tiempo real con diferentes personas en espacios y ambientes que en realidad no existen sin la necesidad de dispositivos adicionales al ordenador. Nos acercamos en este caso a la navegación, a través de la cual ofrecemos al sujeto la posibilidad de experimentar (moverse, desplazarse, sentir) determinados espacios, mundos, lugares, como si se encontrase en ellos.

La realidad virtual no inmersiva ofrece un nuevo mundo a través de una ventana de escritorio. Este enfoque no inmersivo tiene varias ventajas sobre el enfoque inmersivo como son el bajo coste y fácil y rápida aceptación de los usuarios. Los dispositivos inmersivos son de alto coste y generalmente el usuario prefiere manipular el ambiente virtual por medio de dispositivos familiares como son el teclado y el ratón que por medio de cascos pesados o guantes.

El alto precio de los dispositivos inmersivos ha generalizado el uso de ambientes virtuales fáciles de manipular por medio de dispositivos más sencillos, como es el ejemplo del importante negocio de las videoconsolas o los juegos en los que numerosos usuarios interactúan a través de Internet. Es a través de Internet como nace VRML, que es un estándar para la creación de estos mundos virtuales no inmersivos, que provee un conjunto de primitivas para el modelaje tridimensional y permite dar comportamiento a los objetos y asignar diferentes animaciones que pueden ser activadas por los usuarios.

#### **Objetivos**

Todas estas características intentan lograr que la realidad virtual alcance los objetivos para los cuales fue creada, que básicamente pretende generar un entorno que no pueda ser diferenciado de la realidad física, ya que a través de dicho mundo físico, la realidad virtual lo utiliza para sustituirlo por un ambiente de entrada y salida de información, por intermedio de una computadora.

La idea fundamental, para lo cual fue desarrollada la realidad virtual, ha sido desde siempre lograr la creación de un mundo irreal pero posible, por lo que se lo ha dotado de objetos que poseen relaciones entre ellos y permiten la interacción de las personas en dicho universo irreal.

Por ello, es fundamentalmente necesaria la participación e interacción de las personas dentro de este mundo, que pueden incluso modificar las normas que rigen la realidad virtual con sus actos.

## 2.3 Descripción de la problemática

Hoy en día la Universidad del Bío Bío posee una página web en donde se exponen imágenes de los edificios que posee y sectores característicos de esta institución, donde toda persona que posea internet puede acceder. Muchas veces personas que llegan a la Universidad necesitar llegar a estos lugares para trámites o reuniones, lugares en donde muchas veces se es desconocida su ubicación por parte de los interesados dificultando su llegada.

El mismo caso ocurre con alumnos y profesores de la misma Universidad en cuanto a las salas y/o aulas en donde tienen que realizar sus labores educacionales. Al momento de inscribir ramos muchas veces el código de sala que señala el sistema es desconocido por ellos, teniendo que recurrir a la deducción que muchas veces no es la correcta, ocasionando para los profesores una pérdida en el tiempo que se posee para la ejecución de su clase y un atraso en la captación de la materia pasada para los alumnos al llegar tarde a sus salas de clases.

Por otro lado tenemos el tema de la casa abierta, evento que se realiza cada año donde a alumnos de liceos de diferentes localidades se les invita a conocer la Universidad y las carreras que esta imparte. Debido a la gran cantidad de público que se reúne en estas ocasiones el tiempo asignado para cada grupo no es suficiente para conocer en profundidad el establecimiento, lo que provoca que el interés se vea reducido o no se alcance el interés esperado por los organizadores.

## 3 DEFINICIÓN PROYECTO

#### 3.1 Objetivos del proyecto

#### Objetivo general:

Diseñar un sistema web ligado a la página principal de la Universidad del Bío Bío, el cual presente a la Universidad ante el público en general, utilizando las tecnologías de realidad virtual, el que permitirá en él la localización y navegación a través de su sede, localizada en la ciudad de Concepción, visualizando claramente sus salas, edificios y sectores de interés.

#### Objetivos específicos:

Recopilar toda información referida a la infraestructura de la Universidad del Bío Bío, sede Concepción, obteniendo la cantidad y la localización de edificios y salas al interior de ella, división y espacio arquitectónico tanto de la institución como de los edificios y además la toma de fotografías al interior de estos.

Con la información obtenida diseñar el ambiente en realidad virtual que permita visualizar la Universidad del Bío Bío, mostrando en detalle toda su infraestructura, incluyendo salas, edificios y sectores característicos de esta.

Desarrollar la página web en la que se unirá sistema en realidad virtual y en un módulo en que el usuario pueda tener la capacidad de moverse libremente a través de la institución, sea fuera como dentro de los edificios que la constituyen, como también a través de los lugares que la Universidad contenga dentro de sus áreas.

Incluir además un módulo con la función de recorrido programado en donde se visualice la navegación de una trayectoria determinada efectuada de un lugar a otro, dentro de la Universidad del Bío Bío.

## 3.2 Justificación del proyecto

Este proyecto fue ideado con el fin de poder apoyar al alumnado y al personal del establecimiento para poder situarse y encontrar de forma simple las ubicaciones de interés por parte de estos, ya sean, salas de clases, edificios, salas de reuniones o sectores en particular.

Además de la localización de estos lugares se agrega el recorrido empleado con la información desde donde se quiere llegar y el lugar de destino. Muchas veces gente ajena a la Universidad que se encuentra en ella, no conoce mayormente donde se encuentra cada lugar dentro de la Universidad, que aspecto tienen y menos aún el cómo llegar a ellas.

Con este proyecto se pretende dar a conocer a fondo la estructura de la Universidad del Bío - Bío, sin la necesidad de estar presencialmente en ella, al ser implementado en un sistema web ligado a la página principal de la Universidad.

### 3.3 Ambiente de Ingeniería de Software

#### Metodología de desarrollo:

Entrega por etapas: Esta metodología permitirá tener una comunicación constante con el profesor guía el cual a su vez hace de representante en este caso de la Universidad del Bío BÍo, quien revisara constantemente los avances que va teniendo el proyecto y procurando que cumpla con todos los requisitos y reglamentos que pide la Universidad.

Se recuerda que este método entrega fases refinadas del proyecto del proyecto, en este caso las etapas serán, el diseño en realidad virtual de cada edificio y sector, como a su vez, ya avanzado el proyecto, el cómo está funcionando el sistema ya implementado en una página web.

#### Herramientas de apoyo:

Blender 2.68: Este software se utilizara como medio de modelado del entorno en realidad virtual, como lo es la creación de edificios, de la superficie en el que se sitúan las creaciones y ambiente en el que está localizado.

Blender 2.49: Versión anterior al software ya mencionado. Este software ayudara a la conversión de los archivos .dxf (tipo de archivo propio de AutoCAD) a un archivo .blend para el fácil manejo del modelado y así poder ser trabajado por Blender 2.68.

AutoCAD 2013: Herramienta que permitirá la lectura de los archivos que contienen los datos arquitectónicos de la Universidad (.dwg) y poder realizar la conversión a archivos .dxf para finalmente obtener el archivo .blend que se necesita en el desarrollo del sistema.

Sublime text: Editor de texto el cual nos servirá para la programación completa de la página web en el cual estará montado nuestro sistema de realidad virtual diseñado en Blender.

Burster 1.6.2: Es un plugin que nos permitirá visualizar claramente el ambiente de la Universidad en la página web además de poder a su vez, proporcionar todas las funciones programadas en Blender como lo son el movimiento de cámara a través del establecimiento.

Mozilla Firefox: Navegador en el cual se realizaran los ajustes y las pruebas de la página web creada.

## 3.4 Definiciones, Siglas y Abreviaciones

Blender: Es un programa informático multiplataforma, dedicado especialmente al modelado, animación y creación de gráficos tridimensionales.

Dwg: Es un formato de archivo informático de dibujo computarizado, utilizado principalmente por el programa AutoCAD; producto de la compañía AutoDesk.

Dxf: Es un formato de archivo informático para dibujos de diseño asistido por computadora, creado fundamentalmente para posibilitar la interoperabilidad entre los archivos .DWG, usados por el programa AutoCAD, y el resto de programas del mercado.

Blend: Es un formato de archivo informático para dibujos y modelados de diseños en 3D asistido por computadora.

AutoCAD: Es un software de diseño asistido por computadora para dibujo en dos y tres dimensiones. Actualmente es desarrollado y comercializado por la empresa Autodesk.

TCP/IP: son las siglas de Protocolo de Control de Transmisión/Protocolo de Internet (en inglés Transmisión Control Protocol/Internet Protocol), un sistema de protocolos que hacen posibles servicios Telnet, FTP, E-mail, y otros entre ordenadores que no pertenecen a la misma red.

Firefox: Mozilla Firefox es un navegador web libre y de código abierto8 desarrollado para Microsoft Windows, Mac OS X y GNU/Linux coordinado por la Corporación Mozilla y la Fundación Mozilla.

Internet Explorer: conocido comúnmente como IE, es un navegador web desarrollado por Microsoft para el sistema operativo Microsoft Windows desde 1995.

Google Chrome: es un navegador web desarrollado por Google y compilado con base en varios componentes e infraestructuras de desarrollo de aplicaciones.

Sublime Text: es un editor de texto y editor de código fuente. Se distribuye de forma gratuita, sin embargo no es software libre o de código abierto.

CSS: Las hojas de estilo en cascada o (Cascading Style Sheets, o sus siglas CSS) hacen referencia a un lenguaje de hojas de estilos usado para describir la presentación semántica (el aspecto y formato) de un documento escrito en lenguaje de marcas. Su aplicación más común es dar estilo a páginas webs escritas en lenguaje HTML y XHTML.

HTML: siglas de HyperText Markup Language («lenguaje de marcas de hipertexto»), hace referencia al lenguaje de marcado para la elaboración de páginas web. Es un estándar que, en sus diferentes versiones, define una estructura básica y un código (denominado código HTML) para la definición de contenido de una página web, como texto, imágenes, etc.

Plugin: Es aquella aplicación que, en un programa informático, añade una funcionalidad adicional o una nueva característica al software. En nuestro idioma, por lo tanto, puede nombrarse al plugin como un complemento.

Antialising: En el área del procesamiento digital de señales en general, se le llama antialiasing a los procesos que permiten minimizar el aliasing cuando se desea representar una señal de alta resolución en un sustrato de más baja resolución.

Aliasing: En estadística, procesamiento de señales, computación gráfica y disciplinas relacionadas, el aliasing es el efecto que causa que señales continuas distintas se tornen indistinguibles cuando se muestrean digitalmente.

## 4 ESPECIFICACIÓN DE REQUERIMIENTOS DE SOFTWARE

#### 4.1 Alcances

Este sistema funciona mediante la interacción del usuario a través del teclado, el cual dará la posibilidad de navegar libremente entre la infraestructura, que compone la Universidad del Bío Bío, sede Concepción. Las navegaciones disponibles y a las que tiene alcance dicho programa son pasillos, edificios, sectores alrededor de ellos y lugares de interés más recurridos por el personal de la institución y el alumnado, cabe mencionar que a estos sectores se excluye la navegación dentro de salas y oficinas, ya que la principal utilidad de este sistema es la ubicación y localización, por lo que no es necesario entrar en tanto detalle.

Además del módulo de navegación libre explicado en el párrafo anterior, existe a su vez un módulo tour que consta de un recorrido a través de la Universidad, el cual permitirá conocer las principales áreas y lugares que la componen.

#### 4.2 Objetivo del software

#### Objetivo general:

El sistema utilizará la información referente a la infraestructura, localización e identificación de salas, oficinas, edificios y sectores de interés con alta afluencia por parte del público en general para lograr una fácil y rápida comprensión y ubicación de estos lugares, sin la necesidad de estar presencialmente en las independencias de la Universidad del Bío Bío.

#### Objetivos específicos:

Utilizando la información arquitectónica de la Universidad en un ambiente en realidad virtual ligado a una página web, el sistema permitirá dar a conocer los diferentes lugares que esta misma posee sin la necesidad de estar de forma presencial es sus dependencias logrando una mejor comprensión e idea de esta.

Se lograra conocer en detalle cada lugar de la Universidad libremente según lo que desee el usuario, permitiendo viajar por cada lugar que comprende la Universidad y que esté al alcance del sistema.

Además con un módulo de recorrido programado este permitirá mostrar en forma breve cuales son las áreas principales dentro de la Universidad sin la necesidad de ejecutar algún movimiento dentro del sistema.

## 4.3 Descripción Global del Producto

#### 4.3.1 Interfaz de usuario

#### CONSIDERACIONES AL CREAR UNA WEB UBB

En el ámbito de la creación o mantención de información en cualquier sitio web de la UBB, se deberá considerar que la estructura del sitio web se planifica y construye considerando las necesidades de los públicos interno y externo en su conjunto.

Por esto, la posición que un Sitio nuevo o antiguo ocupe dentro de la web institucional será trabajada en coordinación entre las unidades demandantes y la Dirección General de Comunicación Estratégica.

En cada circulación o creación de cualquier sitio web que se realice, este deberá contar con un responsable del sitio, quien será el o la responsable de su información y de su contenido.

Cada sitio deberá contener una portada o página principal (índice), la cual será accesada con el URL (dirección web) que determine la Dirección General de Comunicación Estratégica.

#### Sobre fondo claro: Puede optarse entre el escudo a todo color o la versión monocroma.

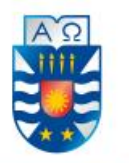

**UNIVERSIDAD DEL BÍO-BÍO** 

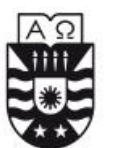

UNIVERSIDAD DEL BÍO-BÍO

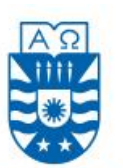

**UNIVERSIDAD DEL BÍO-BÍO** 

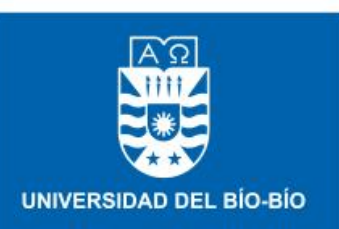

Sobre fondo oscuro: Debe utilizarse la versión en negativo

Con respecto al uso de la marca UBB en los sitios web, se deberá tener en cuenta, que:

Se recomienda utilizar los escudos preparados especialmente para internet, publicados en el sitio web de la Universidad, en el enlace: www.ubiobio.cl/mcc/marcaubb

Figura nº 2 – Escudos UBB

El uso de colores o la ubicación de los elementos de identidad visual se harán respetando las normas especificadas para la papelería (disposición horizontal), dependiendo del color sobre el cual se inserten: Se debe tener presente que la cantidad de colores influye en el peso de la imagen y, por lo tanto, en el rendimiento general de la página web.

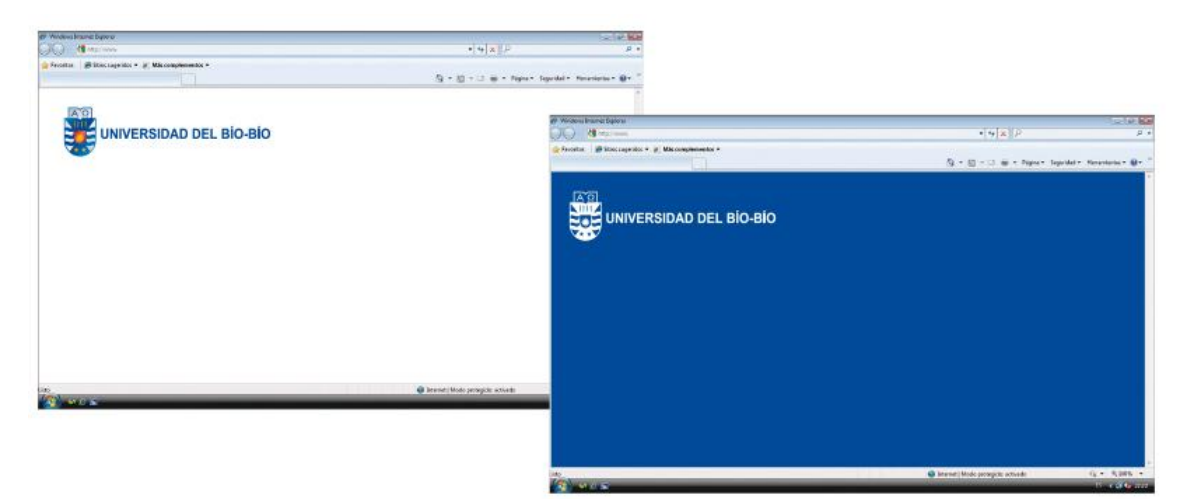

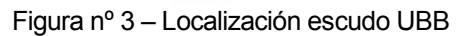

Por lo anterior, resulta recomendable utilizar la versión monocroma (escudo en un color), la que podrá colorearse de acuerdo a las necesidades particulares de cada unidad, sólo según la indicación de color por facultad. Si este es el caso, debe ser evaluada en conjunto con la Dirección General de Comunicación Estratégica.

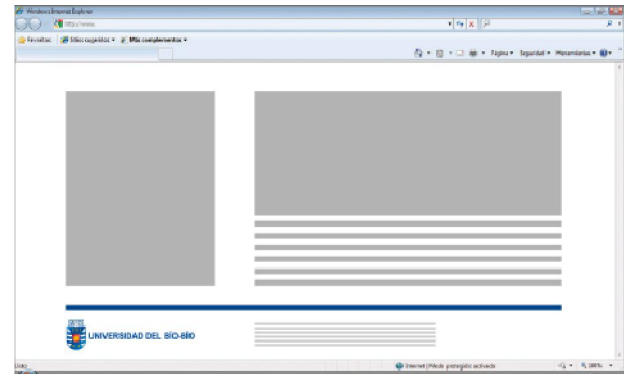

Figura nº 4 – Formato página

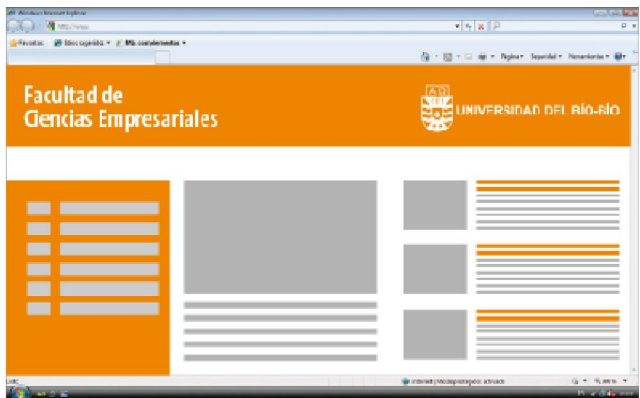

Figura nº 5 – Formato página

La Marca UBB se ubicará preferentemente en la esquina superior izquierda. Como alternativa, puede utilizarse como pie de página, un tamaño menor.

Puede combinarse, ubicándose en la página principal en el costado superior izquierdo.

Un elemento identificatorio, de imagen o texto, que permita reconocer fácilmente el sitio en el cual se encuentra el usuario. Por ejemplo color de la Facultad de Ciencias, Facultad de Ingeniería, etc.

El sistema web UBB o página web UBB, es un servicio ofrecido por la Unidad de Comunicaciones y web, dirigido a las personas y/o unidades que deseen publicar información en la web, contemplando también la posibilidad de que cada unidad realice

sus propios proyectos gráficos de acuerdo a sus necesidades. Todo nuevo sitio debe estar validado por la Dirección General de Comunicación Estratégica.

Para postular a la vinculación a la página principal, el sitio deberá cumplir con los siguientes requisitos:

• Los establecidos por el punto de Aplicación de la Identidad Visual o Gráfica.

• Debe aparecer completo para el visitante. Si posee secciones inconclusas, éstas deberán estar ocultas. No se permitirán mensajes del tipo "Página en construcción". Marca UBB estilizada

La aplicación en soportes publicitarios o comunicacionales no protocolares permite modificar el escudo para adecuarlo a necesidades estilísticas particulares.

Las versiones del escudo definidas en el punto 1.3 de este manual, pueden ser estilizadas para su aplicación en soportes digitales o analógicos que así lo requieran, según los siguientes parámetros:

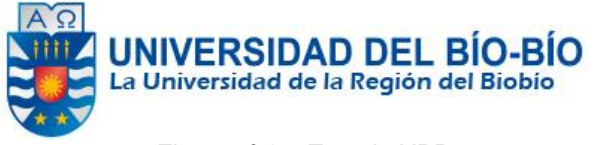

Figura nº 6 – Escudo UBB

Para efecto de utilización de esta marca UBB, se deben considerar los siguientes aspectos técnicos a nivel de diseño gráfico:

#### Escudo con gradiente y sombra

La aplicación de una gradiente inclinada 45º potencia el aspecto metálico de los materiales y la sombra permite separar el isotipo del fondo, dotándolo de mayor fuerza para resaltar respecto a los demás elementos del soporte en el que se encuentre aplicado. La gradiente azul corresponde a los siguientes colores:

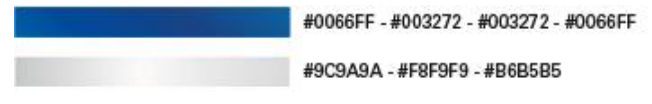

Figura nº 7 – Gradiente y sombra

#### 4.3.2 Interfaz De Hardware

Este sistema solo requiere la utilización de un teclado estándar y un mouse para poder realzar la selección de los lugares de inicio y destino, junto con la navegación libre a través del ambiente de la Universidad en realidad virtual, destacando la interacción con este, característica principal de estas tecnologías.

#### 4.3.3 Interfaz Software

- Nombre: Firefox
- Abreviación; Firefox
- Número especificación o Versión; 24.0
- Fuente: Mozilla
- Nombre; Microsoft internet explorer
- Abreviación; Explorer
- Número especificación o Versión; 6.0
- Fuente: Microsoft
- Nombre; Google Chrome
- Abreviación; Chrome
- Número especificación o Versión; 33.0
- Fuente: Google

#### 4.3.4 Interfaces de comunicación

Al ser un sistema montado en una página web, el protocolo que rige este ambiente es el TCP/IP el cual es la base de Internet, y sirve para enlazar computadoras que utilizan diferentes sistemas operativos,

#### 4.4 Requerimientos Específicos

#### 4.4.1 Requerimientos Funcionales del sistema

En la siguiente tabla se da a conocer, los diferentes requerimientos funcionales que posee el sistema, y con los cuales se ayuda a solucionar los problemas relacionados con la falta de localización dentro de la Universidad.

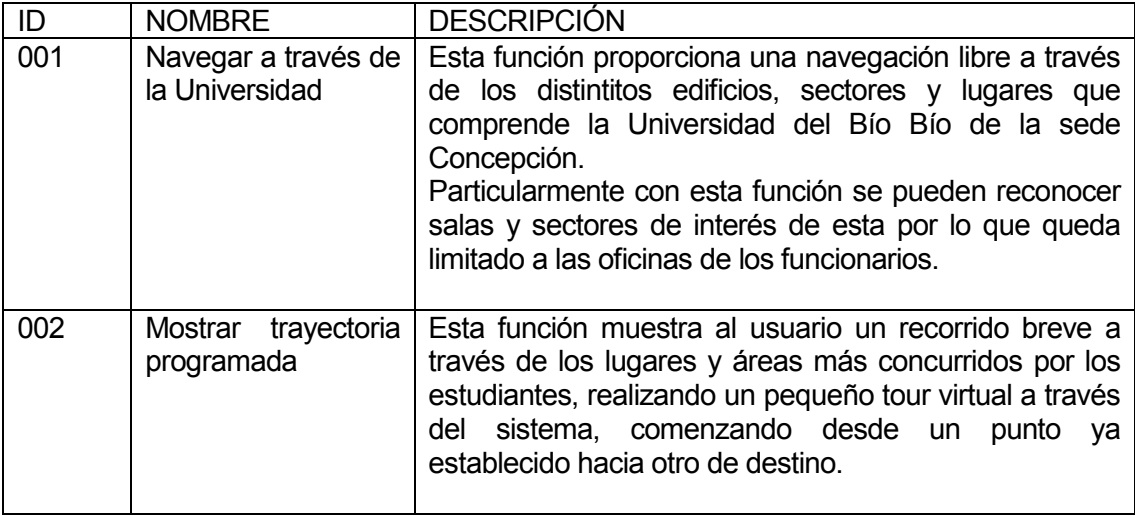

#### 4.4.2 Atributos del producto

- USABILIDAD- OPERABILIDAD: Este sistema no requiere grandes conocimientos informáticos, ya que al ser una página web destinada al público objetivo al que se quiere llegar, se exige que sea un sistema simple para su uso. Además en su página de inicio se muestra claramente algunos puntos para una mejor comprensión y formas de usar esta herramienta web.
- EFICIENCIA- TIEMPO DE EJECUCIÓN/RESPUESTA: Al ser un sistema web el sistema está diseñado para que su funcionamiento no dependa de la cantidad de usuario que estén conectado a él. Claramente la rapidez de las navegaciones en el ambiente de realidad virtual de la Universidad, será influido por la conexión que el usuario posea al momento y en el lugar de su interacción con la página.
- FUNCIONALIDAD: Este es un sistema que no requiere de grandes conocimientos sobre informática y computación gráfica. Constará con dos módulos básicos y de fácil deducción de uso, donde a su vez no requieren la entrada ni salida de datos, tan solo, la interacción con el teclado.
- SEGURIDAD: Al ser un sistema web y de difusión para la Universidad del Bío Bío no se requiere la implementación de un login como medio de seguridad, ya que, será un sistema abierto para todo el público que posea conexión a internet y tenga el deseo de un mayor conocimiento sobre la infraestructura de la Universidad y de cómo está compuesta.
- MANTENIBILIDAD: A este sistema se le podrán realizar modificaciones según los requerimientos y las necesidades que la Universidad posea, para fomentar de mejor manera su llegada al público. Los archivos utilizados por este sistema quedaran a disposición del encargado del departamento de informática de la institución.
- PORTABILIDAD: Al ser un sistema web la característica de portabilidad queda excluida de él, ya que, su disponibilidad estará en todos los computadores que tengan una conexión razonable de internet junto con un navegador compatible con el ambiente en realidad virtual.
- FIABILIDAD: Tras el funcionamiento de este sistema queda descartado el desgaste de éste, ya que, al no poseer funcionabilidades en donde se involucre la entrada y salida de datos, no será afectado de futuros errores y/o fallos

## 5 FACTIBILIDAD

#### 5.1 Factibilidad técnica.

#### 5.1.1 Hardware

Este sistema será desarrollado en el siguiente ordenador:

• Marca: Samsung Procesador: Celeron(R) Dual-Core 1.90 GHz RAM: 1.96 GB Sistema operativo: Microsoft Windows XP profesional

No se requieren de periféricos adicionales para la realización de este proyecto.

#### 5.1.2 Software

- Nombre: Blender Versión: 2.49ª y 2.68ª Tipo licencia: Libre
- Nombre: AutoCAD Versión: 2013 Tipo licencia: De pago
- Nombre: Sublime Text Versión: 3.0 Tipo licencia: De pago
- Nombre: Firefox Versión: 24.0 Tipo licencia: Libre
- Nombre: CSS Versión: 3.0 Tipo licencia: Libre

### 5.1.3 Habilidad de manejo y uso

Blender: Nivel medio AutoCAD: Nivel medio - bajo Sublime Text: Nivel Alto Firefox: Nivel Alto CSS: Nivel Alto

## 5.2 Factibilidad operativa.

#### Impactos (positivos y/o negativos) en los actores internos:

- Mayor conocimiento en base a la infraestructura y a los sectores que componen la Universidad del Bío Bío, sede Concepción.
- Fácil localización de sectores de interés por parte de funcionarios de la Universidad.

#### Impactos (positivos y/o negativos) en los procesos:

 Mayor agilidad en el reconocimiento de salas y sectores de interés por parte de los funcionarios y del alumnado de la Universidad.

#### Impactos (positivos y/o negativos) en la Institucionalidad:

- Mayor interés por parte del público ajeno y sobre todo del público objetivo a la Universidad.
- Medio de promoción y difusión hacia el público objetivo y futuros postulantes a la institución.
- Característica adicional diferenciadora de otras universidades que actualmente no poseen este sistema.

## 5.3 Factibilidad económica.

La factibilidad económica para este proyecto se considera nula, debido a que al ser una página web propiamente tal, no requiere de gastos adicionales para su implementación. Además al ser un proyecto de tesis, la mano de obra se considera un ahorro para dicha factibilidad de lo contrario el costo alcanzaría un valor de \$1.000.000, debido a las horas y al esfuerzo requerido para su desarrollo.

## 5.4 Conclusión de la factibilidad

A través de un análisis de factibilidad (técnica, operativa y económica) se han podido establecer las siguientes conclusiones:

- Técnicamente el proyecto es viable dado que no se necesitará contrataciones anexas al equipo de trabajo a raíz del uso de tecnologías conocidas y ser un proyecto relativamente simple en términos de funcionalidad.
- Se considera este proyecto como un proyecto estable, debido a que no se requiere de mantenimiento, ni de entrada ni salida de datos, estando libre de errores y fallos a futuro.
- El uso de cada programa se considera sencillo debido a que con el tiempo empleado para el desarrollo se logra una mejor aplicación, aprendizaje y desarrollo de este sistema.
- Apoyará a una mejor difusión y promoción de la Universidad considerándose una gran ventaja y ganancia por parte de la institución ante la competencia, incrementando su calidad y proyección en el mercado estudiantil.
- El costo de implementación se excluye del desarrollo e implementación del sistema, lo que evita afectar la economía de la institución como la del programador, considerándose una gran ventaja en su desarrollo.

## 6 ANÁLISIS

#### 6.1 Diagrama de casos de uso

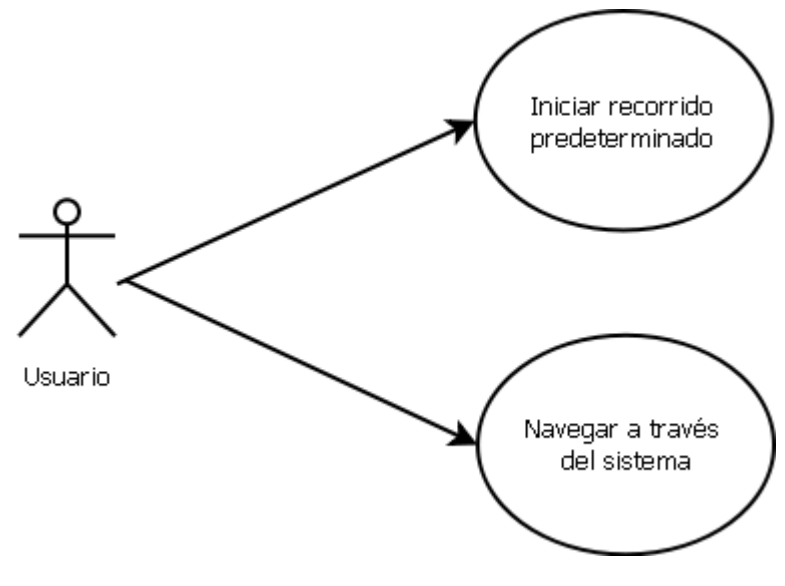

Figura nº 8 – Caso de uso

#### 6.1.1 Actores

Usuario: El usuario es cualquier persona natural externa y/o interna de la Universidad que posea conocimientos básicos sobre computación. Este actor tiene la finalidad de interactuar con el sistema en realidad virtual de la página web para los propósitos que el estime conveniente.

#### 6.1.2 Casos de Uso y descripción

Cada usuario tendrá la facilidad seleccionar uno de los dos módulos que están dentro del sistema según las necesidades que éste posea.

Uno de los módulos permite la visualización de los lugares más concurridos por los alumnos y los funcionarios mediante un recorrido predeterminado a través de la Universidad. Este recorrido tiene una duración de 1 minuto con 40 segundos, comenzando de un lugar de inicio hacia otro de destino.

En el segundo módulo se especifica lo que es la navegación libre por parte del usuario, el cual le permitirá realizar un viaje a través de la Universidad por donde el estime conveniente o de acuerdo a sus necesidades. Este módulo le permite al usuario conocer edificios, sectores y salas.

El módulo de navegación libre mantiene y usa el mismo ambiente del módulo de navegación predeterminada.

#### 6.1.3 Especificación de los Casos de Uso

#### 6.1.3.1 Caso de Uso: < Iniciar recorrido predeterminado >

- Descripción: Esta selección es en la que se muestra una trayectoria definida en el sistema con el fin de dar a conocer algunas de las áreas que comprende la Universidad.
- **Pre-Condiciones:** Dar inicio al recorrido mediante la opción "Comenzar módulo" de trayectoria", para luego dejar que el plugin Burster cargue el archivo .blend del sistema y así dar comienzo al recorrido pulsando PLAY.

#### **Flujo de Eventos Básicos**

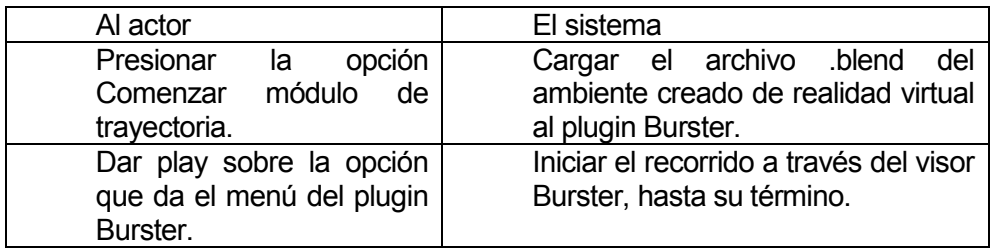

Tabla nº 2 – Caso de uso: Seleccionar lugar de inicio

#### 6.1.3.2 Caso de Uso: < Navegar a través del sistema >

- Descripción: En esta sección el usuario puede navegar libremente a través del mundo virtual de la Universidad a las que se tenga accesibilidad.
- **Pre-Condiciones:** Para la correcta ejecución de este módulo se tiene que tener claro cuáles son las teclas y acciones correctas para los movimientos dentro de este ambiente.

## Flujo de Eventos Básicos:

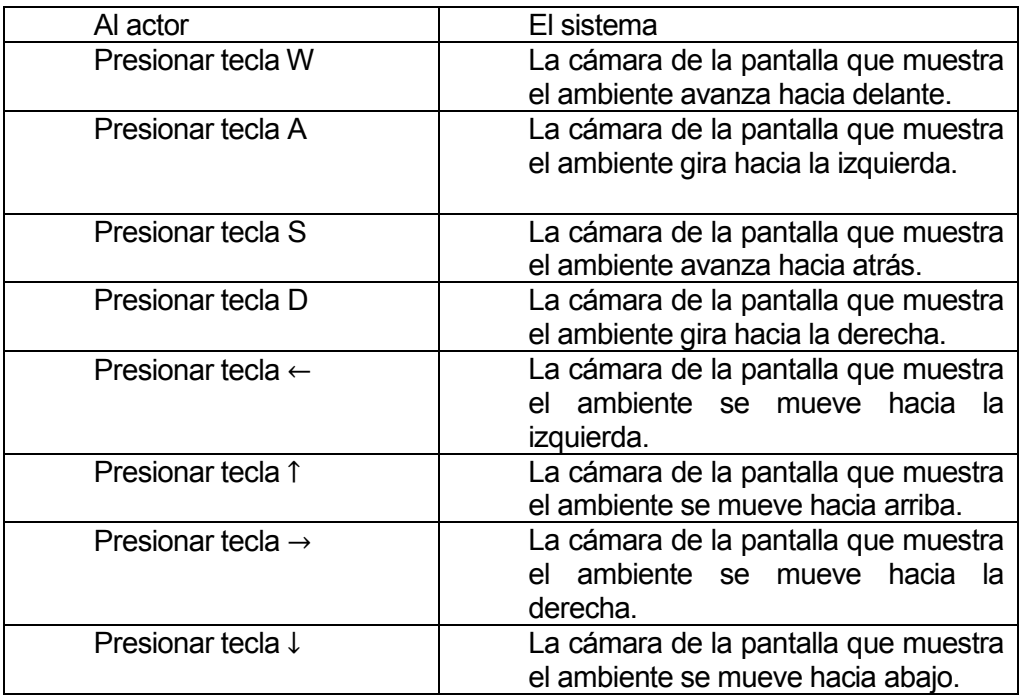

Tabla nº 4 – Caso de uso: Navegar a través del sistema

## 7 ARQUITECTURA

## 7.1 Edificaciones UBB campus Concepción

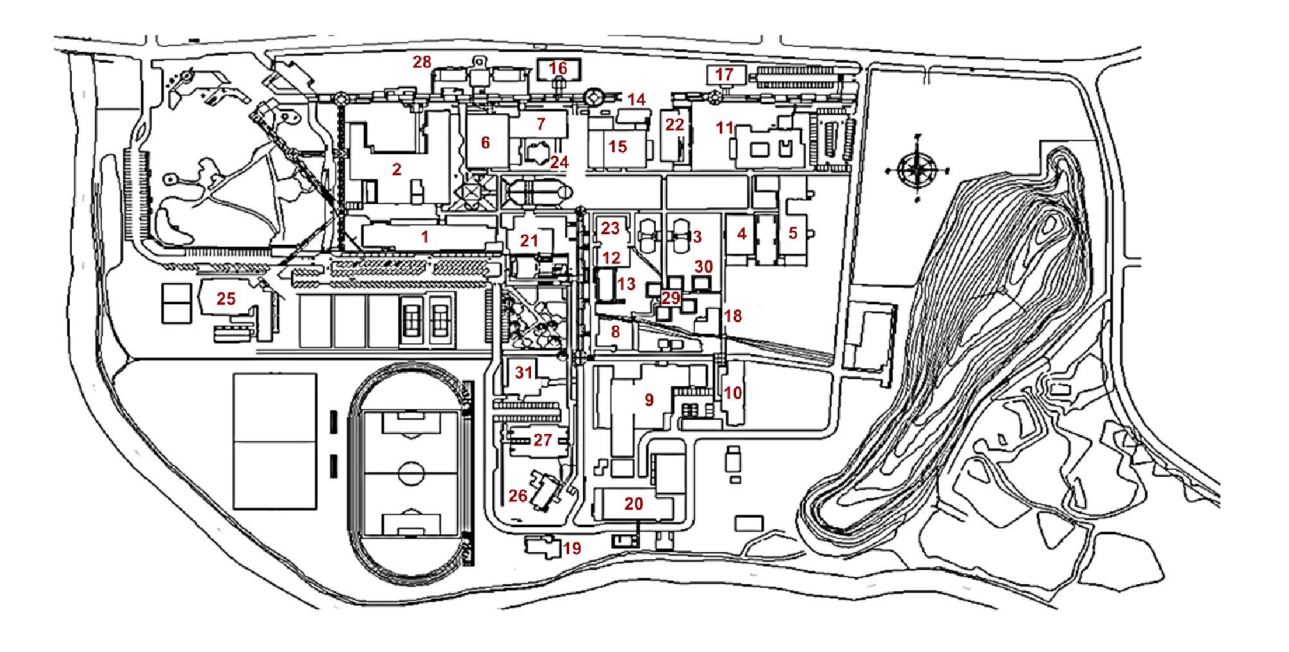

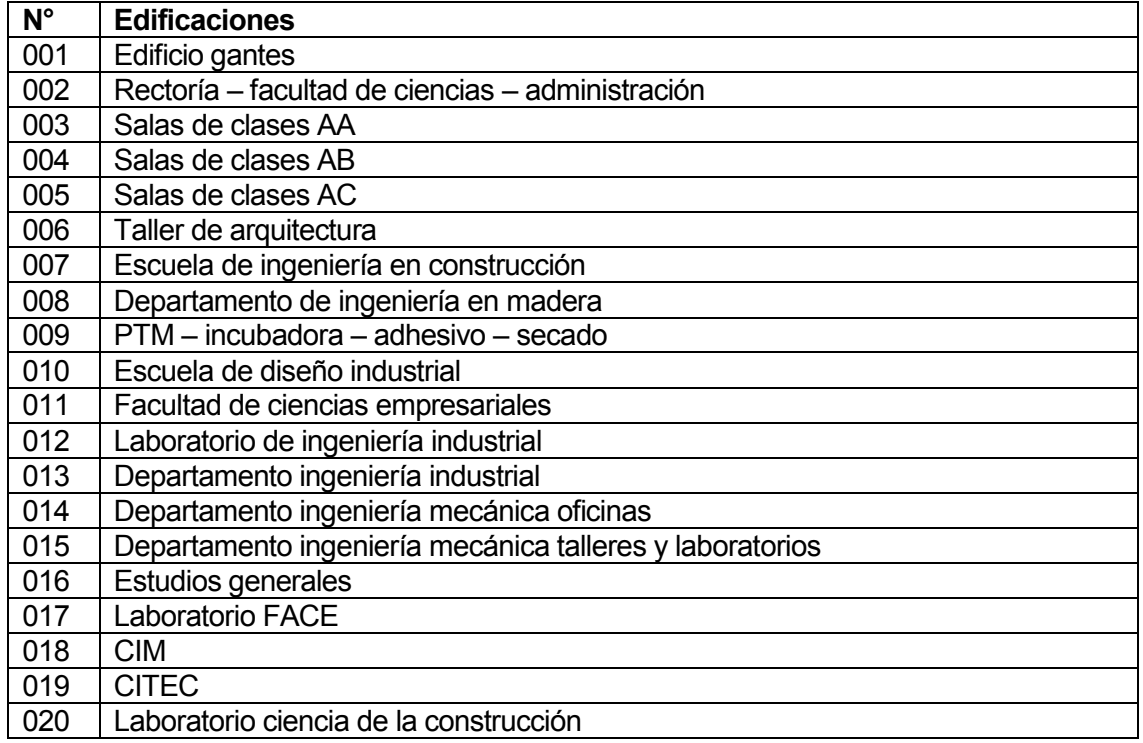

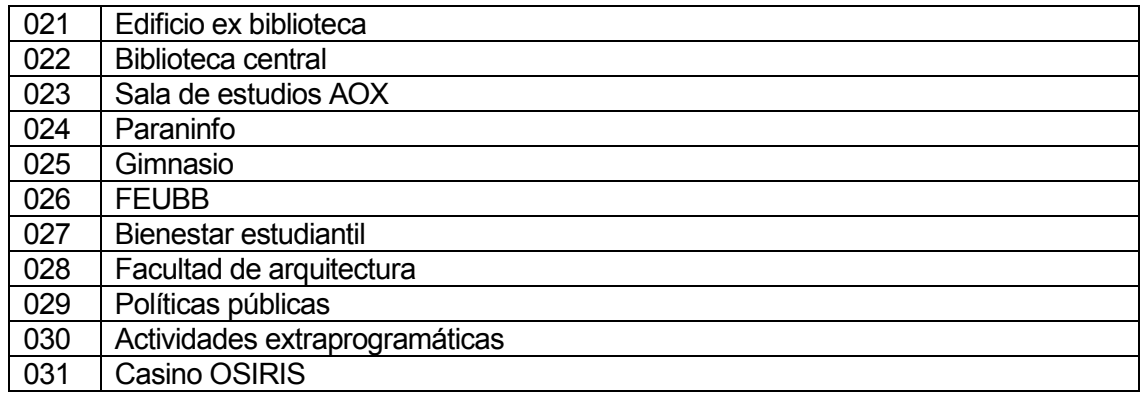

Tabla nº 5 – Edificaciones UBB

## 7.1.1 Edificio Gantes

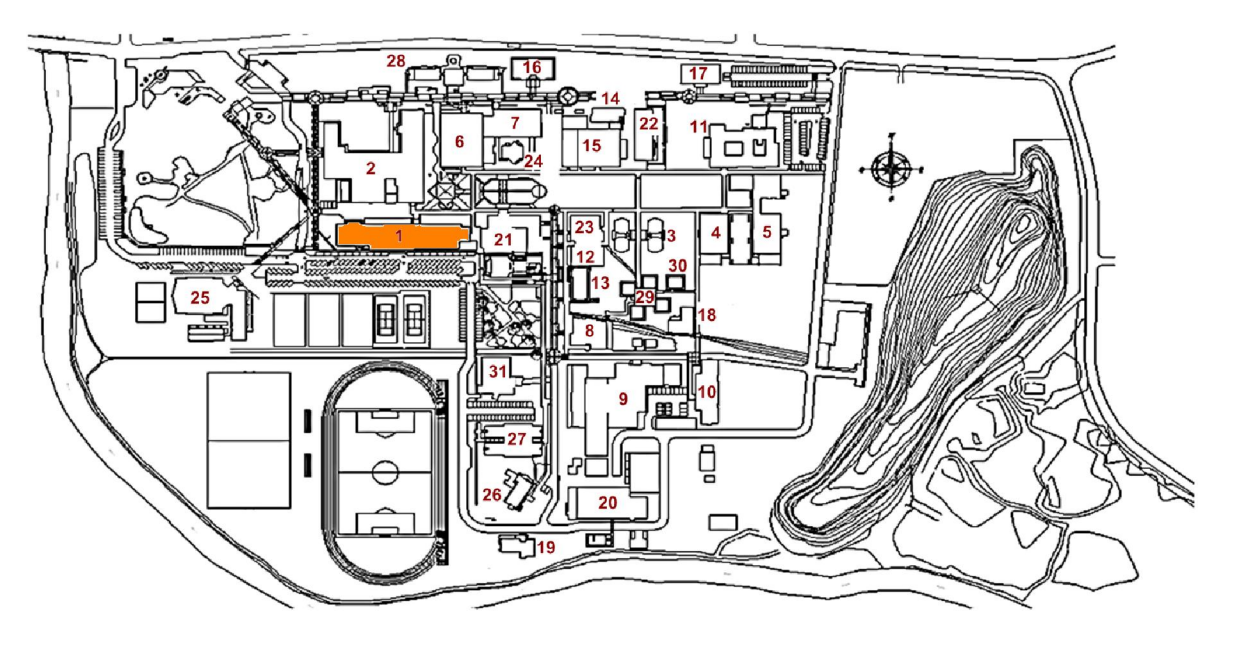

Primer nivel

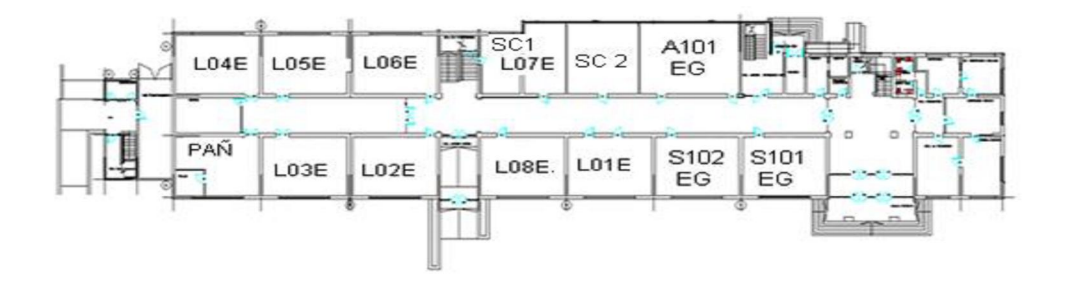

Segundo nivel

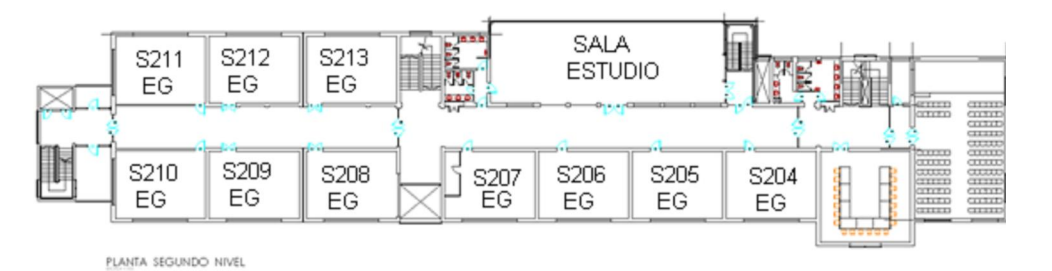
## Tercer nivel

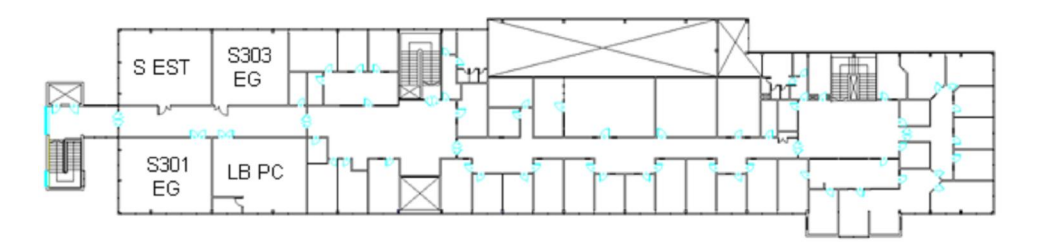

### 7.1.2 Rectoría – Facultad de ciencias – administración

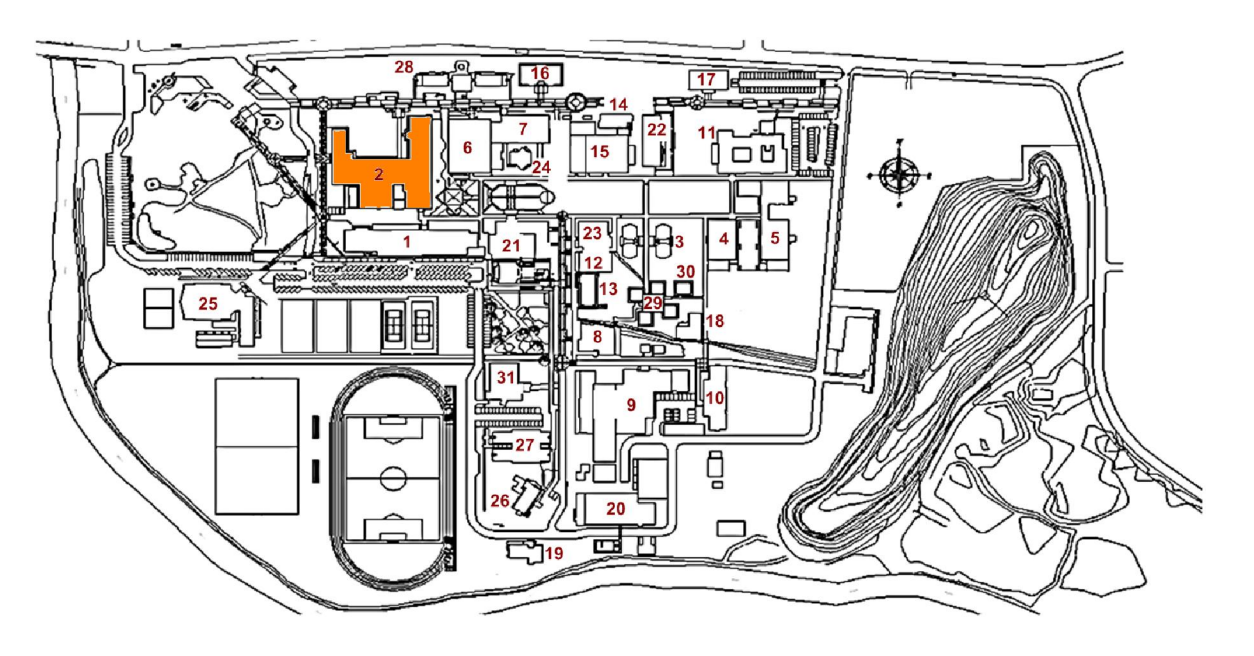

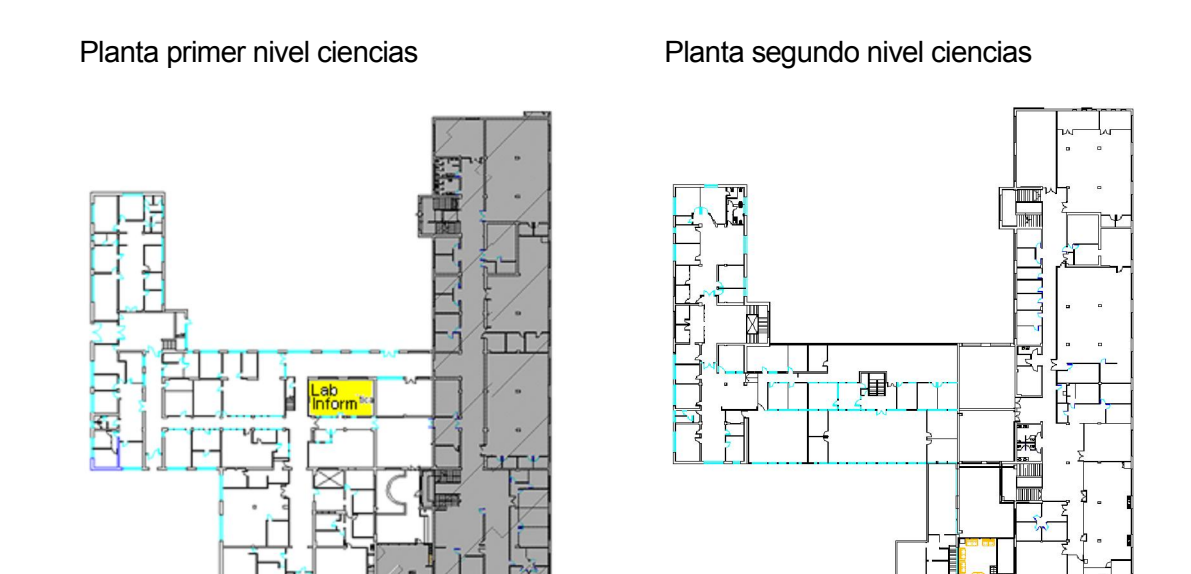

#### Primer nivel ciencias

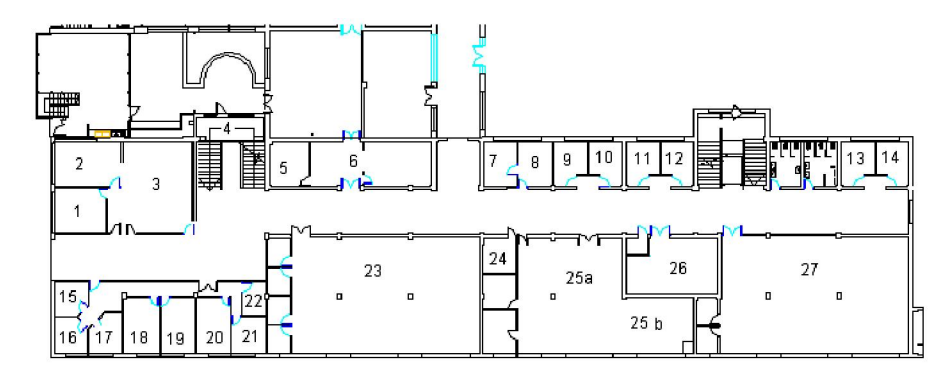

Segundo nivel ciencias

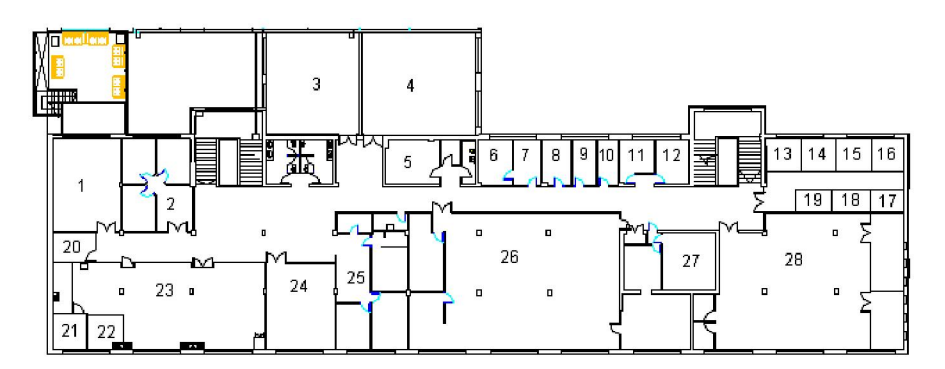

Tercer nivel oficinas departamento matemáticas

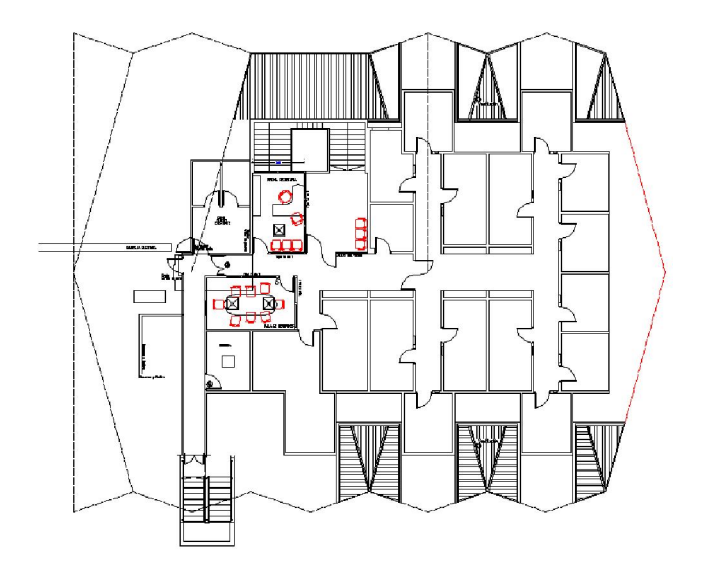

#### 7.1.3 Salas de clases AA

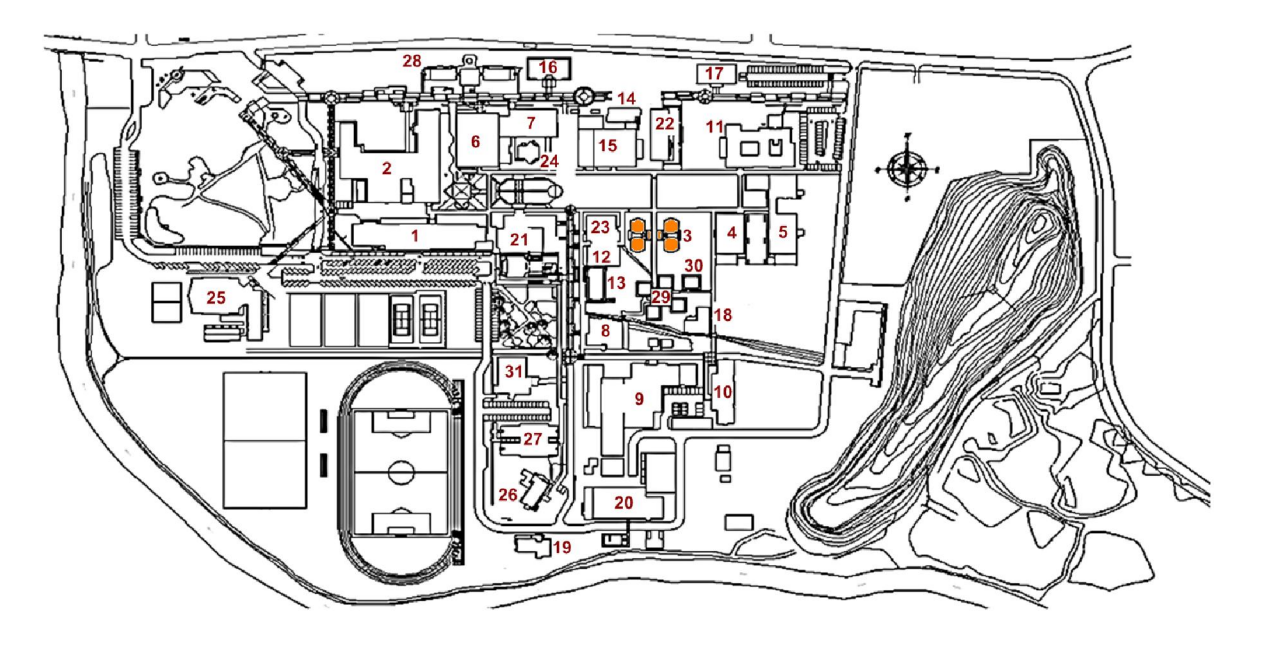

Salas AA

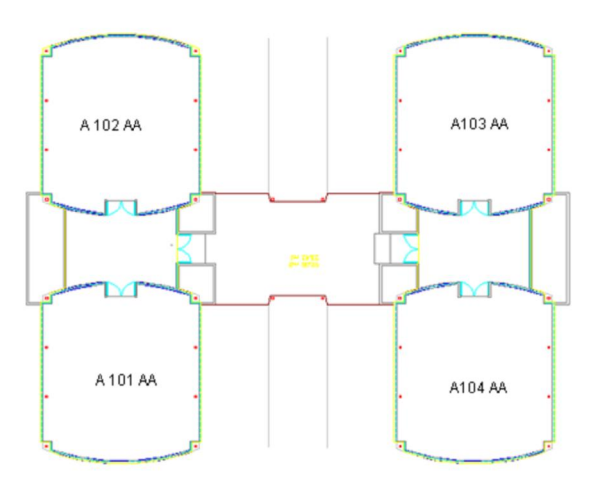

## 7.1.4 Salas de clases AB

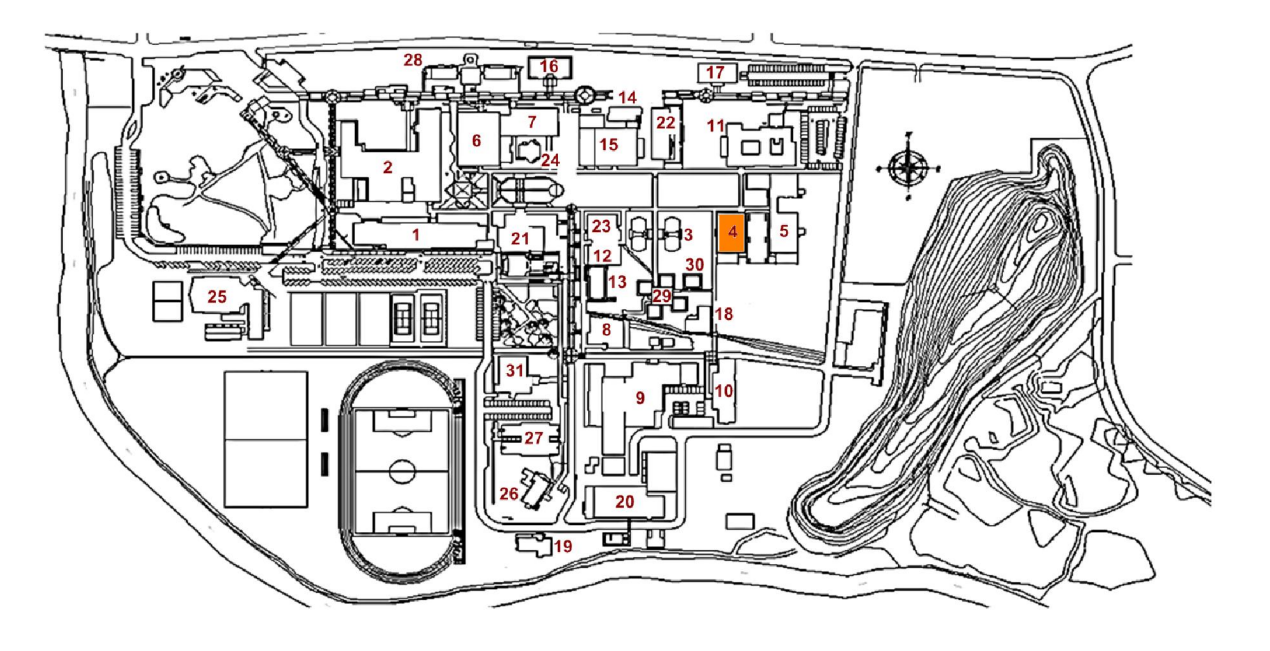

Primer nivel

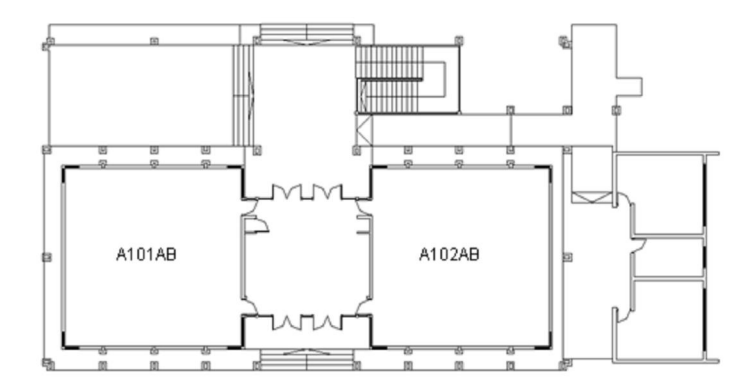

Segundo nivel

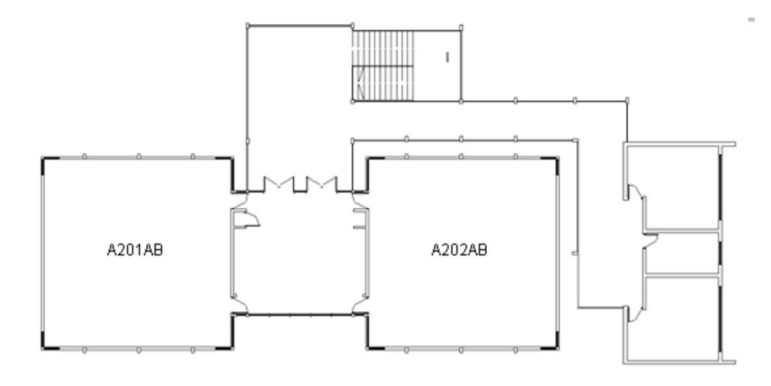

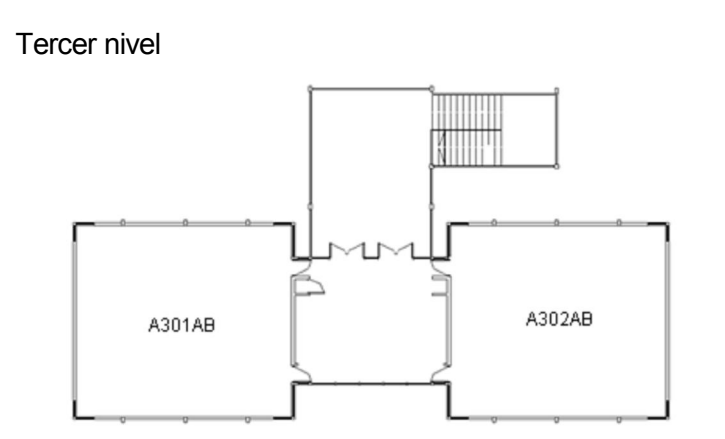

#### 7.1.5 Salas de clases AC

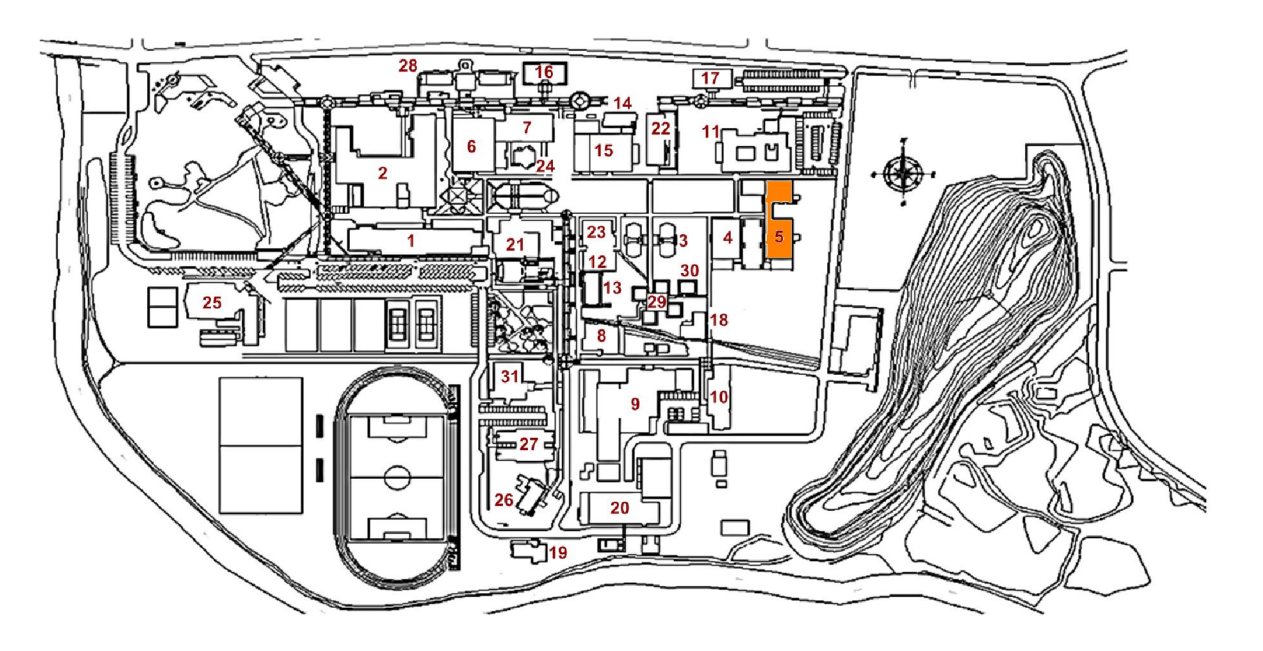

Primer nivel

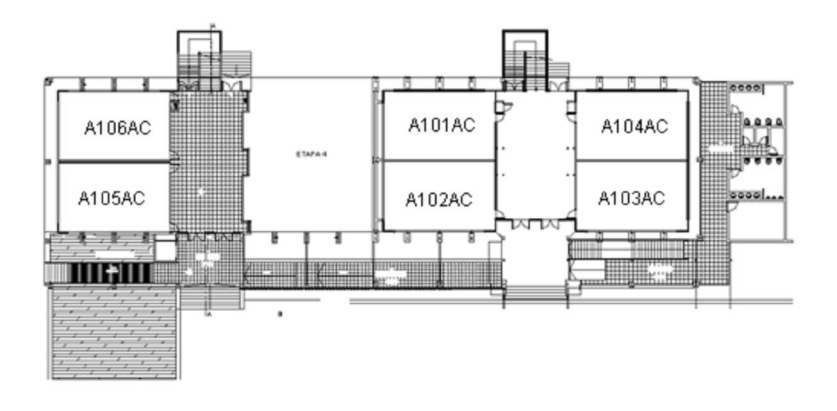

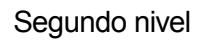

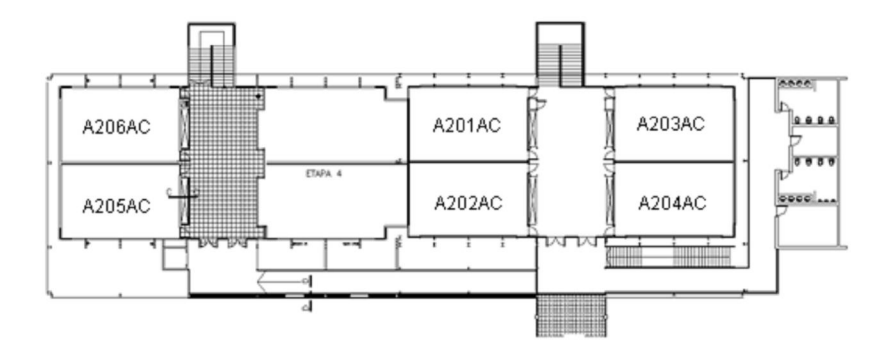

Tercer nivel

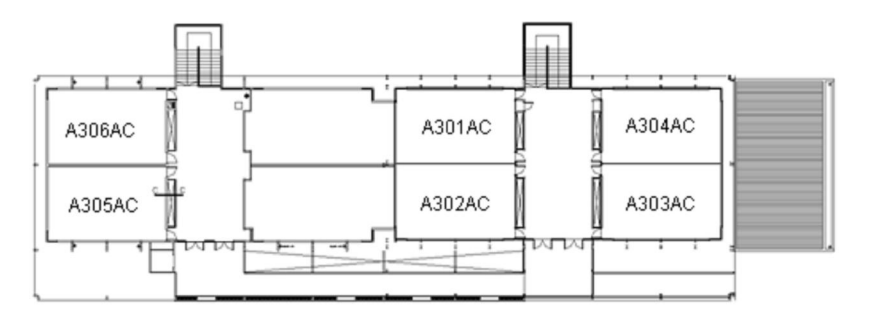

### 7.1.6 Taller de arquitectura

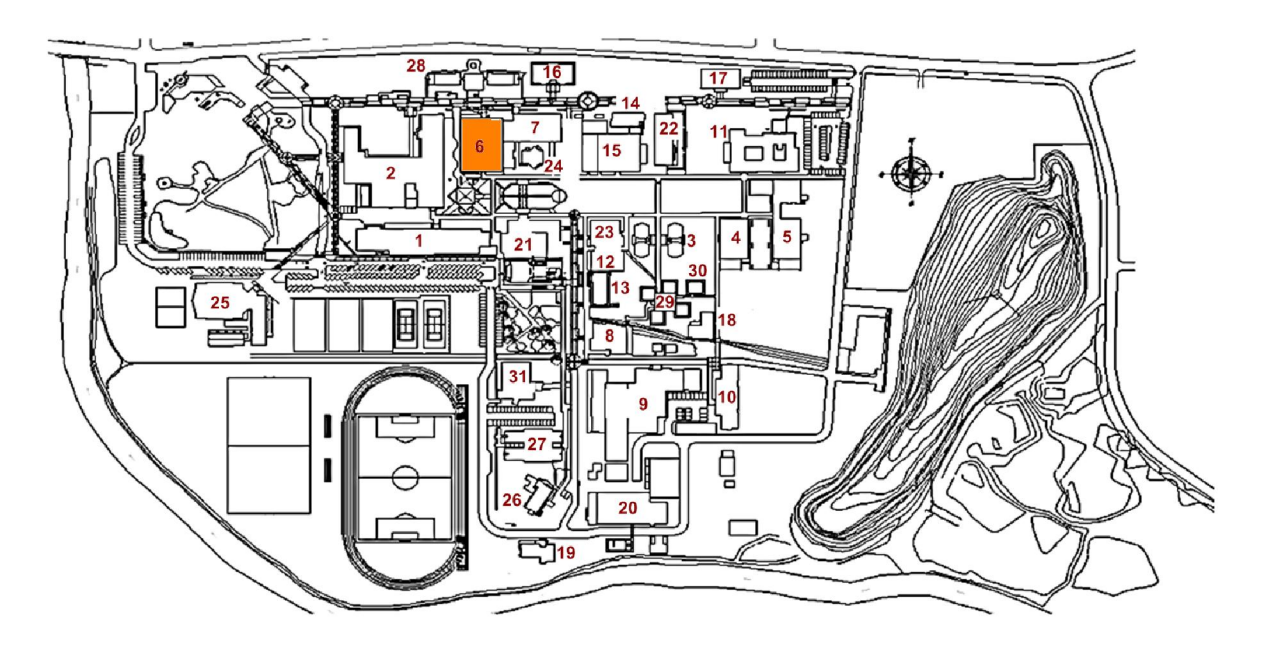

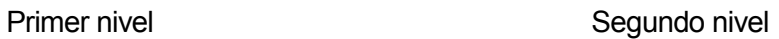

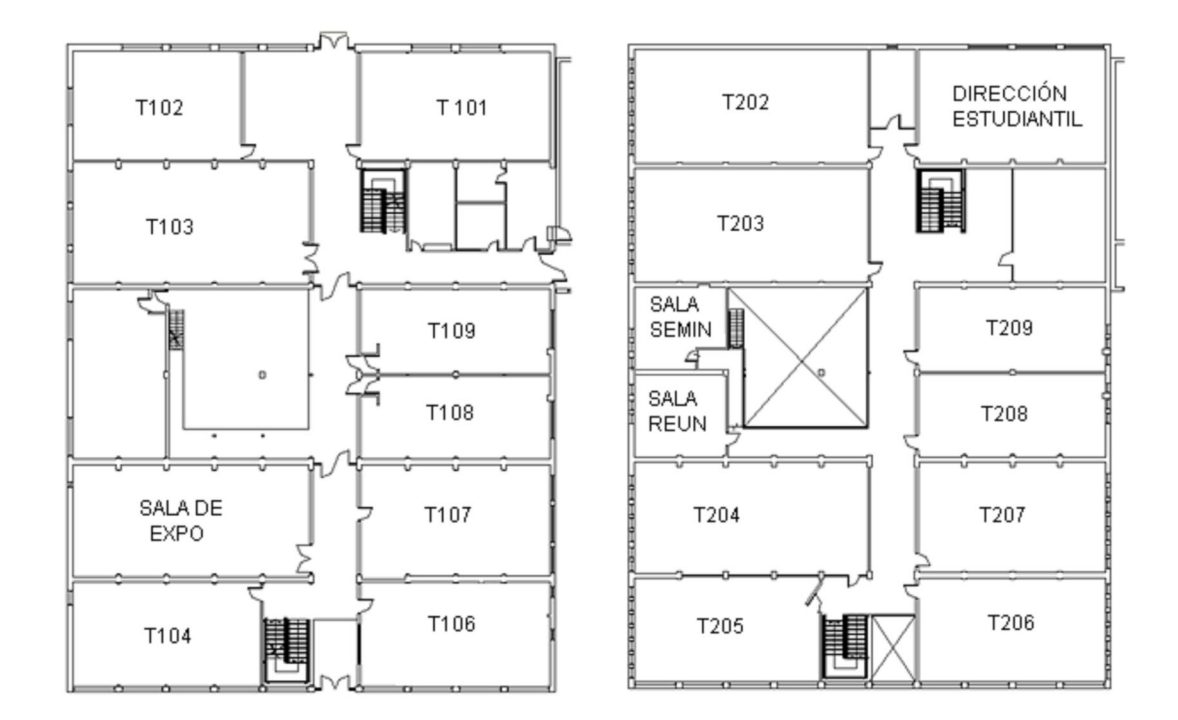

## 7.1.7 Escuela de ingeniería en construcción

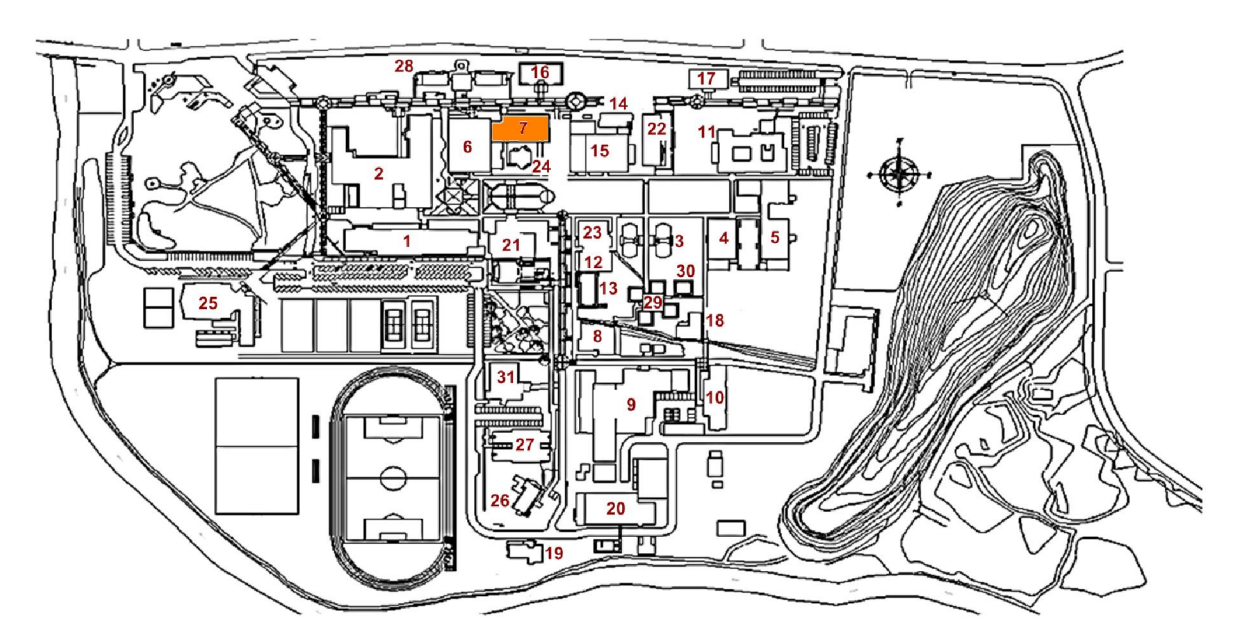

#### Primer nivel

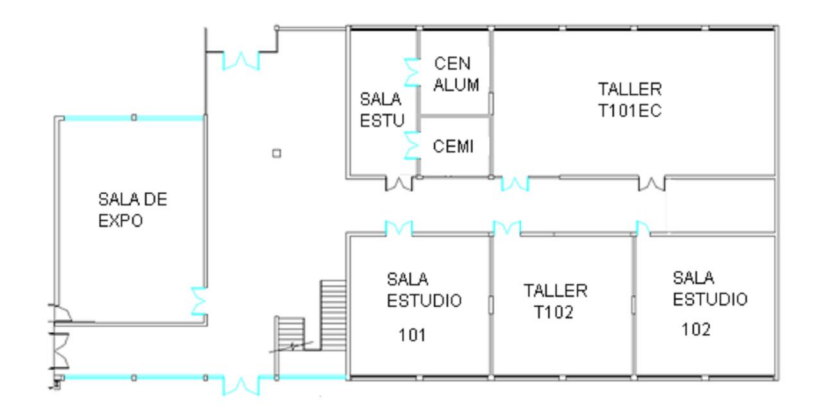

### Segundo nivel

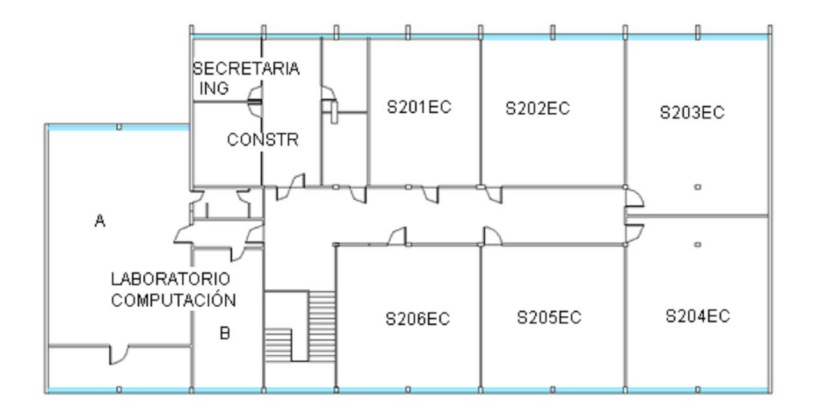

Tercer nivel

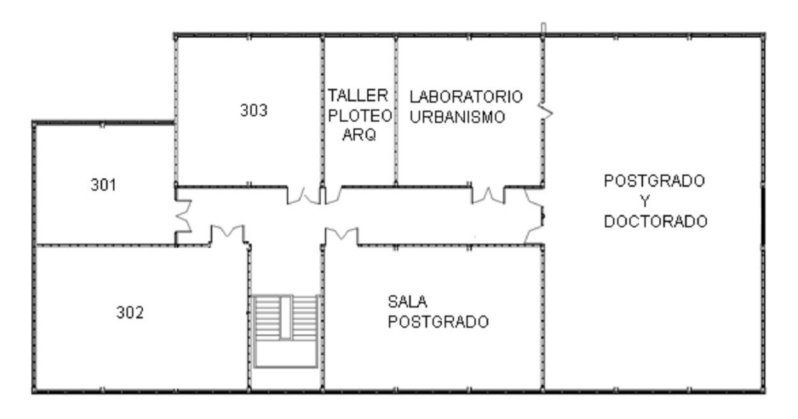

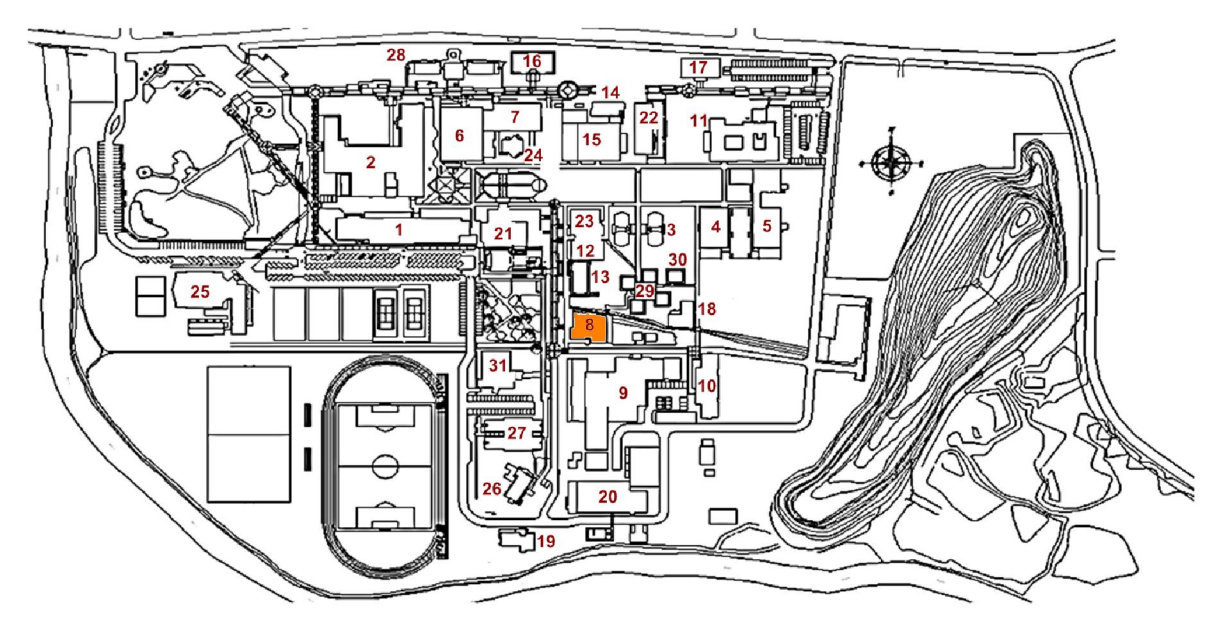

#### 7.1.8 Departamento de ingeniería en madera

Primer nivel **Segundo nivel** 

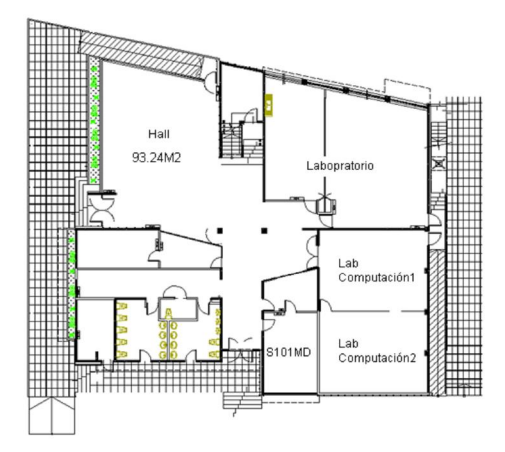

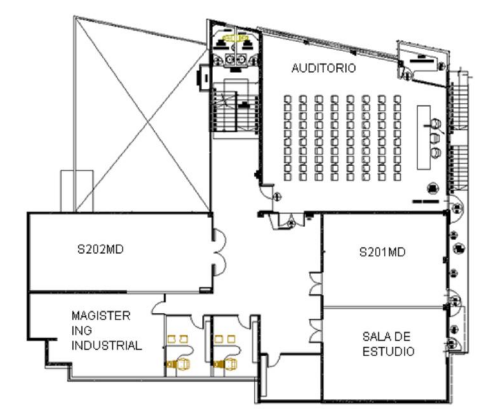

Tercer nivel

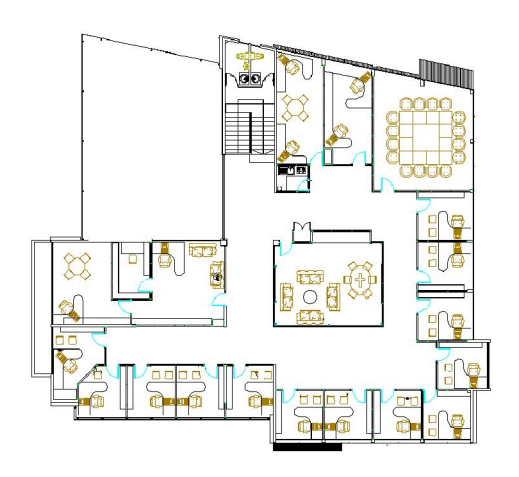

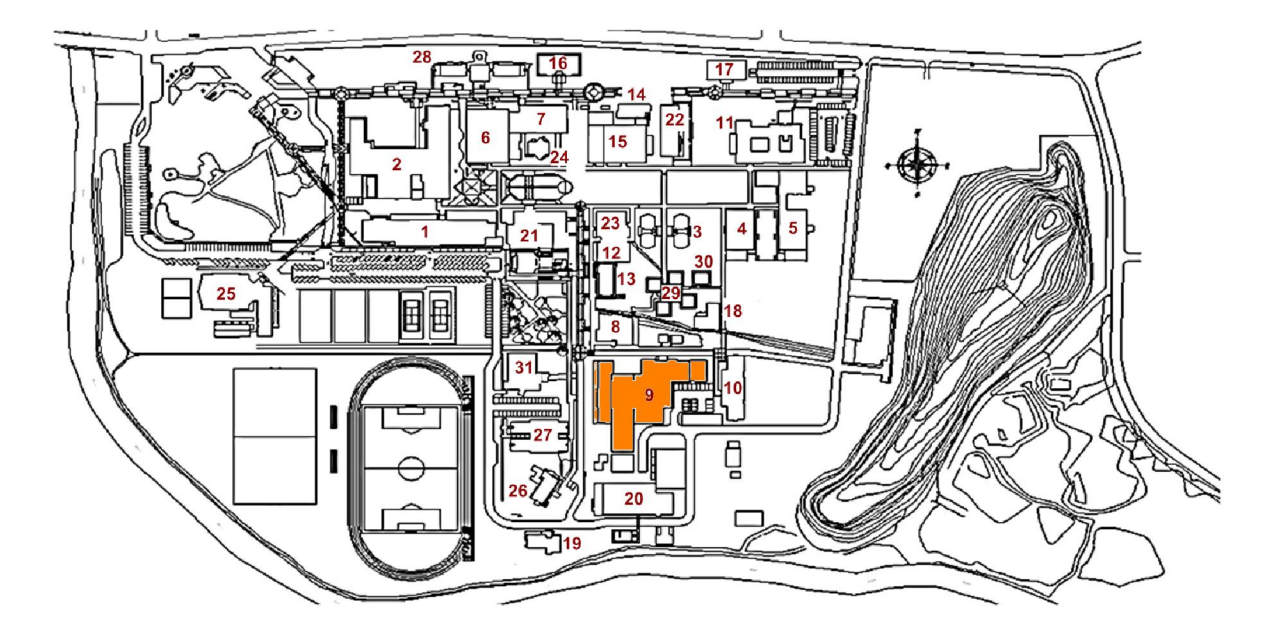

#### 7.1.9 PTM – Incubadora – adhesivo – Secado

Primer nivel **Segundo nivel** Segundo nivel

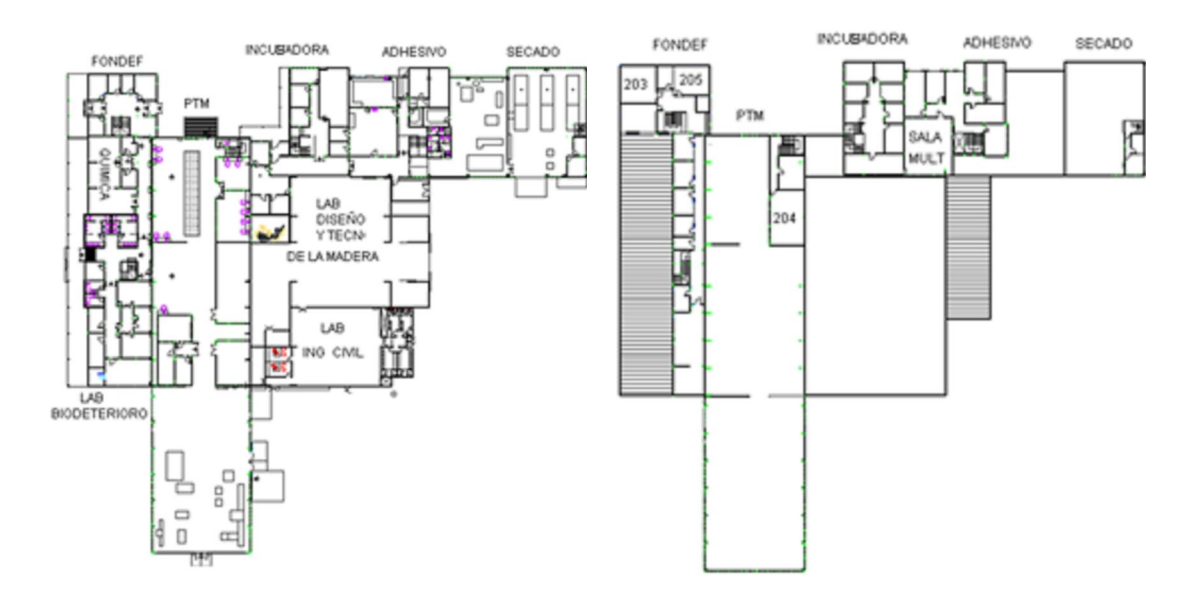

Primer nivel Fondef Segundo nivel Fondef

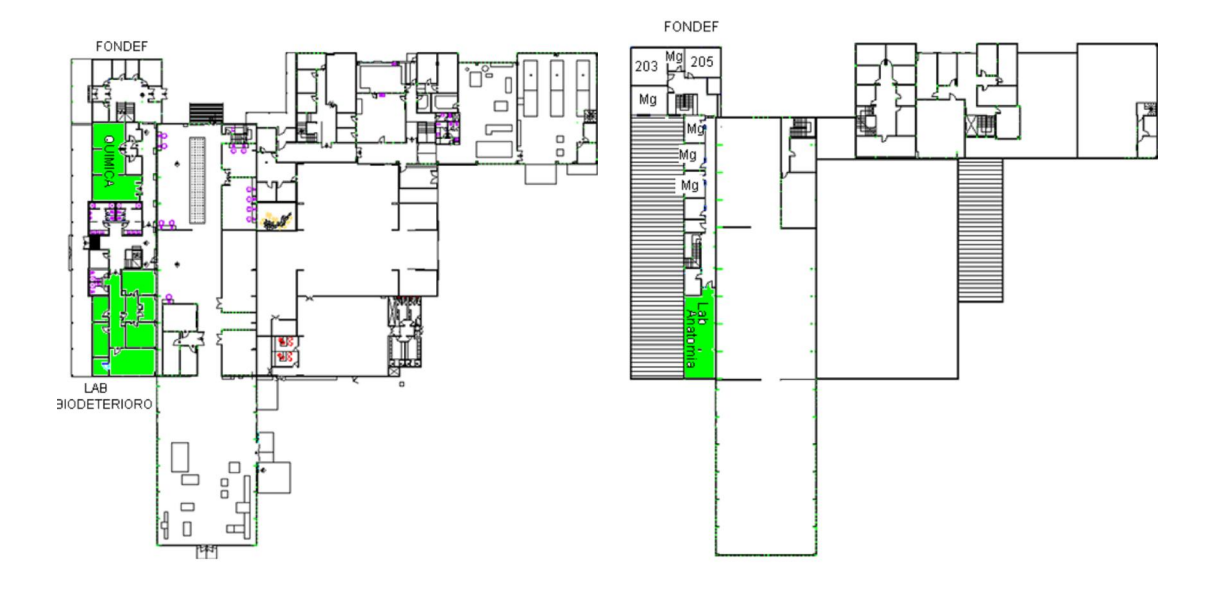

Primer nivel PTM Segundo nivel PTM

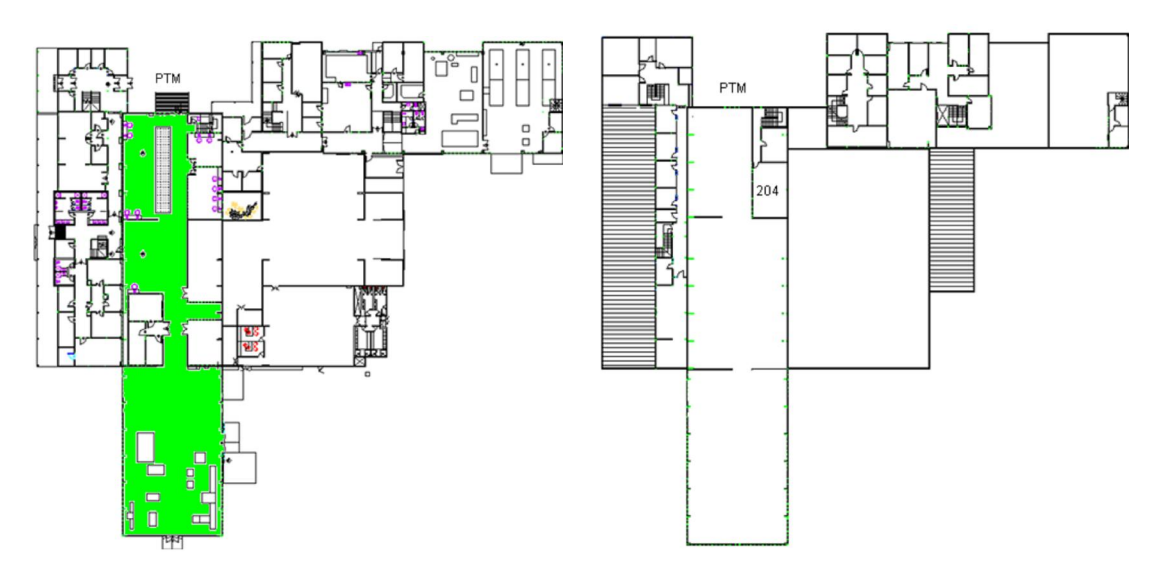

#### Primer nivel (Incubadora – Lab Nanotecnología - Adhesivo – Lab Diseño madera – Lab Ing Civil) Segundo nivel adhesivo

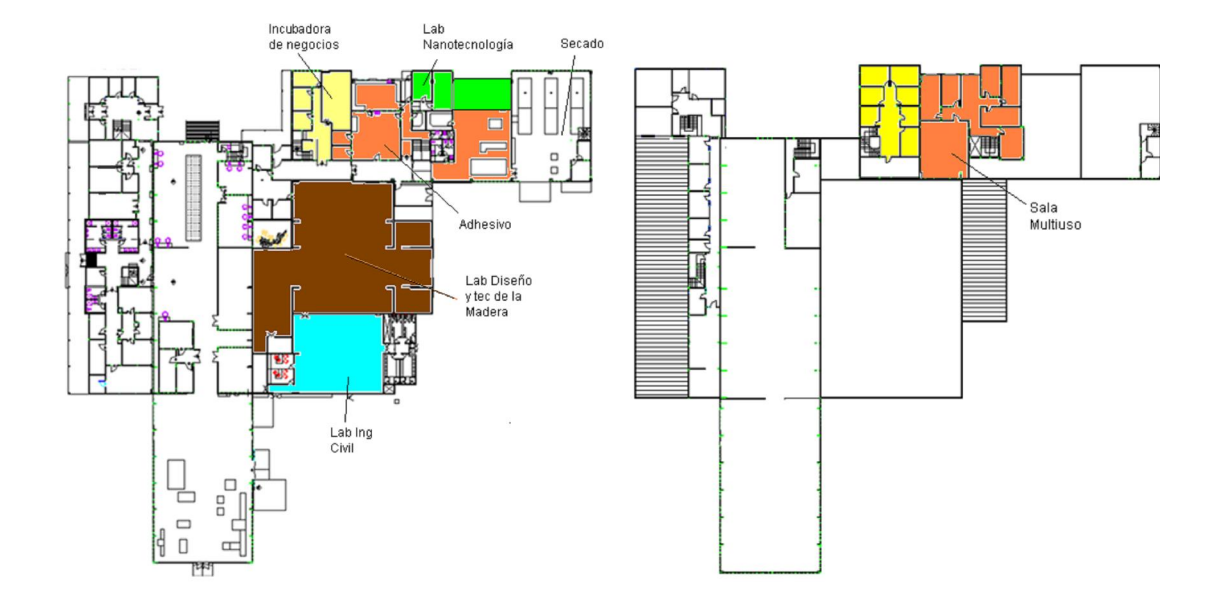

#### 7.1.10 Escuela de diseño industrial

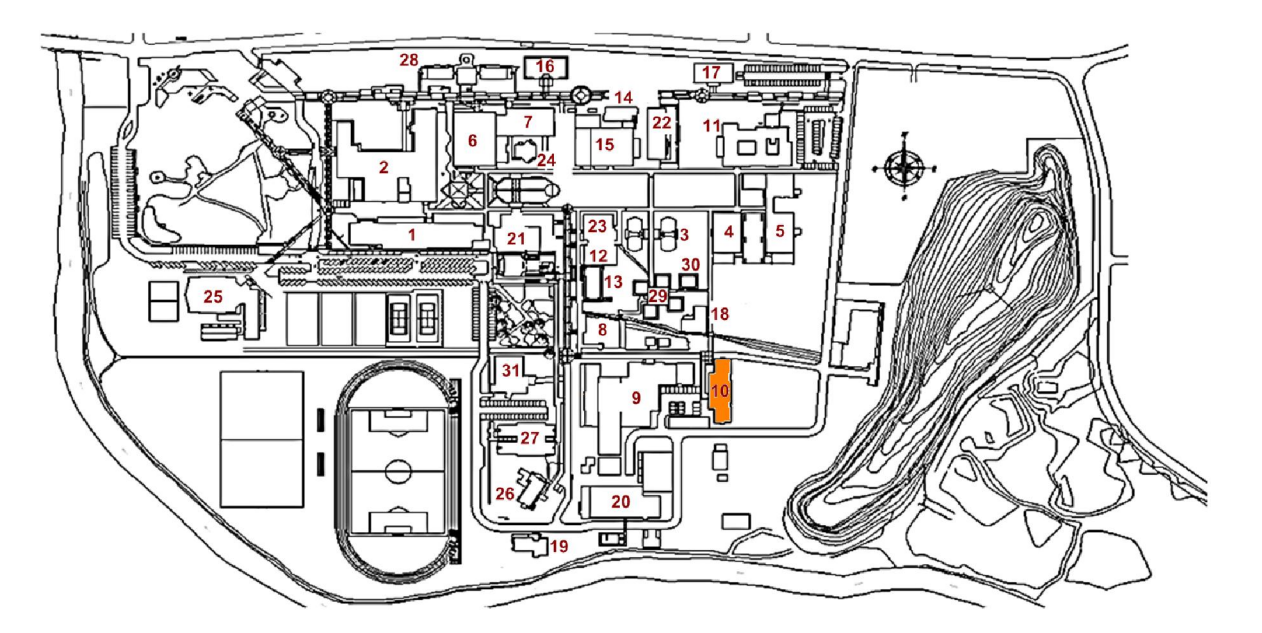

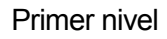

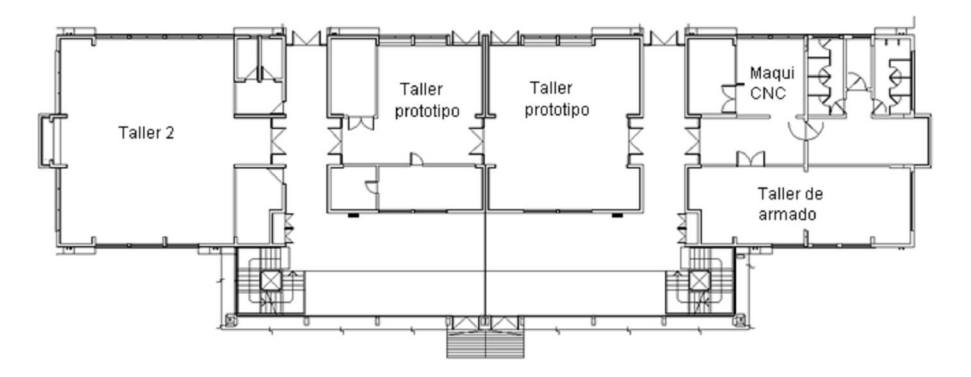

Segundo nivel

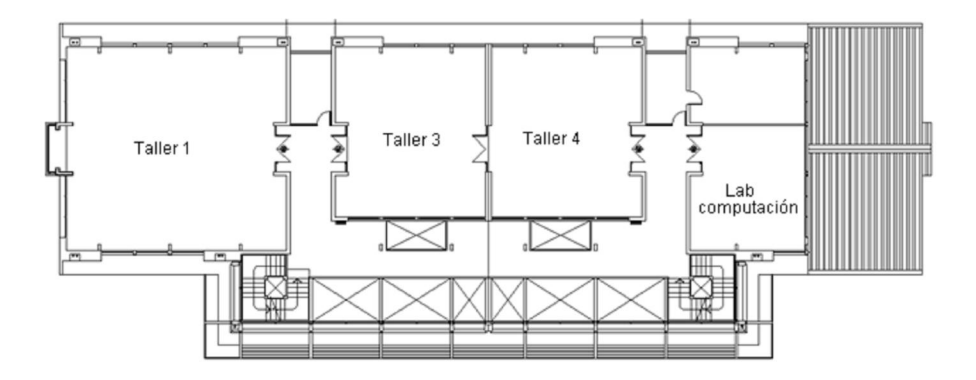

7.1.11 Facultad de ciencias empresariales

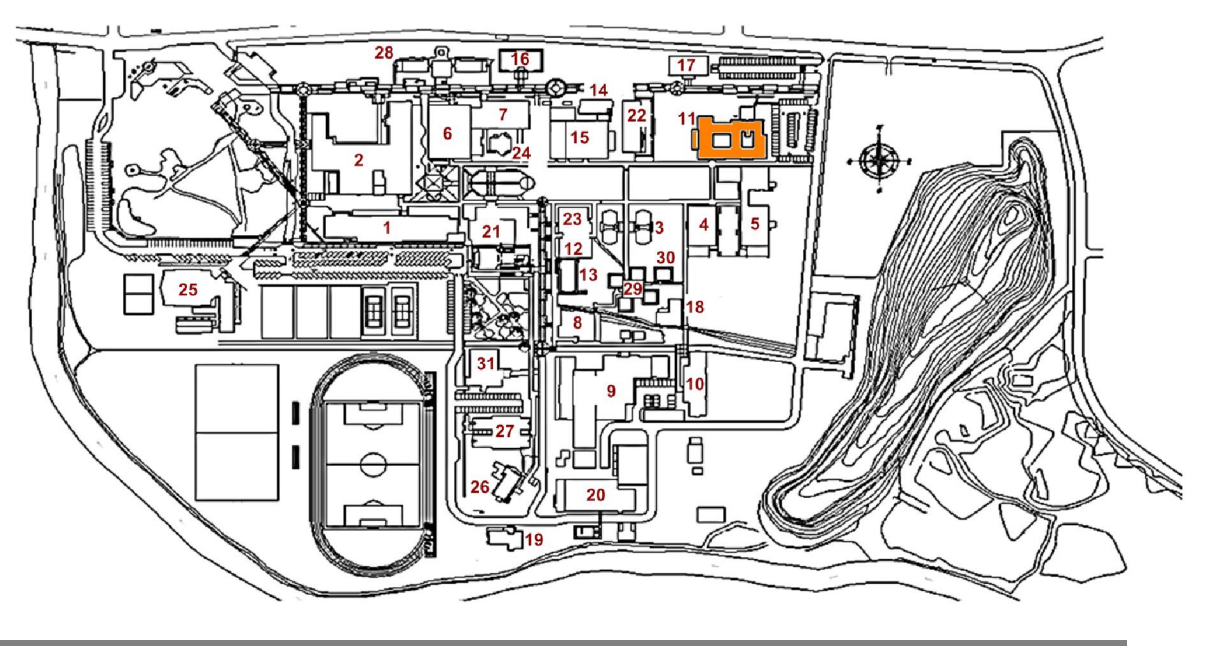

### Primer nivel

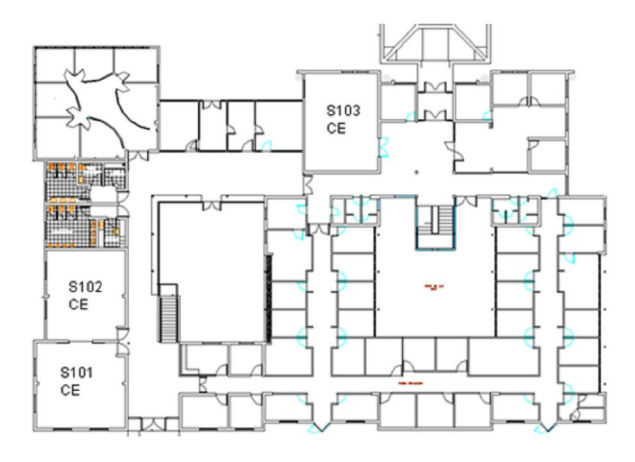

Segundo nivel

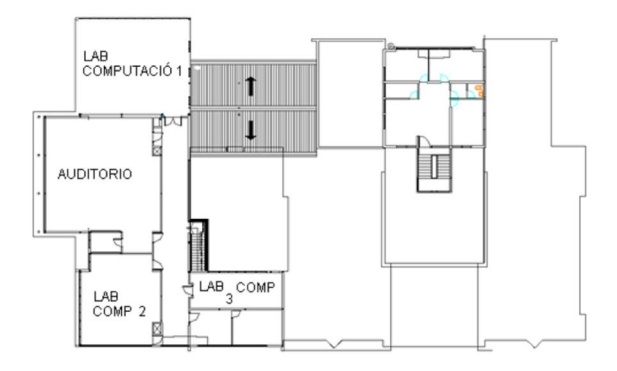

7.1.12 Laboratorio de ingeniería industrial

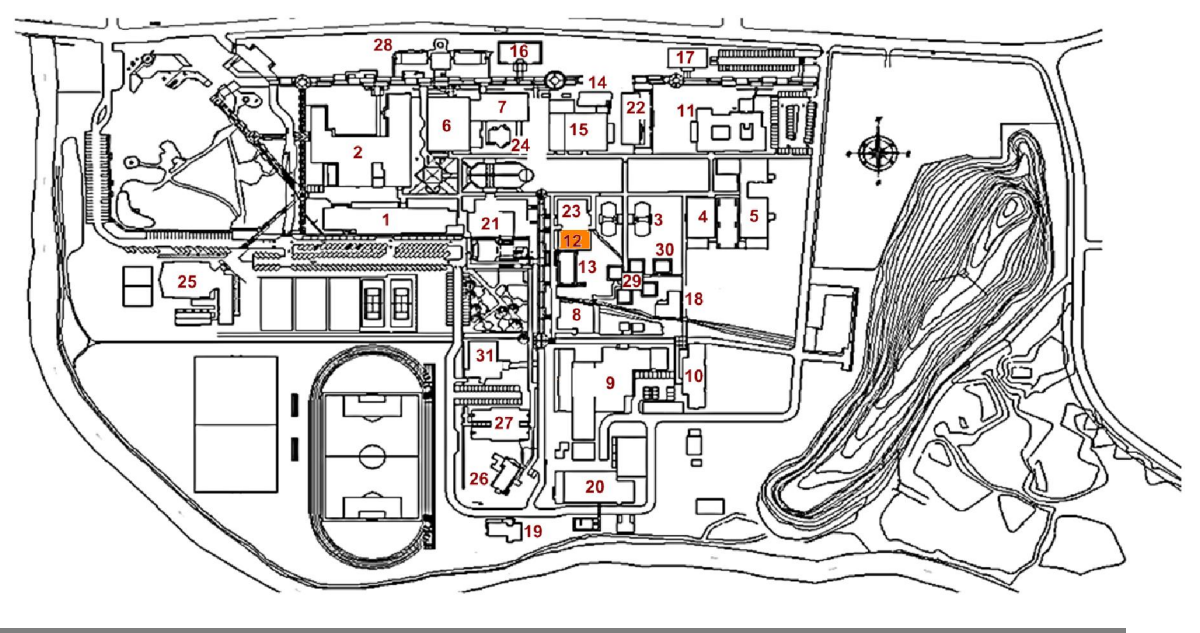

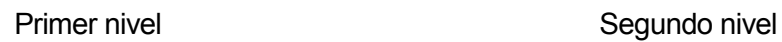

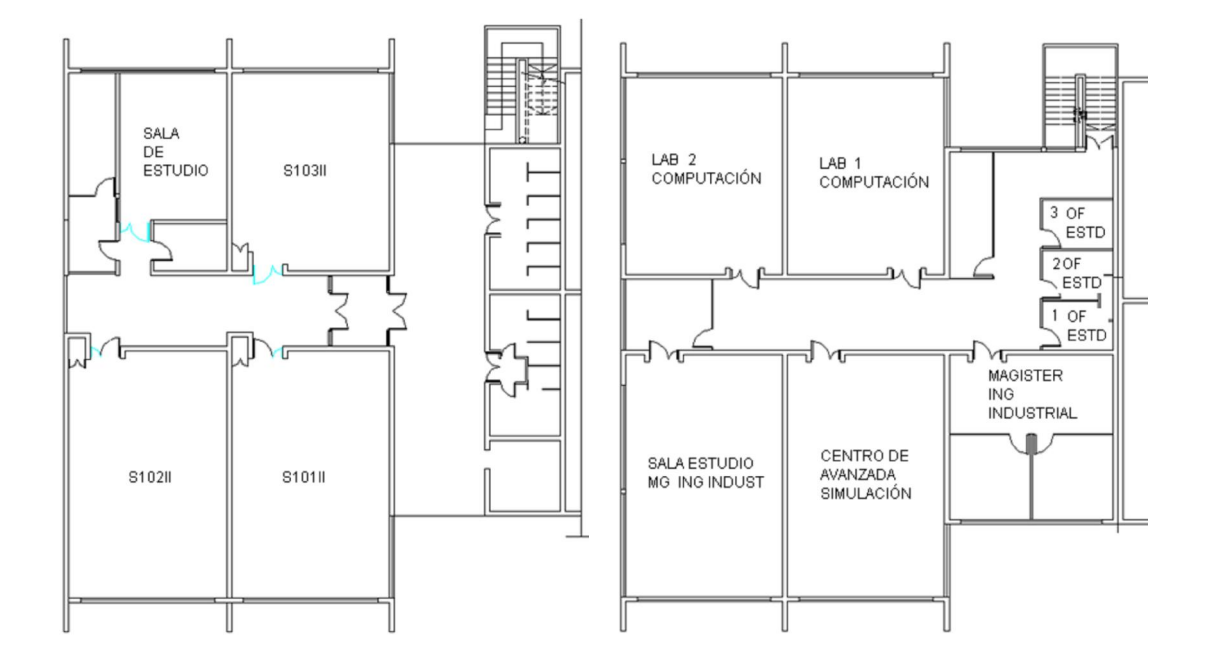

# 7.1.13 Departamento ingeniería industrial

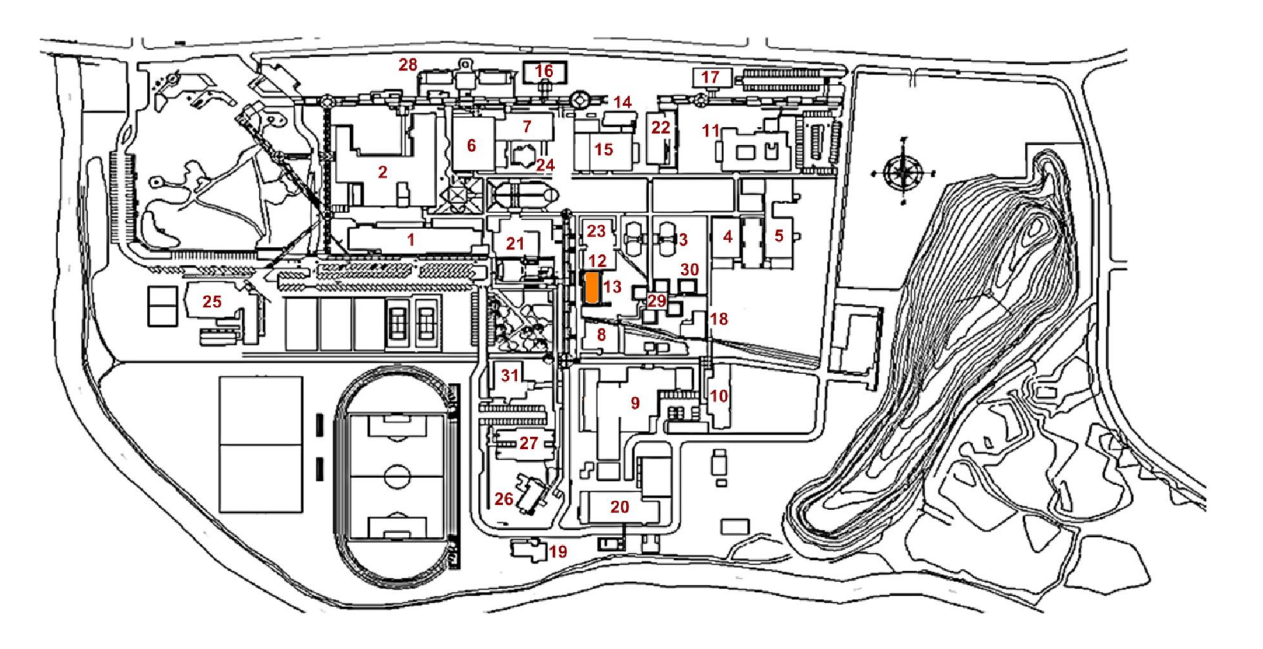

Primer nivel

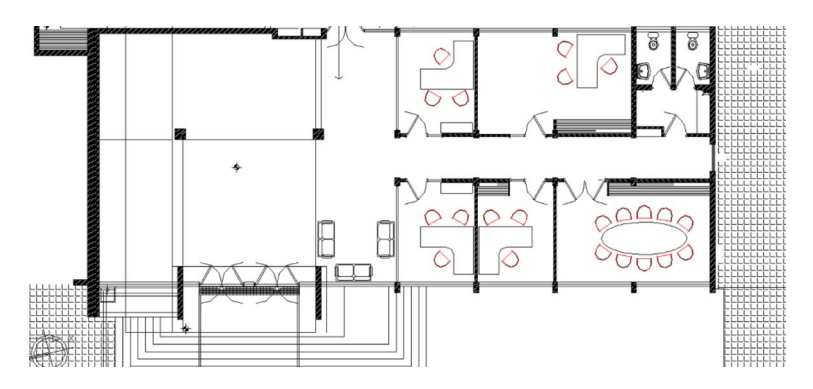

Segundo nivel

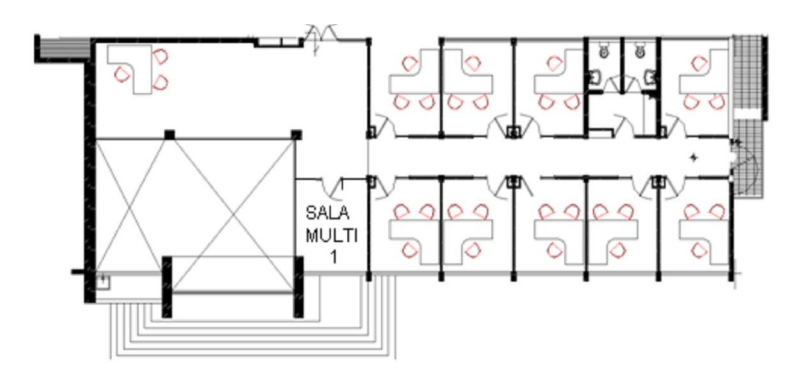

Tercer nivel

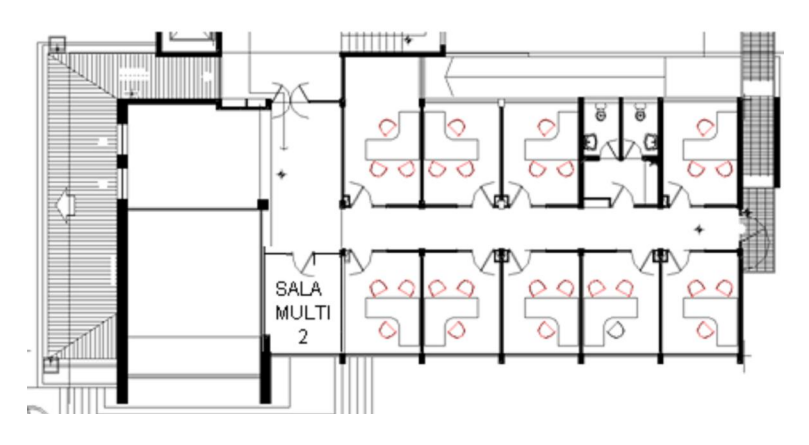

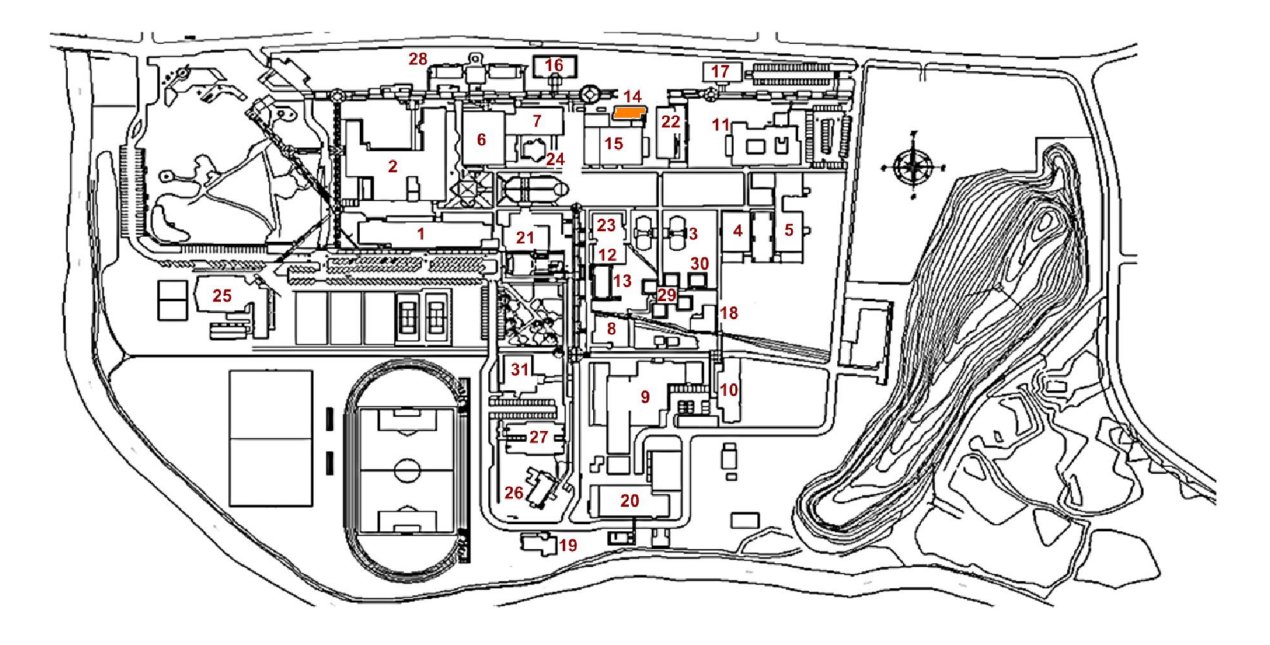

#### 7.1.14 Departamento ingeniería mecánica oficinas

Primer nivel

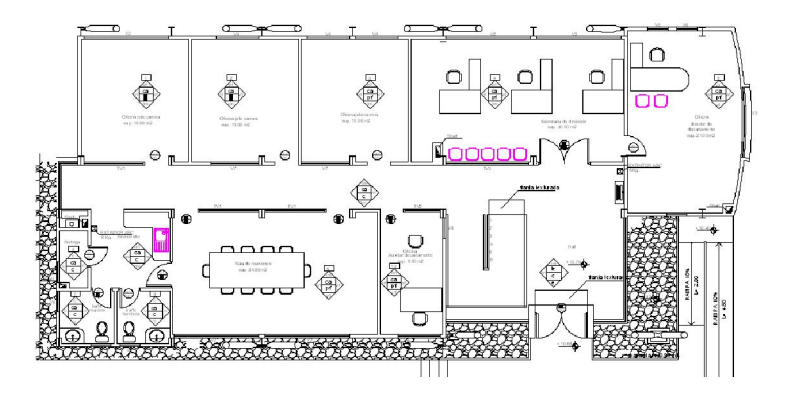

Segundo nivel

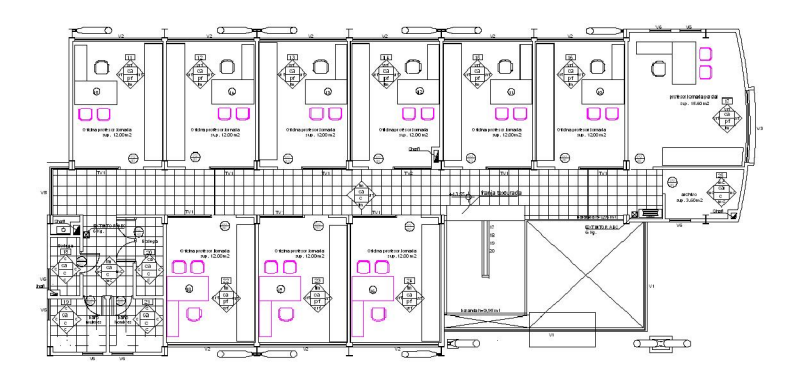

### Tercer nivel

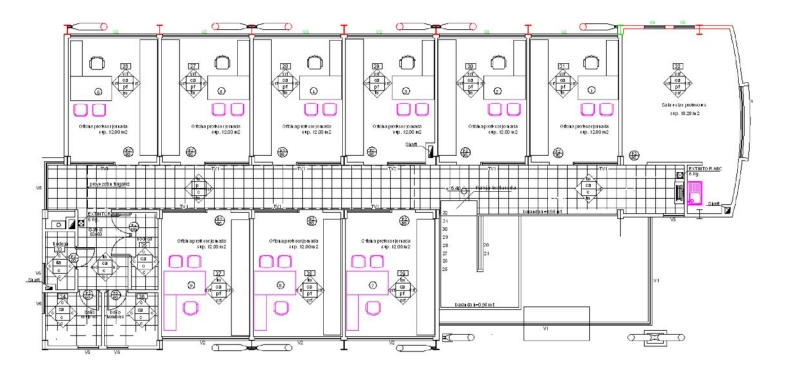

### 7.1.15 Departamento ingeniería mecánica talleres y laboratorios

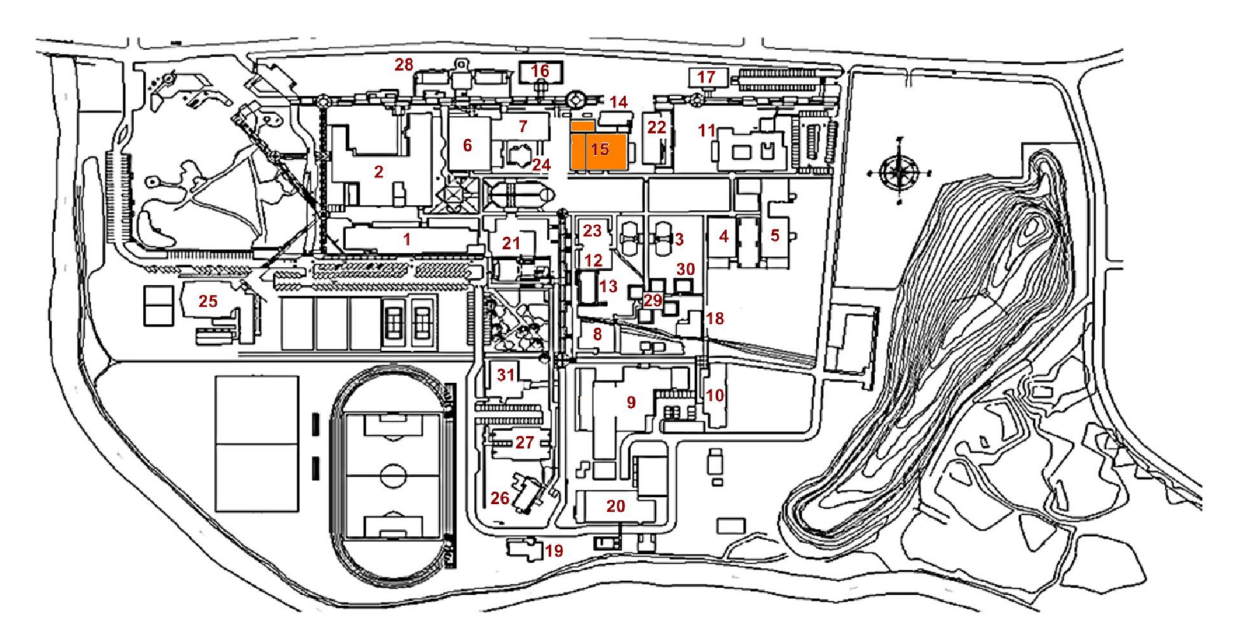

Primer nivel

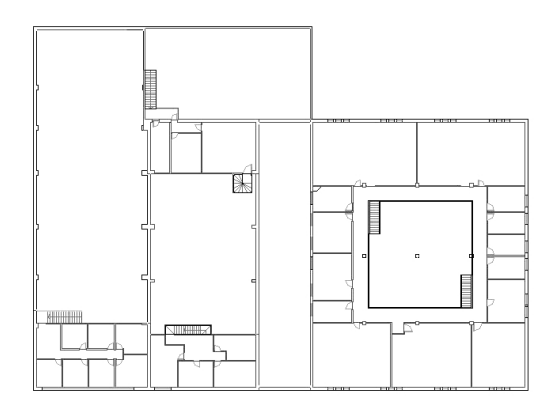

# Segundo nivel

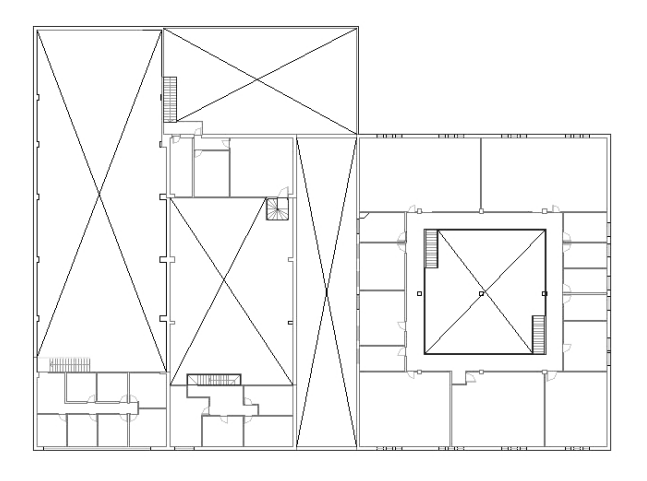

### 7.1.16 Estudios generales

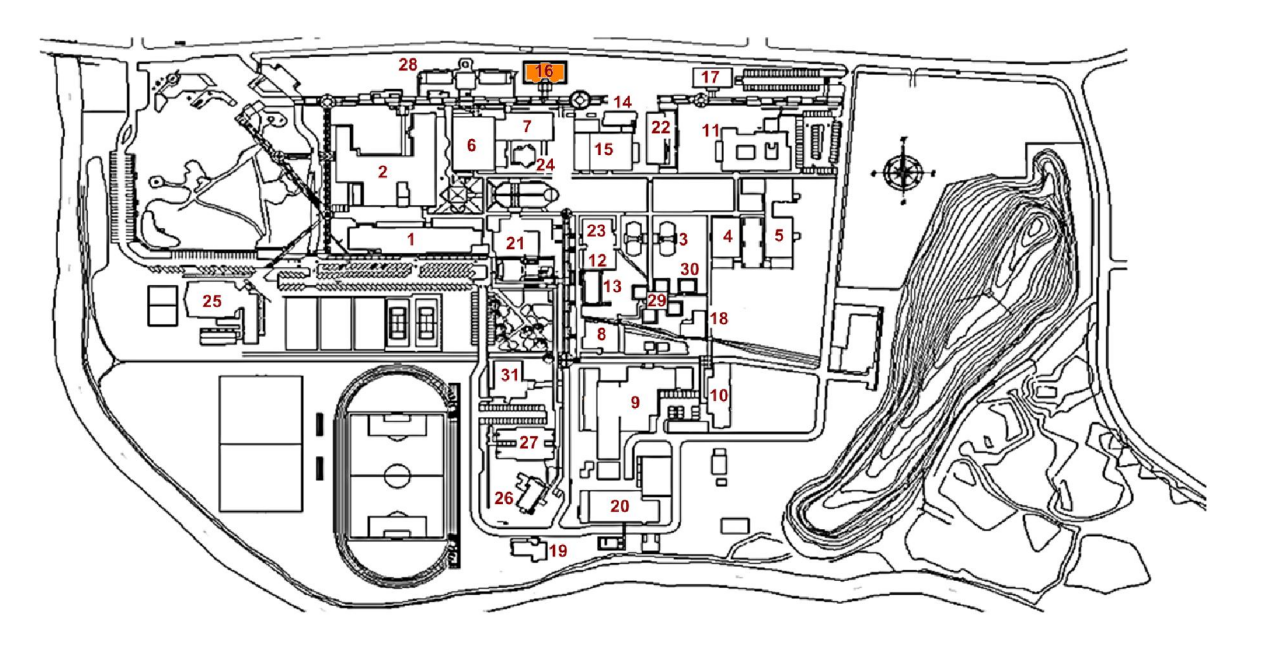

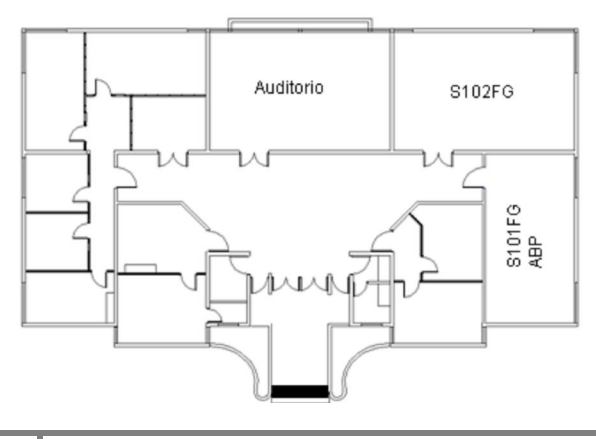

## 7.1.17 Laboratorio FACE

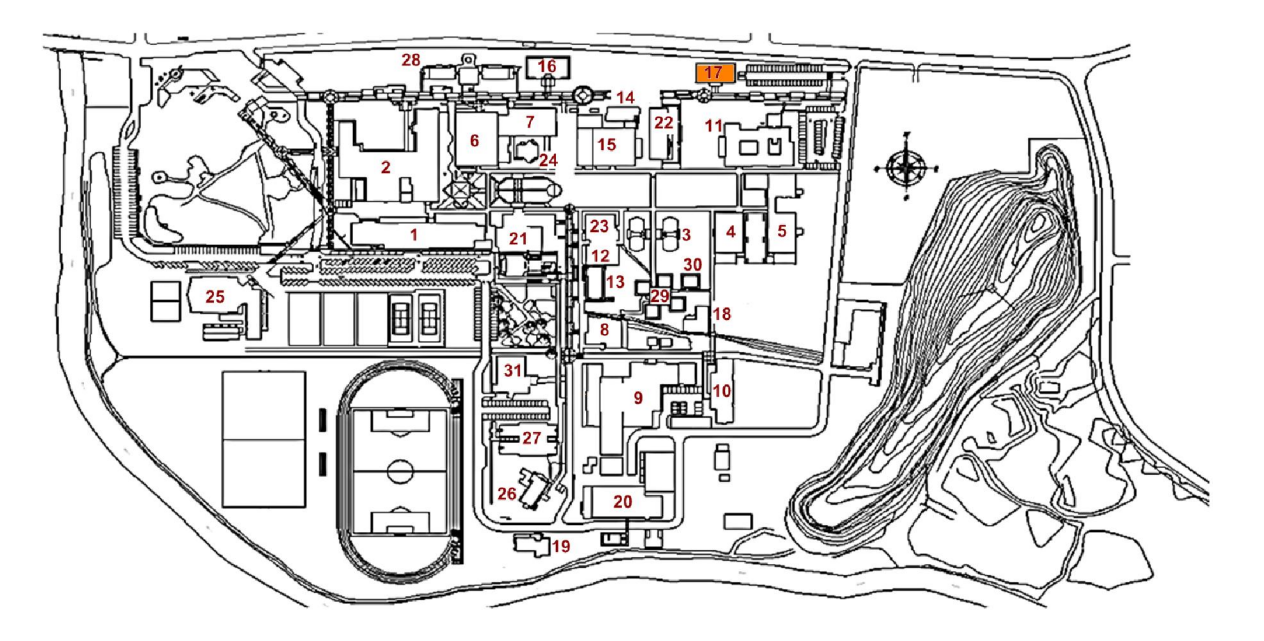

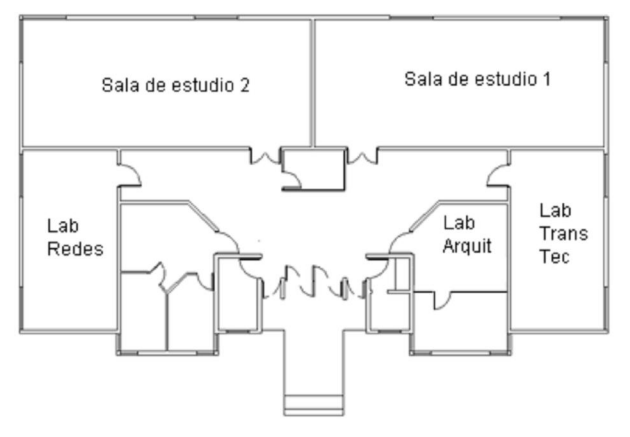

### 7.1.18 CIM

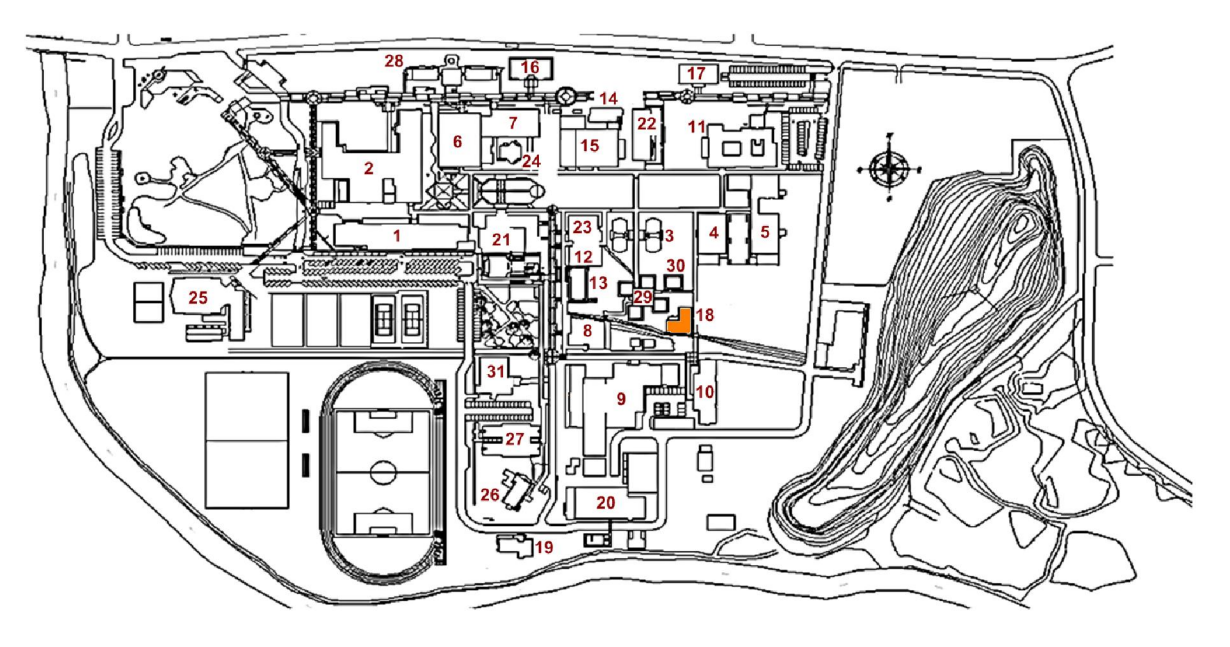

Primer nivel **Segundo nivel** Segundo nivel

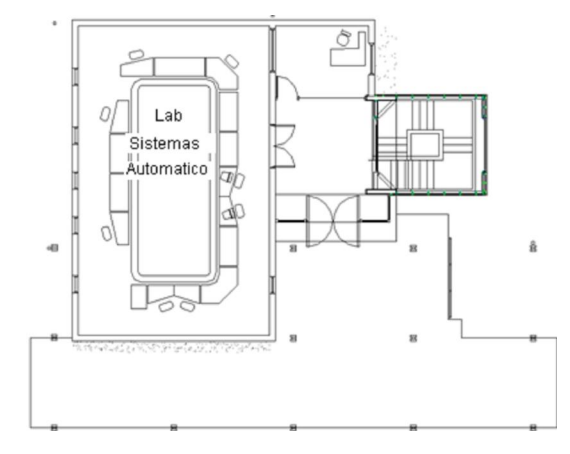

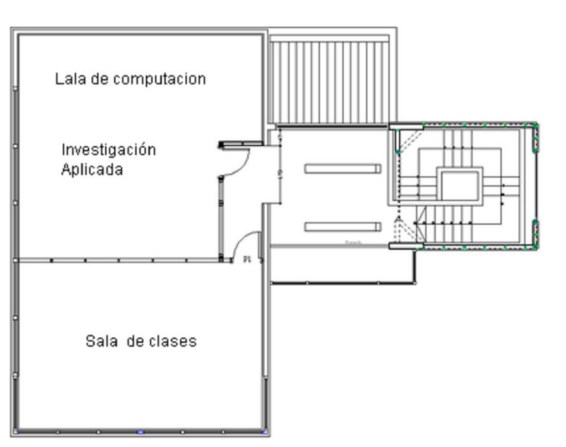

## 7.1.19 CITEC

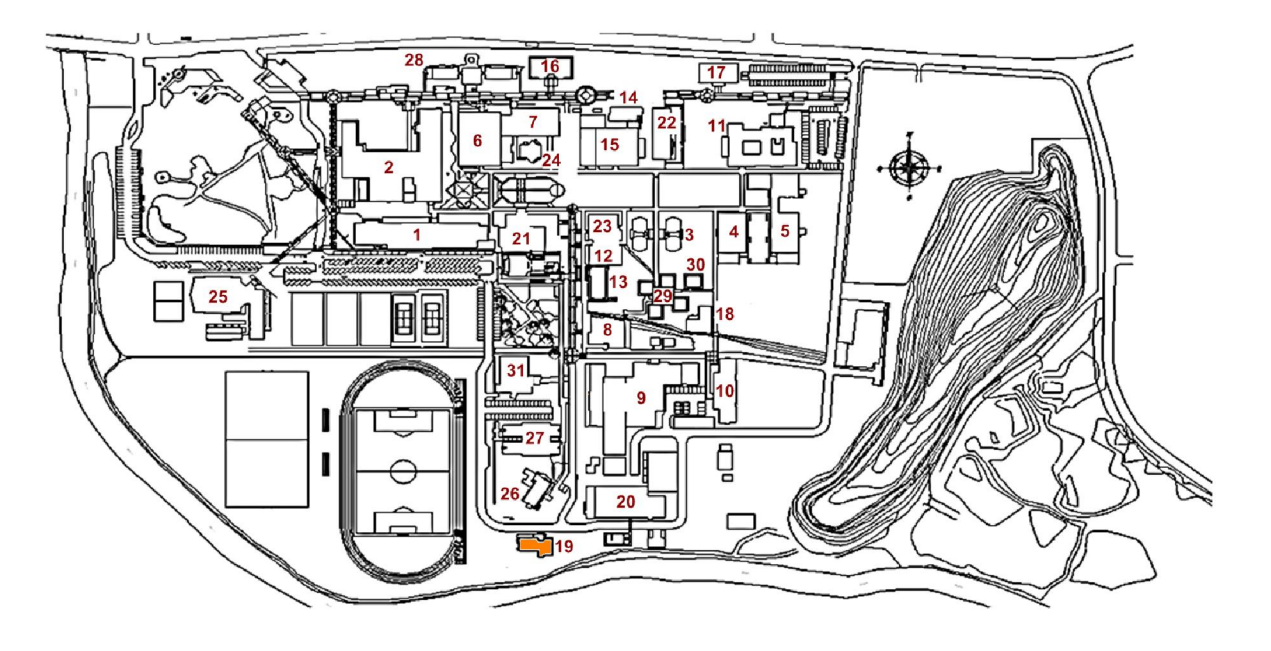

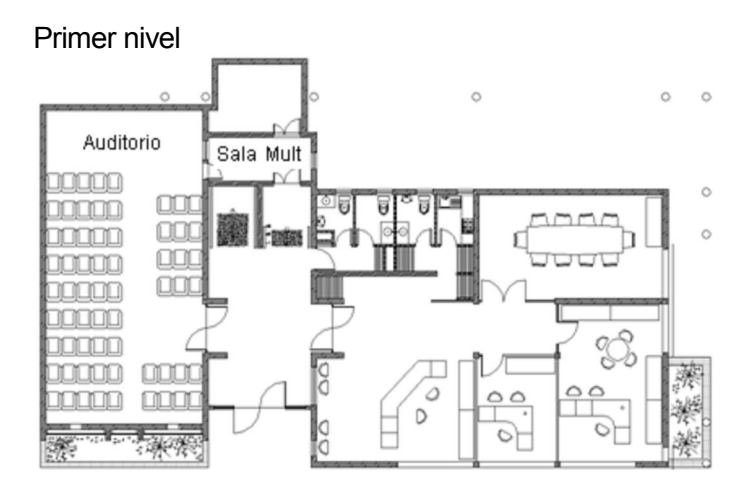

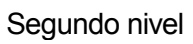

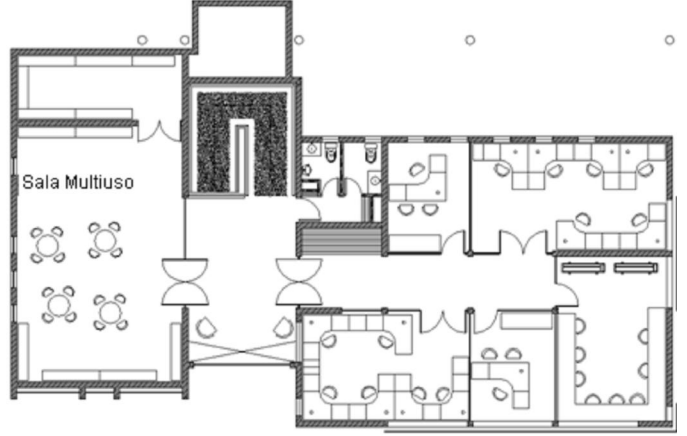

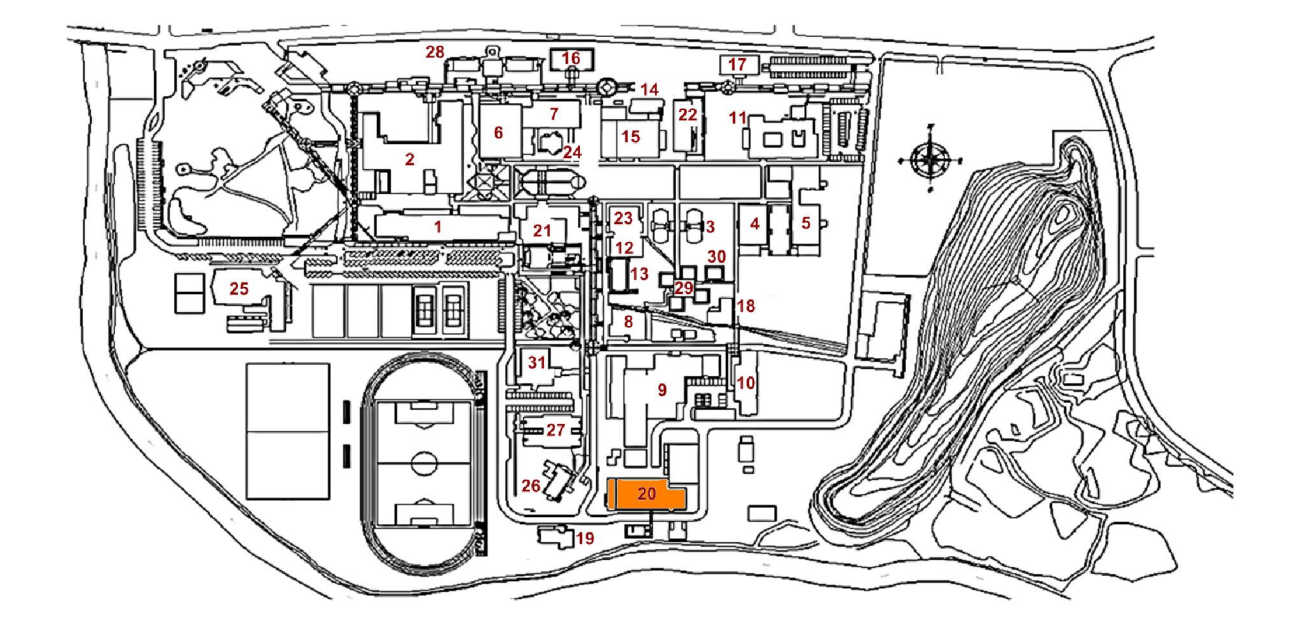

#### 7.1.20 Laboratorio ciencia de la construcción

Primer nivel

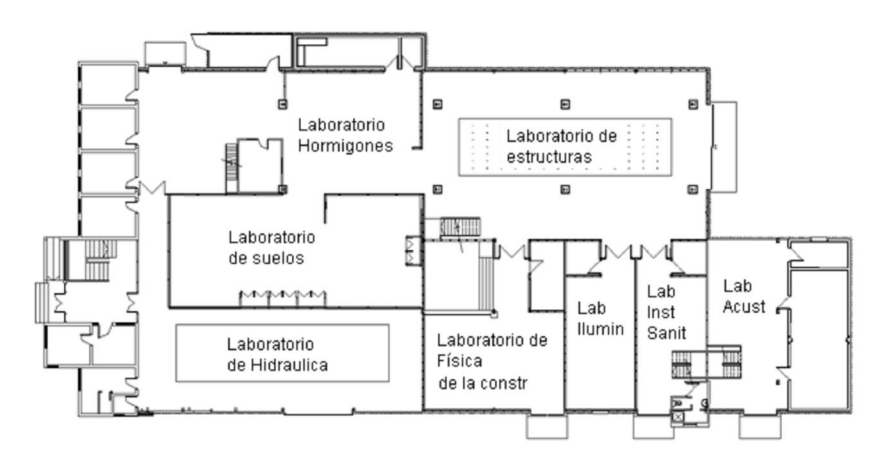

Segundo nivel

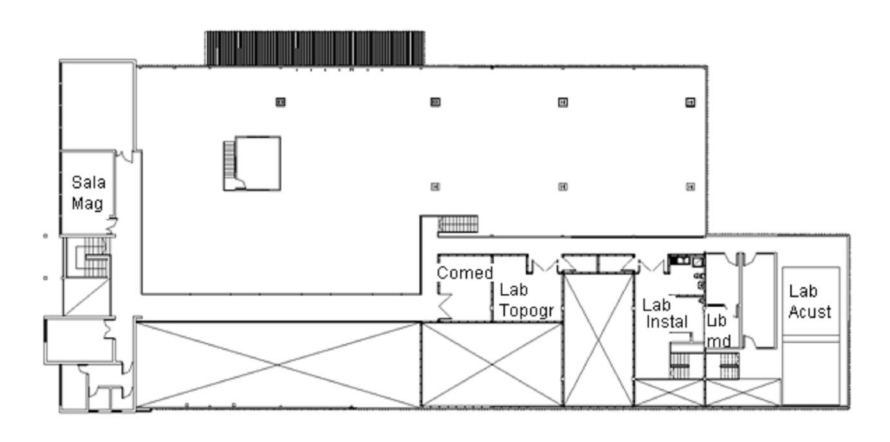

# 7.1.21 Edificio Ex biblioteca

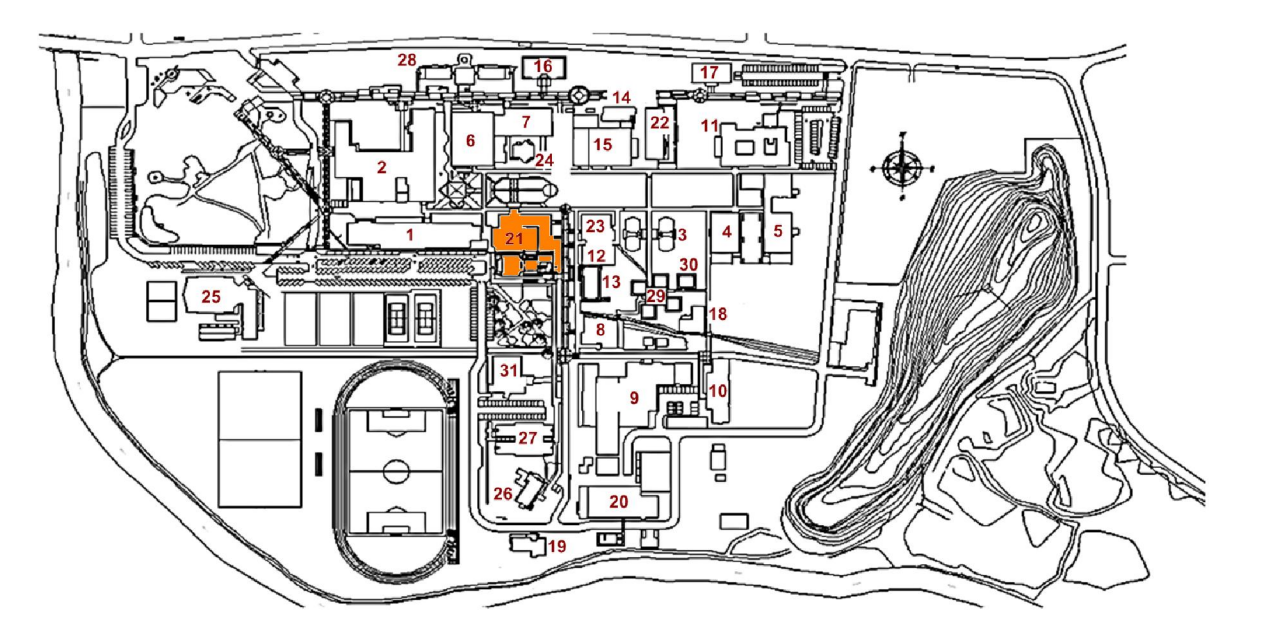

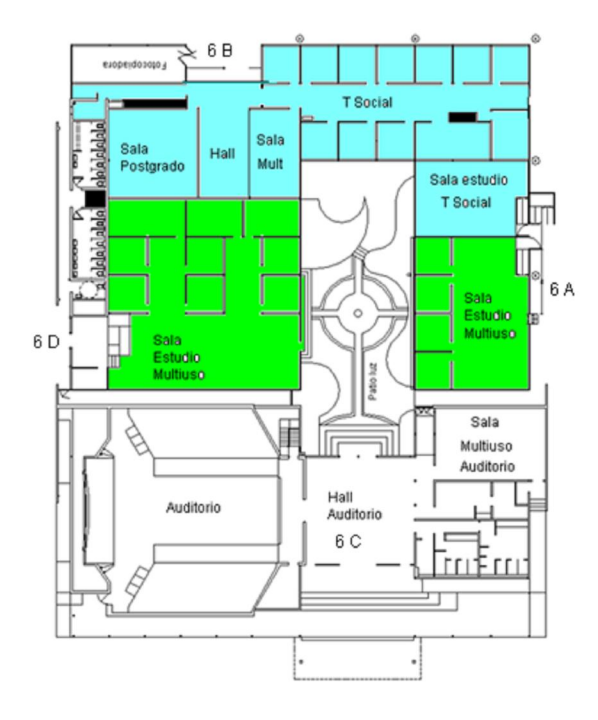

#### 7.1.22 Biblioteca central

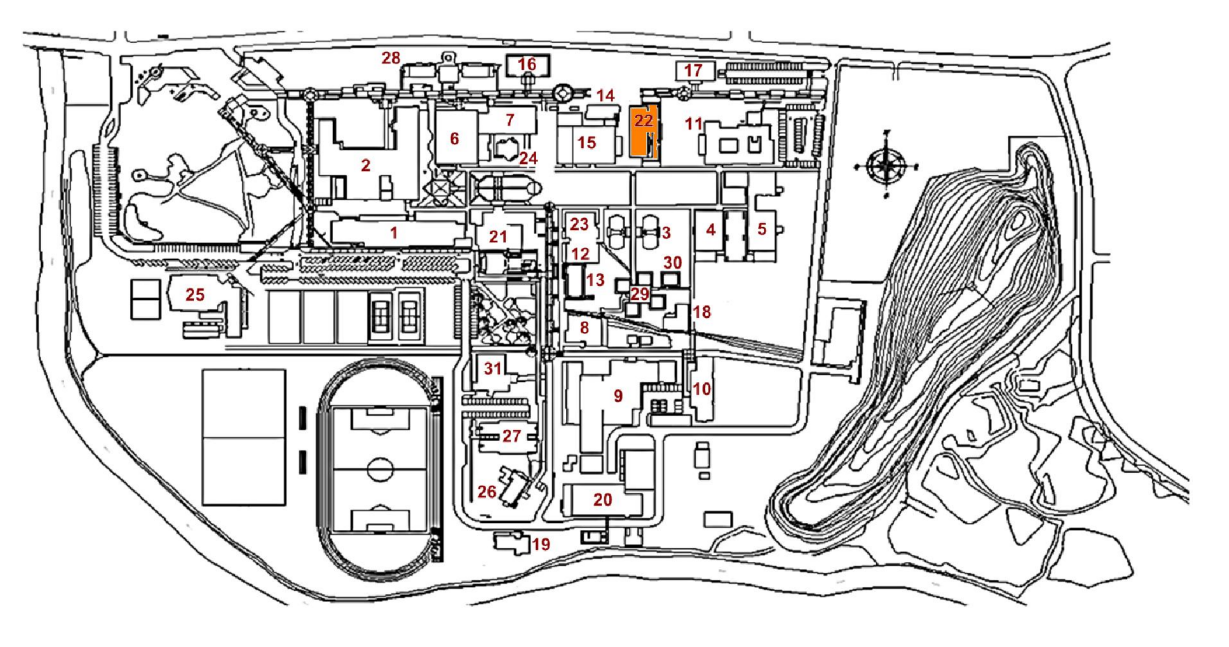

Primer nivel

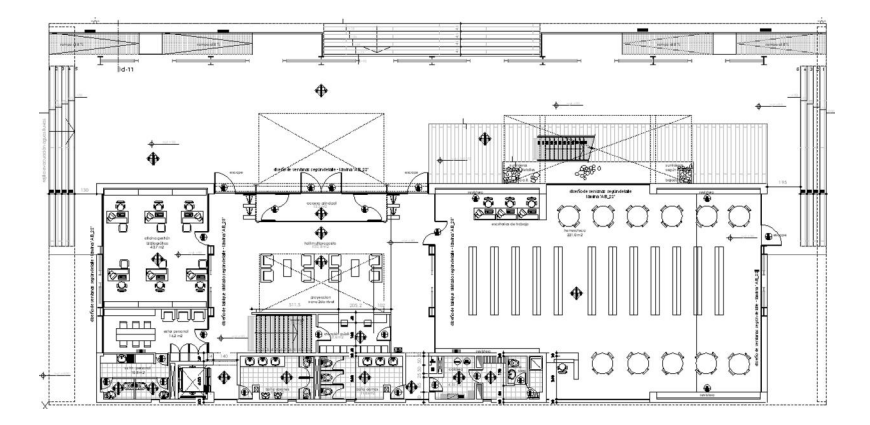

Segundo nivel

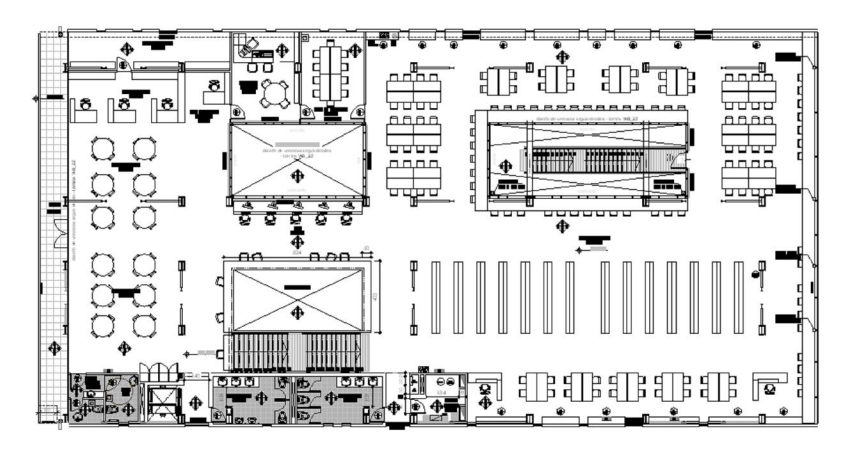

# 7.1.23 Sala de estudios AOX

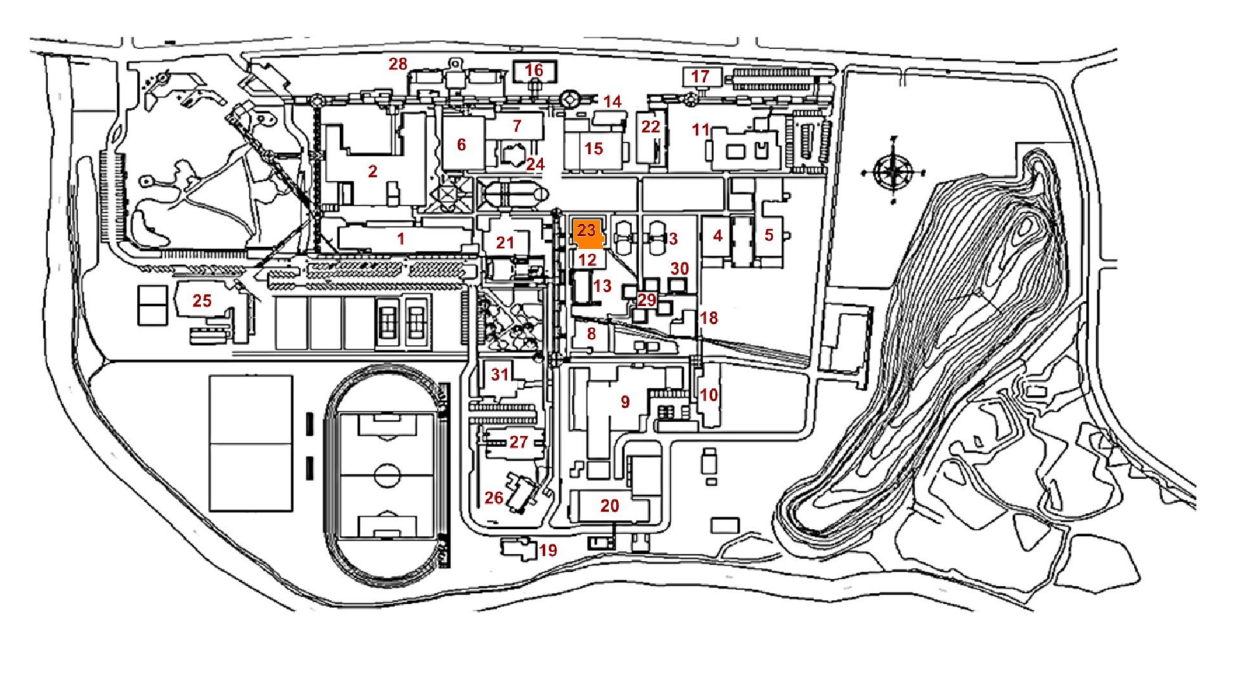

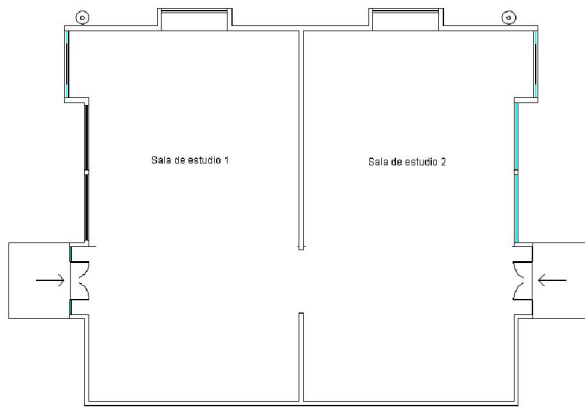

#### 7.1.24 Paraninfo

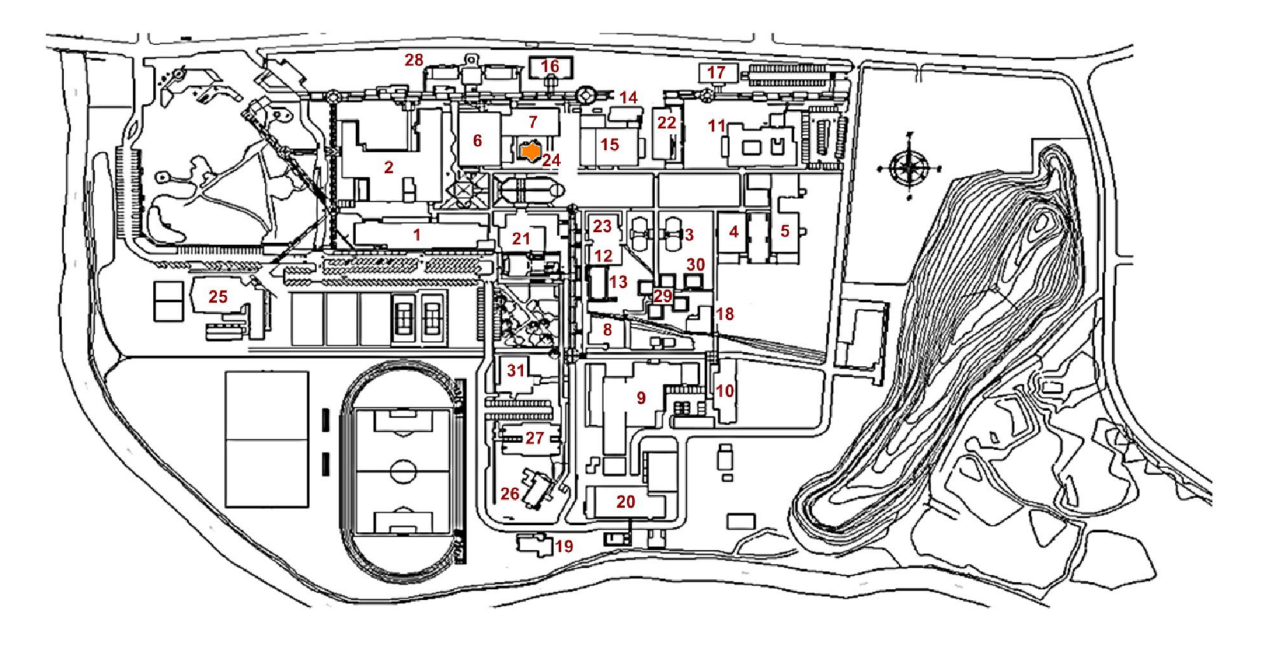

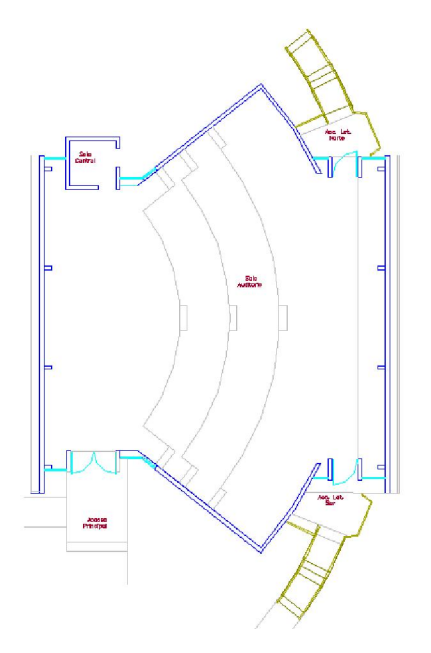

## 7.1.25 Gimnasio

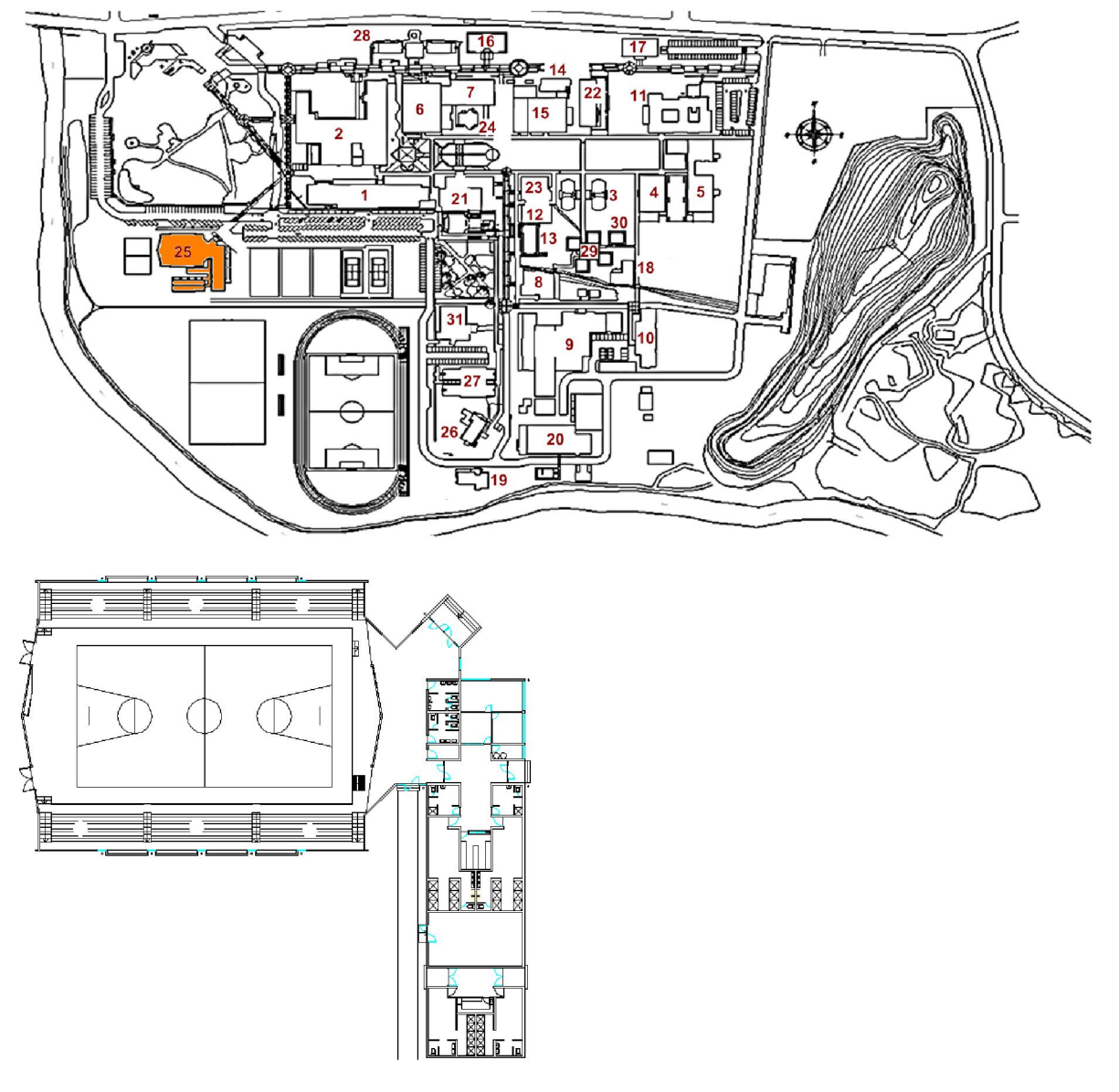

Gimnasio multitaller

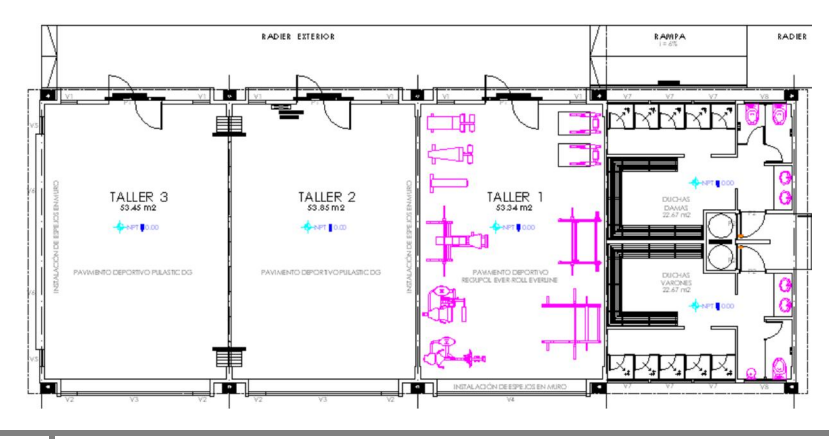

### 7.1.26 FEUBB

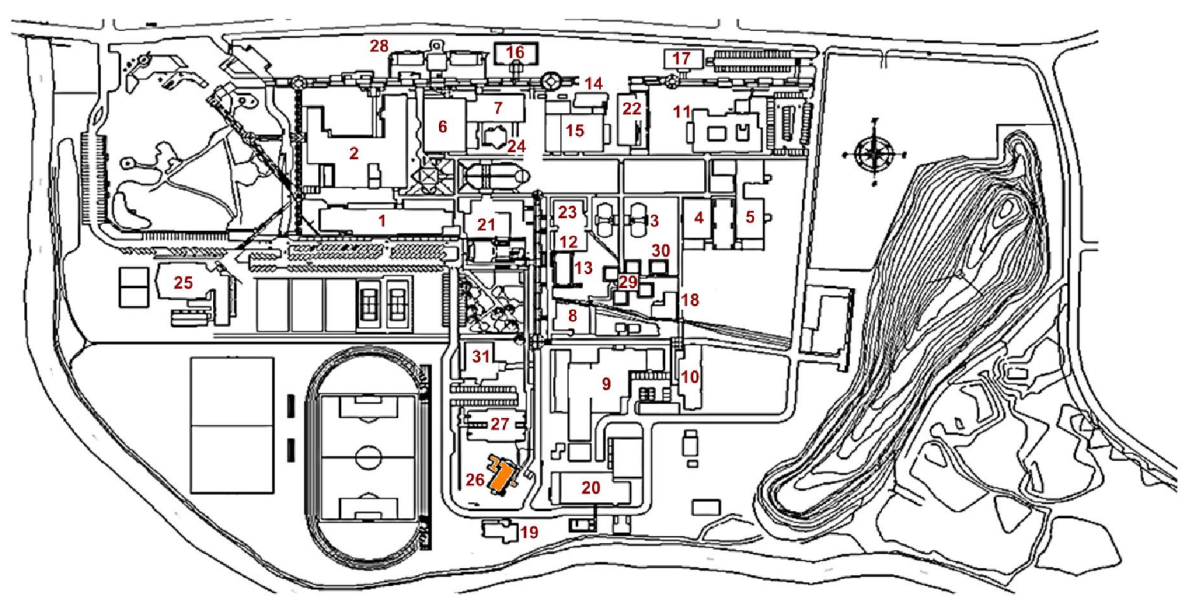

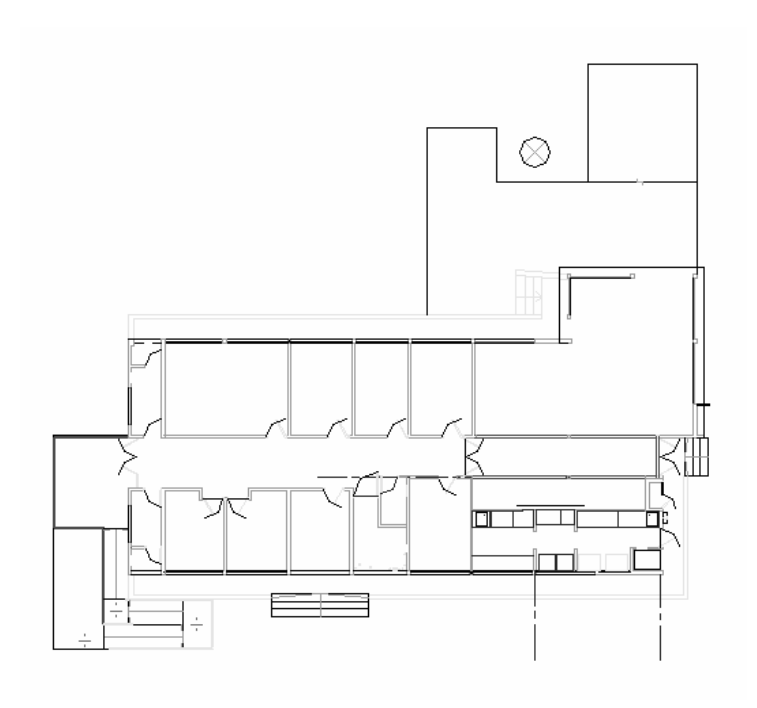

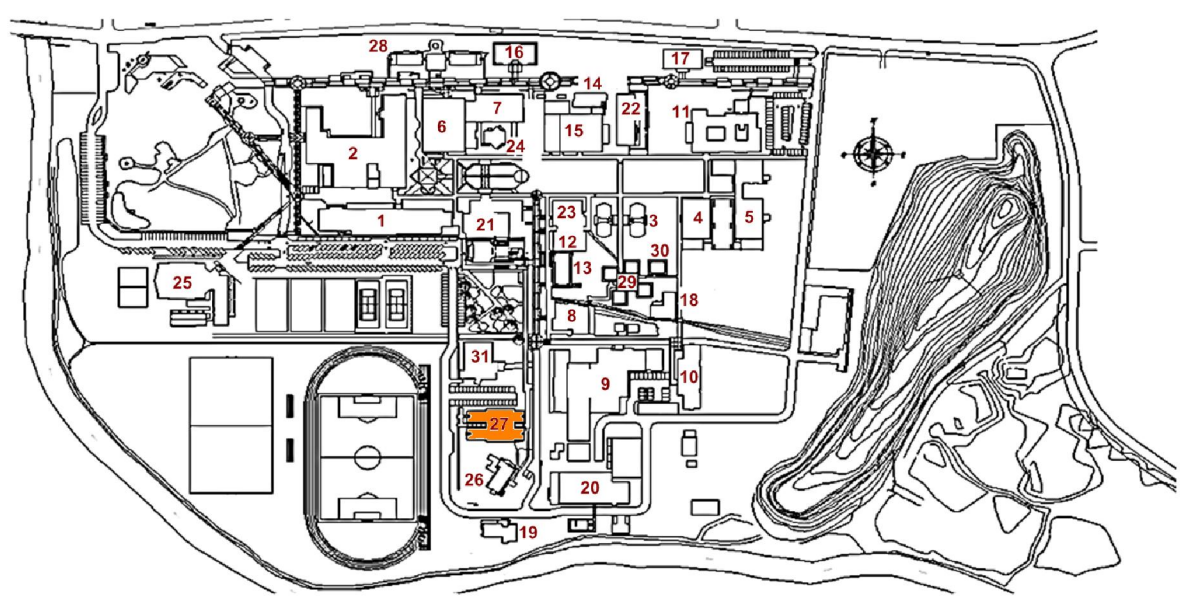

#### 7.1.27 Bienestar estudiantil

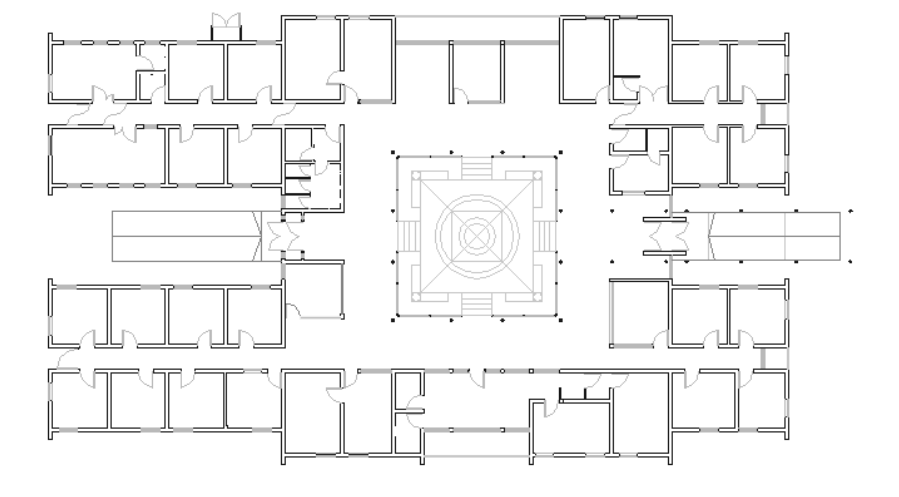

## 7.1.28 Facultad de arquitectura

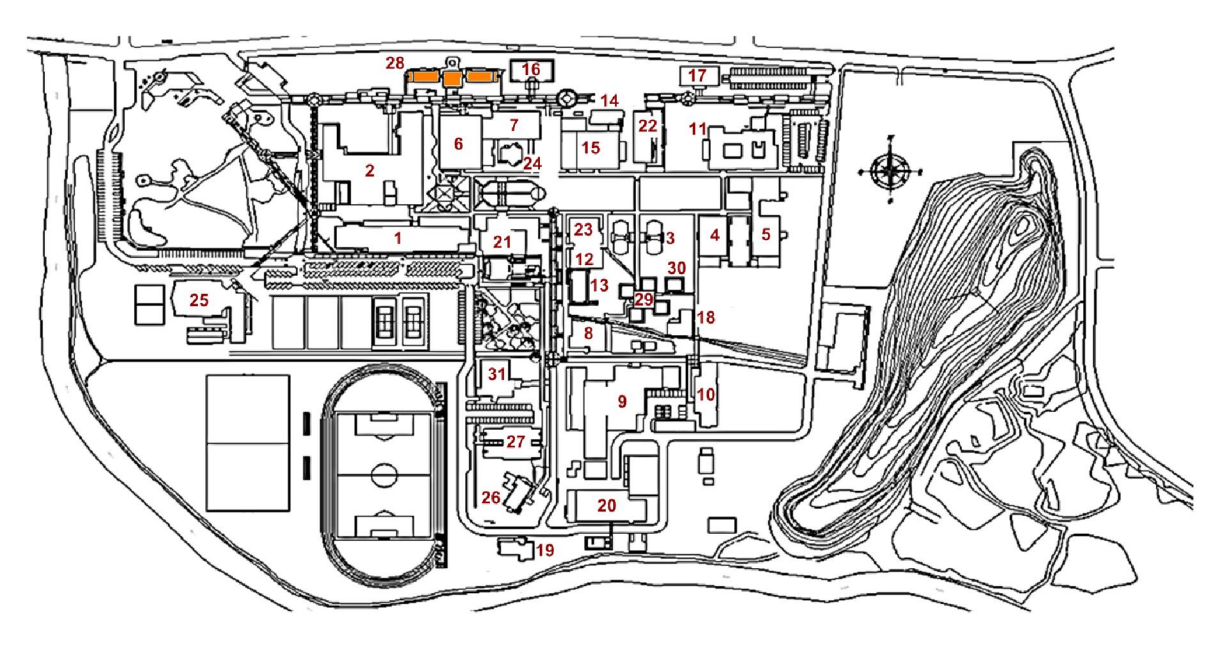

### Primer nivel

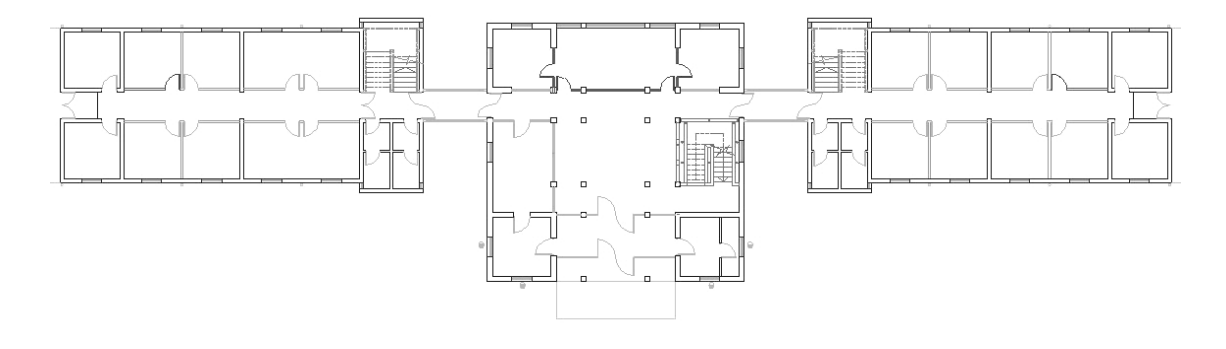

Segundo nivel

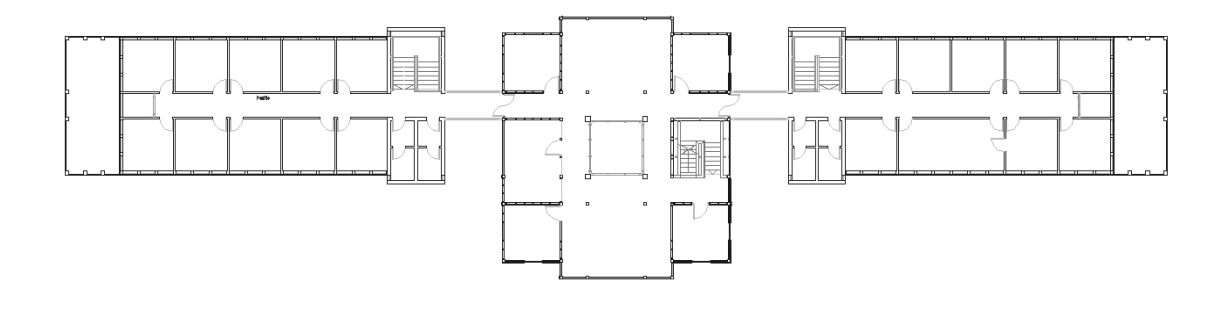

#### Tercer nivel

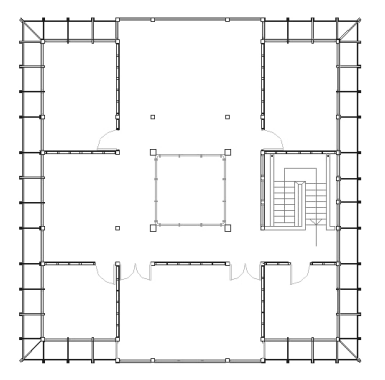

# 7.1.29 Políticas públicas

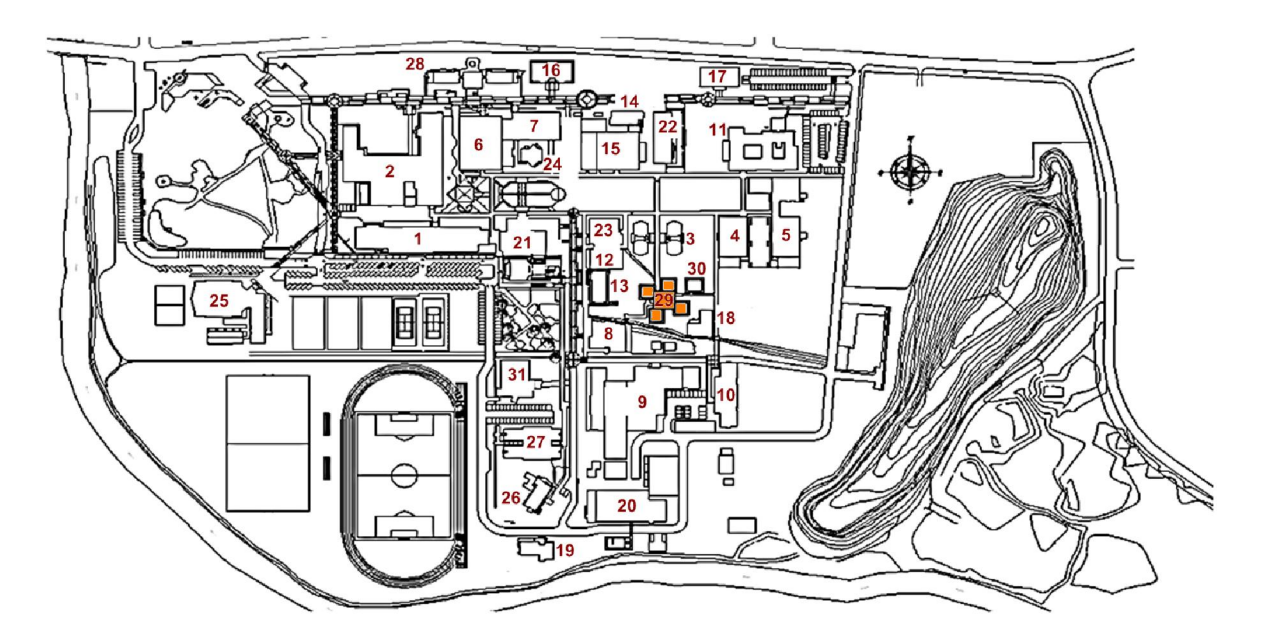

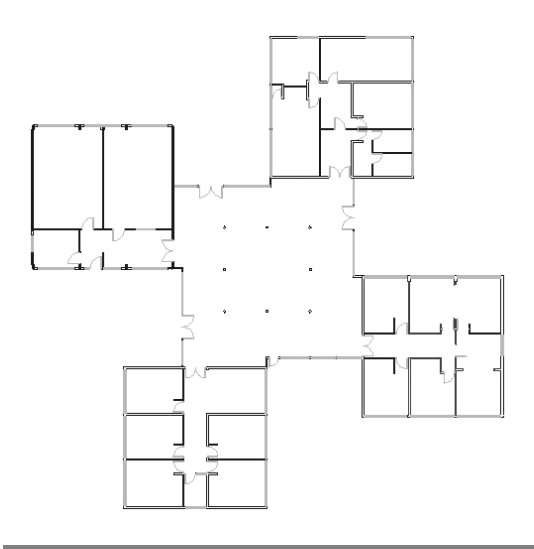

## 7.1.30 Actividades extraprogramáticas

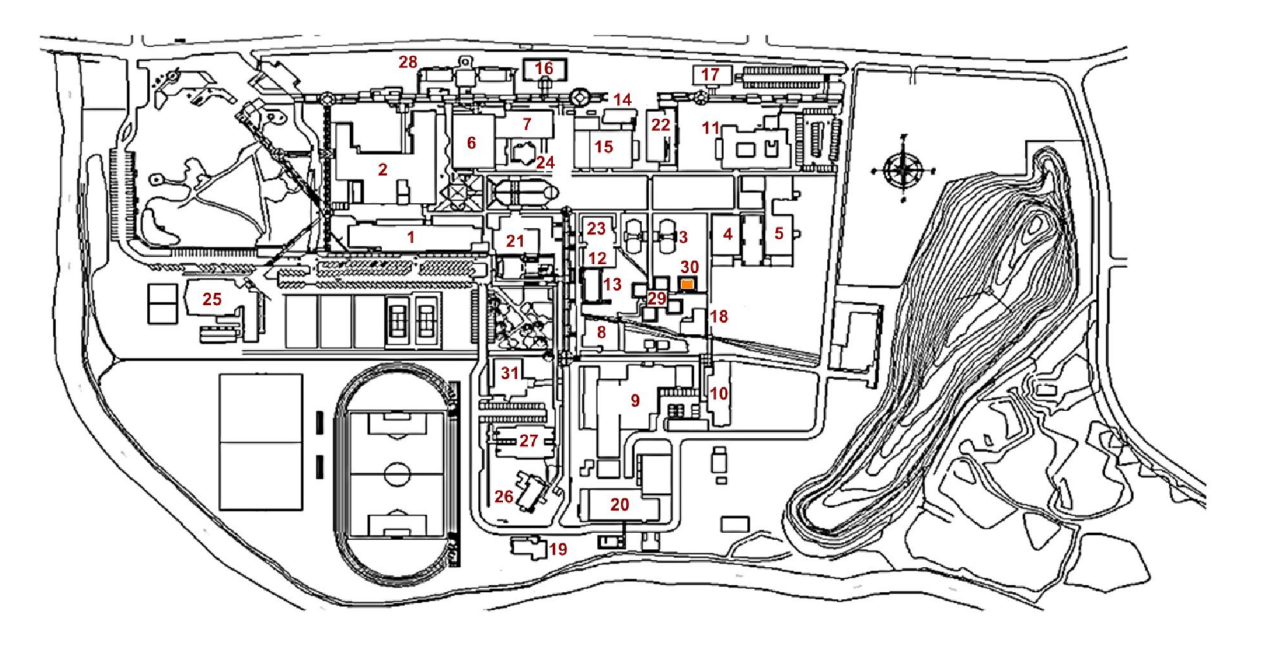

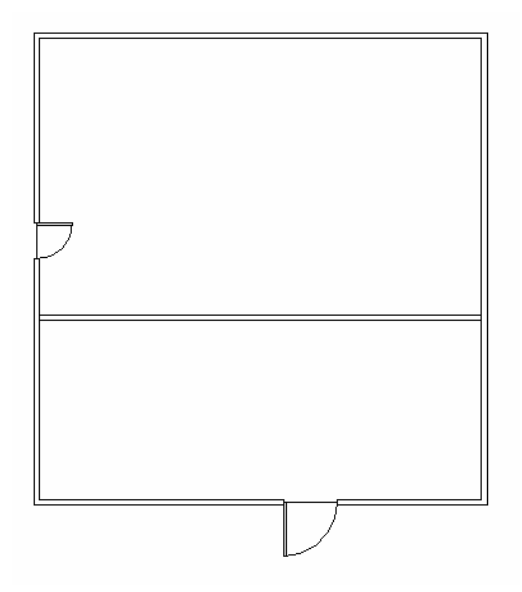

## 7.1.31 Casino OSIRIS

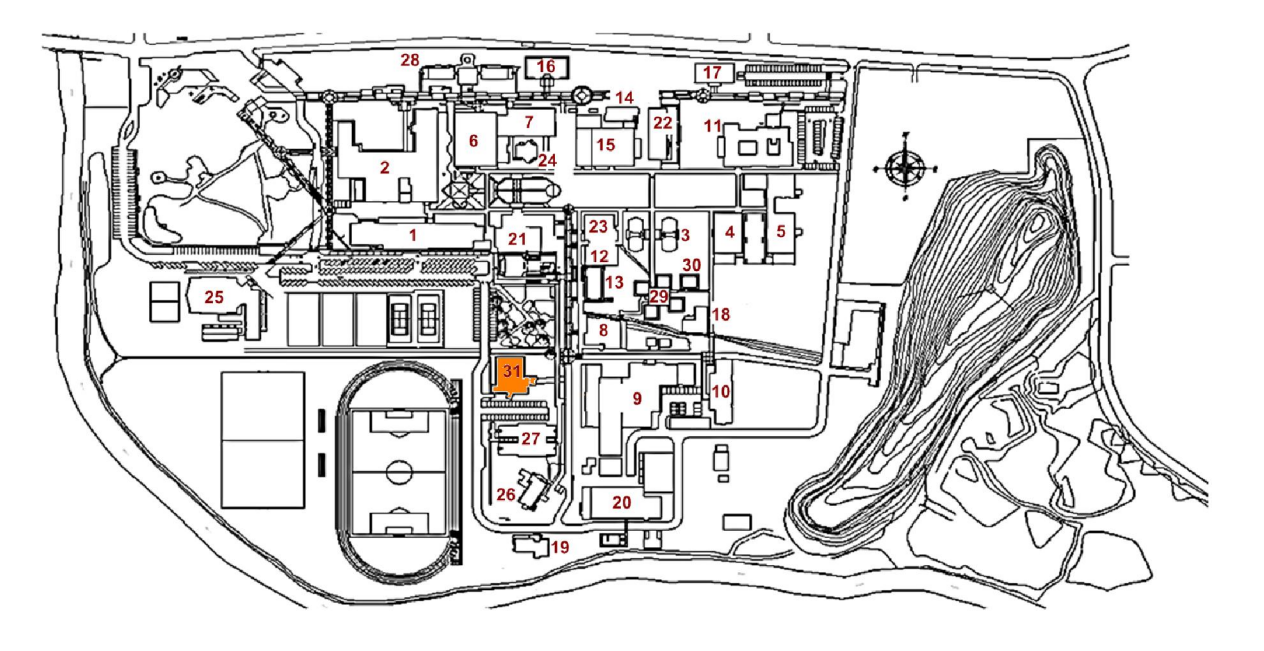

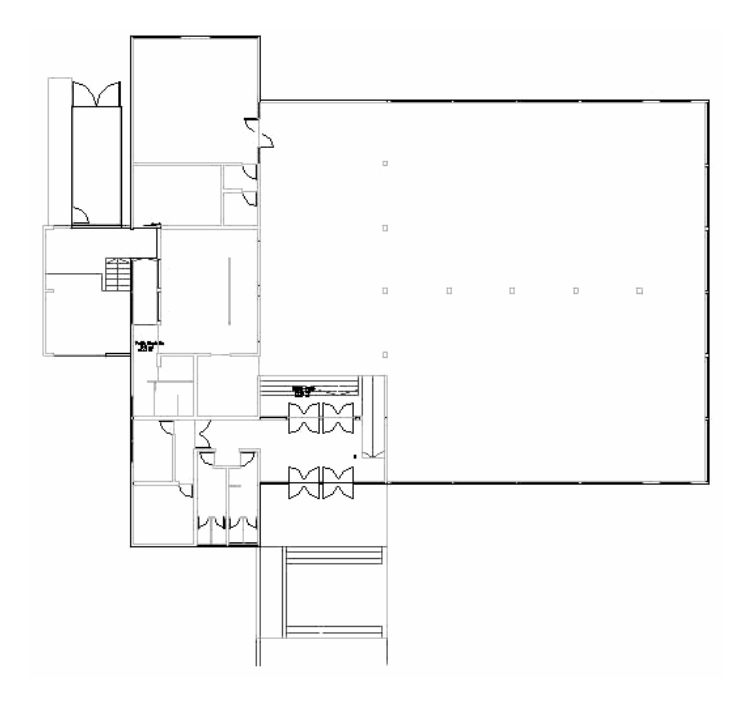

# 8 MODELADO

# 8.1 Edificaciones UBB Campus Concepción

# 8.1.1 Edificio Gantes

Parte frontal

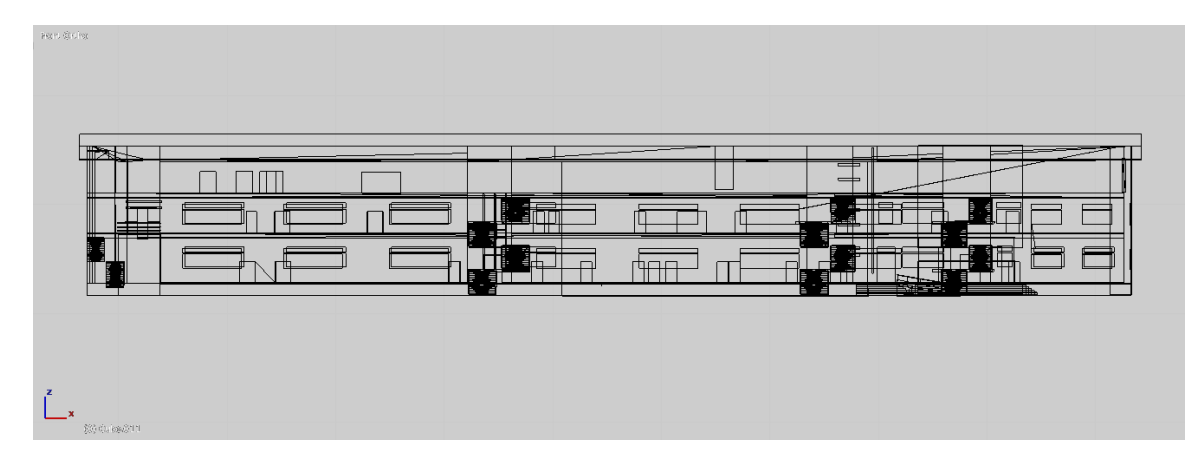

### Parte superior

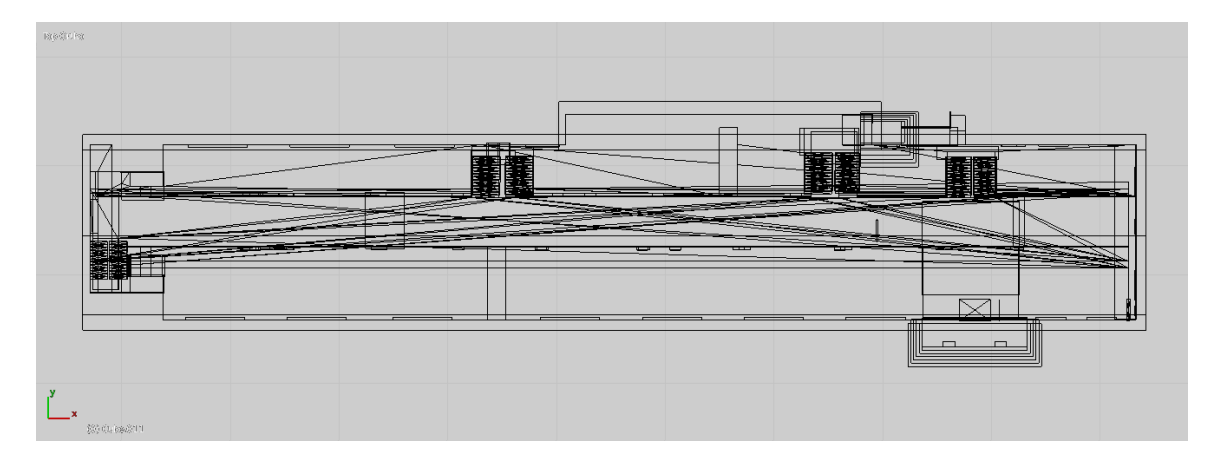

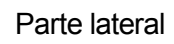

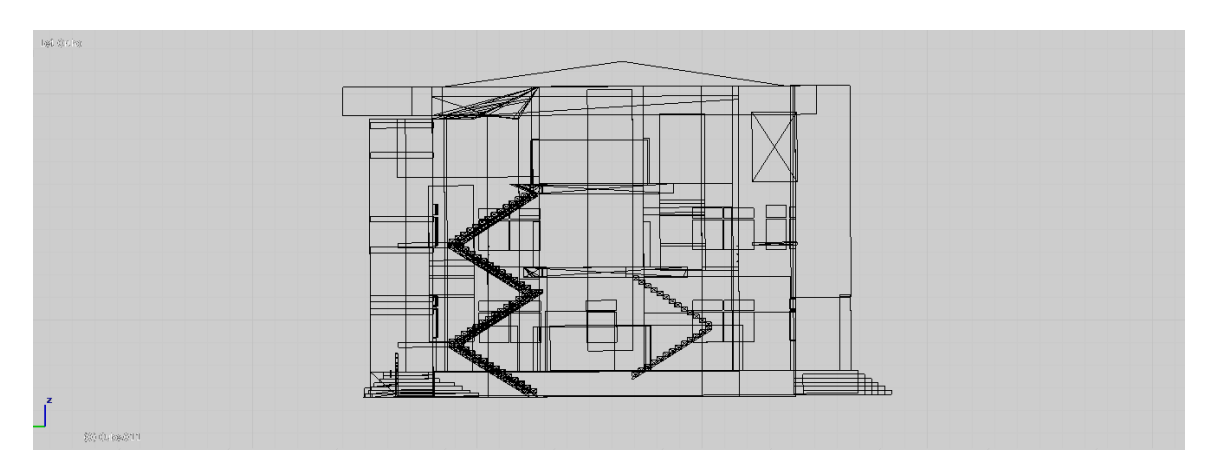

Visual completa

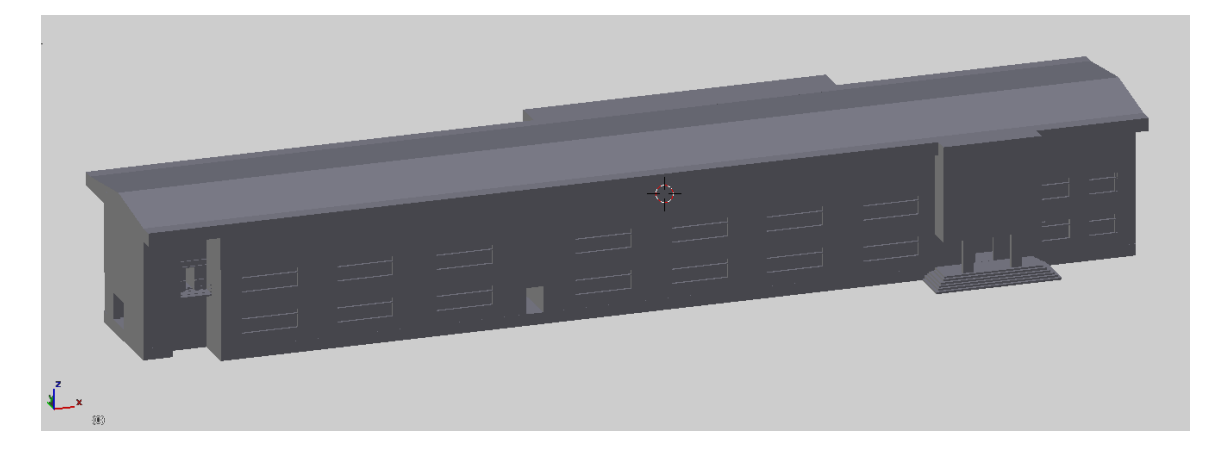

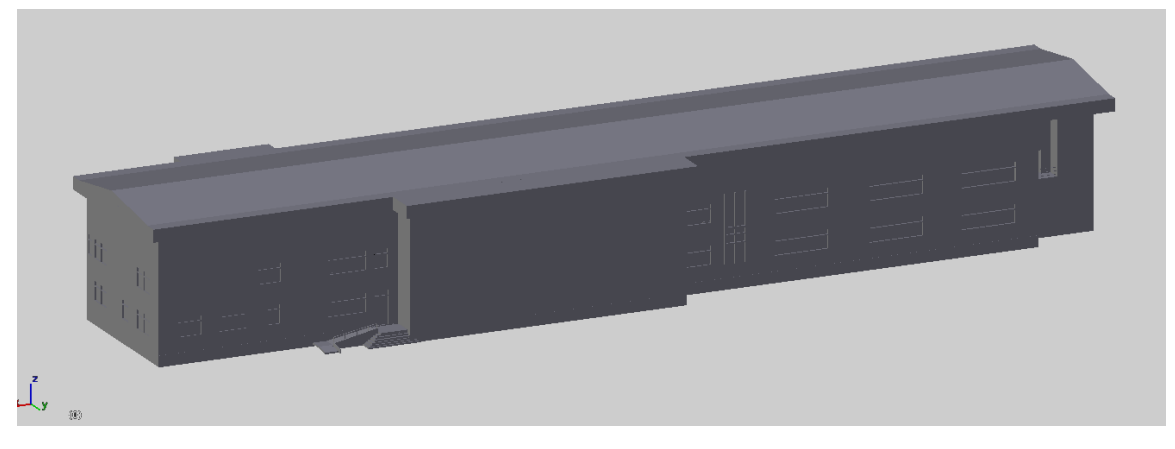
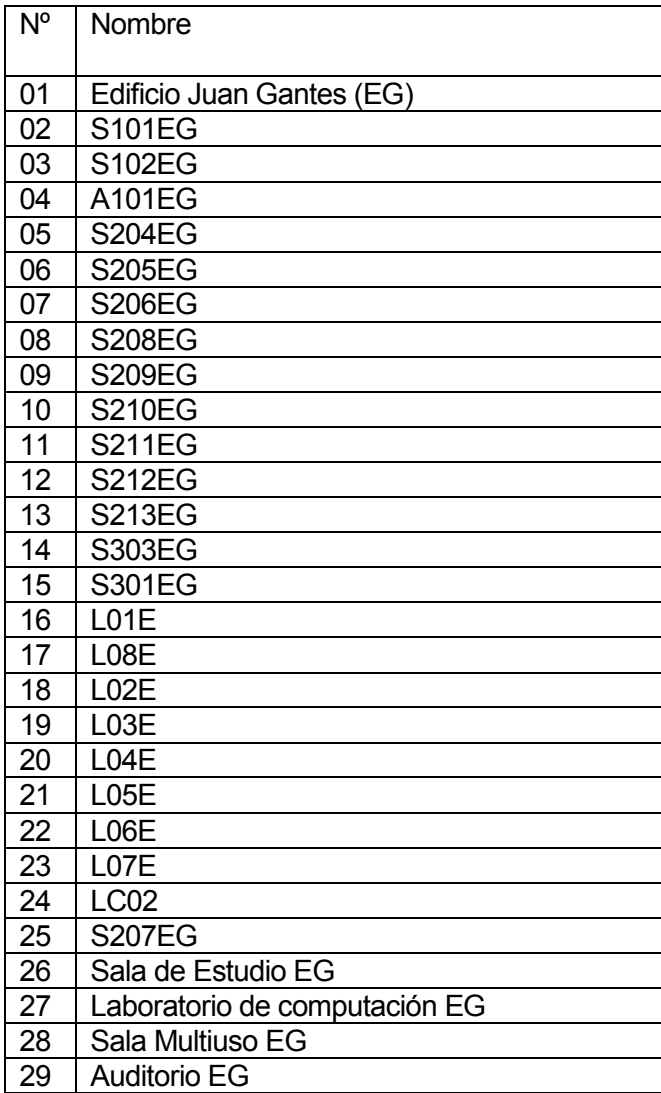

Tabla nº 6 – Edificio gantes

#### 8.1.2 Rectoría – Facultad de ciencias – administración

#### Parte frontal

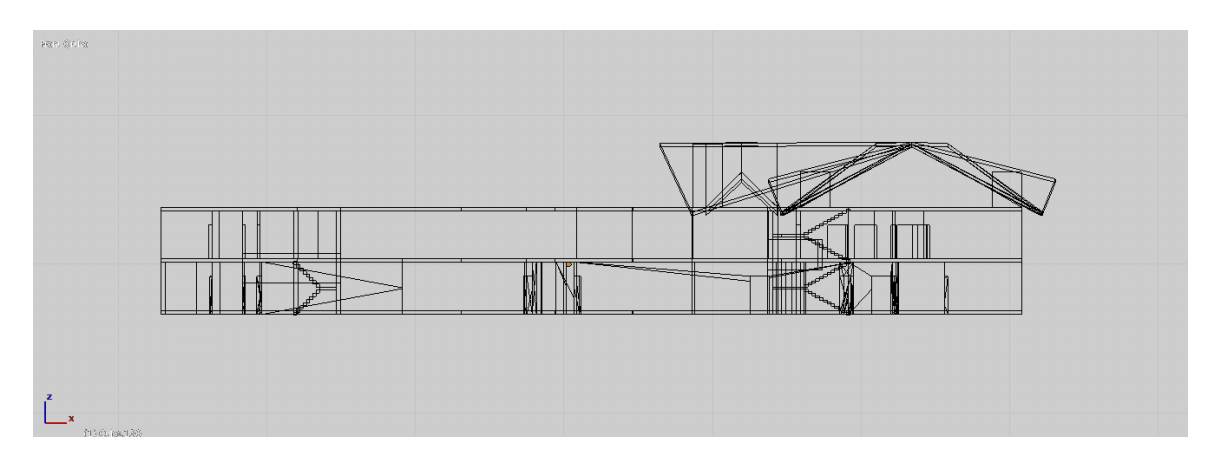

Parte superior

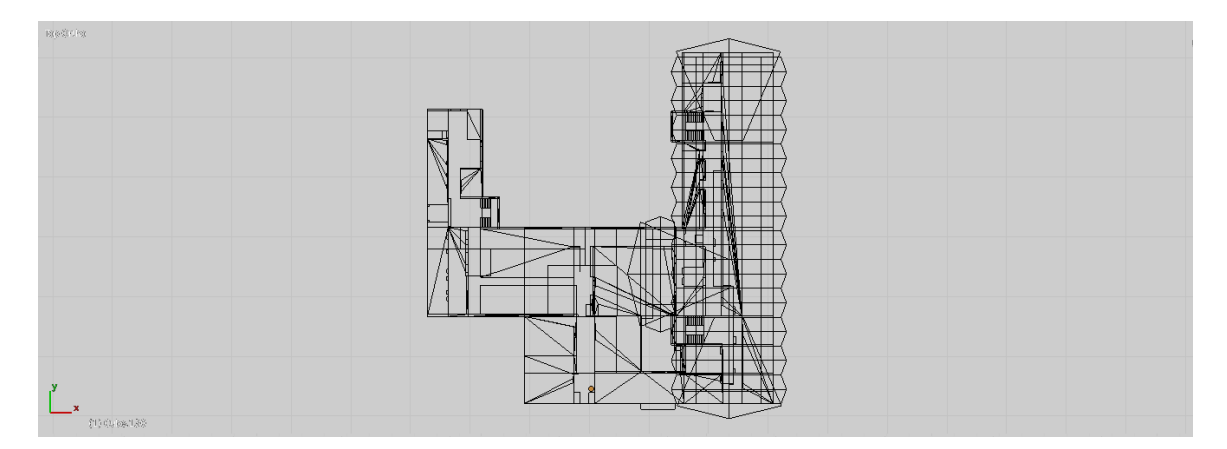

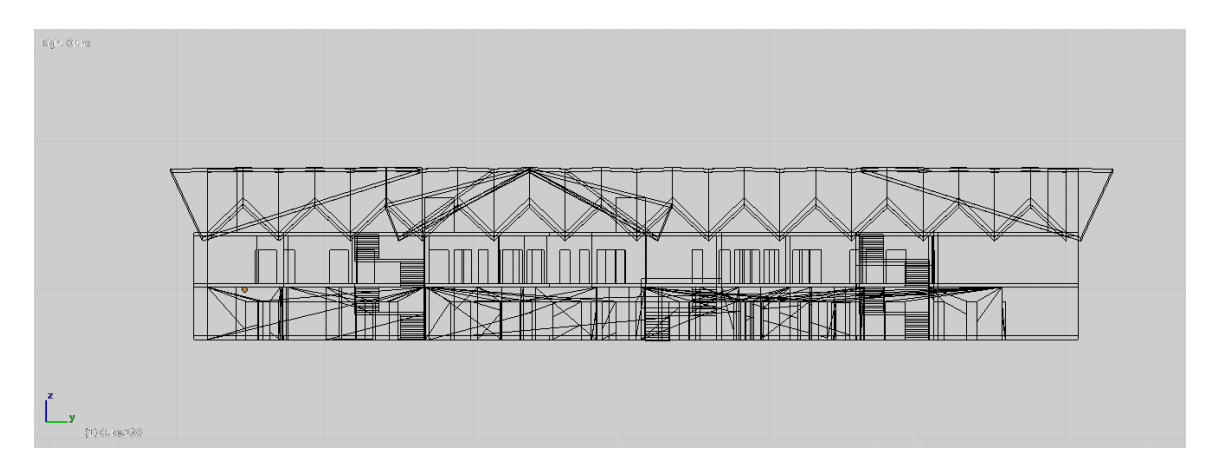

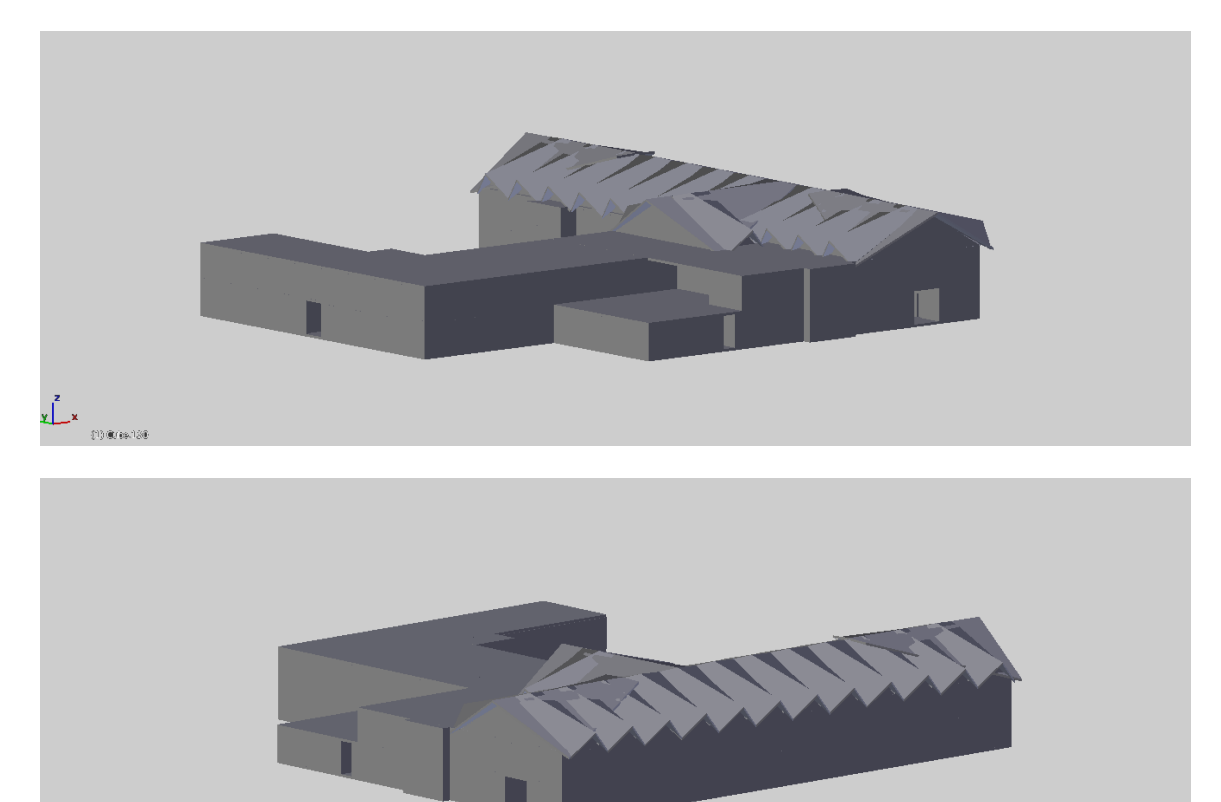

 $\bigcup_{i=1}^{\infty}$ 

Lugares de localización:

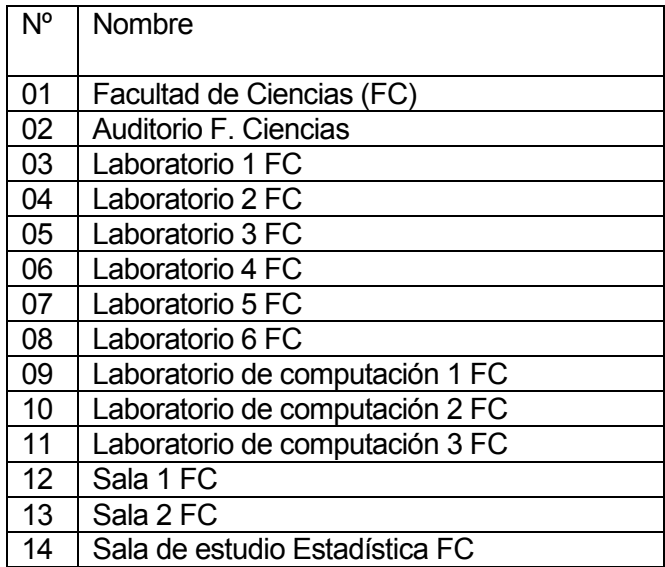

Tabla nº 7 – Rectoría – facultad de ciencias – administración

## 8.1.3 Salas de clases AA

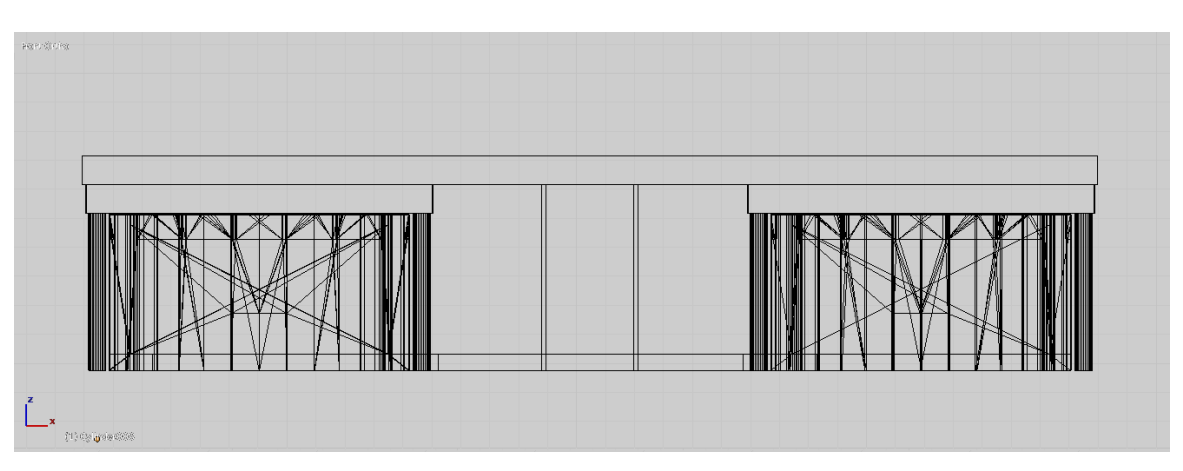

Parte frontal

#### Parte superior

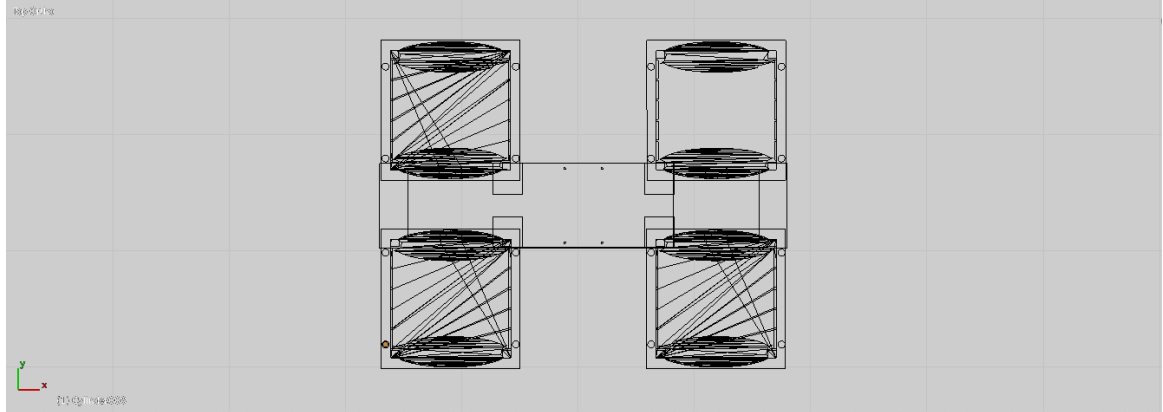

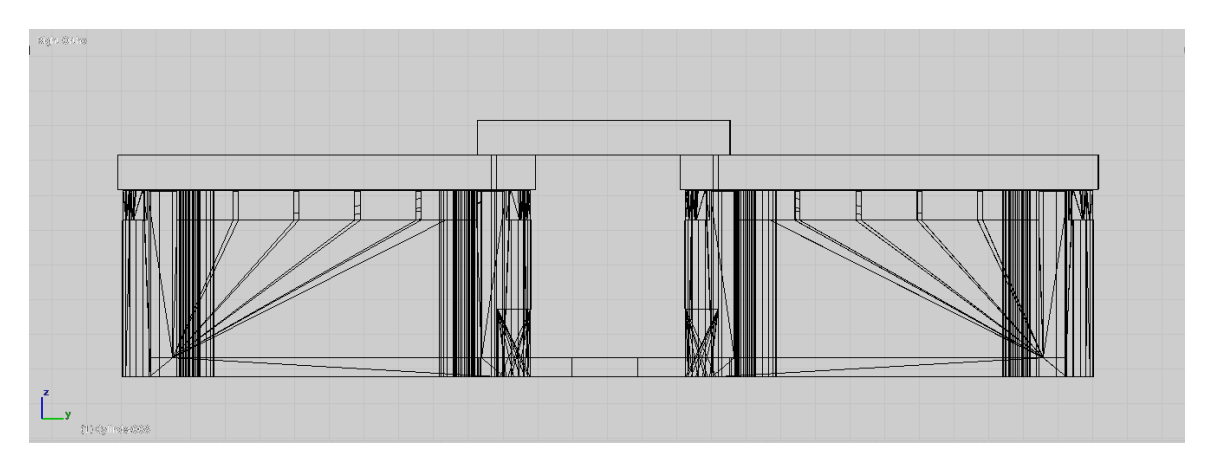

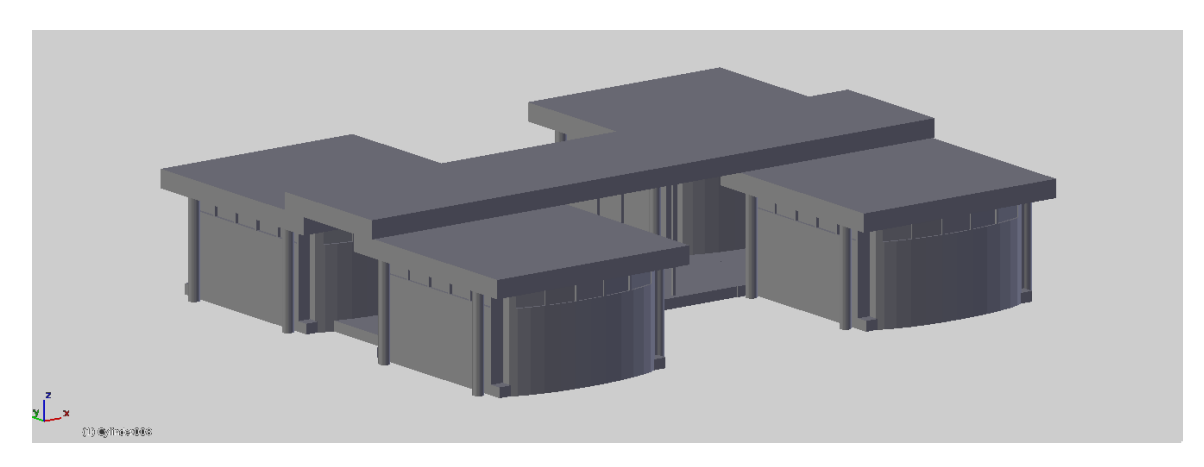

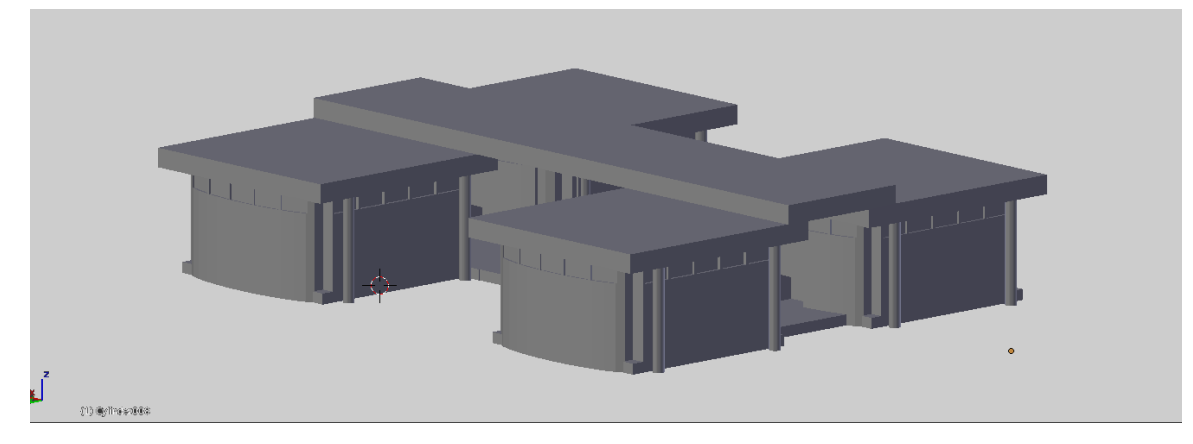

## Lugares de localización:

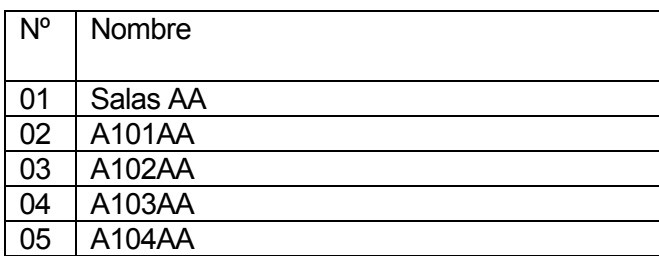

Tabla nº 8 – Salas de clases AA

### 8.1.4 Salas de clases AB

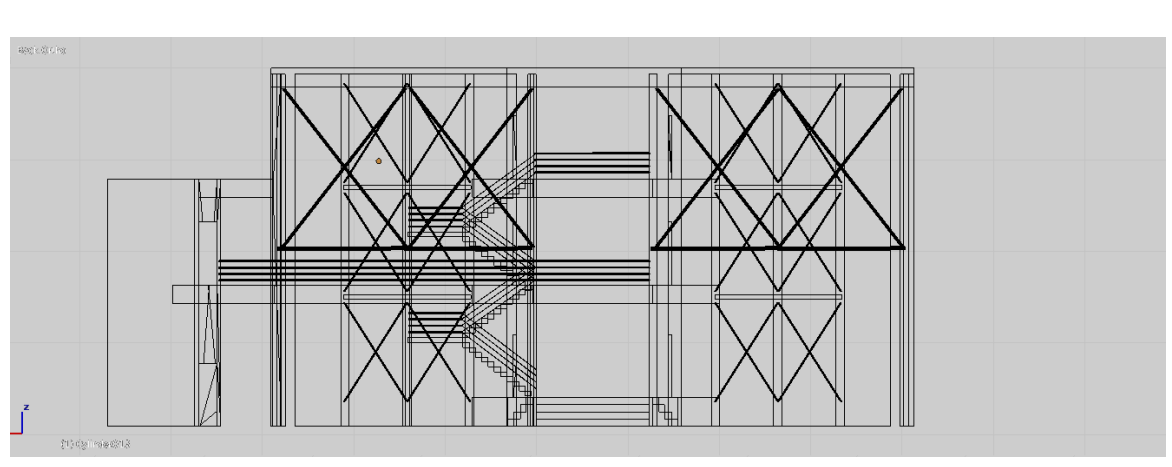

Parte frontal

Parte superior

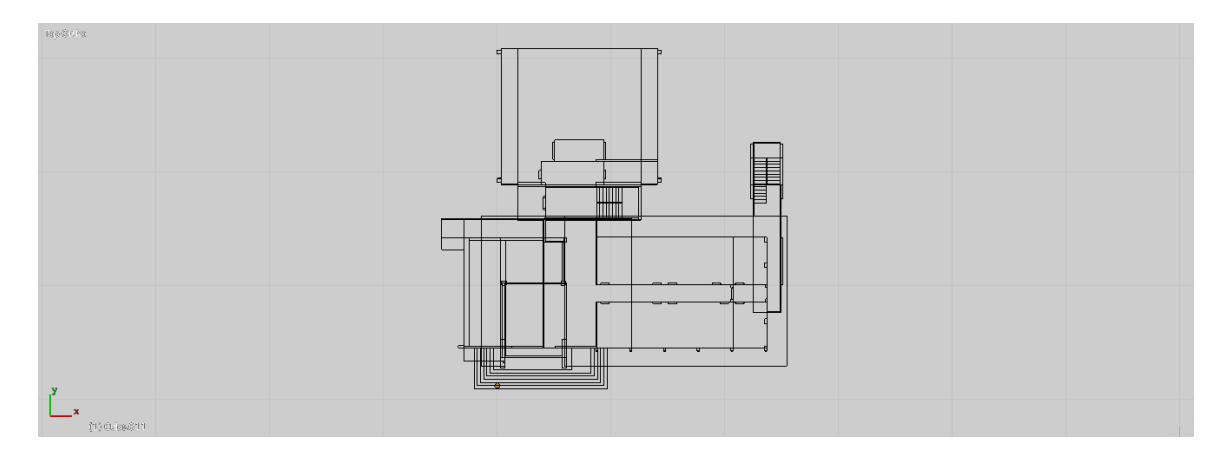

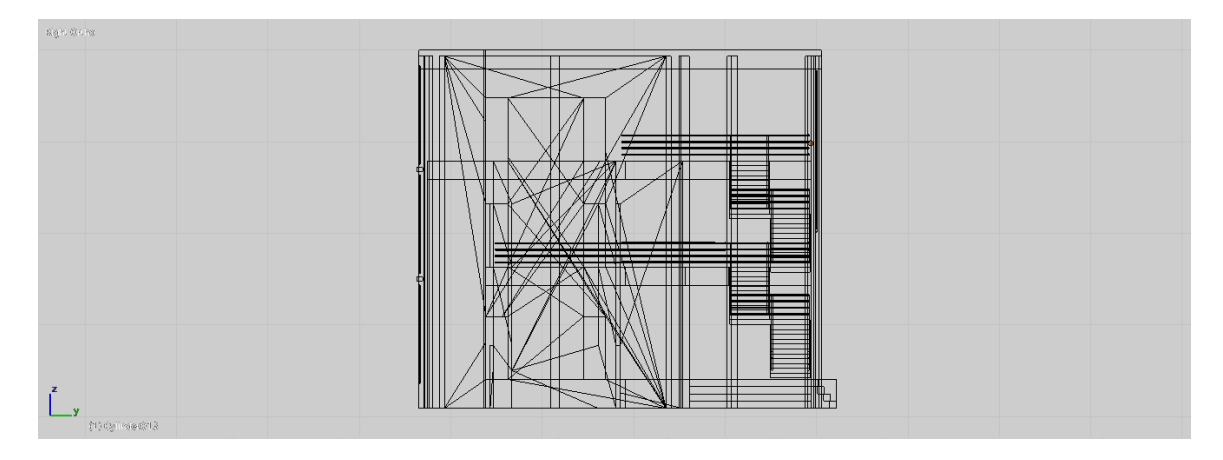

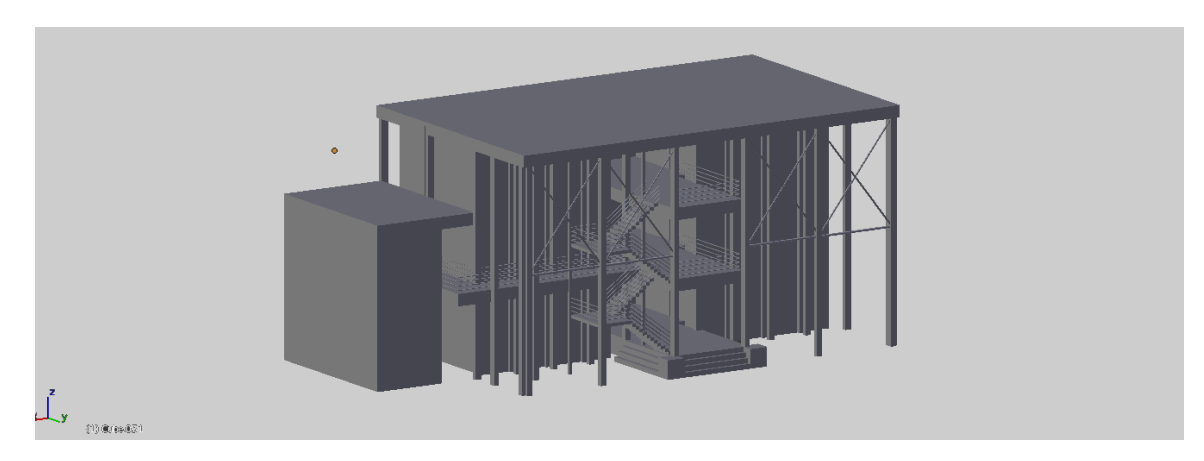

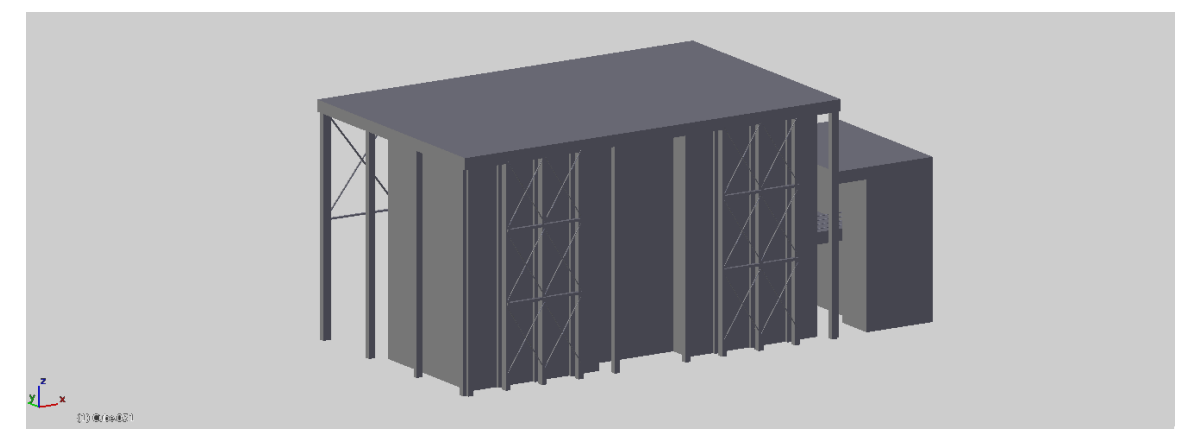

Lugares de localización:

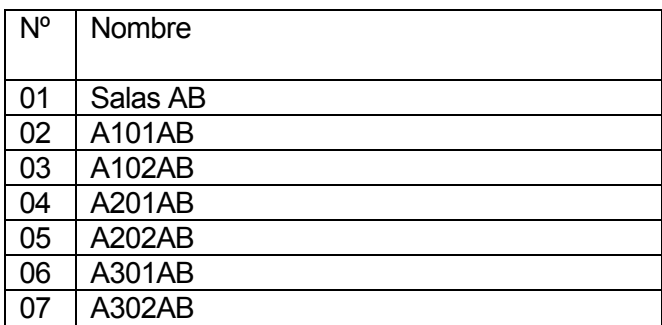

Tabla nº 9 – Salas de clases AB

### 8.1.5 Salas de clases AC

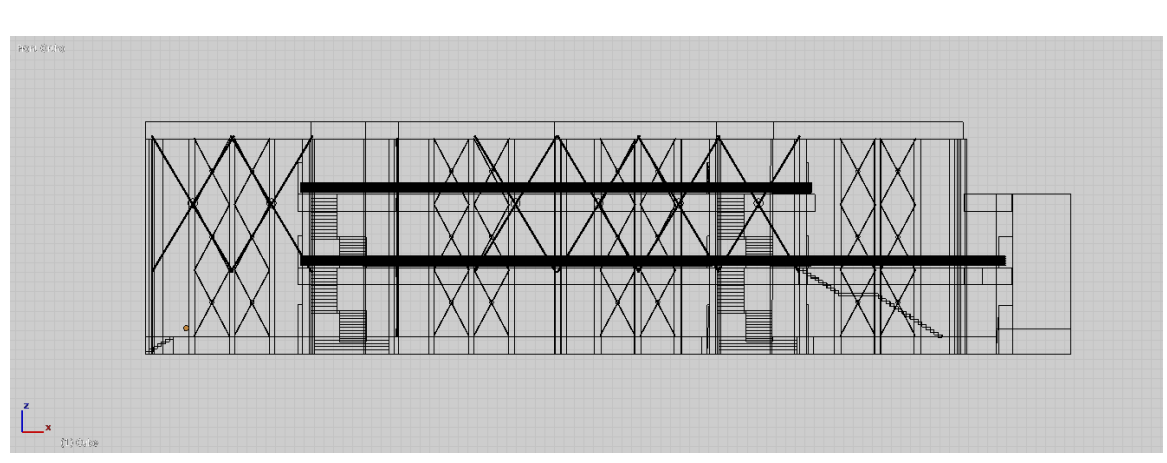

Parte frontal

Parte superior

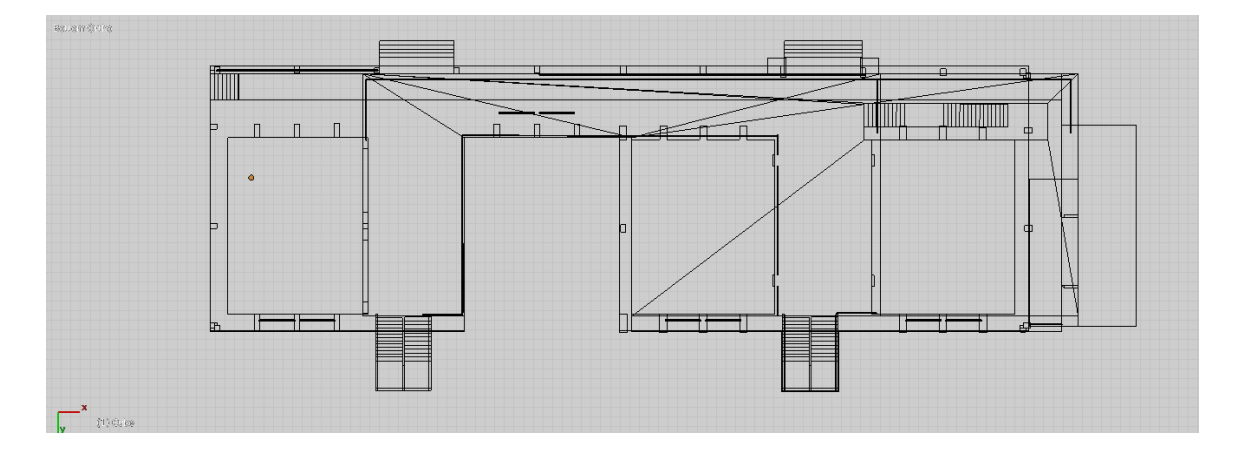

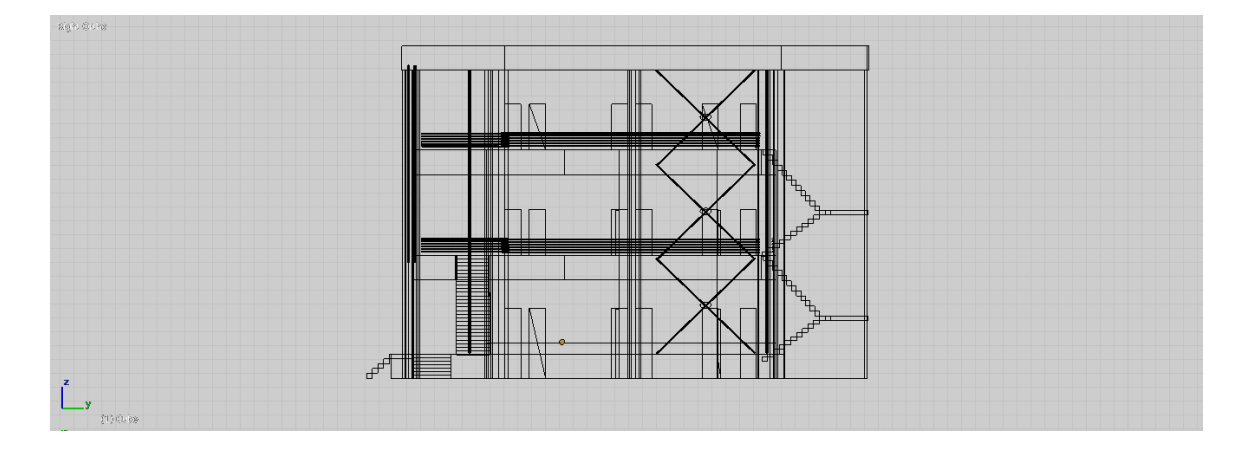

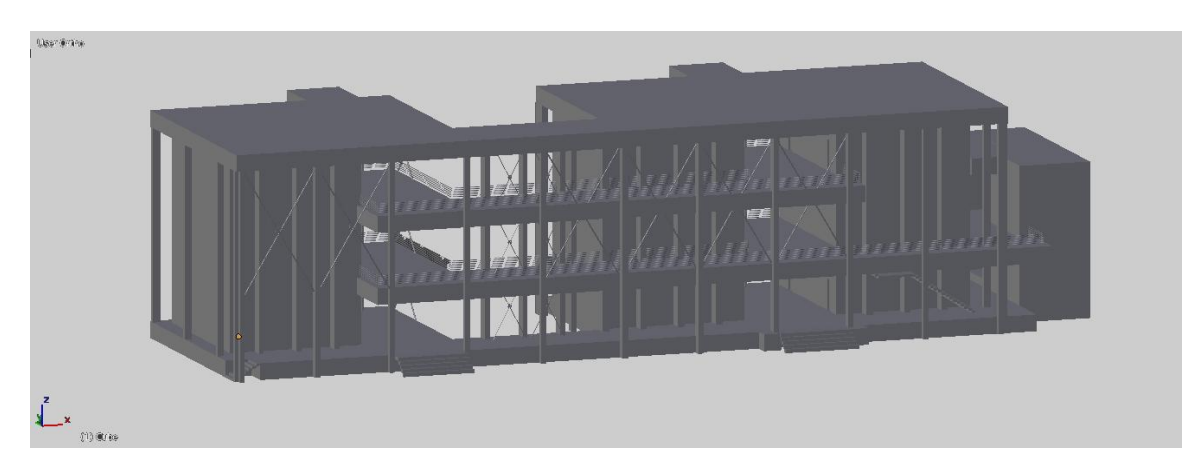

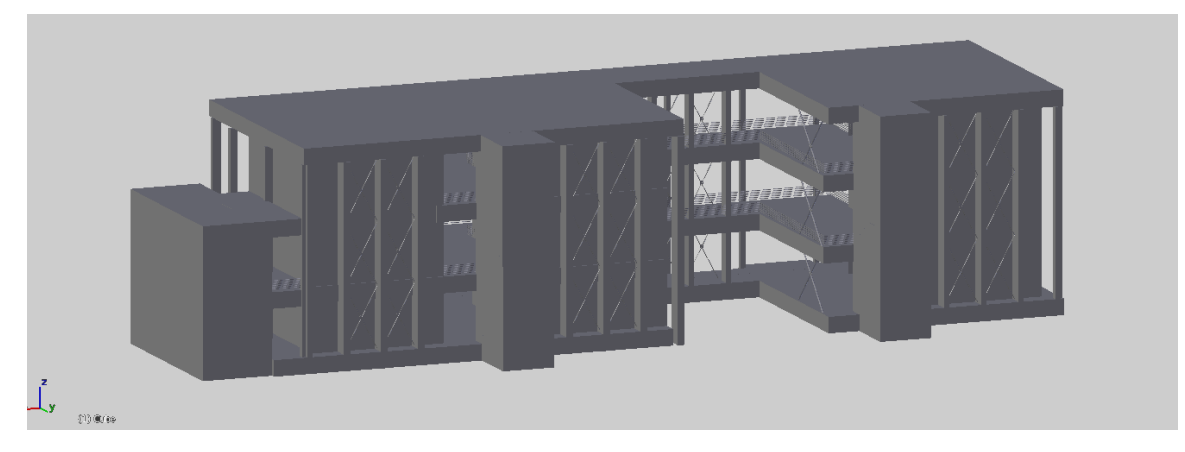

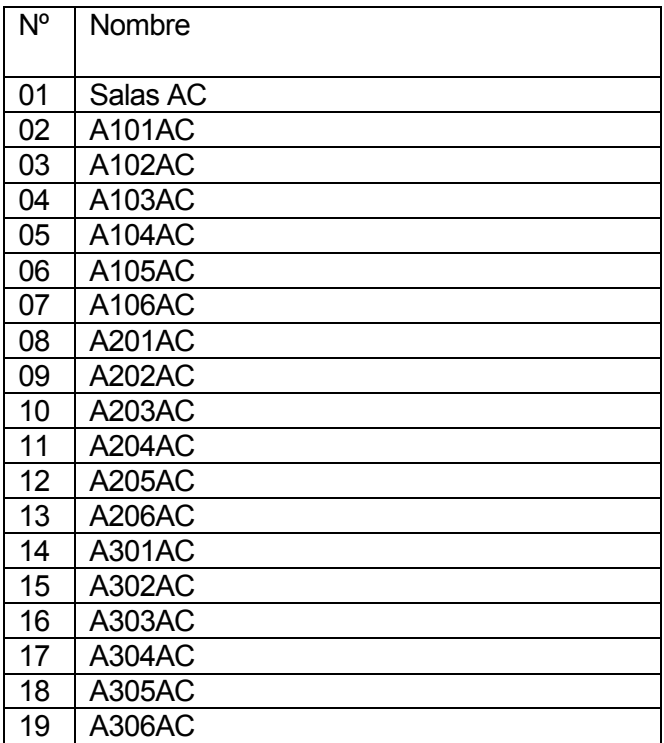

Tabla nº 10 – Salas de clases AC

## 8.1.6 Taller de arquitectura

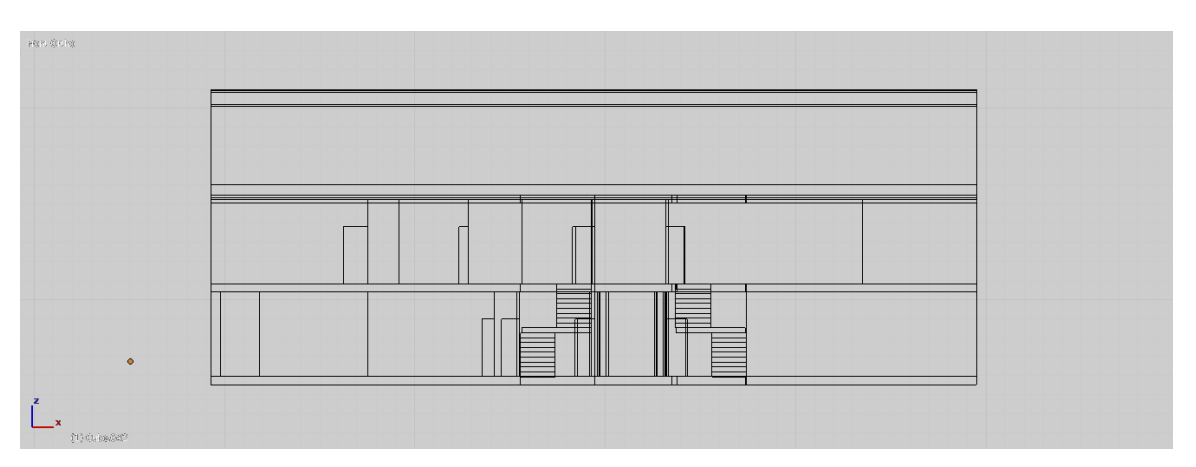

Parte frontal

Parte superior

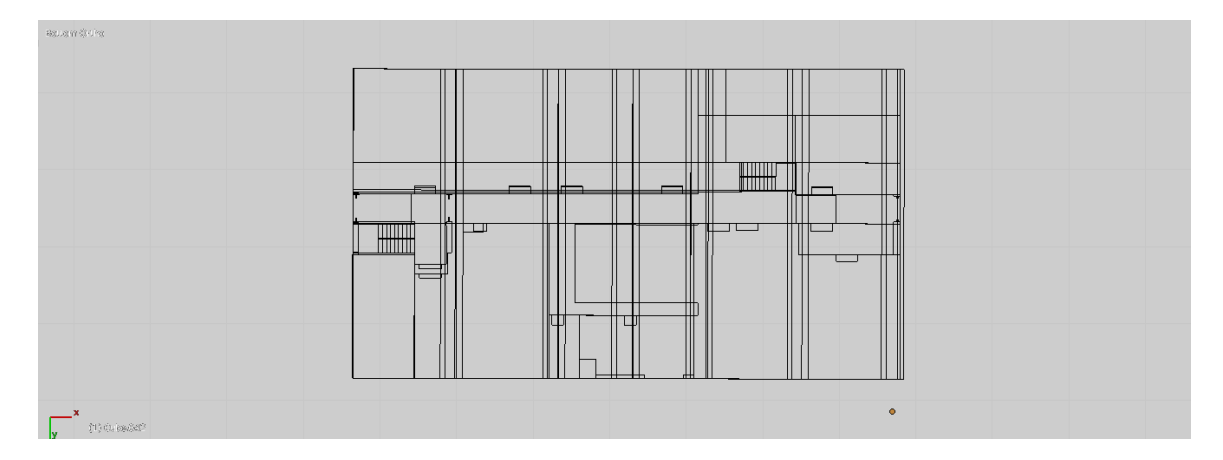

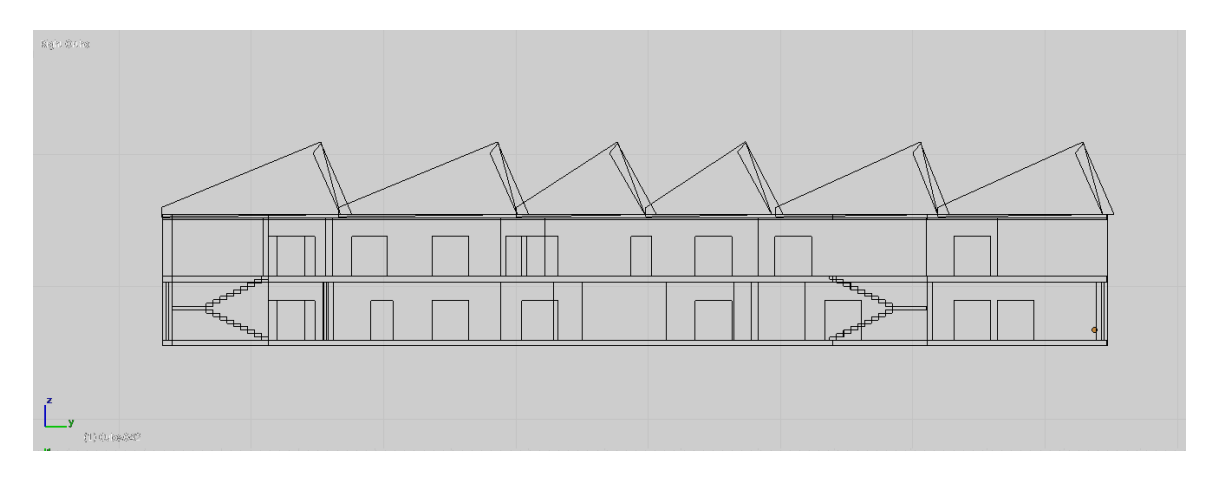

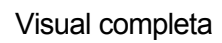

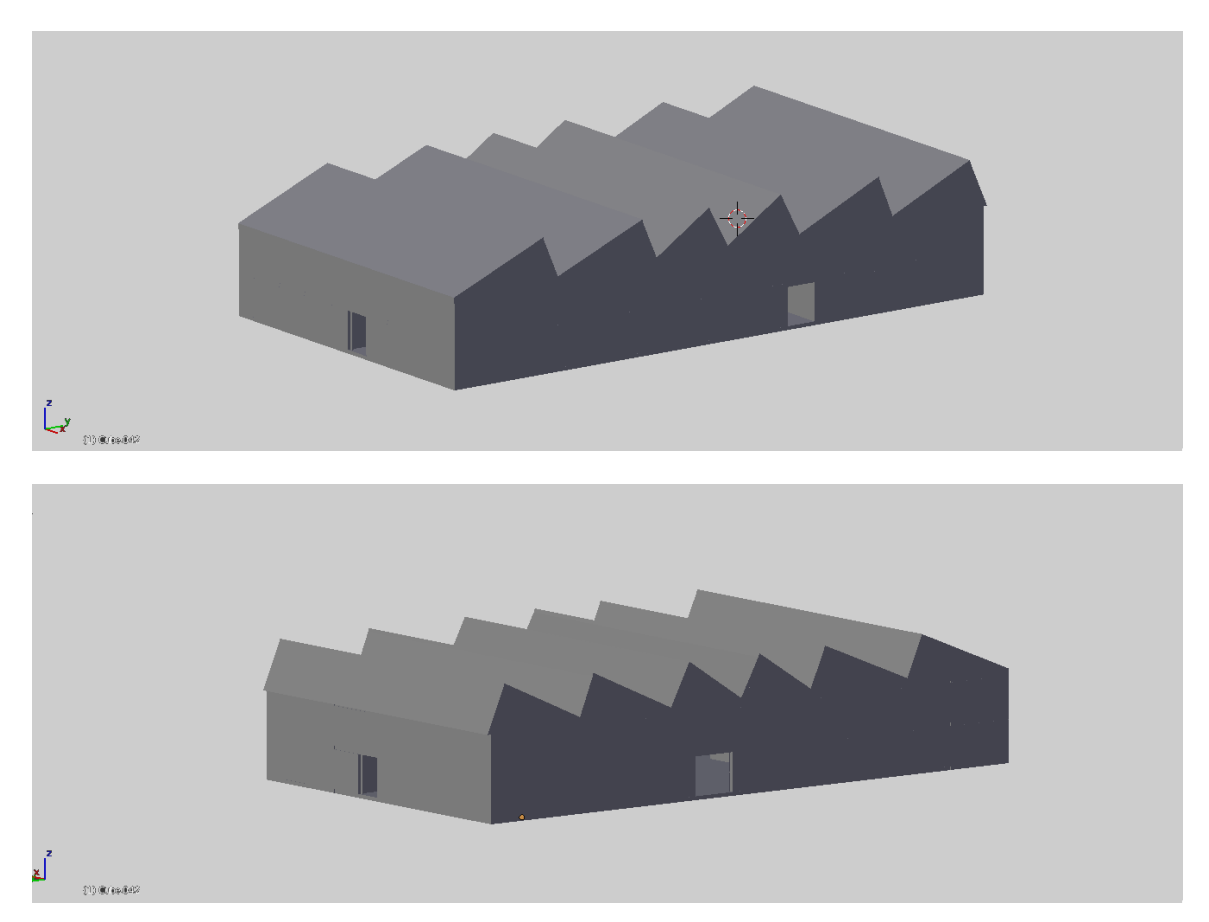

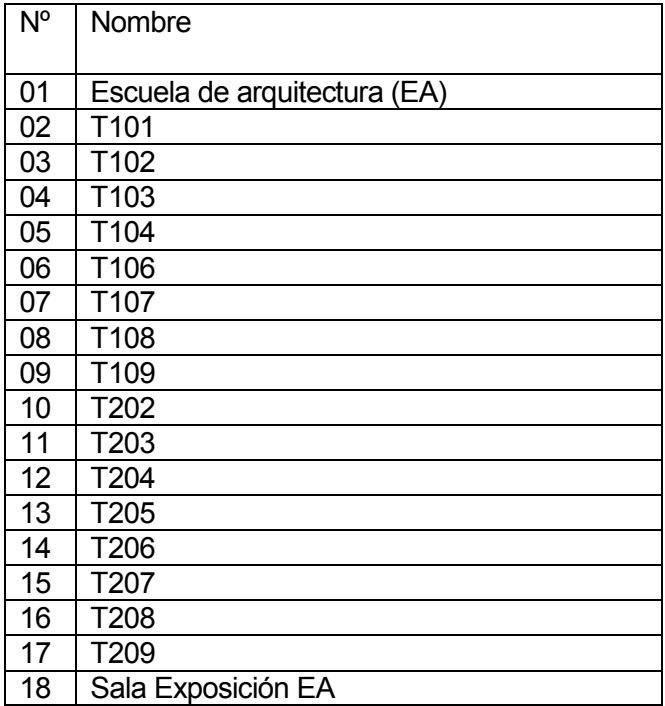

Tabla nº 11 – Taller de arquitectura

### 8.1.7 Escuela de ingeniería en construcción

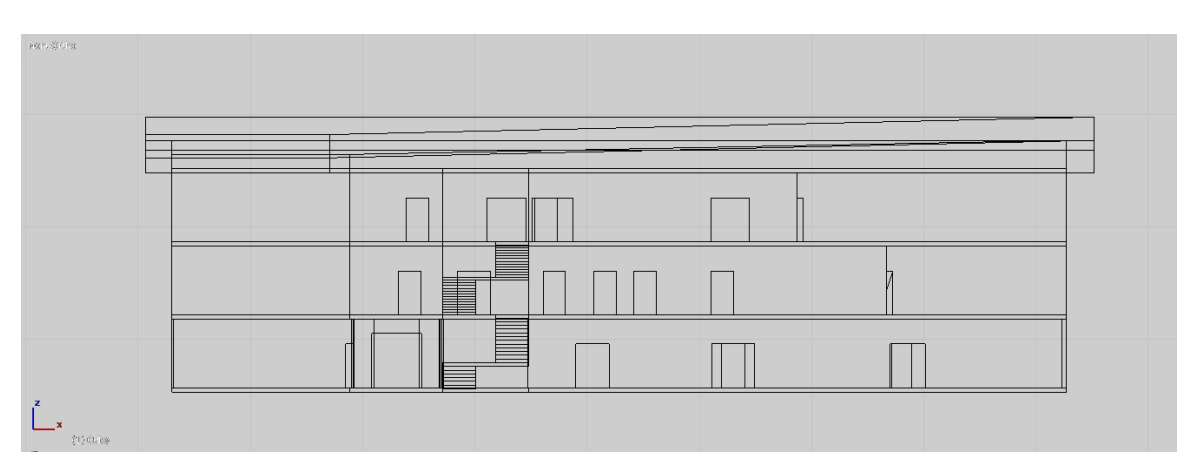

Parte frontal

Parte superior

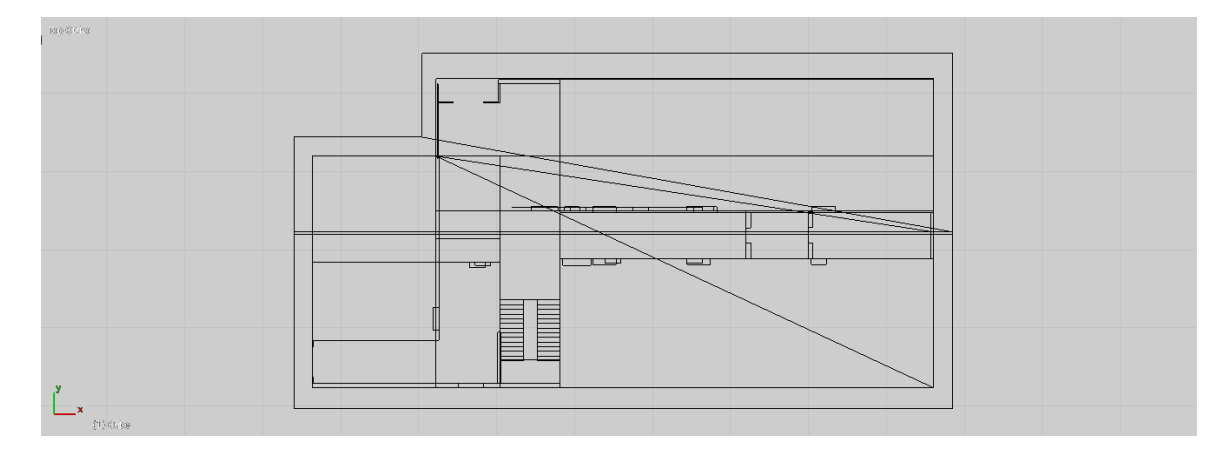

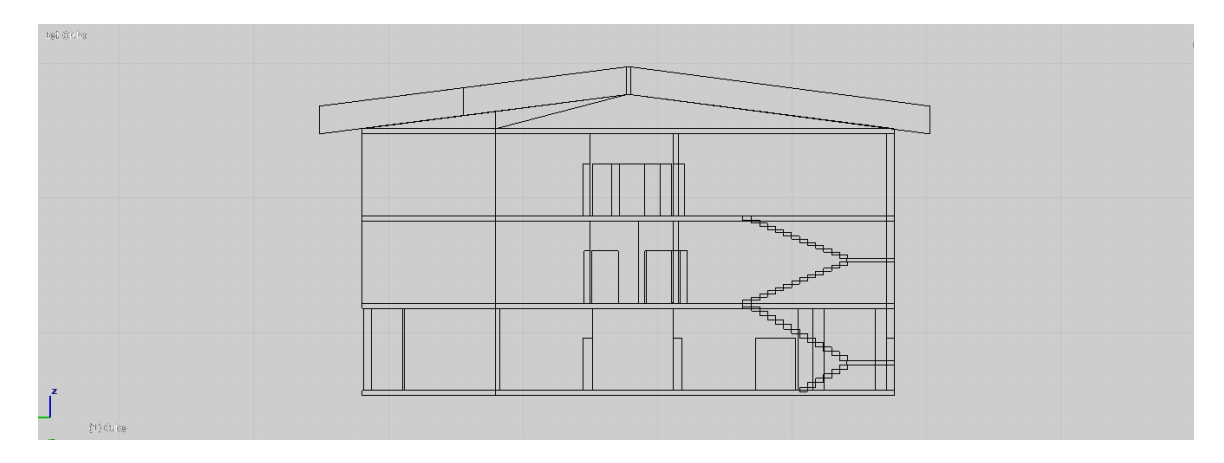

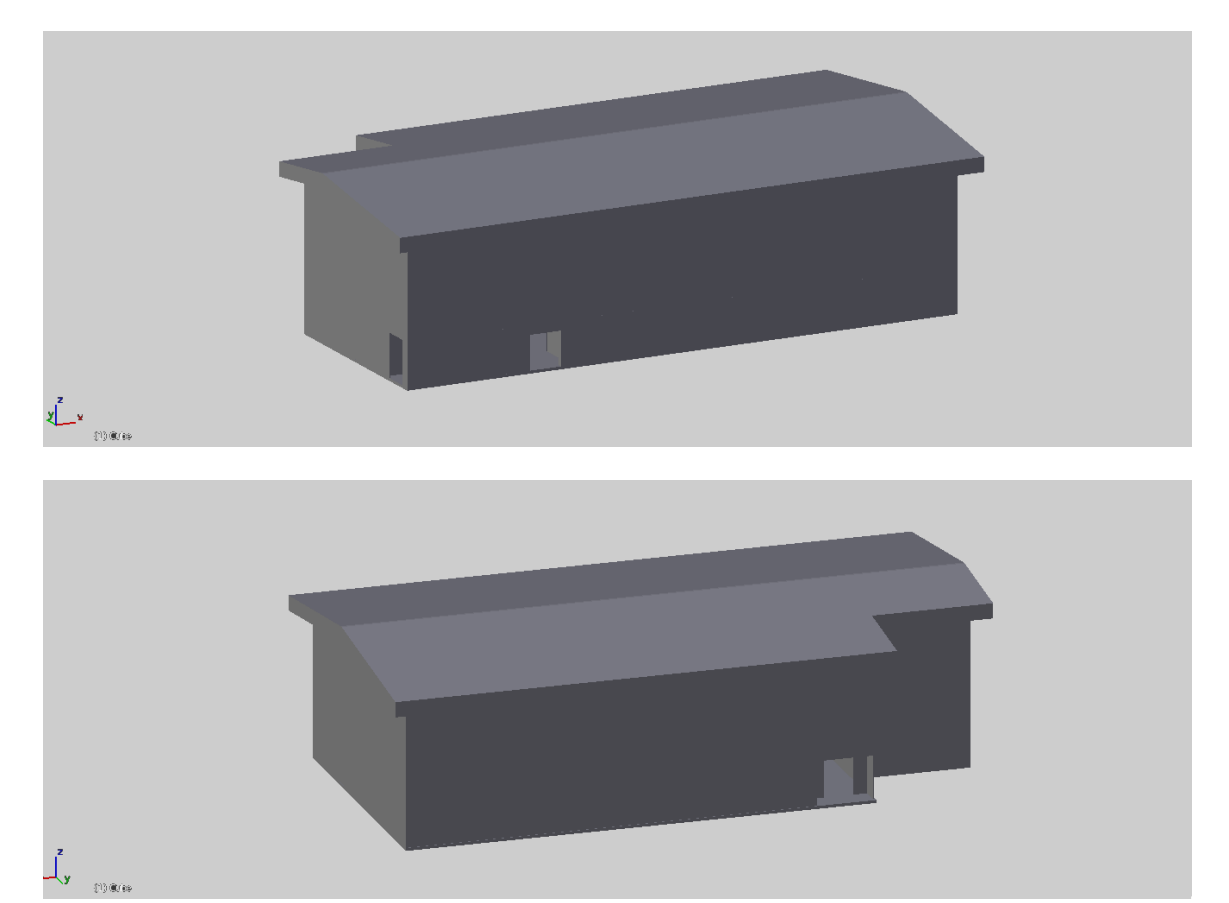

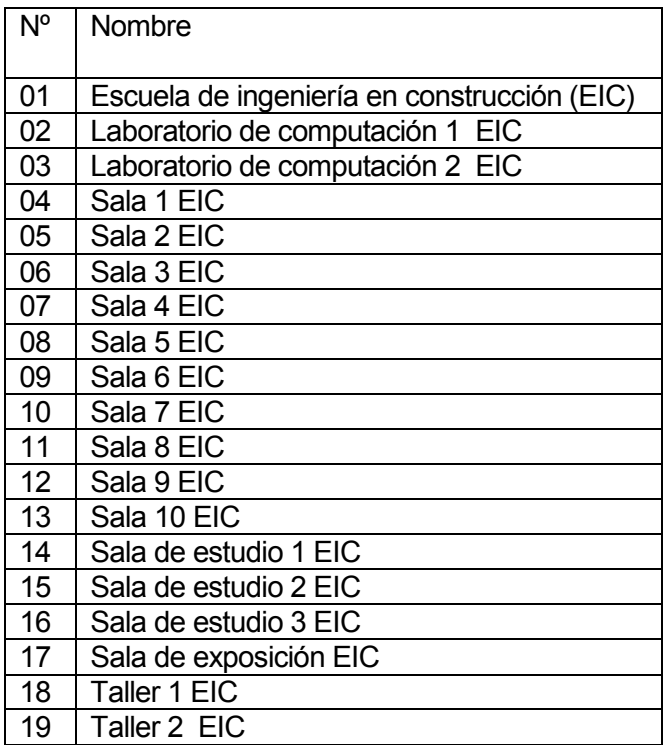

Tabla nº 12 – Escuela de ingeniería en construcción

#### 8.1.8 Departamento de ingeniería en madera

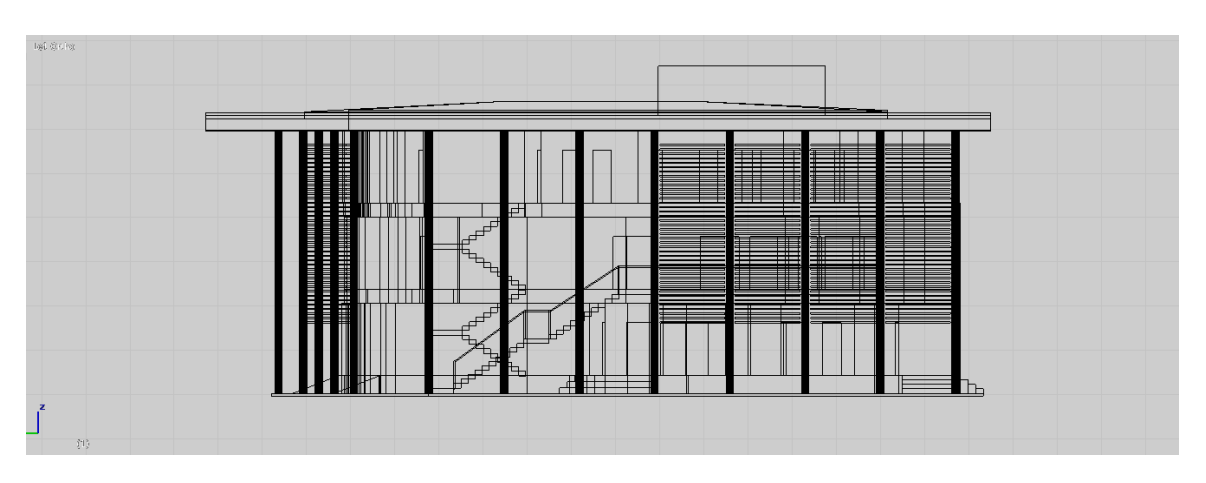

Parte frontal

Parte superior

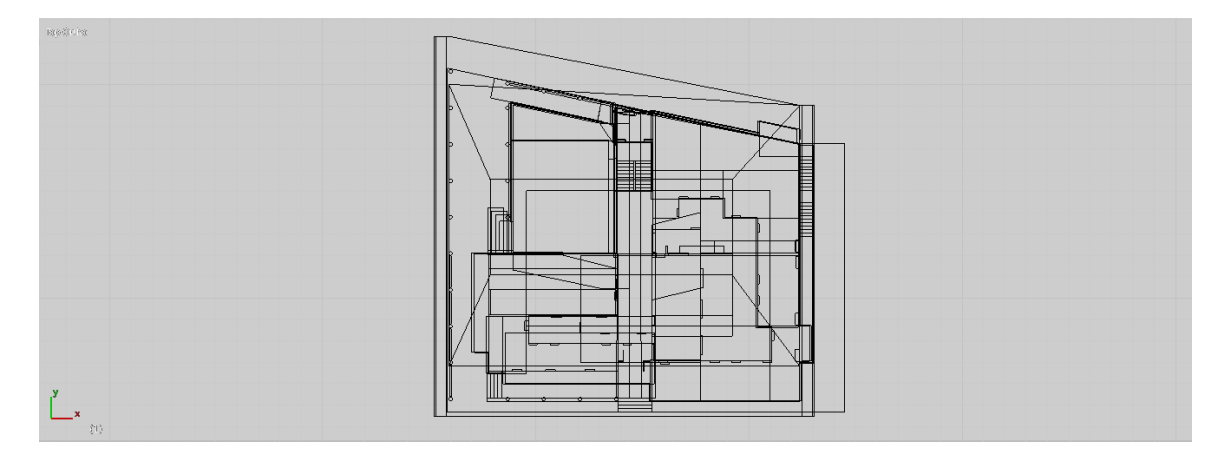

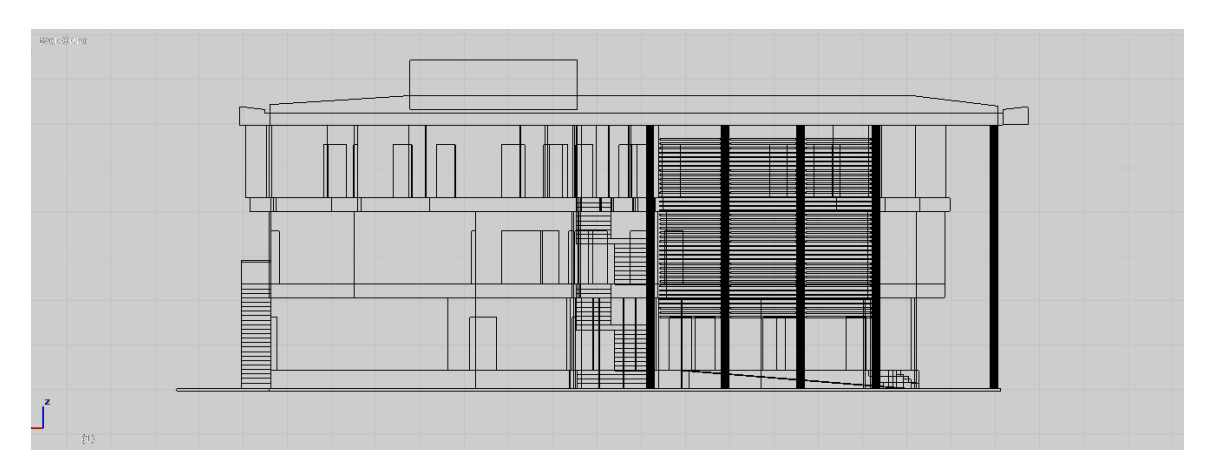

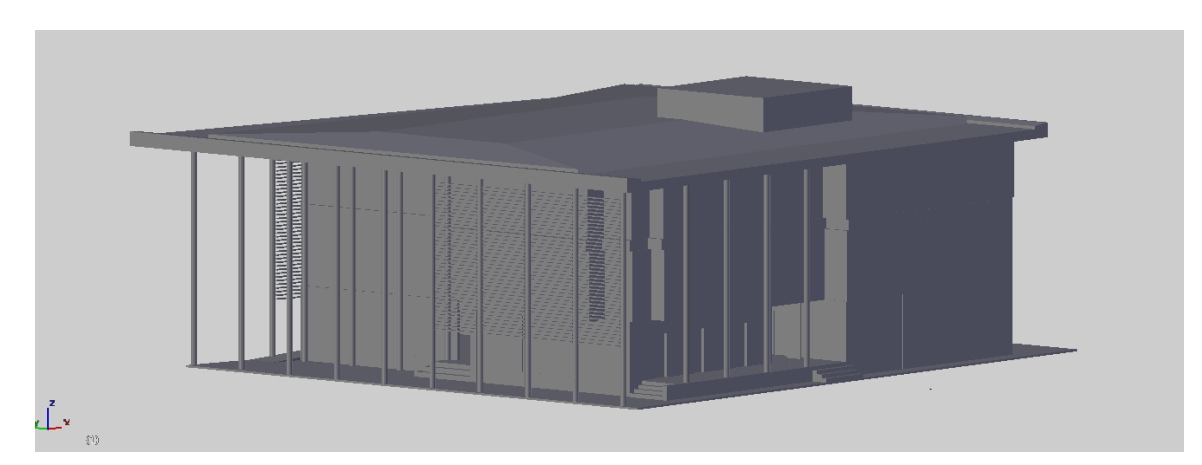

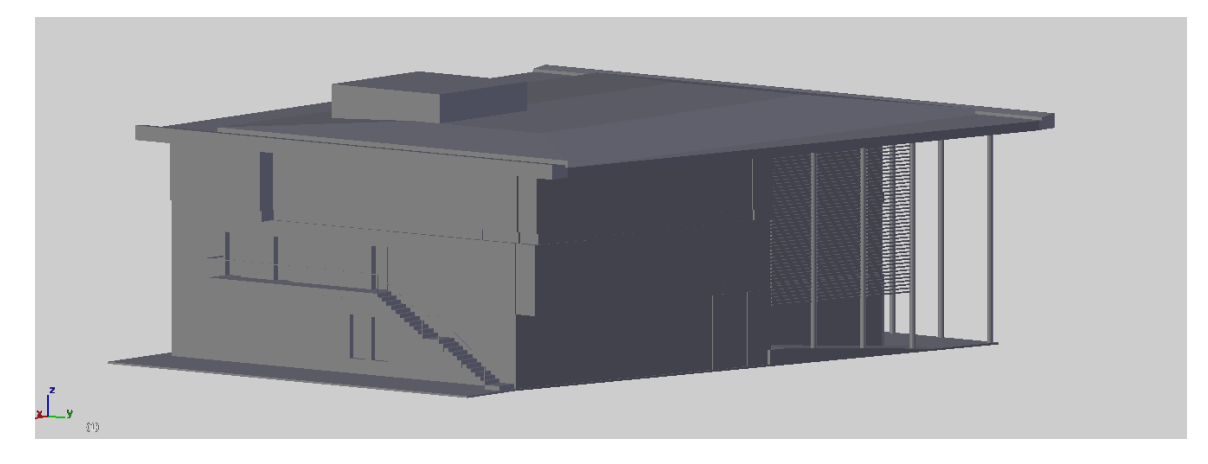

Lugares de localización:

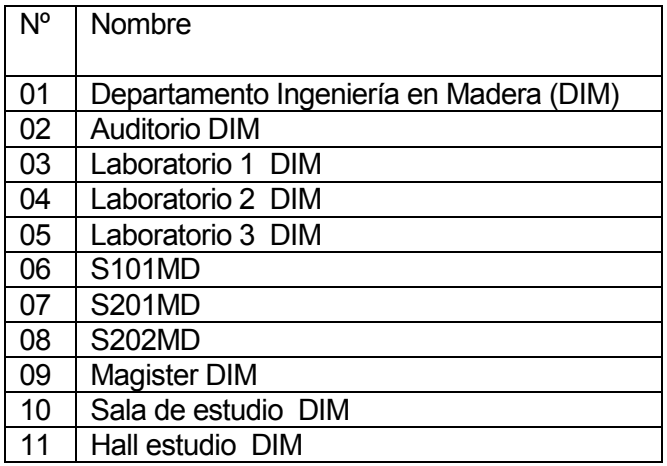

Tabla nº 13 – Departamento de ingeniería en madera

#### 8.1.9 PTM – Incubadora – adhesivo – Secado

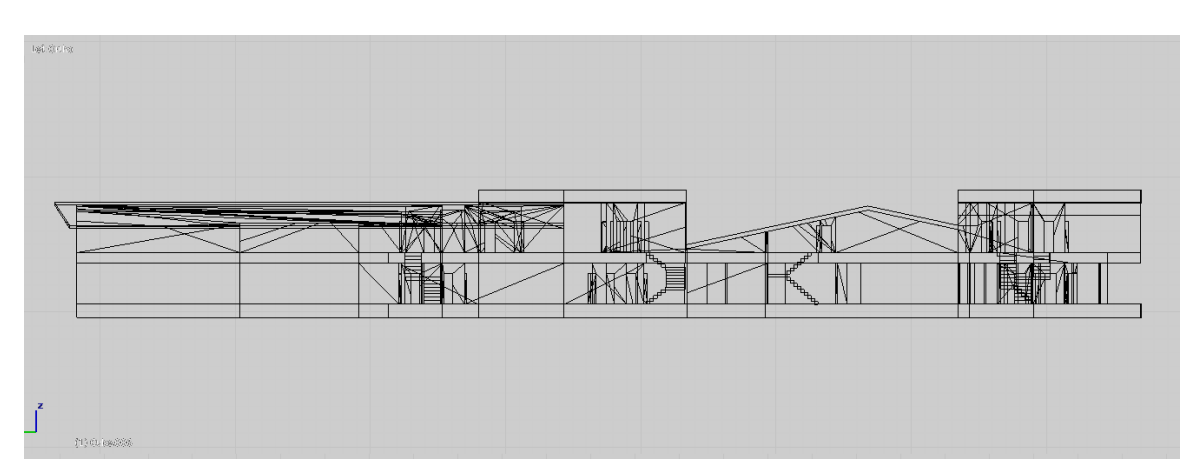

Parte frontal

Parte superior

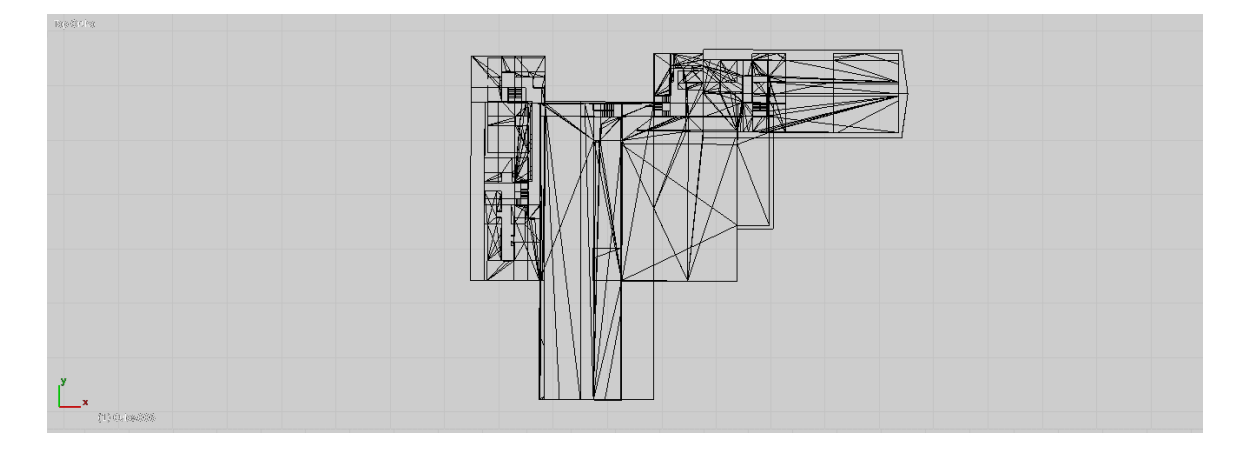

Parte lateral

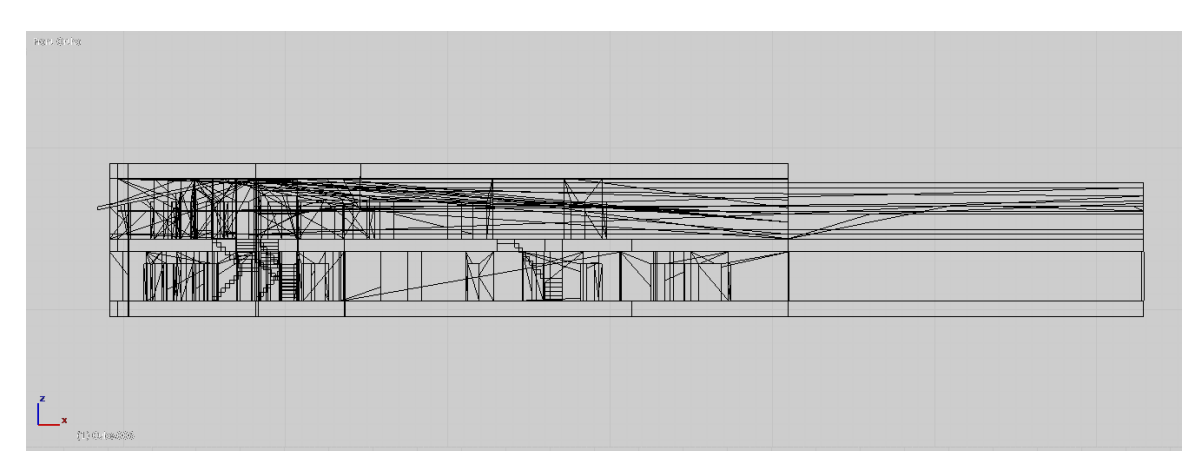

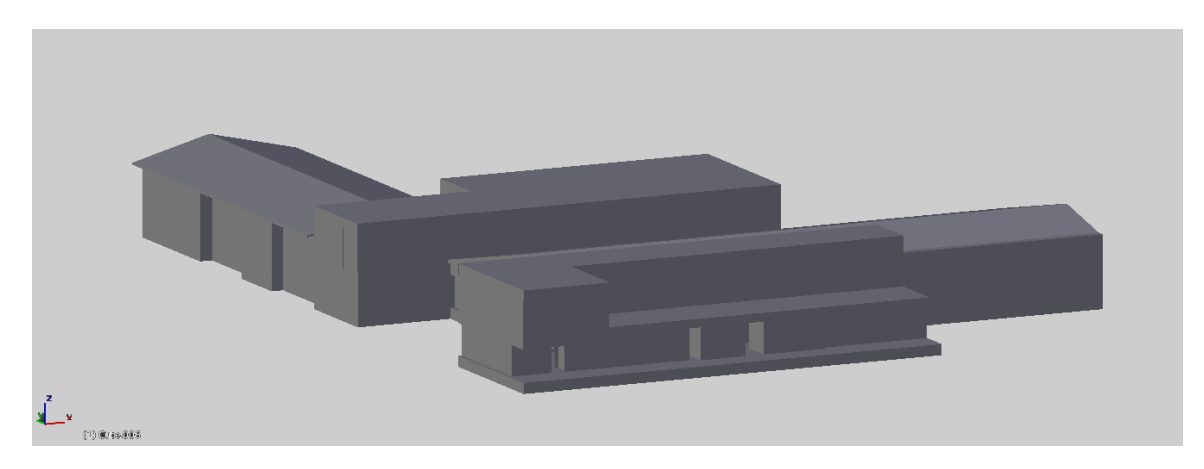

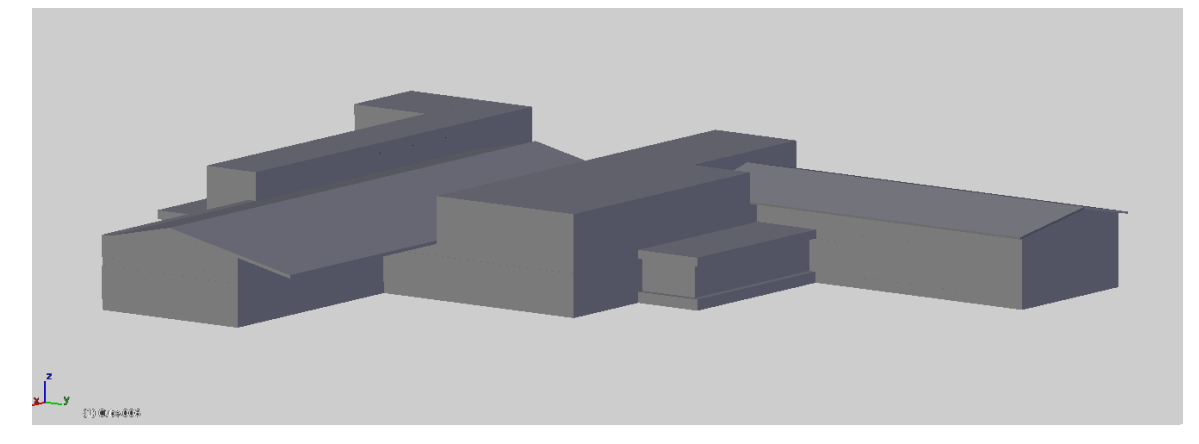

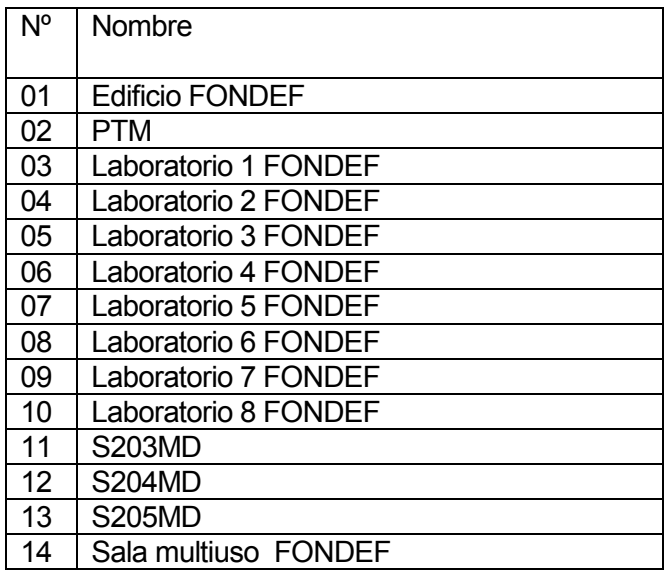

Tabla nº 14 – PTM – incubadora – adhesivo – secado

### 8.1.10 Escuela de diseño industrial

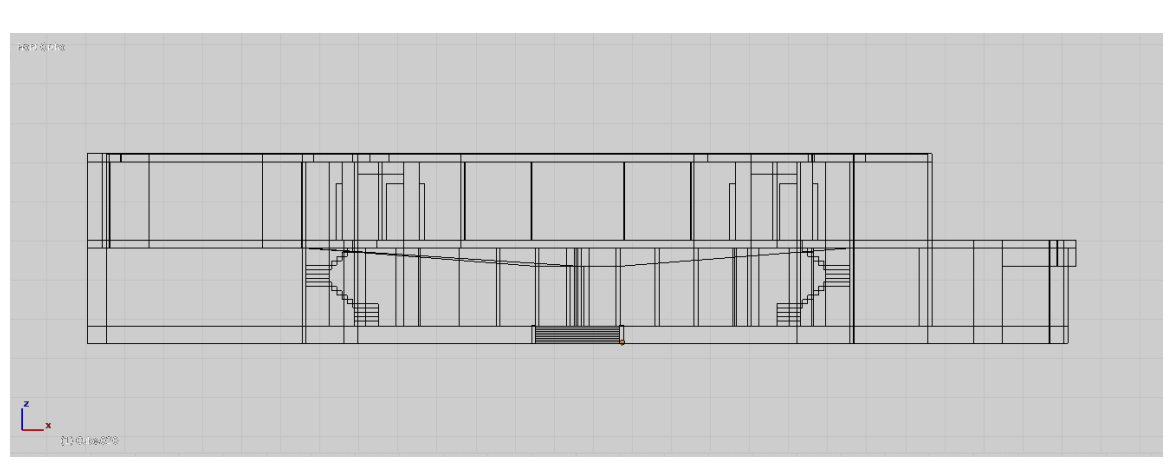

Parte frontal

Parte superior

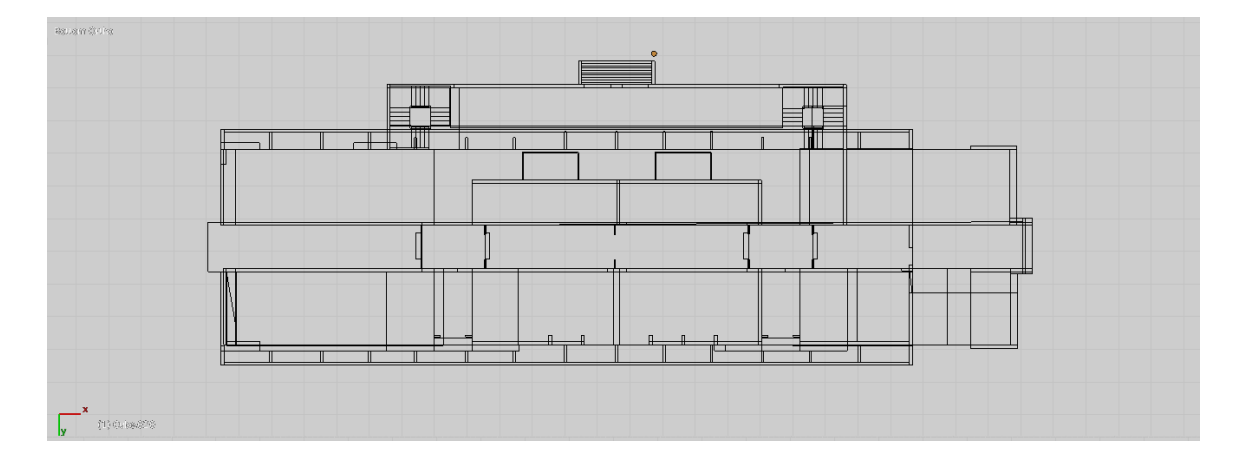

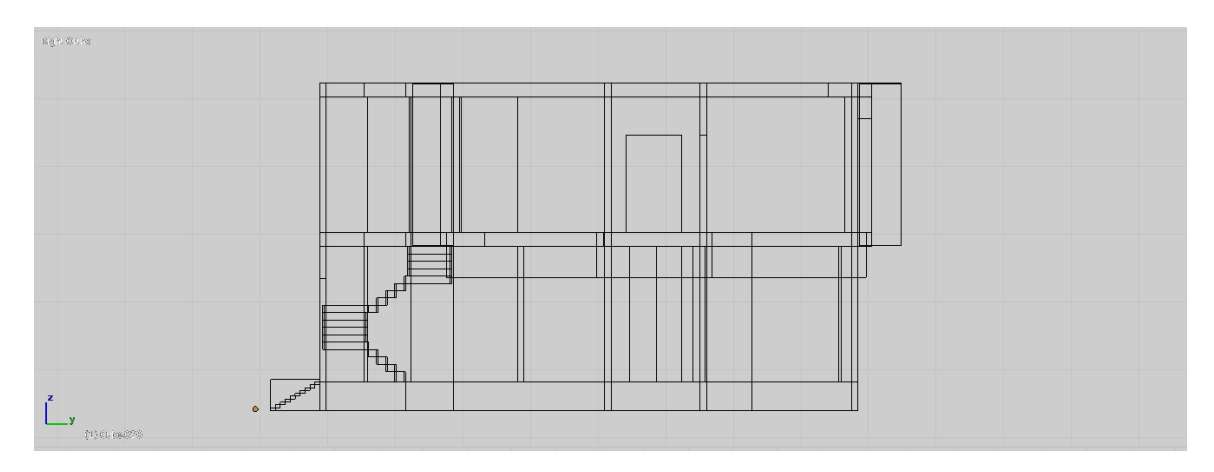

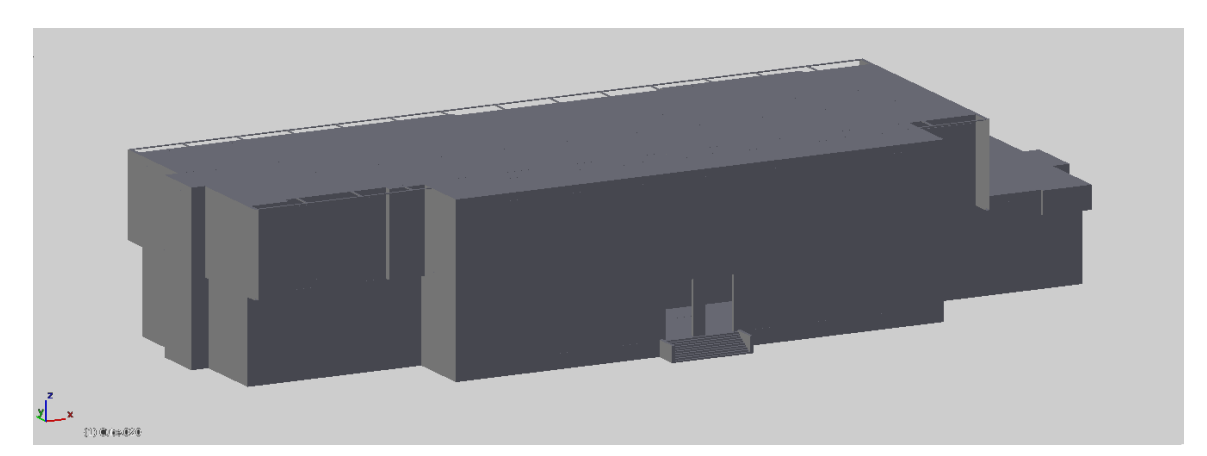

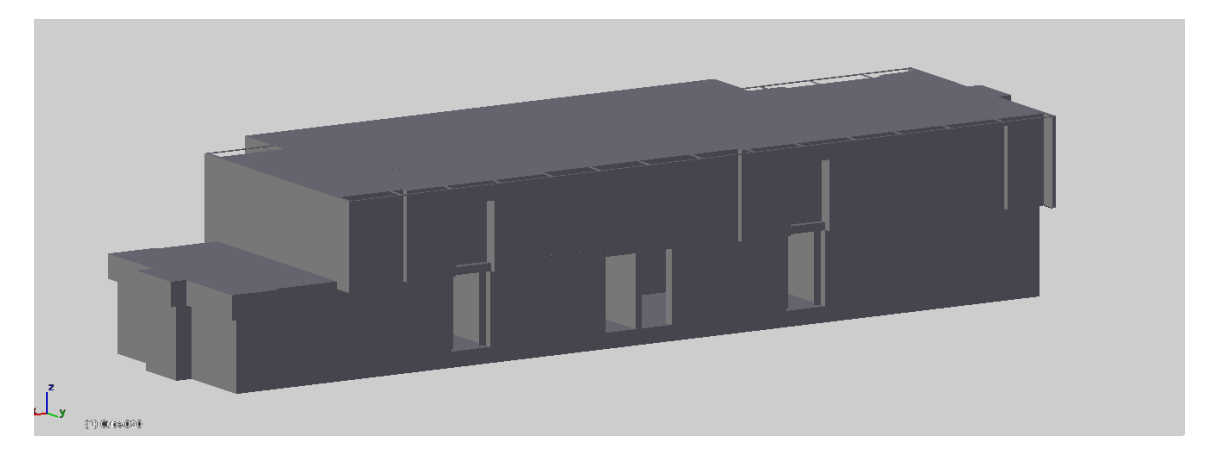

Lugares de localización:

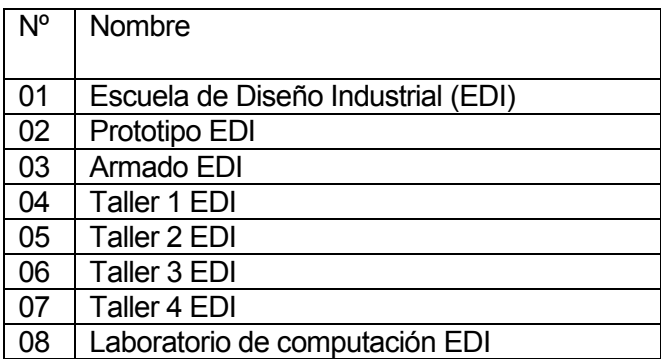

Tabla nº 15 – Escuela de diseño industrial

### 8.1.11 Facultad de ciencias empresariales

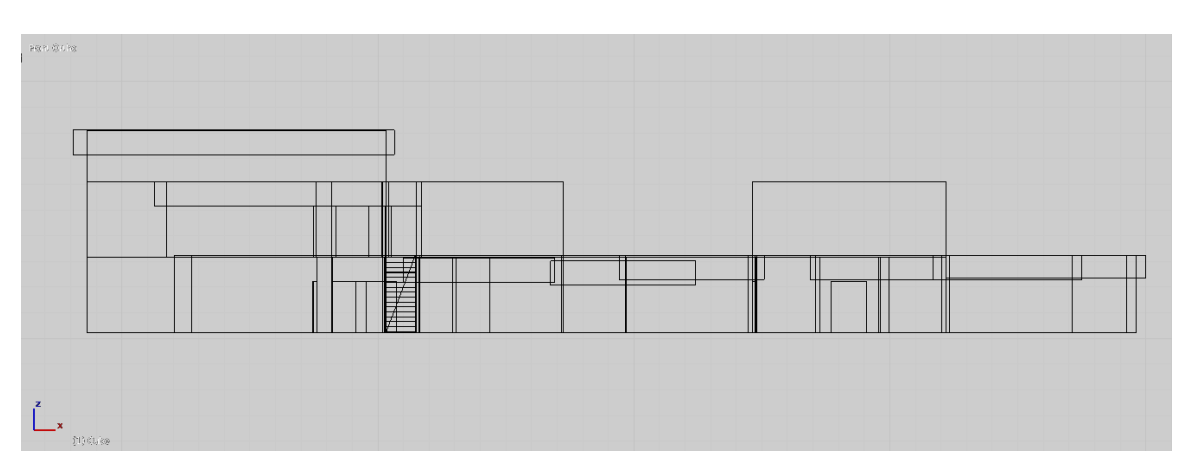

Parte frontal

Parte superior

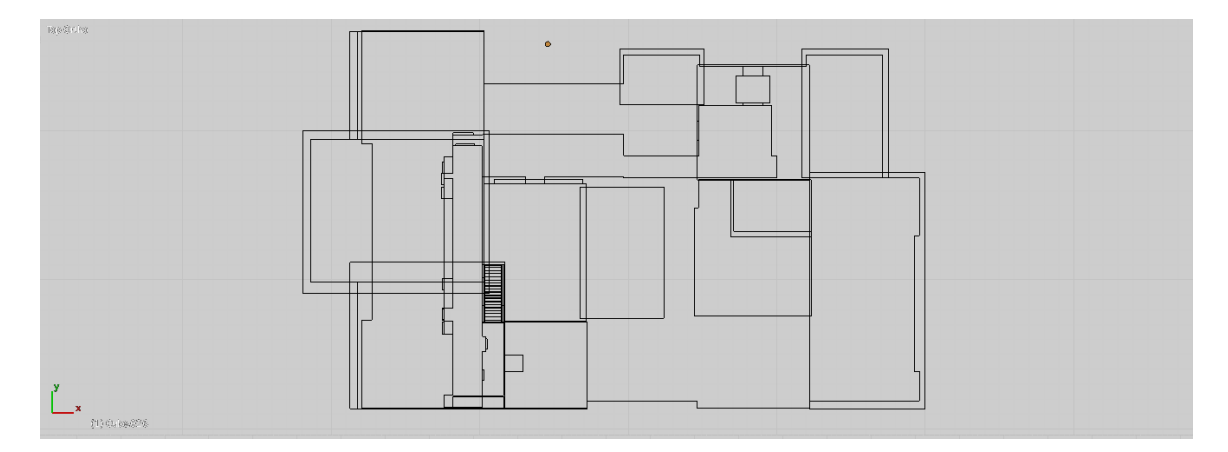

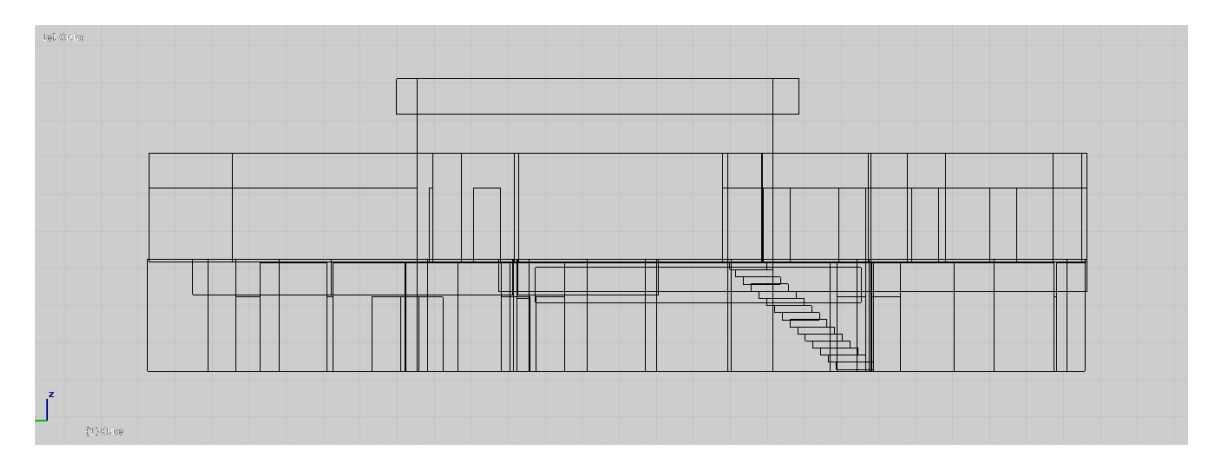

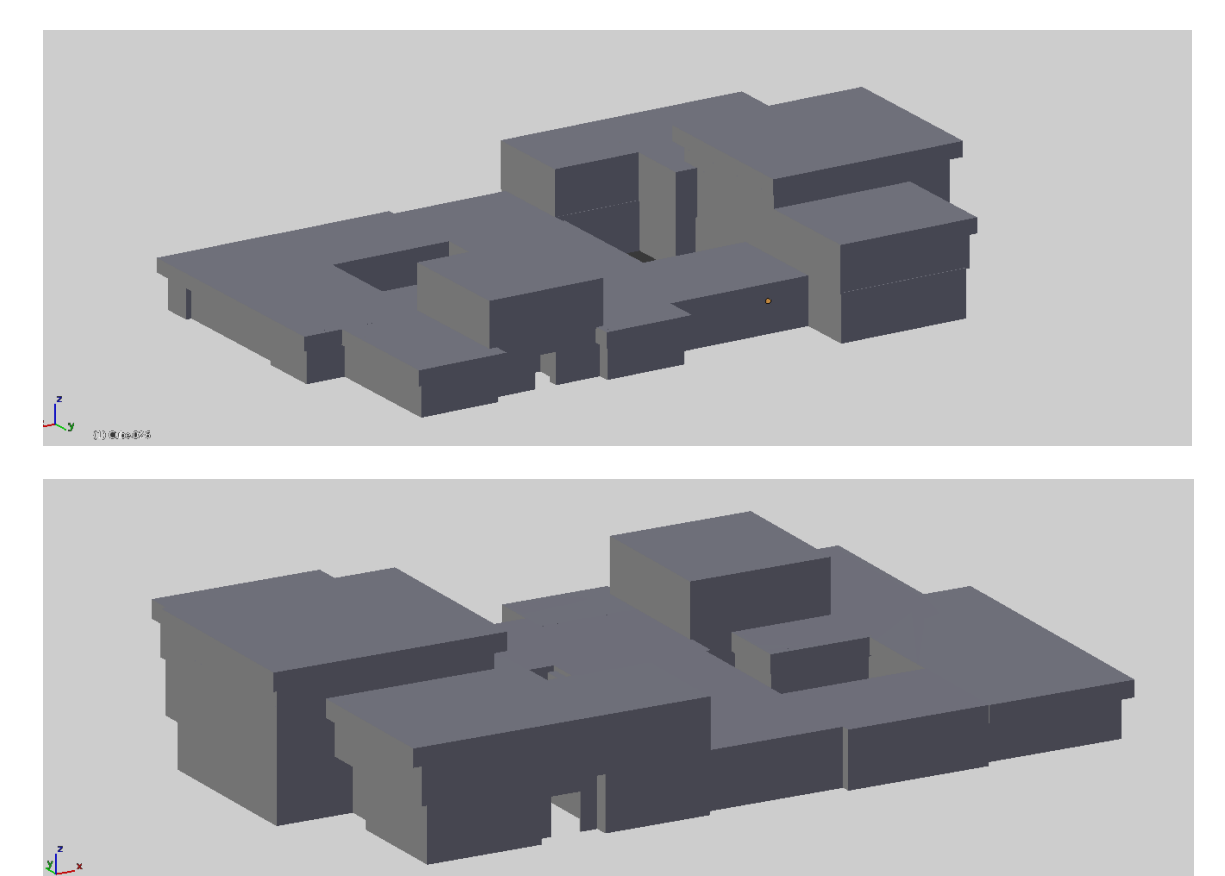

Lugares de localización:

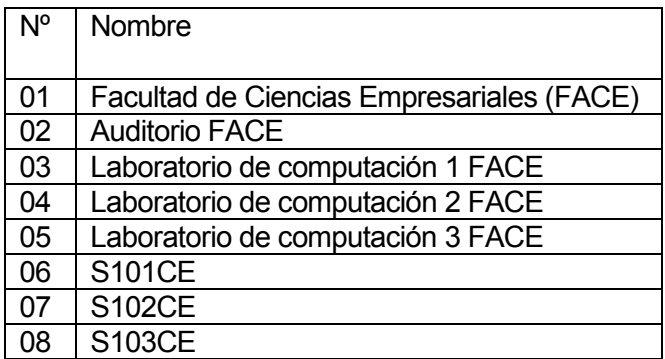

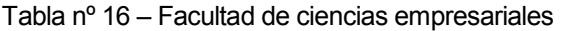

### 8.1.12 Laboratorio de ingeniería industrial

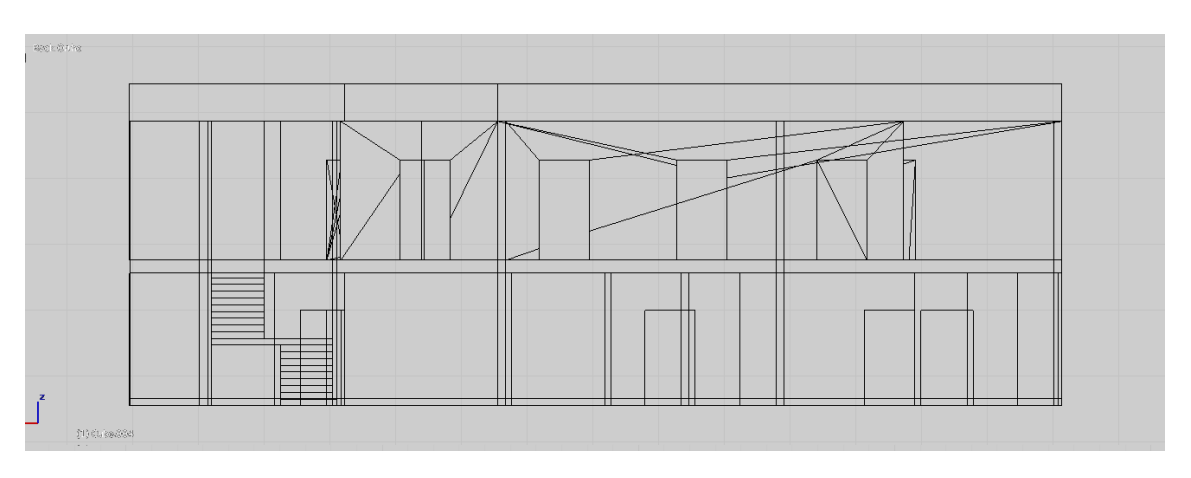

Parte frontal

Parte superior

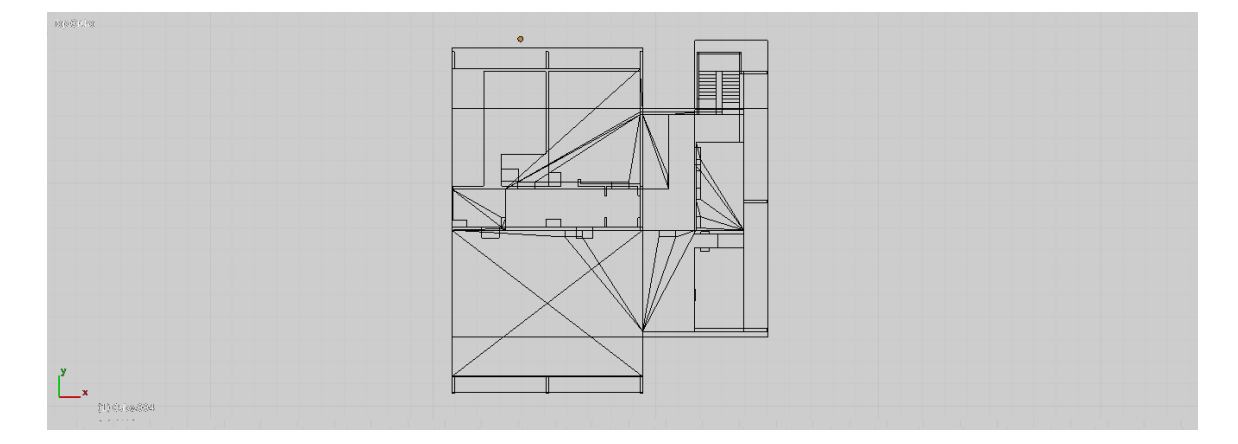

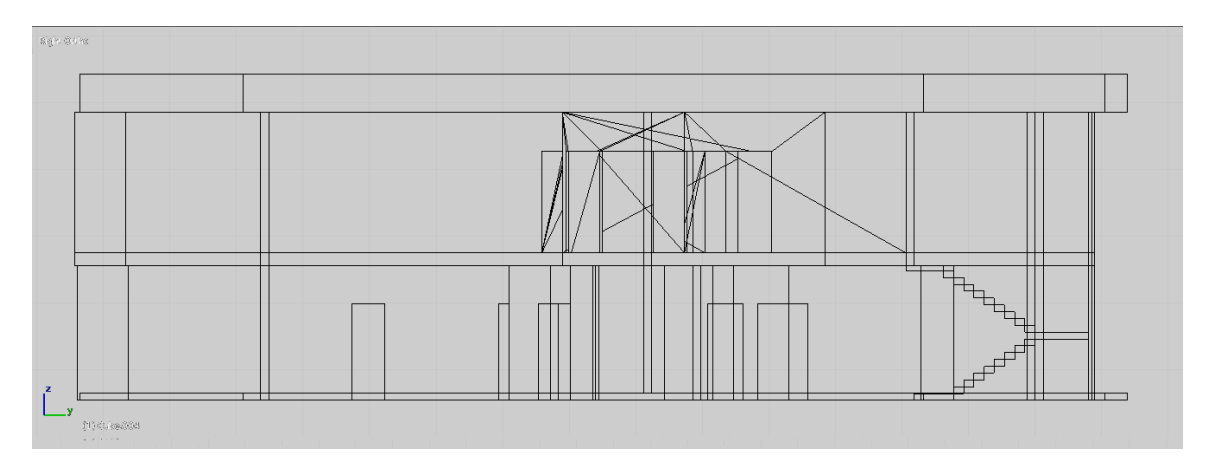

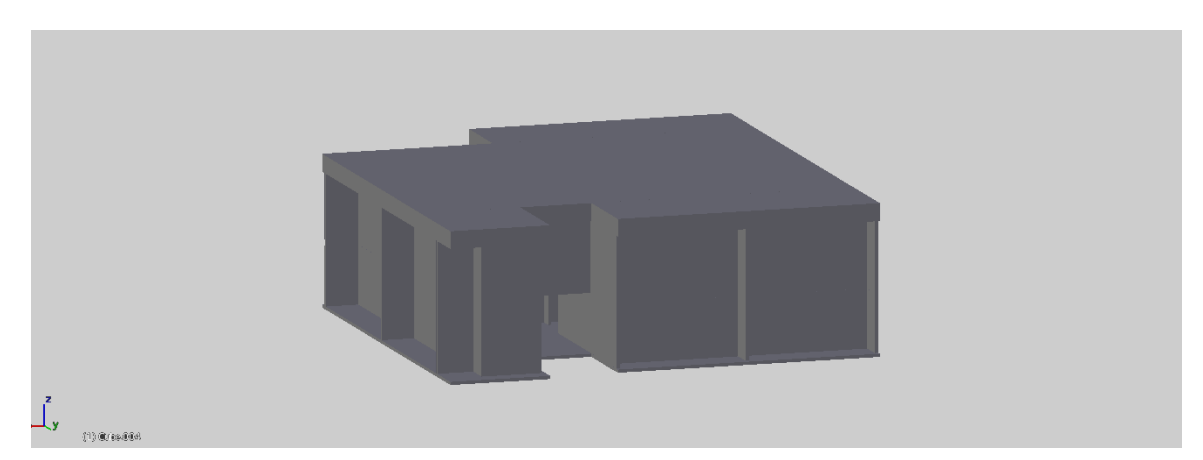

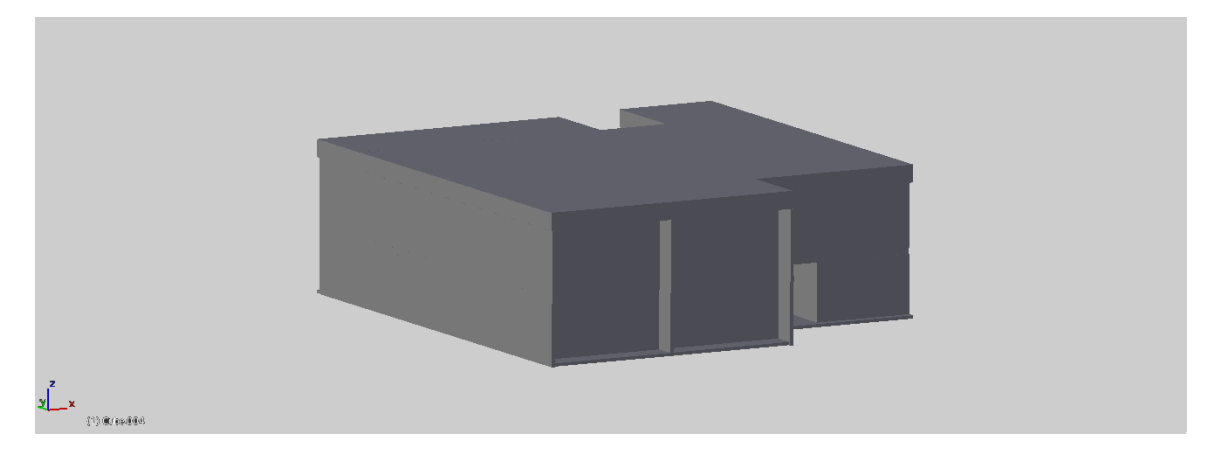

Lugares de localización:

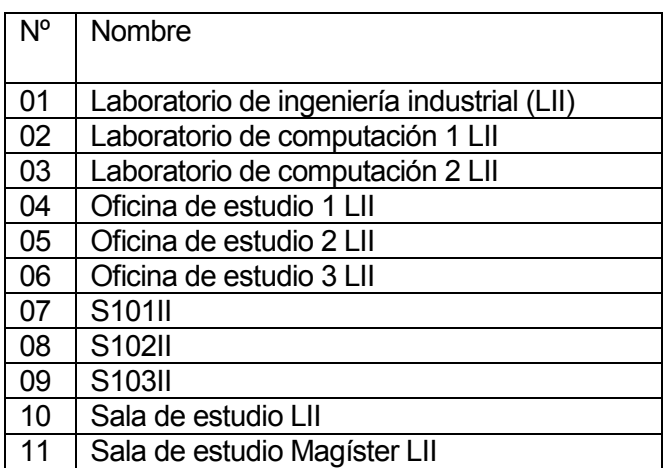

Tabla nº 17 – Laboratorio de ingeniería industrial

# 8.1.13 Departamento ingeniería industrial

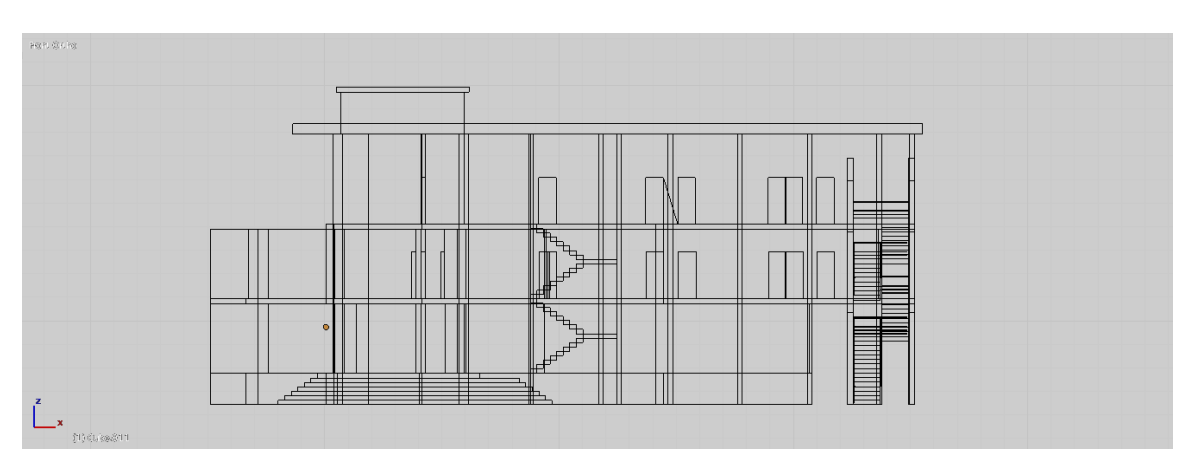

Parte frontal

Parte superior

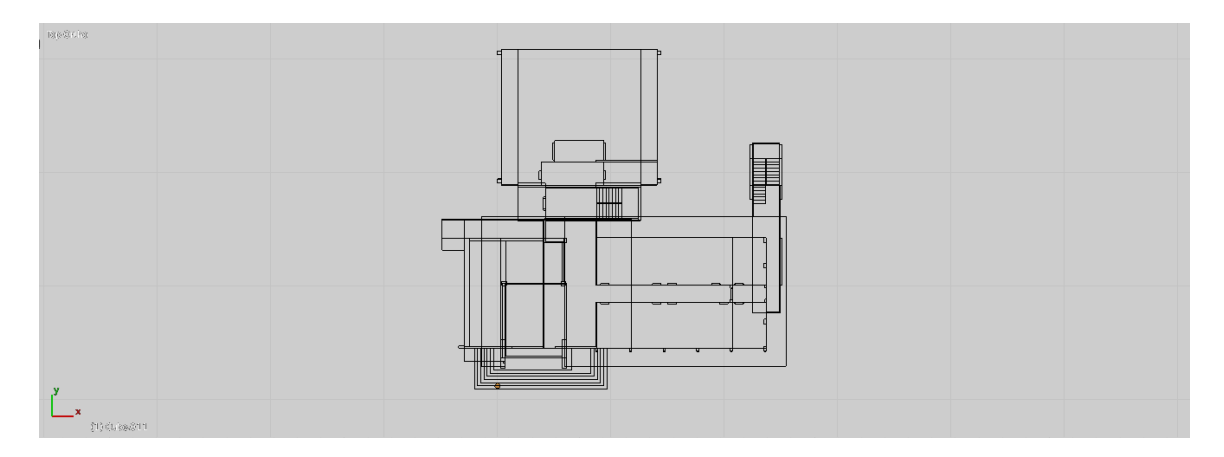

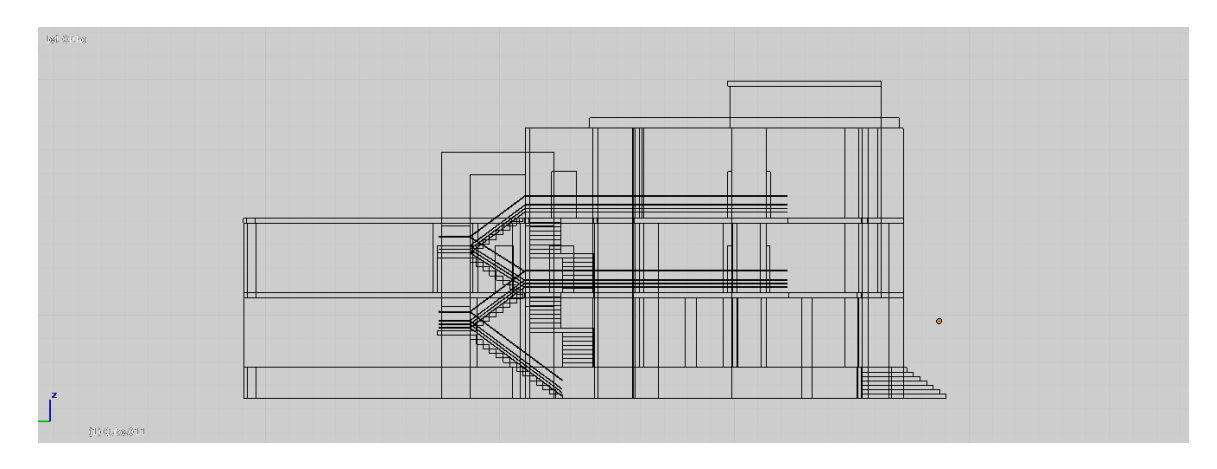

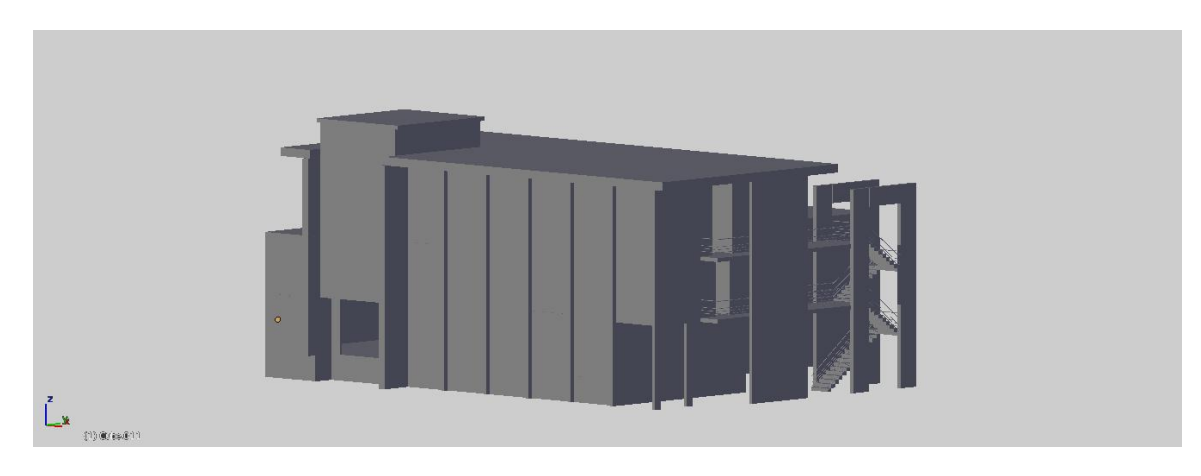

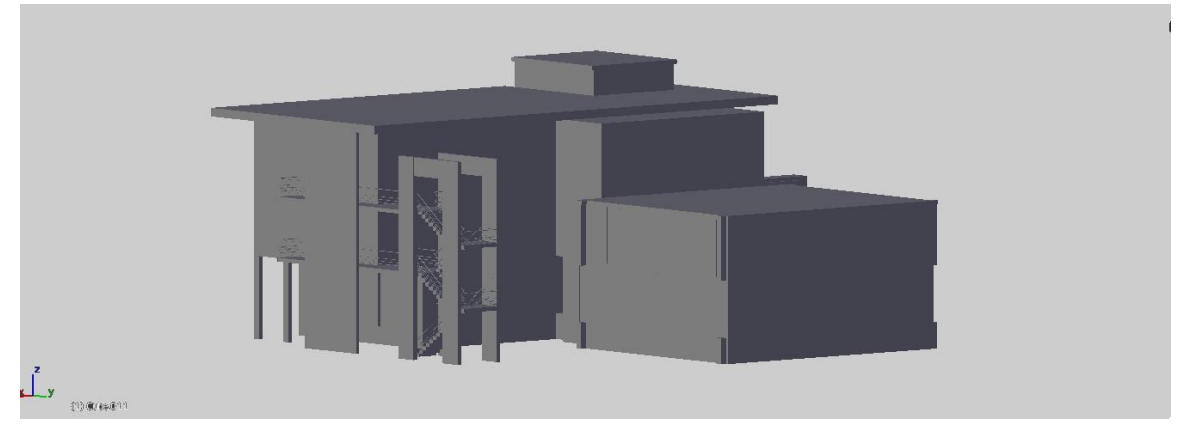

Lugares de localización:

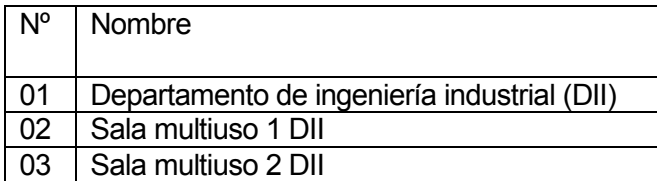

Tabla nº 18 – Departamento ingeniería industrial

# 8.1.14 Departamento ingeniería mecánica oficinas

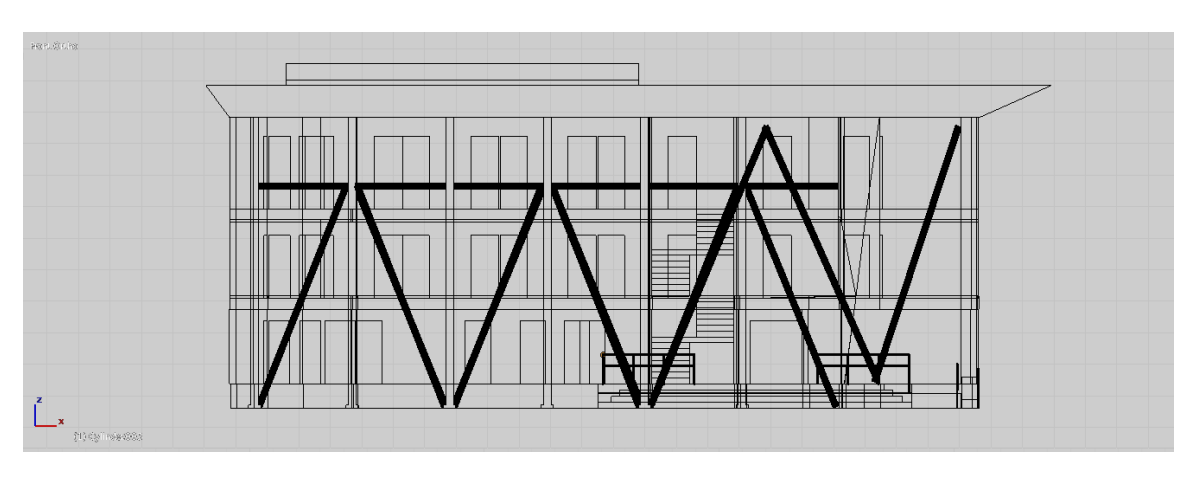

Parte frontal

Parte superior

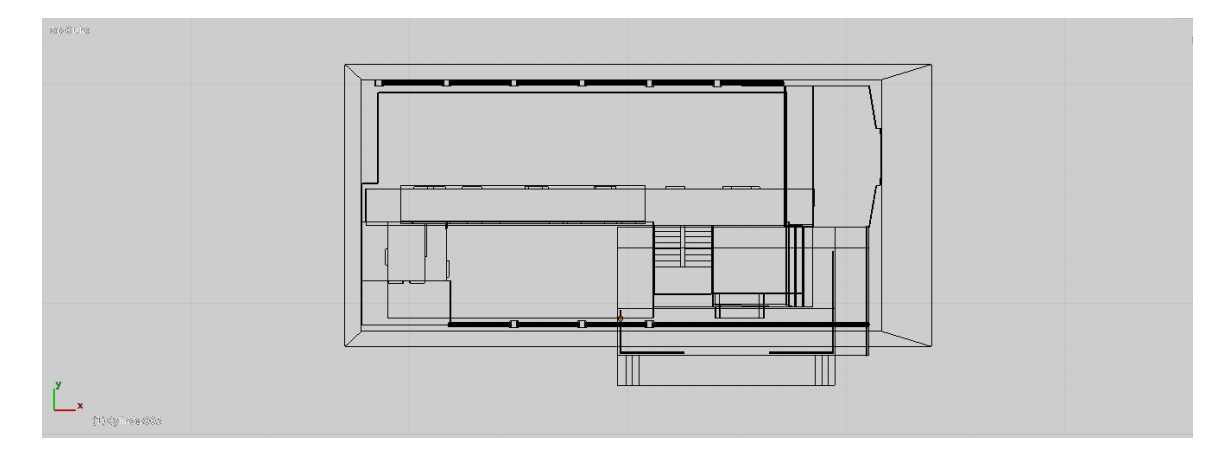

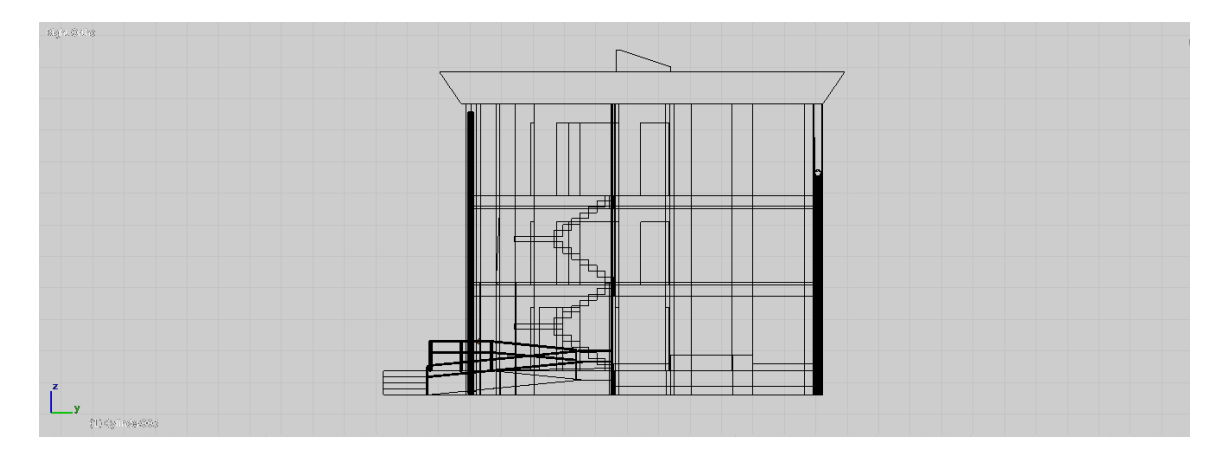

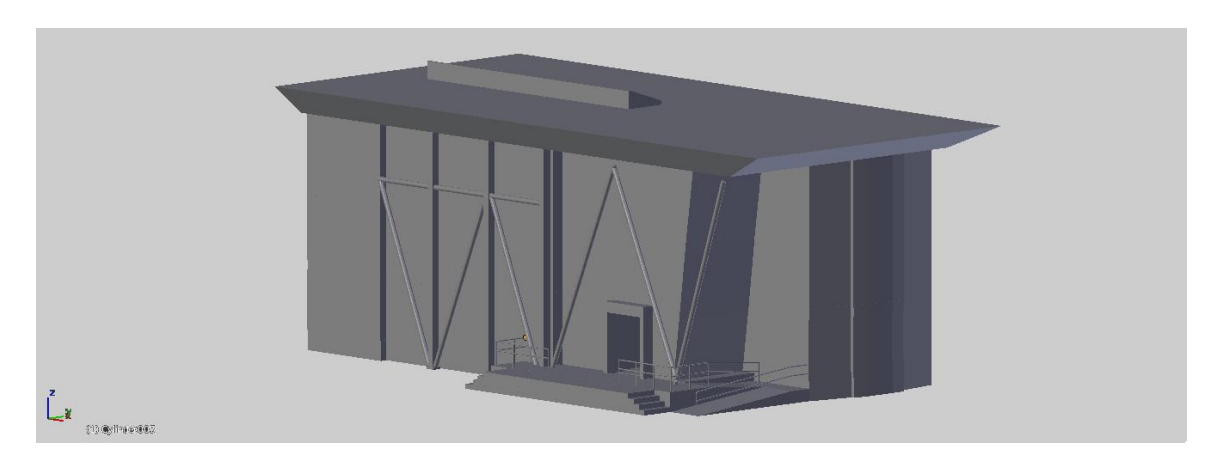

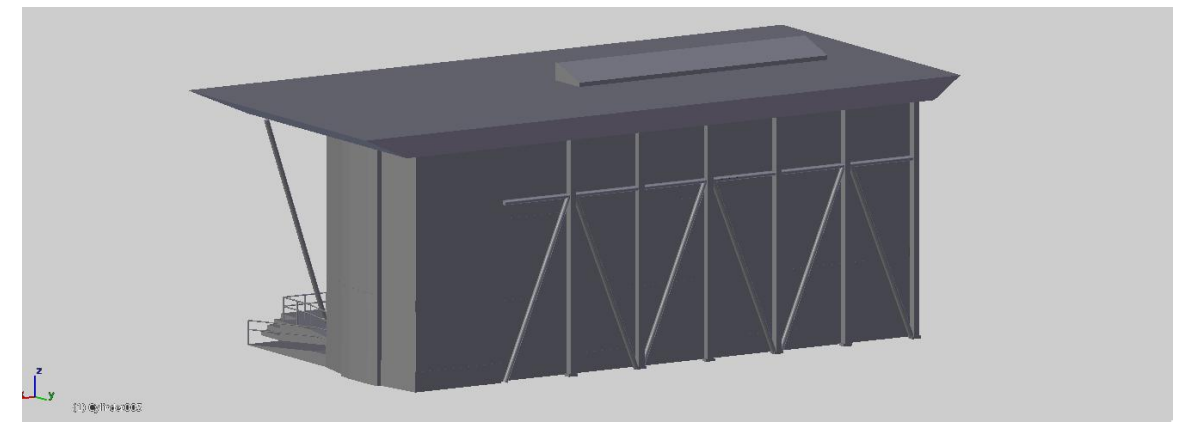

Lugares de localización:

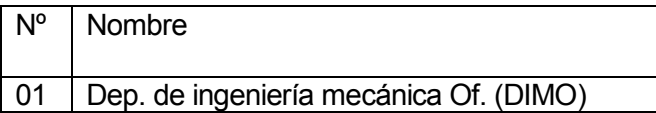

Tabla nº 19 – Departamento ingeniería mecánica oficinas

### 8.1.15 Departamento ingeniería mecánica talleres y laboratorios

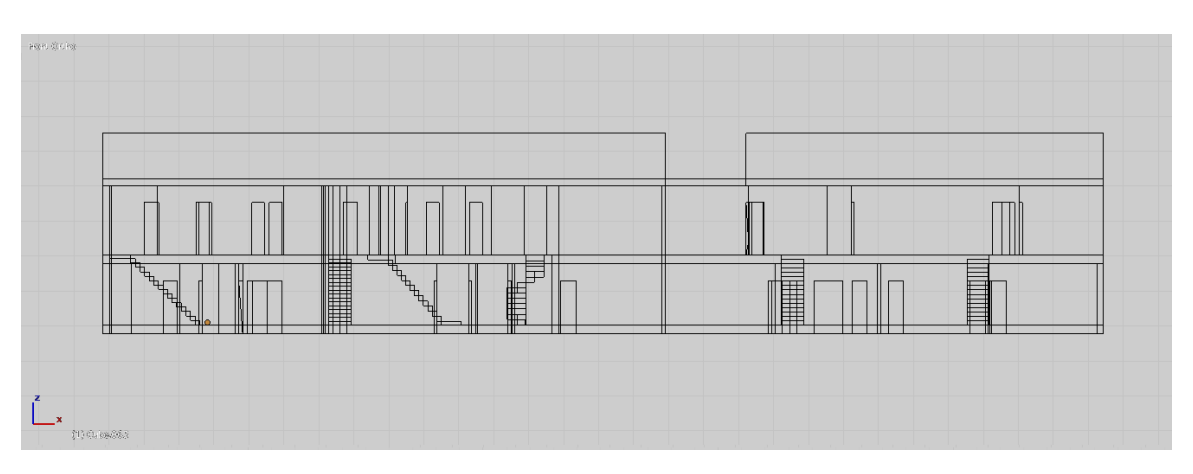

Parte frontal

Parte superior

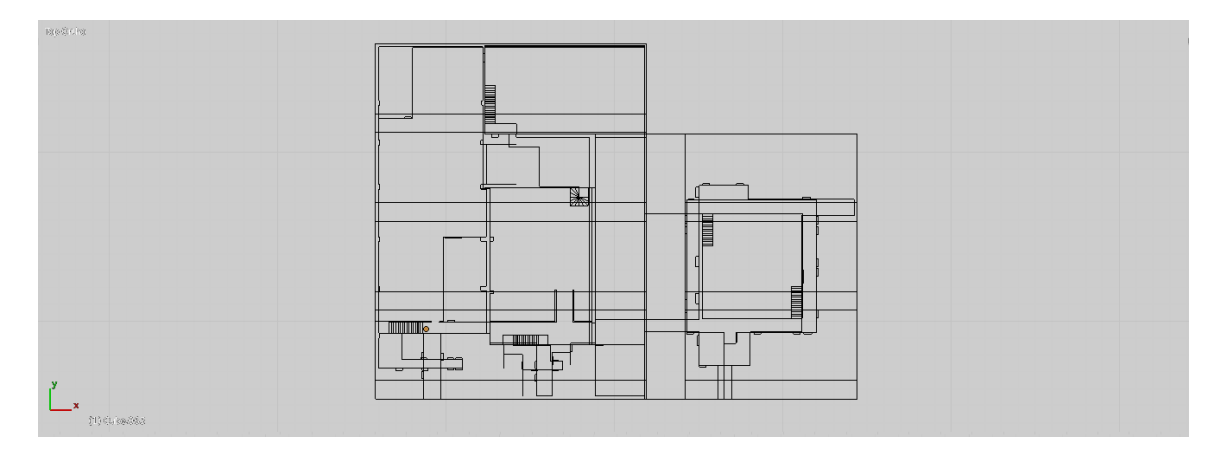

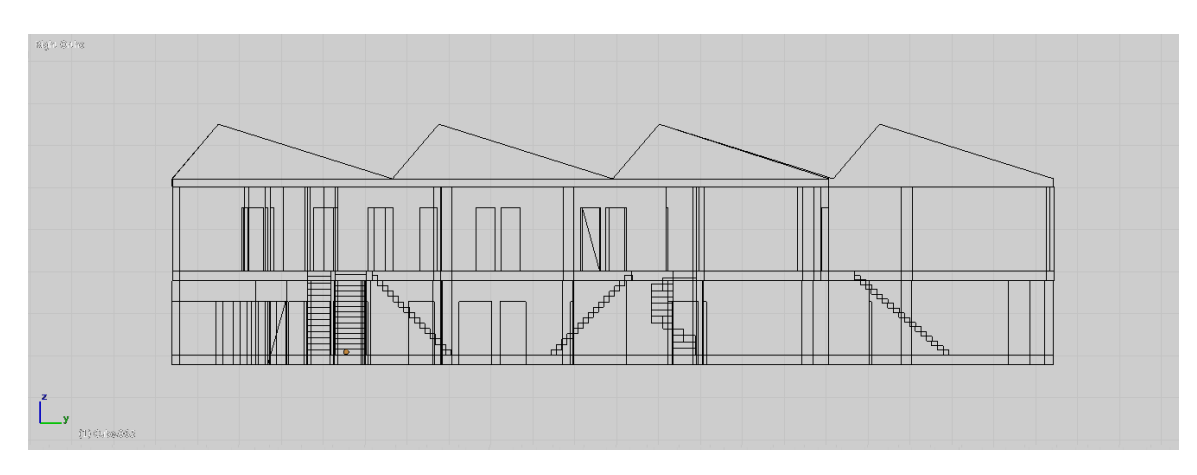

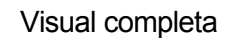

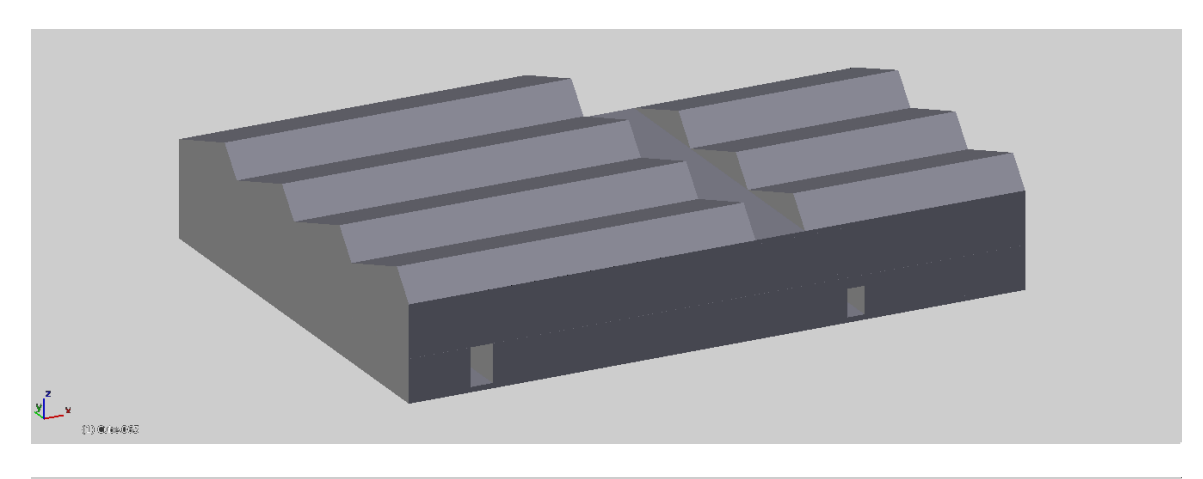

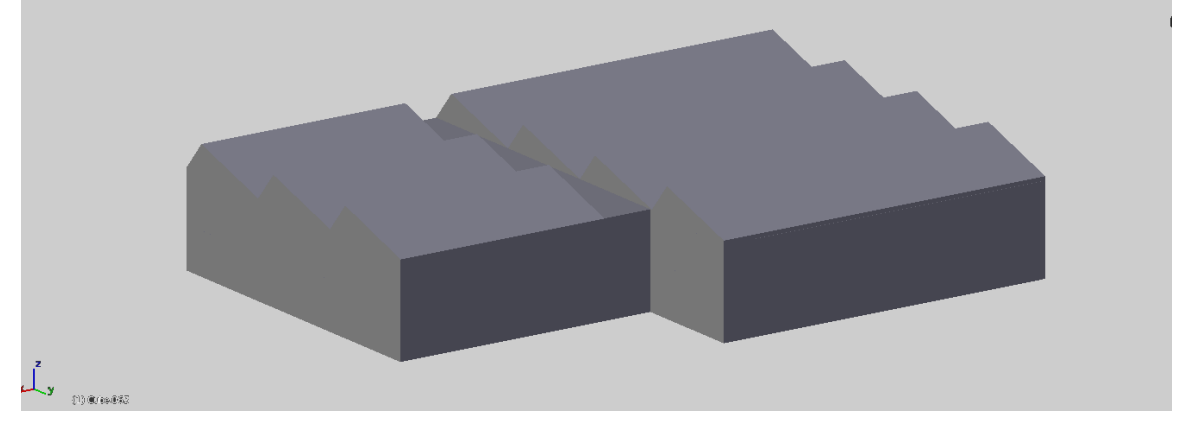

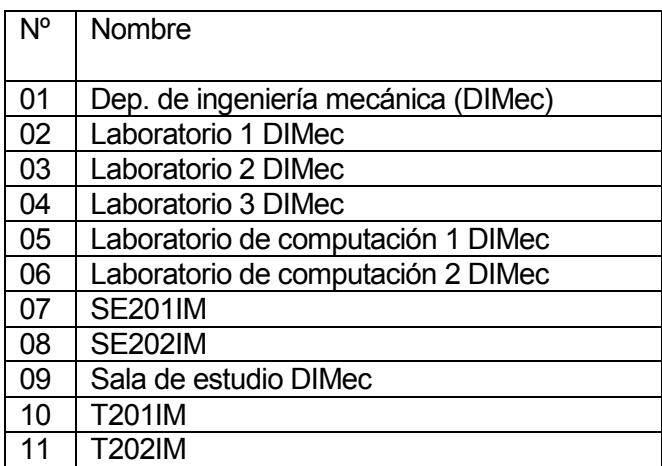

Tabla nº 20 – Departamento ingeniería mecánica talleres y laboratorios

## 8.1.16 Estudios generales

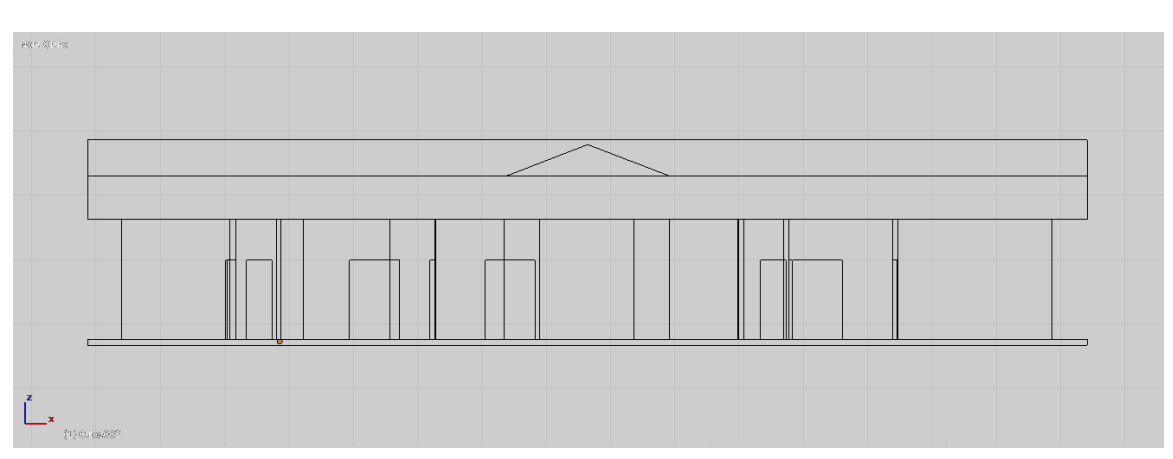

Parte frontal

Parte superior

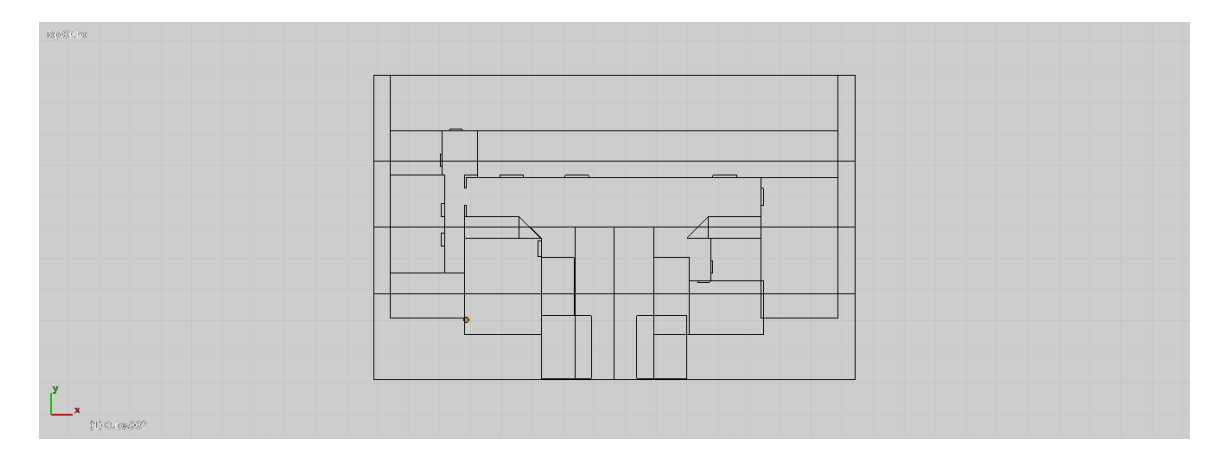

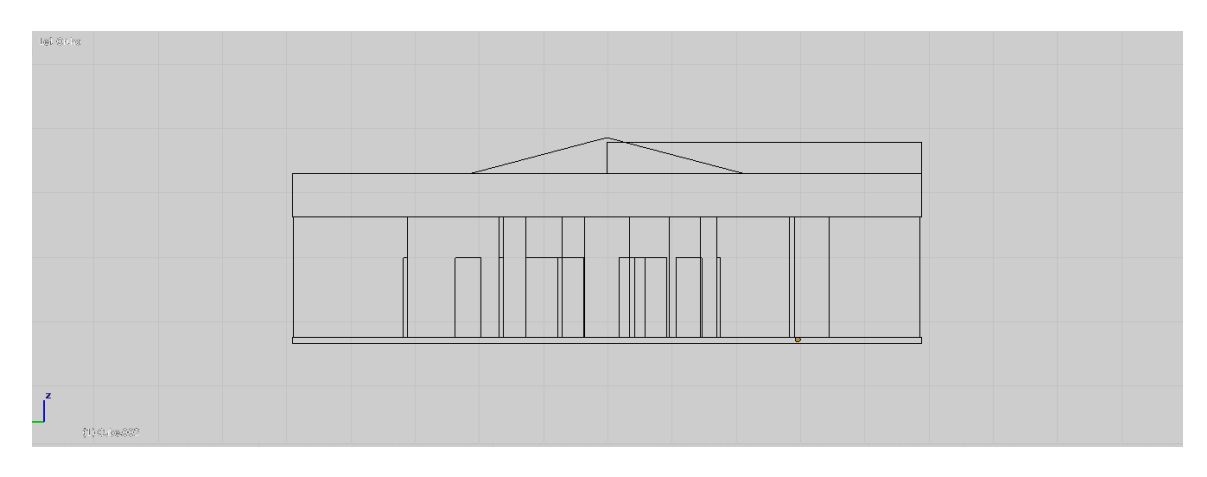

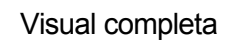

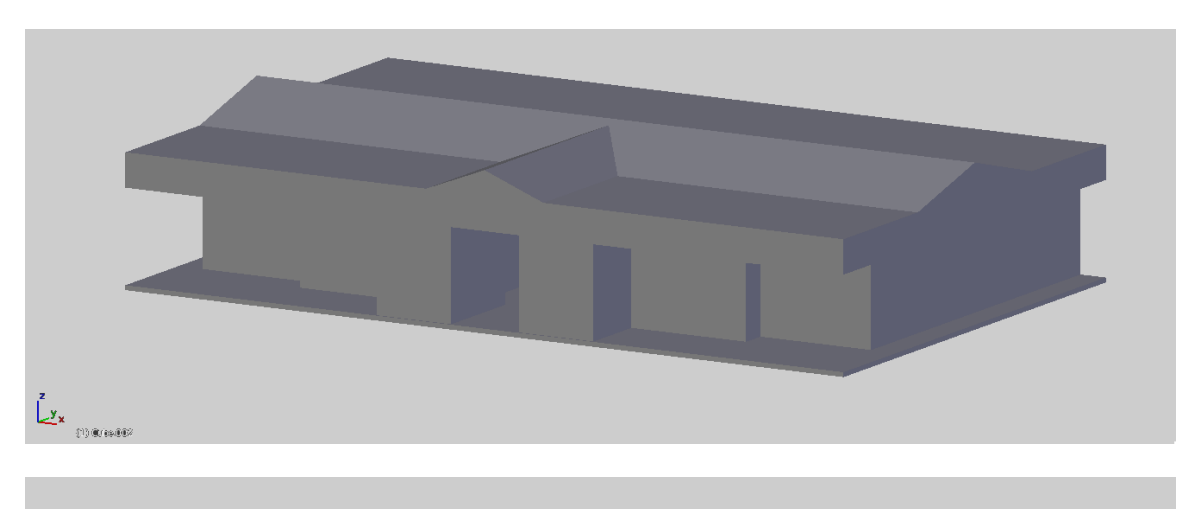

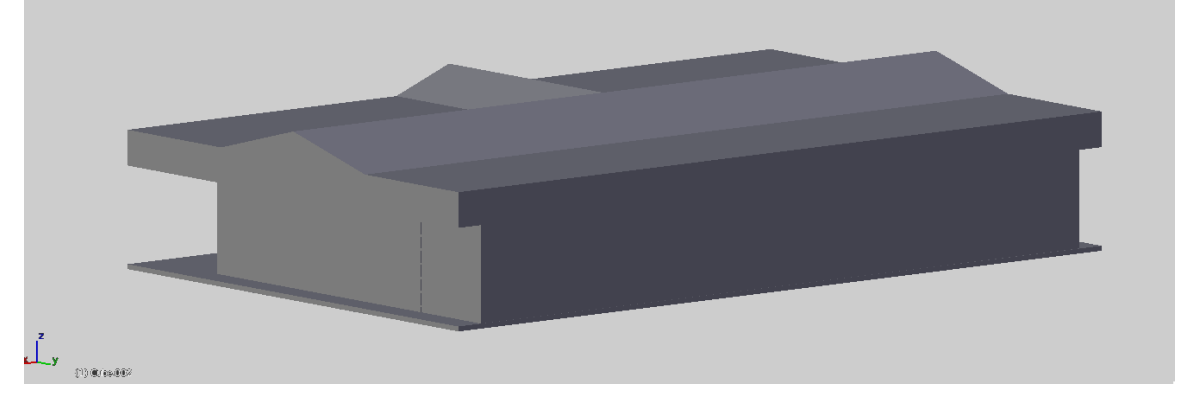

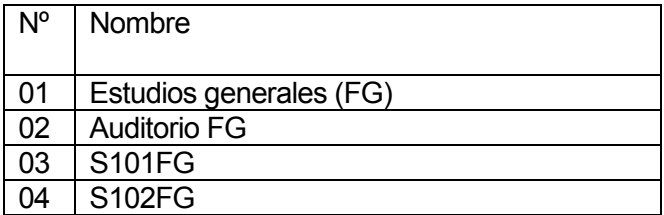

Tabla nº 21 – Estudios generales

## 8.1.17 Laboratorio FACE

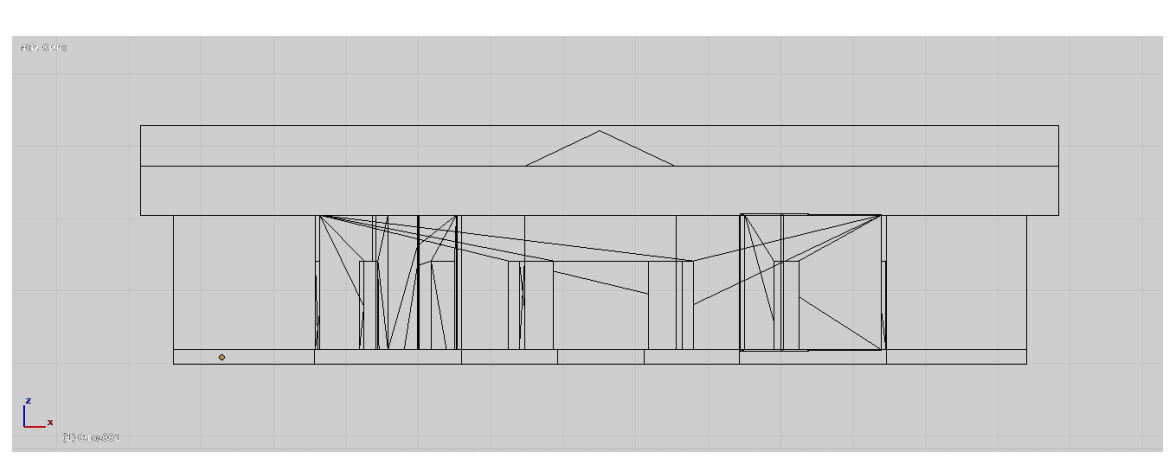

Parte frontal

Parte superior

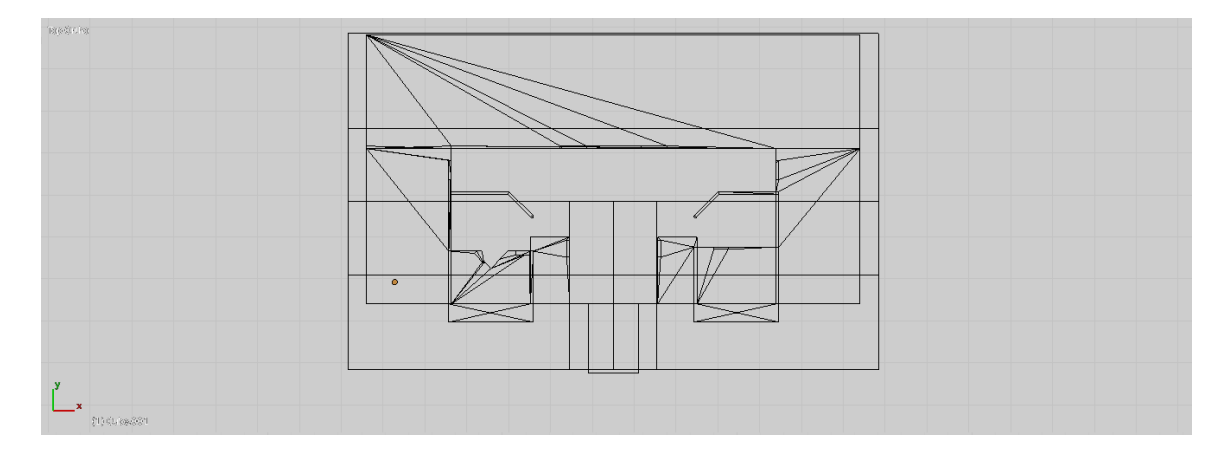

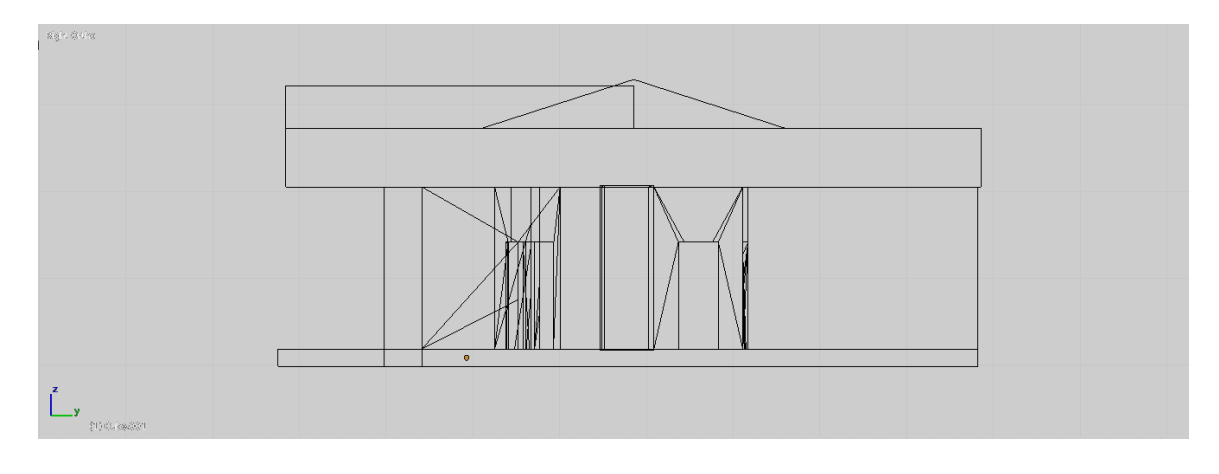
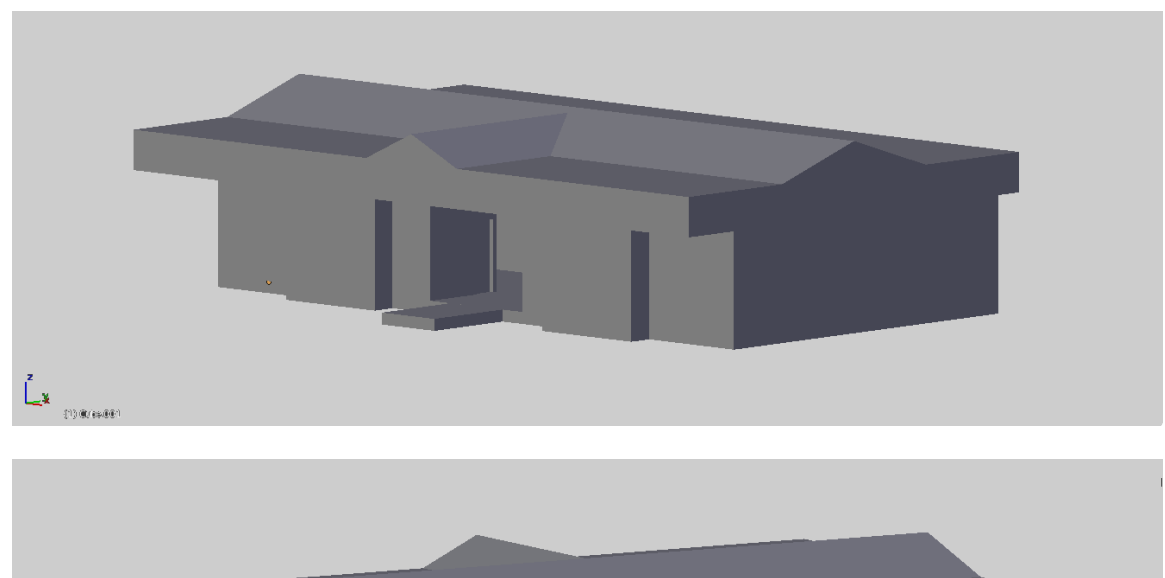

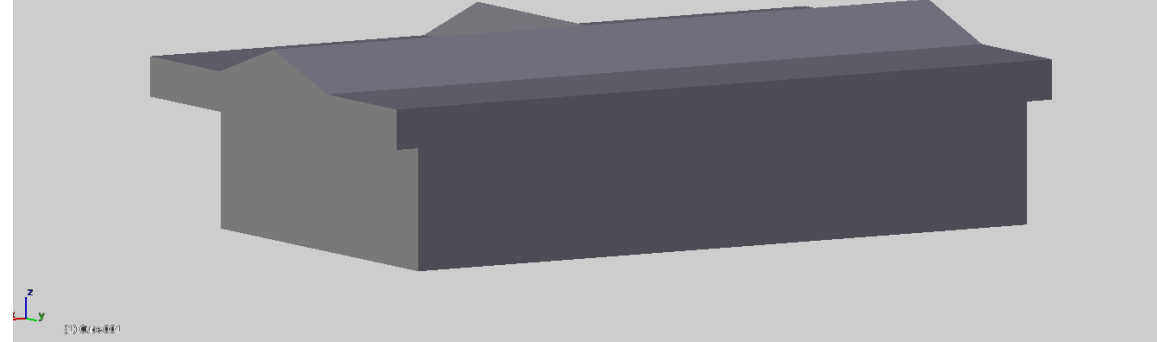

Lugares de localización:

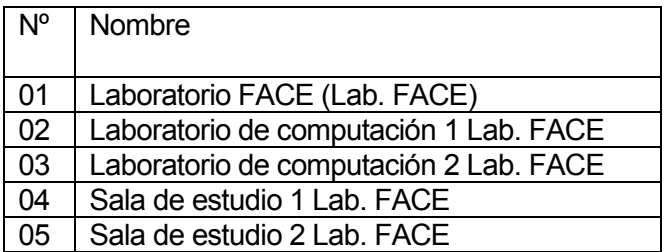

Tabla nº 22 – Laboratorio FACE

#### 8.1.18 CIM

 $\mathop{\rm Re}\nolimits \kappa \, \dot{\otimes} \tilde{\mathcal{C}}$  by ╒┺  $\begin{array}{c} \mathbf{z} \\ \hline \\ \mathbf{x} \end{array}$ 

Parte frontal

Parte superior

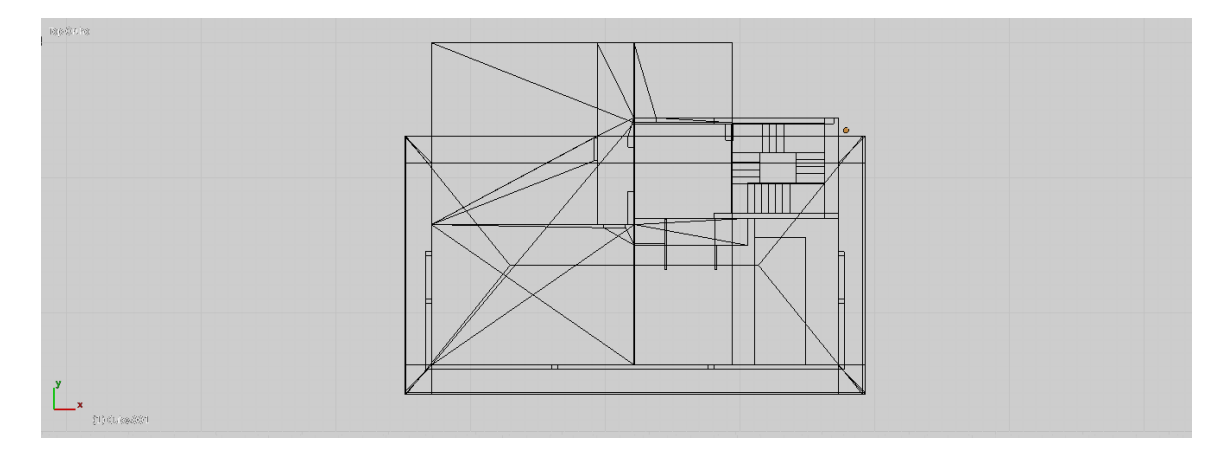

Parte lateral

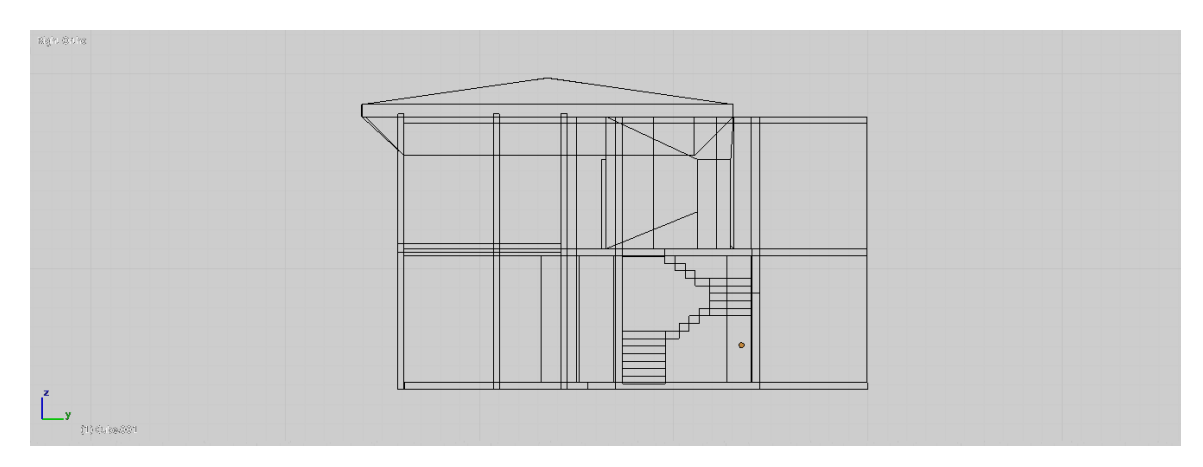

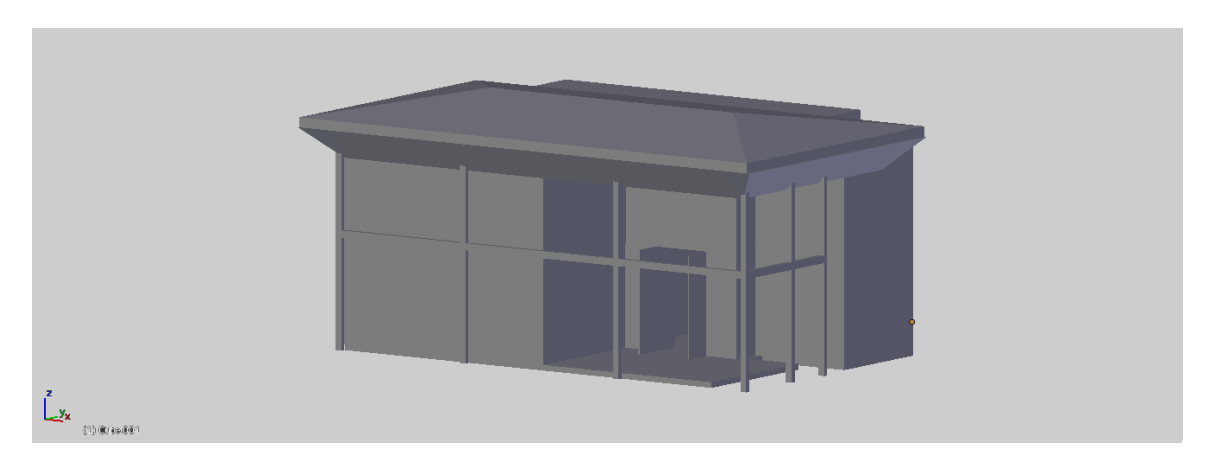

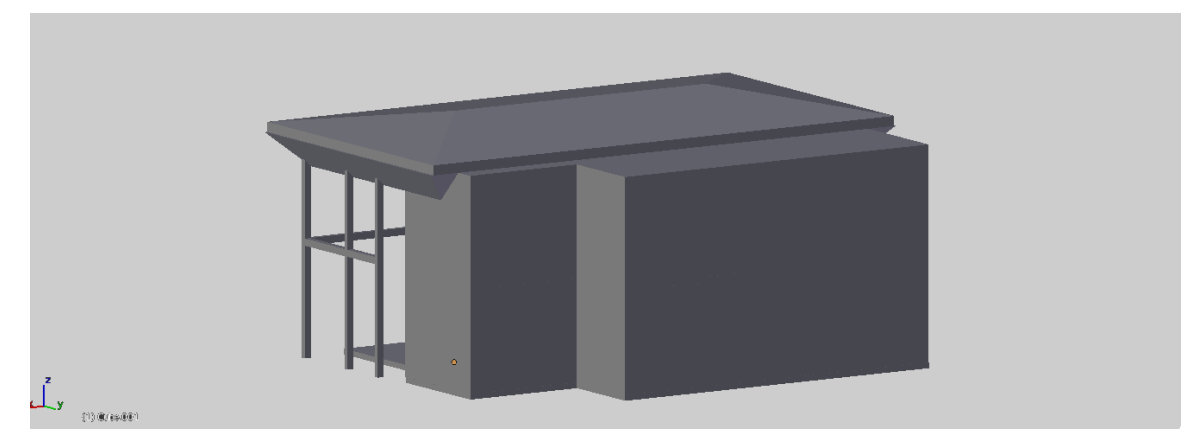

Lugares de localización:

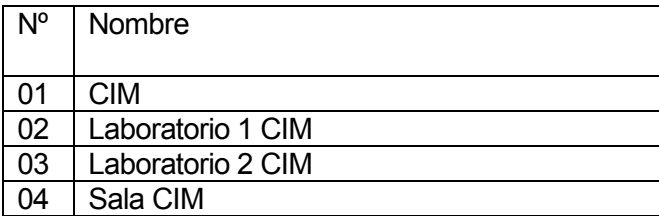

Tabla nº 23 – CIM

# 8.1.19 CITEC

Rendeler Ìħ 

Parte frontal

Parte superior

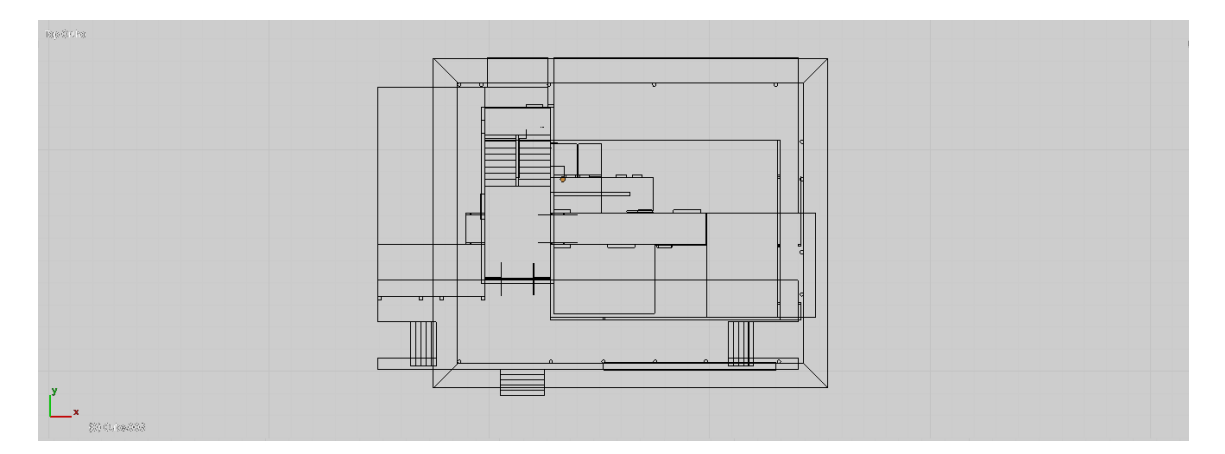

Parte lateral

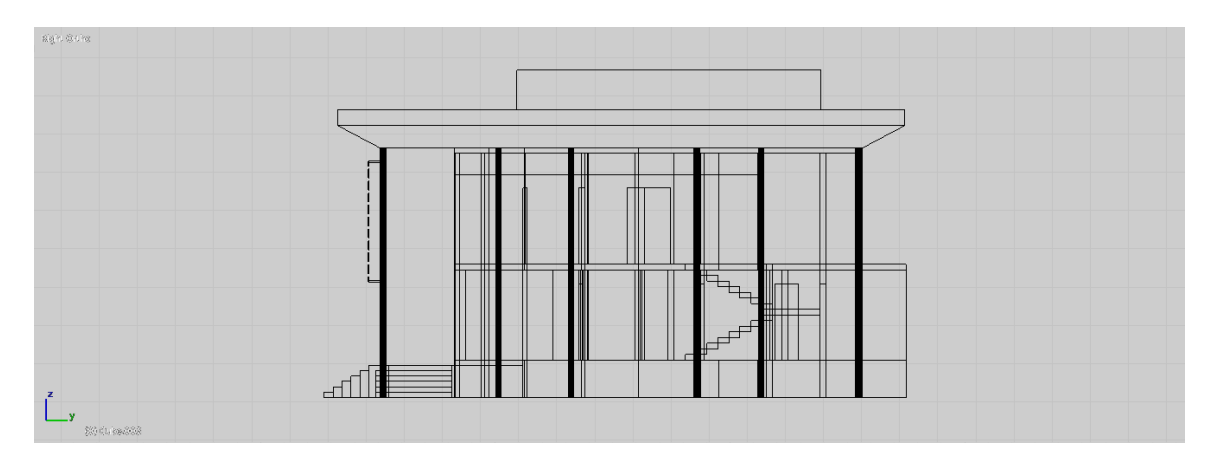

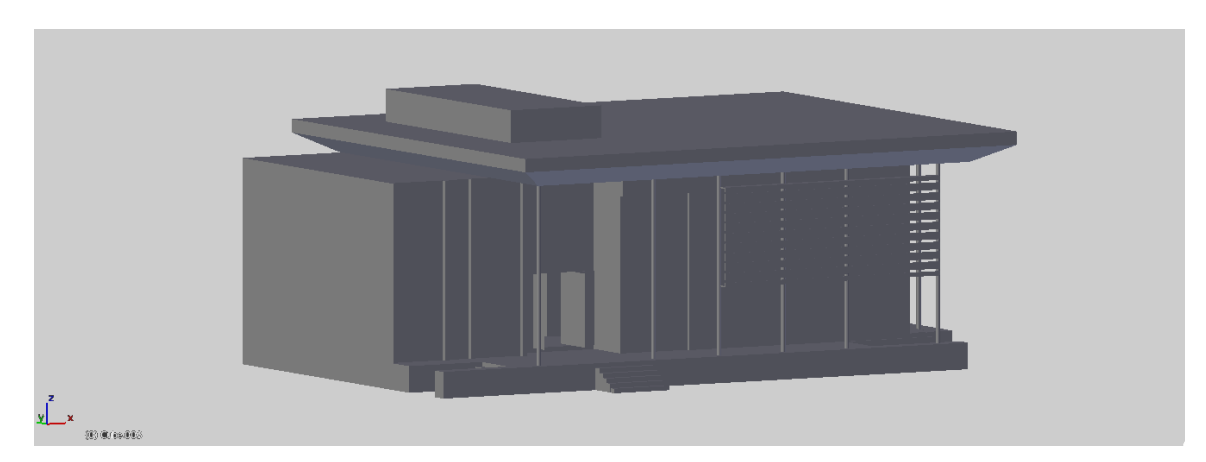

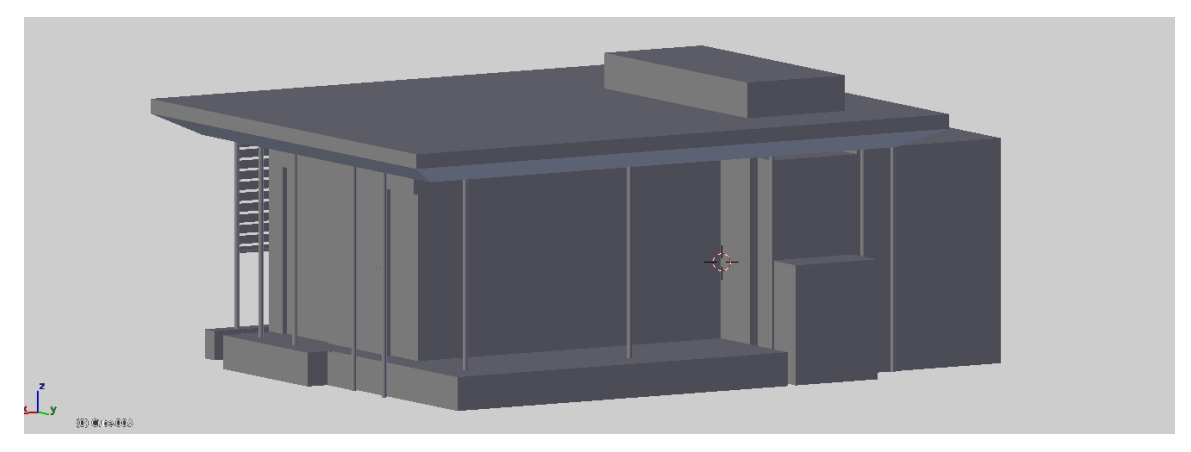

Lugares de localización:

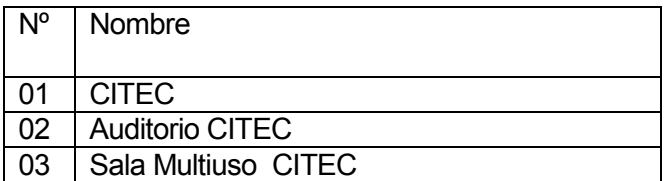

Tabla nº 24 – CITEC

#### 8.1.20 Laboratorio ciencia de la construcción

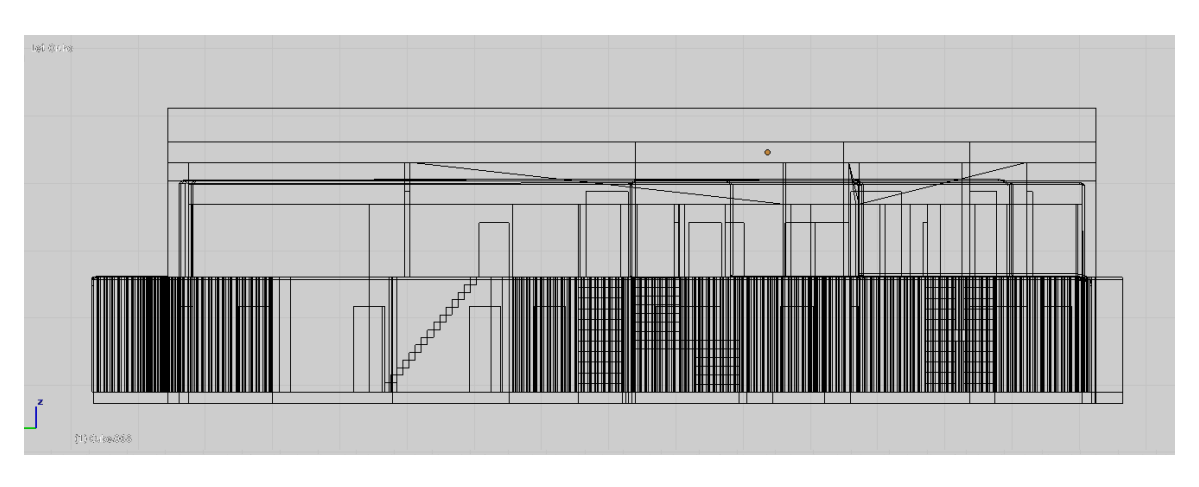

Parte frontal

Parte superior

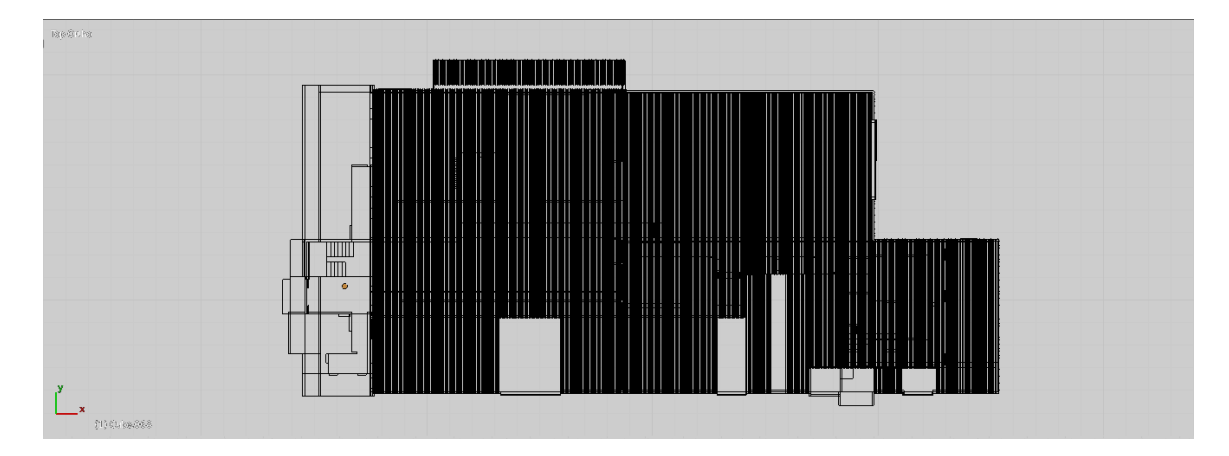

Parte lateral

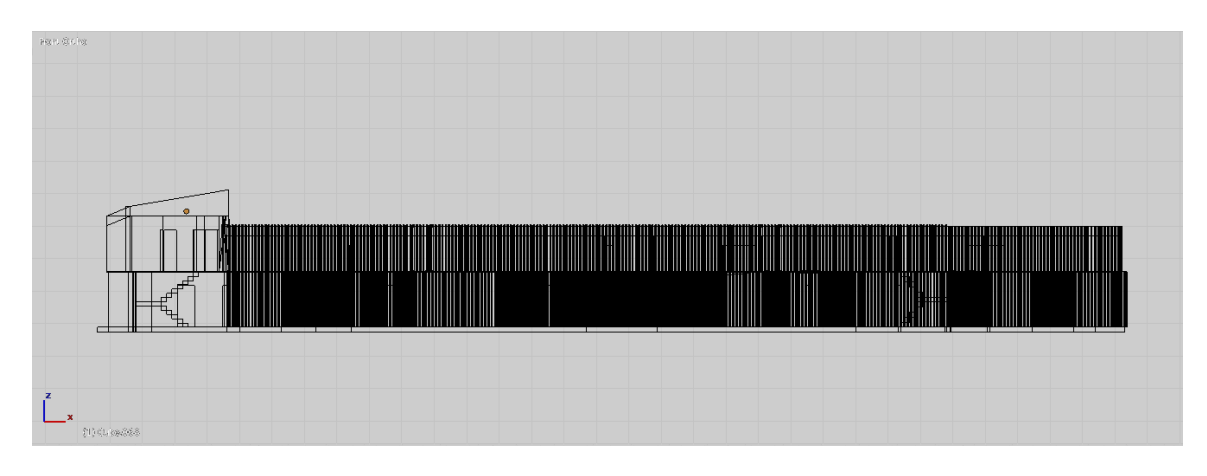

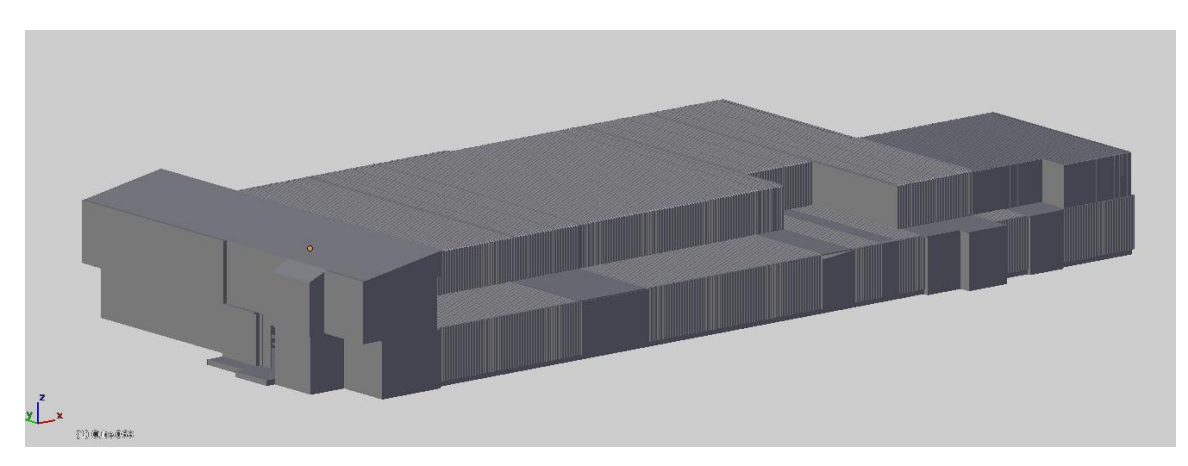

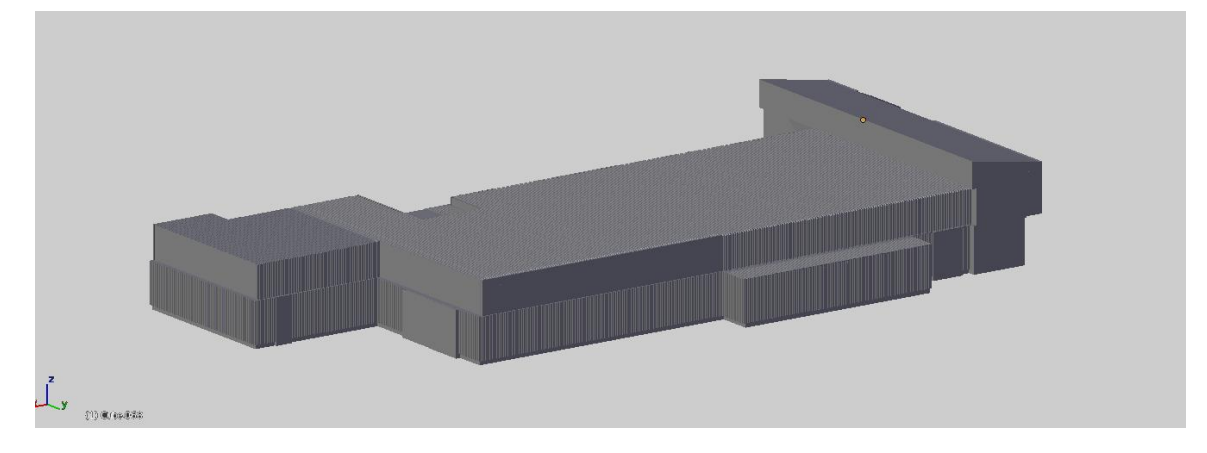

Lugares de localización:

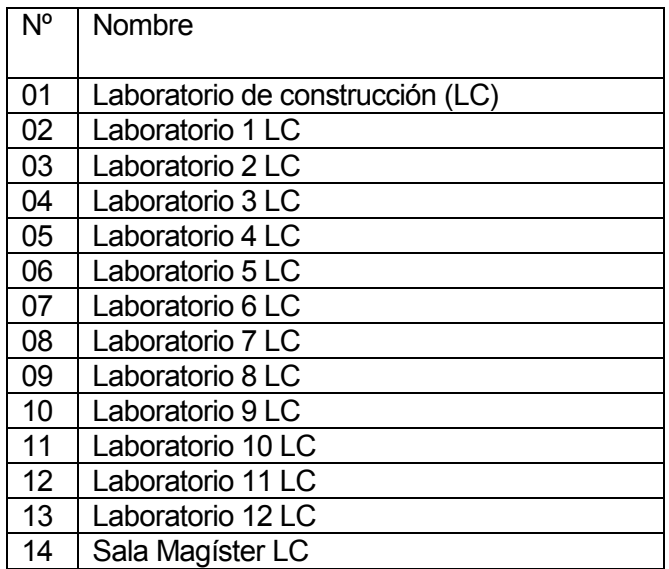

Tabla nº 25 – Laboratorio ciencia de la construcción

## 8.1.21 Edificio Ex biblioteca

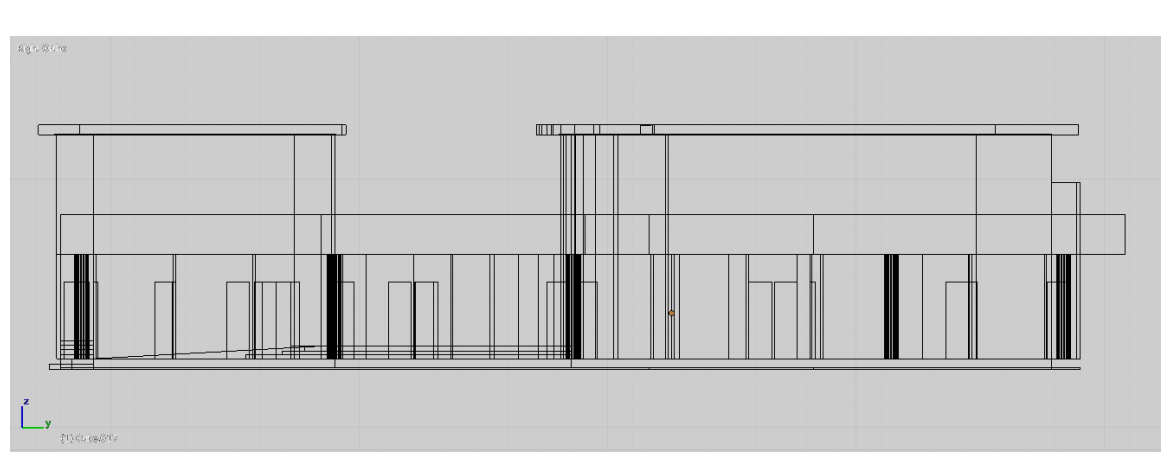

Parte frontal

Parte superior

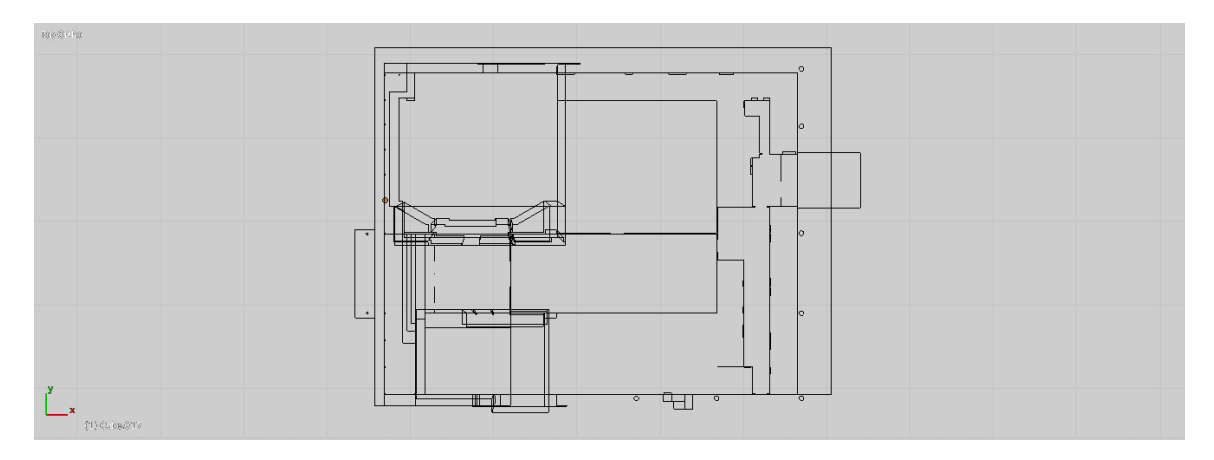

Parte lateral

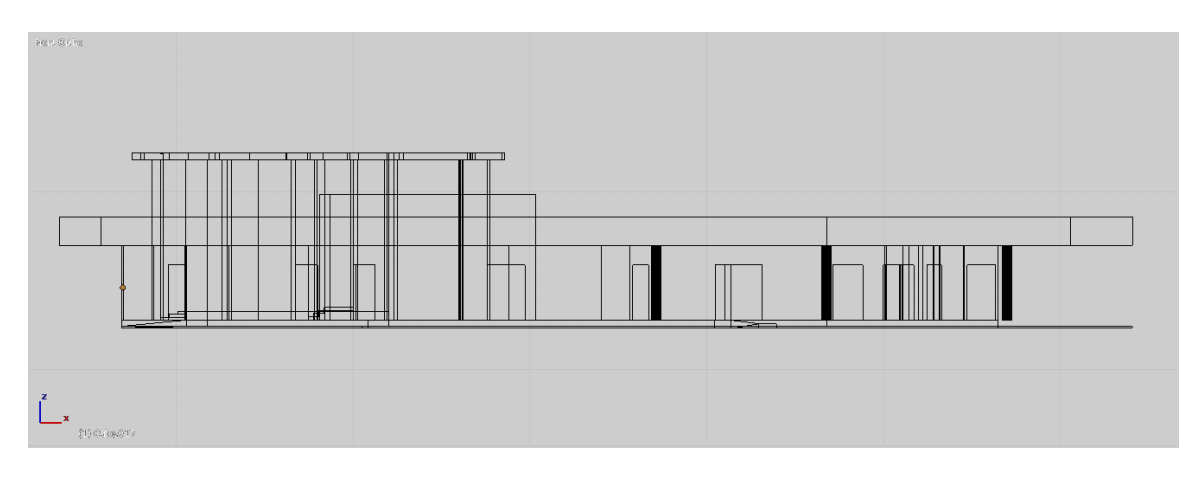

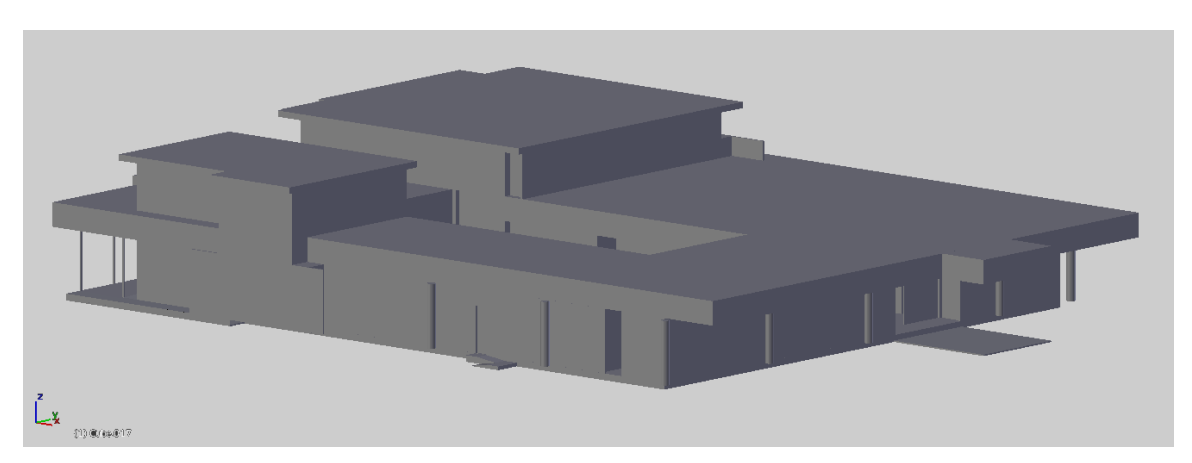

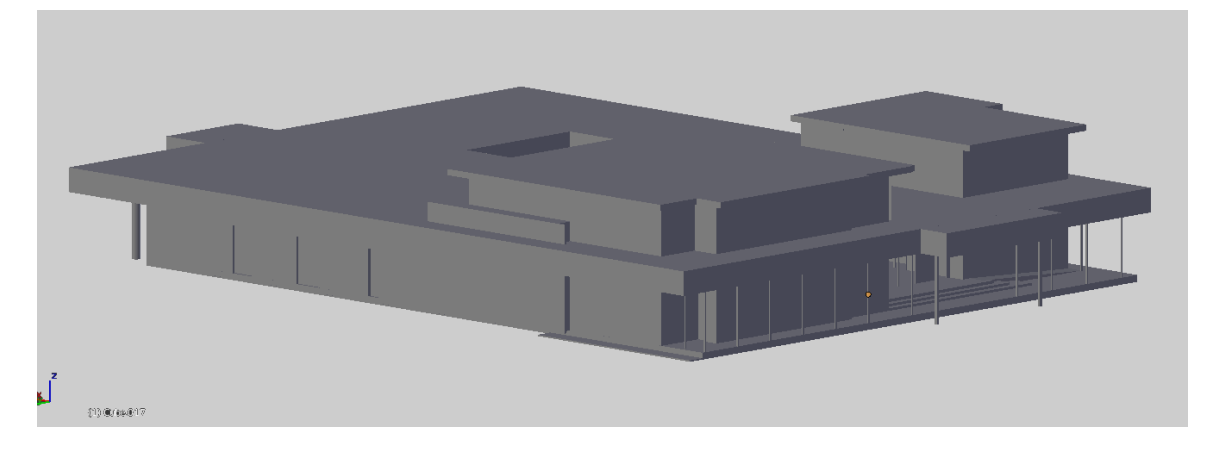

Lugares de localización:

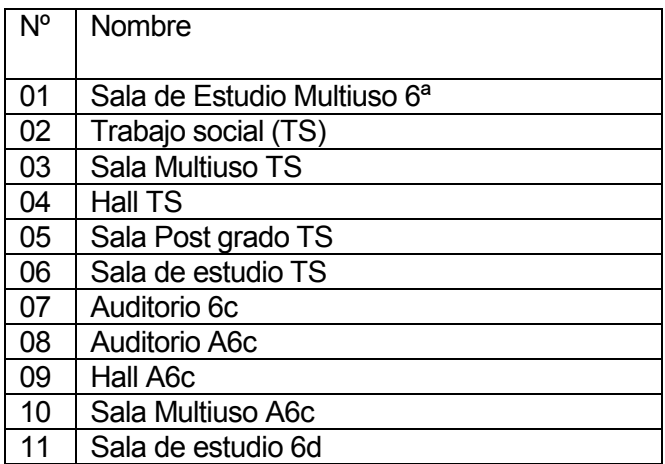

Tabla nº 26 – Edificio ex biblioteca

## 8.1.22 Biblioteca central

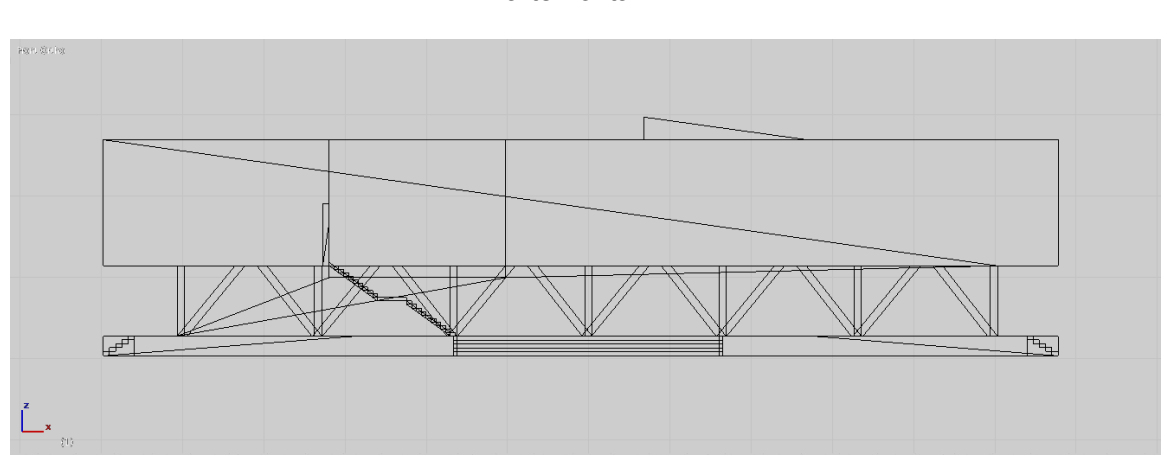

Parte frontal

Parte superior

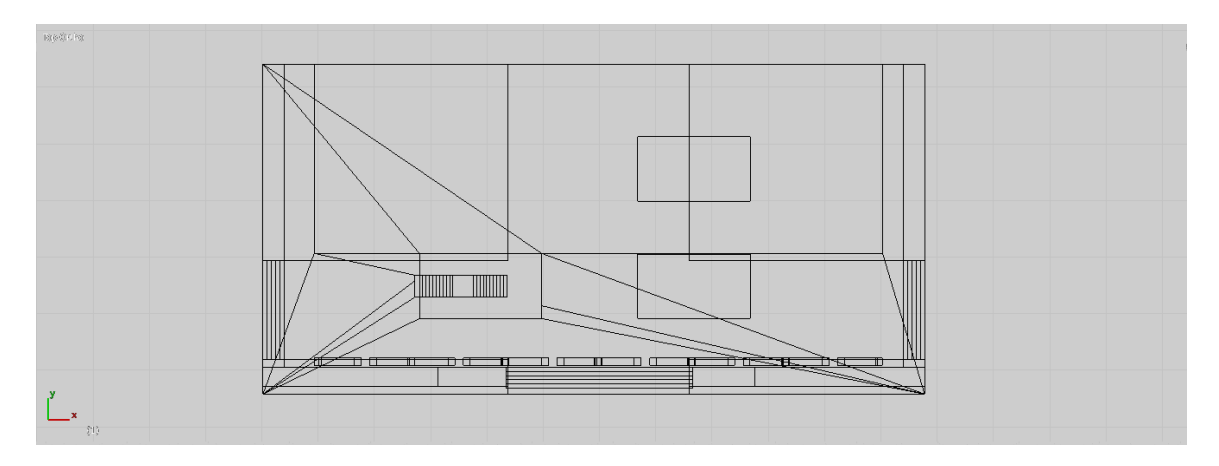

Parte lateral

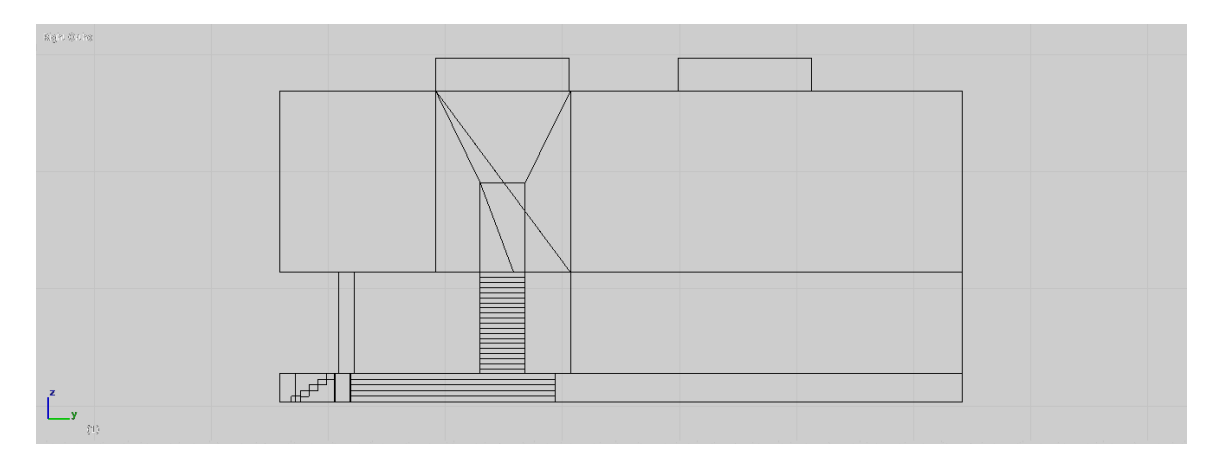

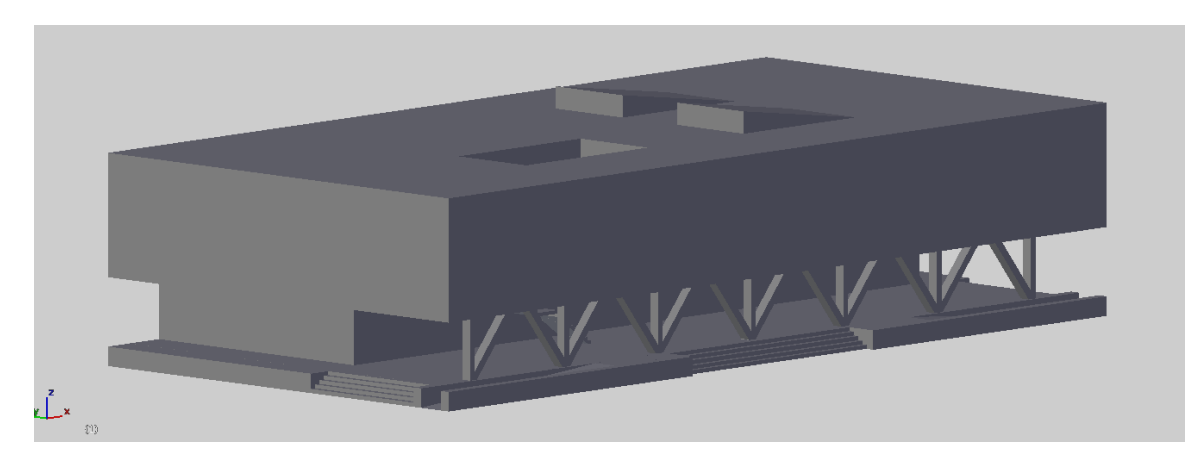

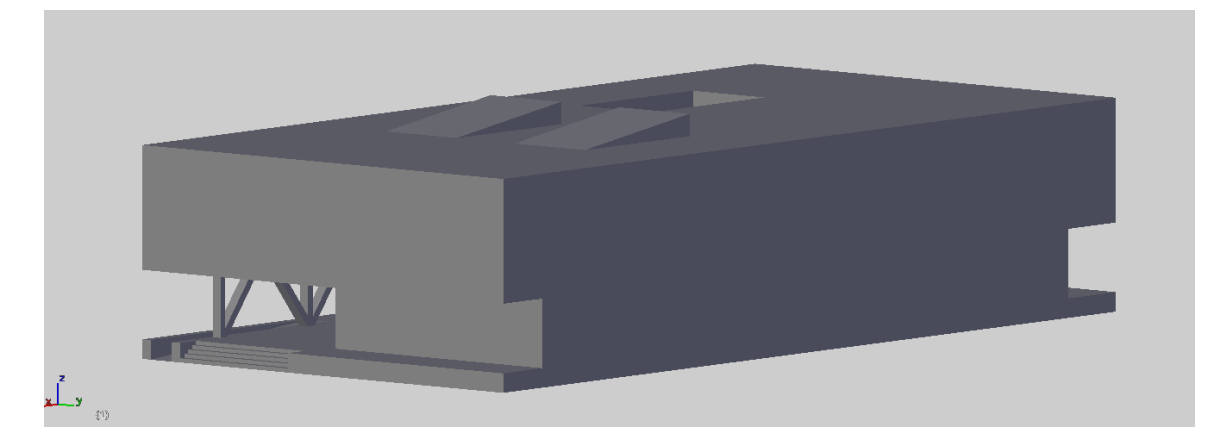

Lugares de localización:

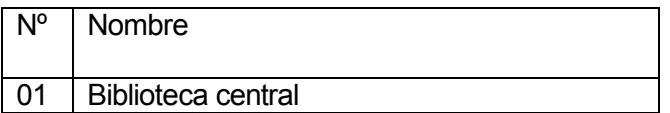

Tabla nº 27 – Biblioteca central

## 8.1.23 Sala de estudios AOX

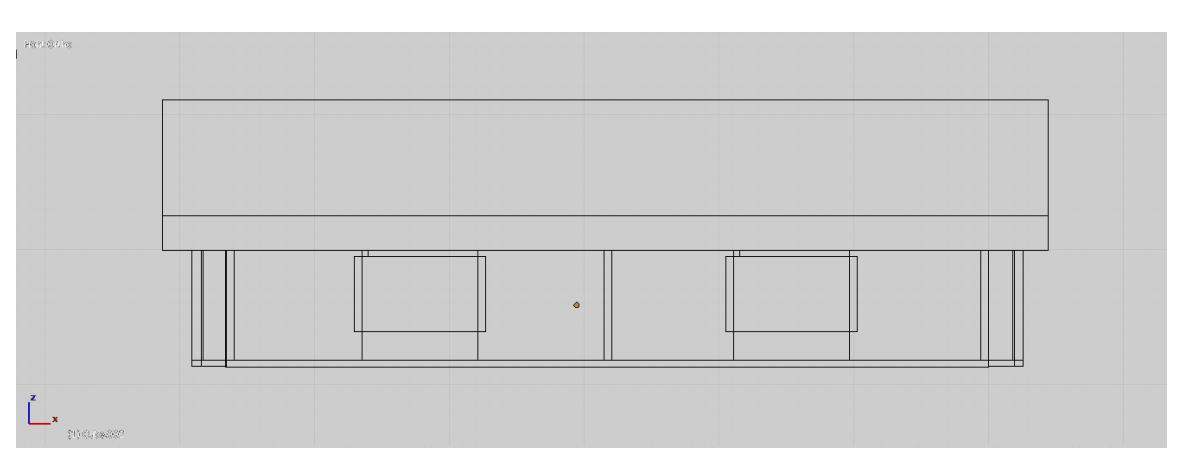

Parte frontal

Parte superior

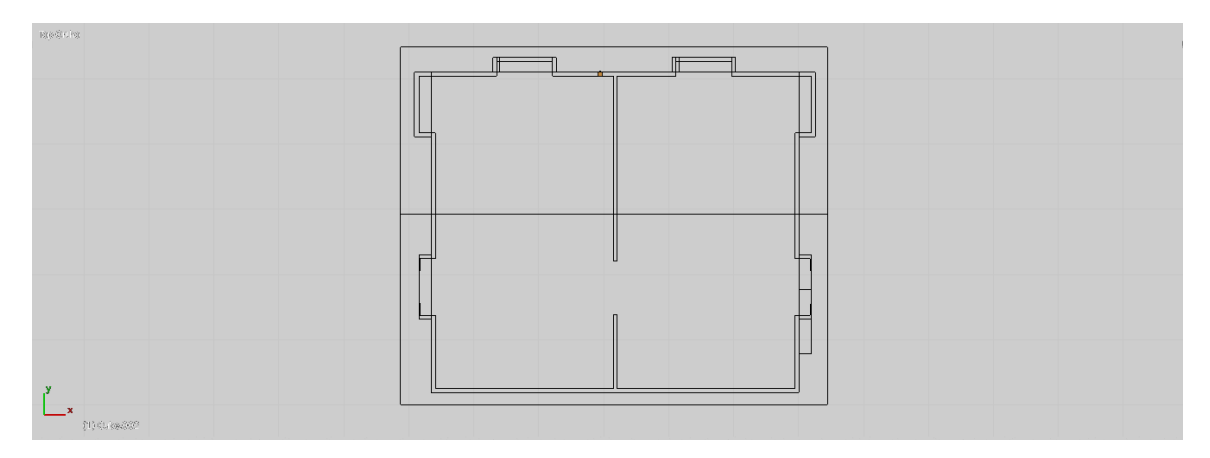

Parte lateral

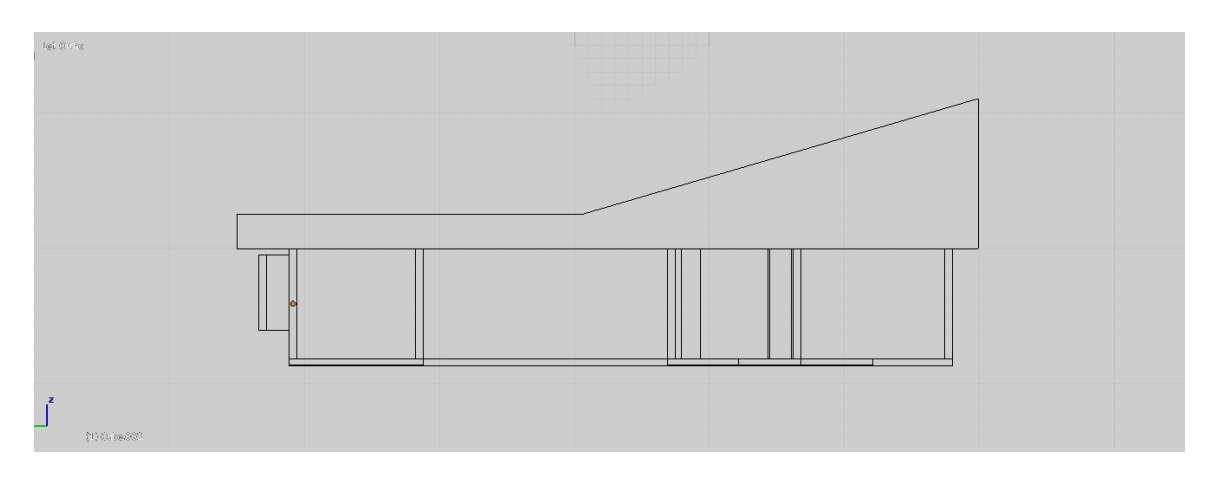

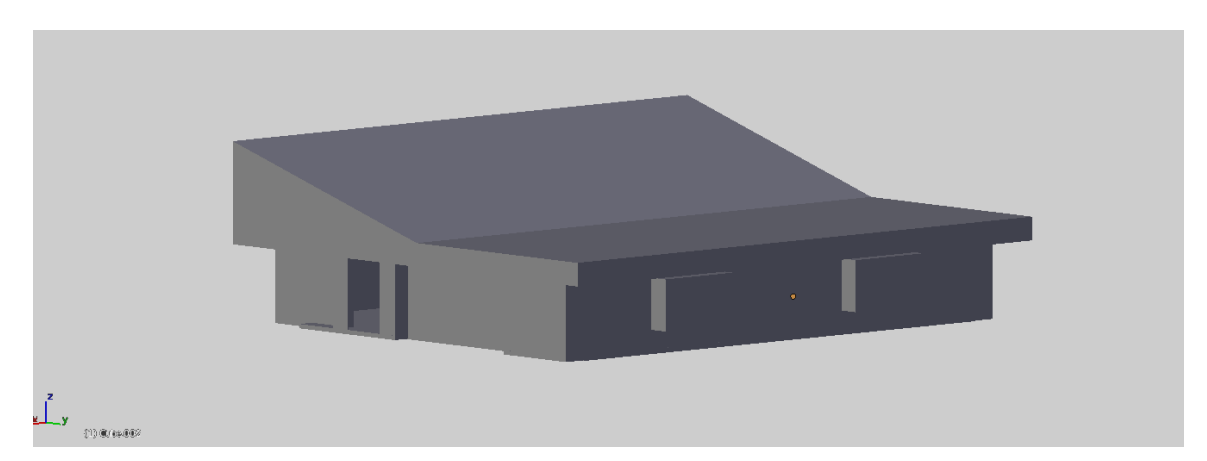

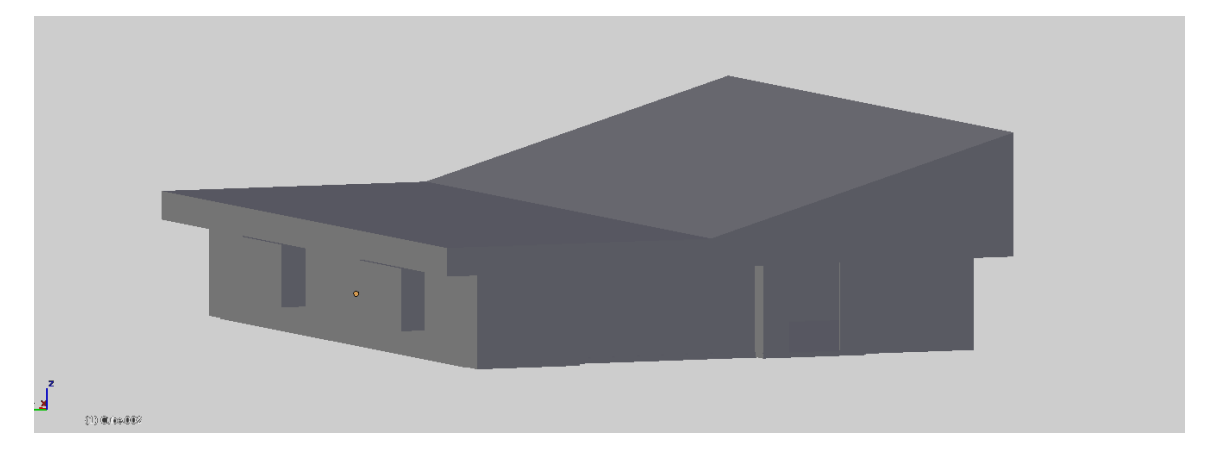

Lugares de localización:

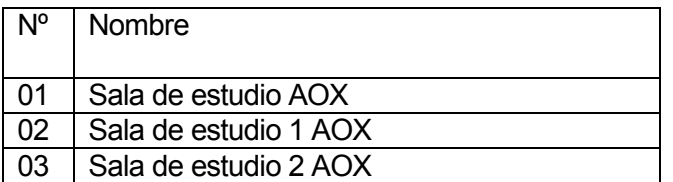

Tabla nº 28 – Sala de estudios AOX

#### 8.1.24 Paraninfo

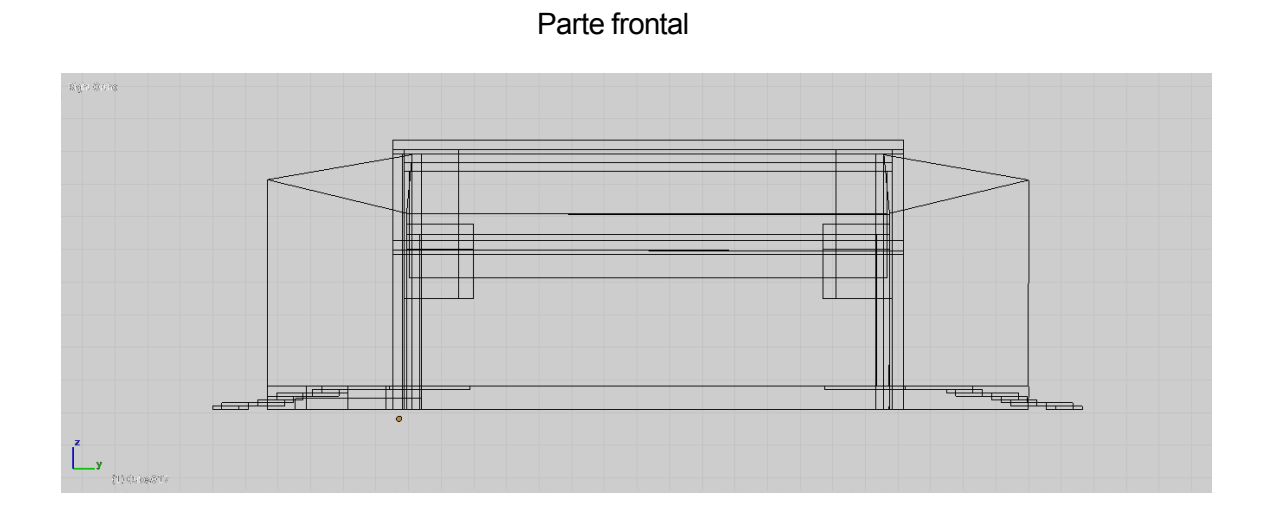

Parte superior

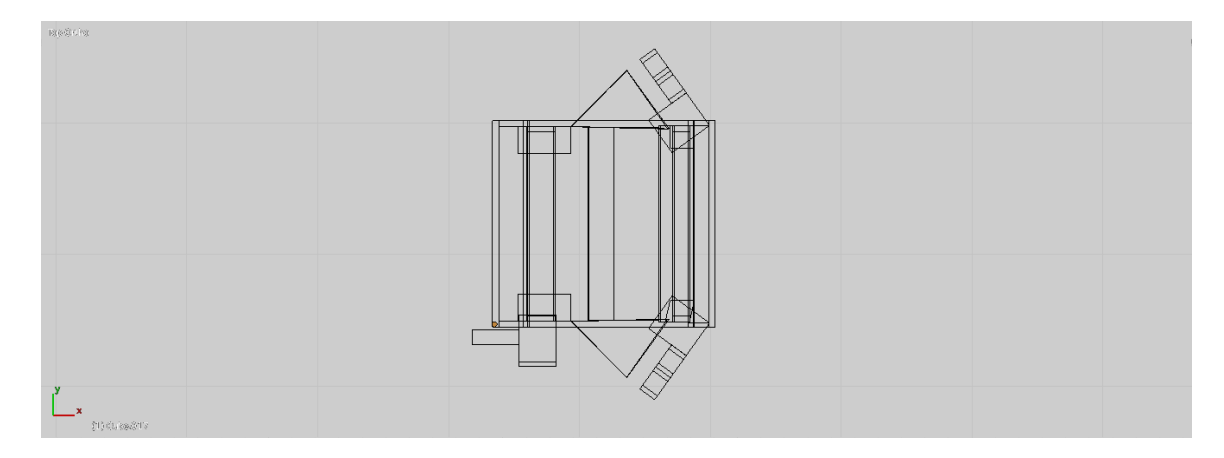

Parte lateral

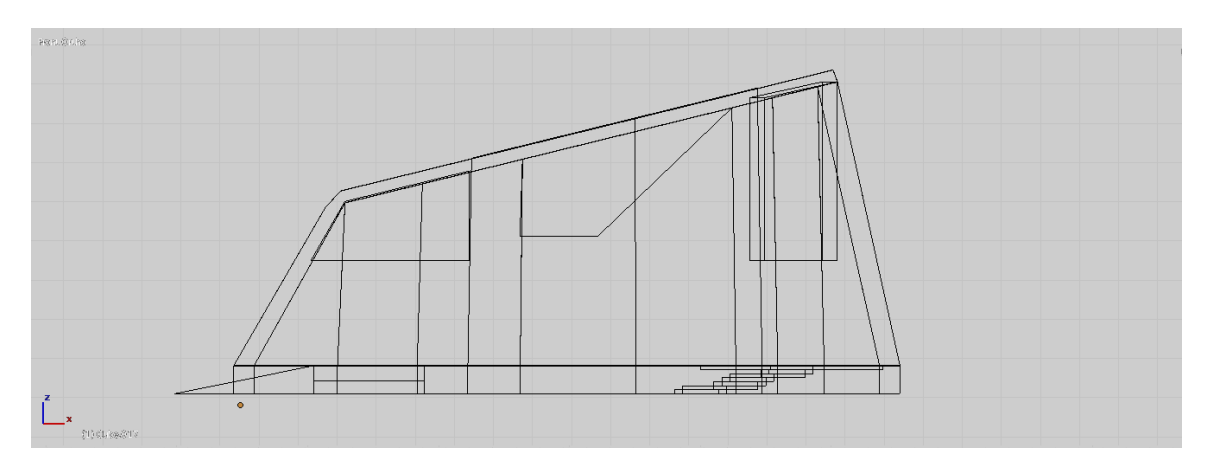

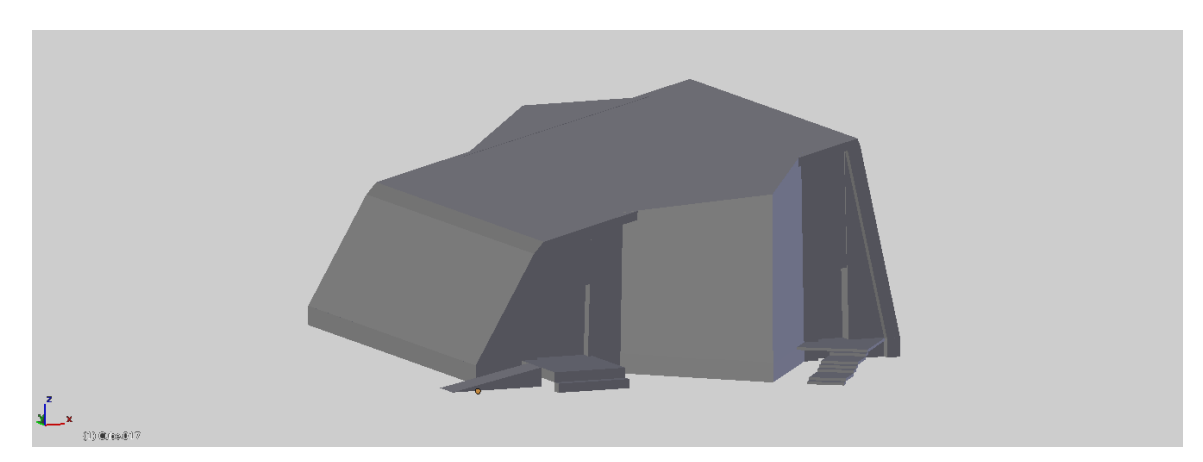

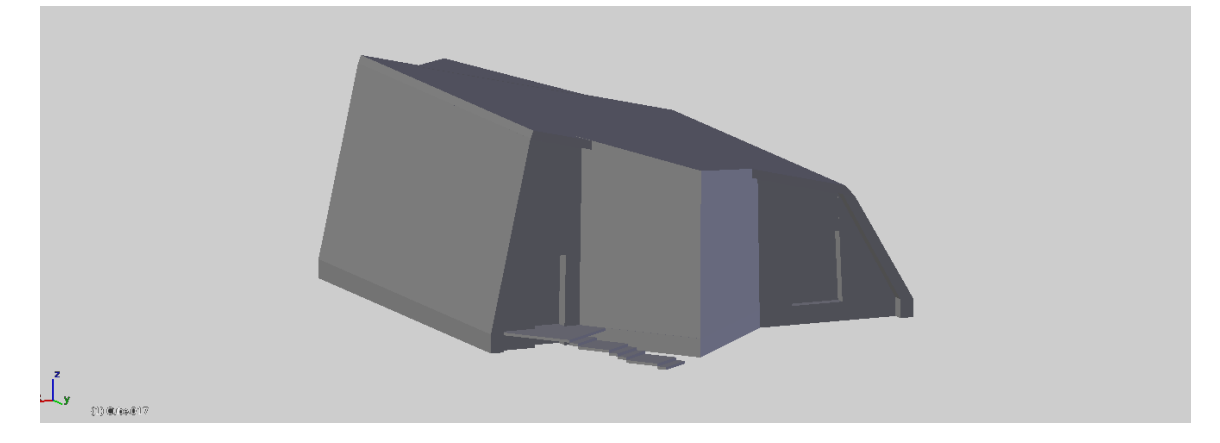

Lugares de localización:

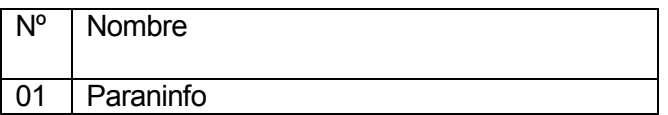

Tabla nº 29 – Paraninfo

#### 8.1.25 Gimnasio

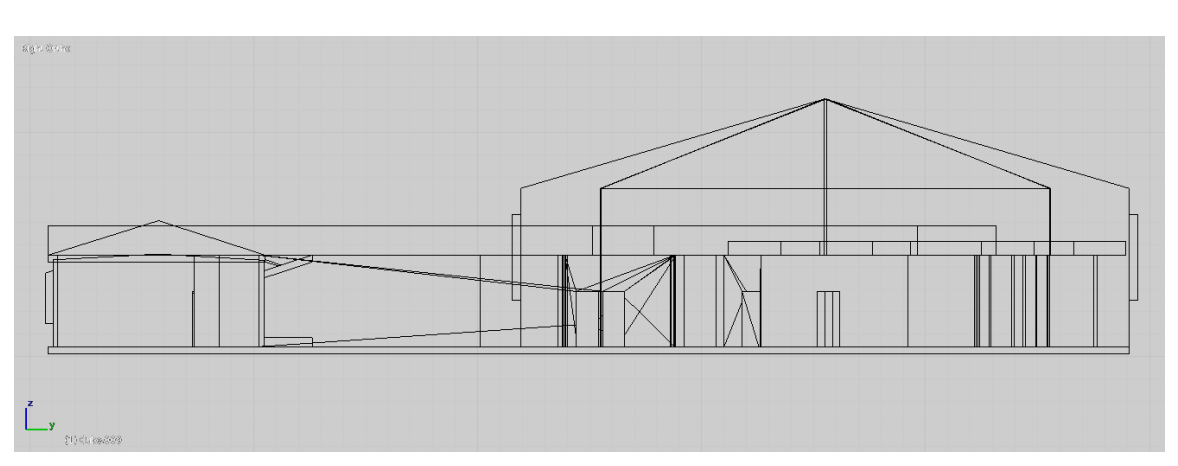

Parte frontal

Parte superior

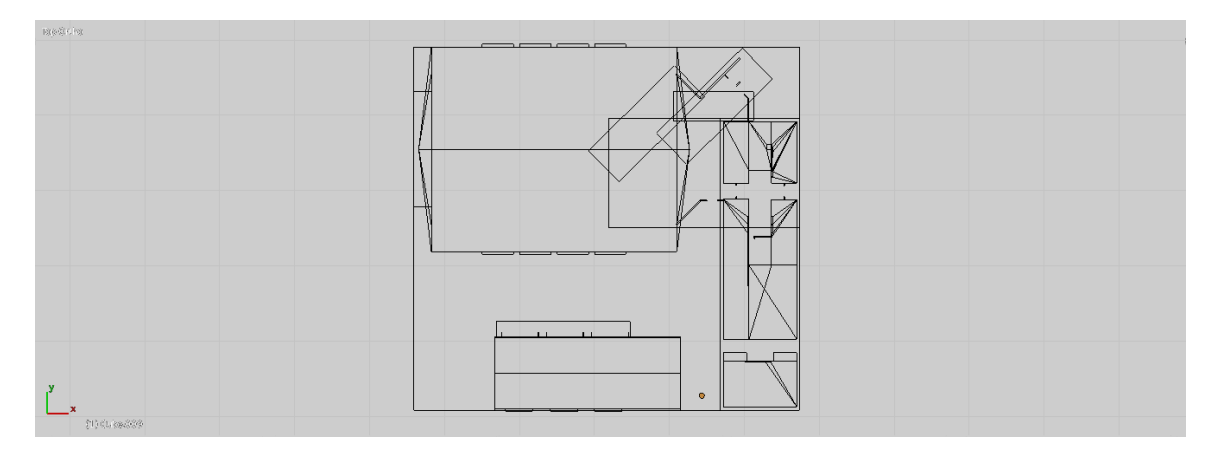

Parte lateral

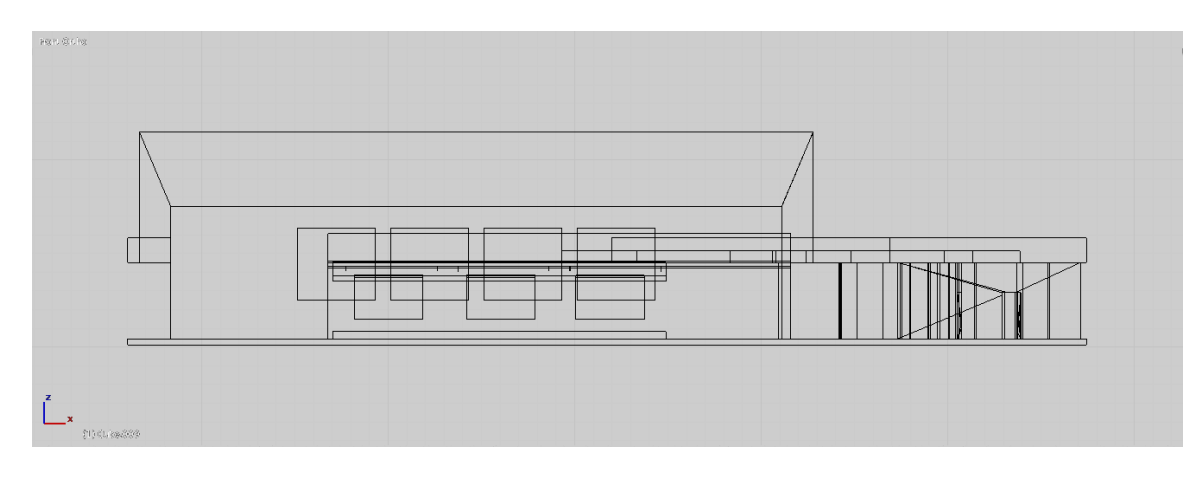

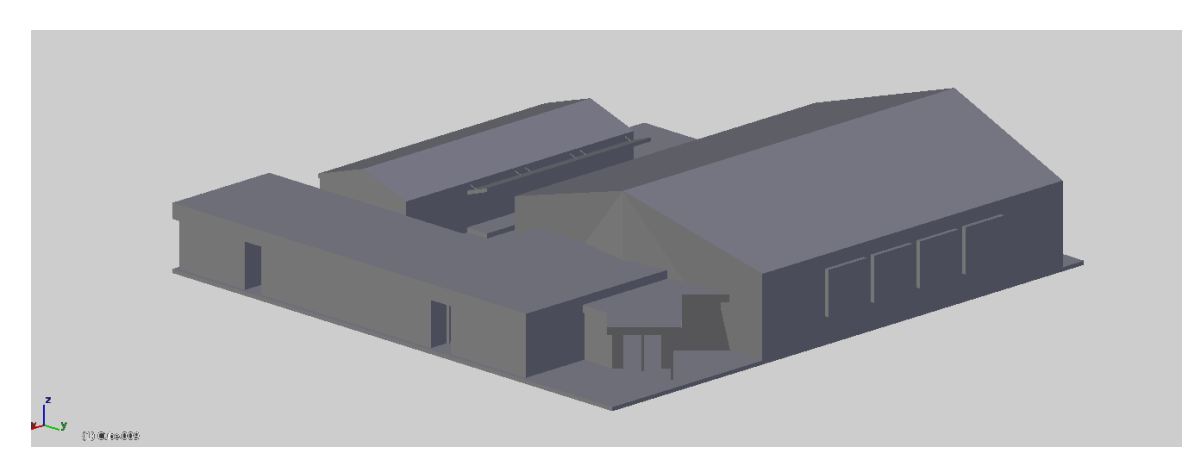

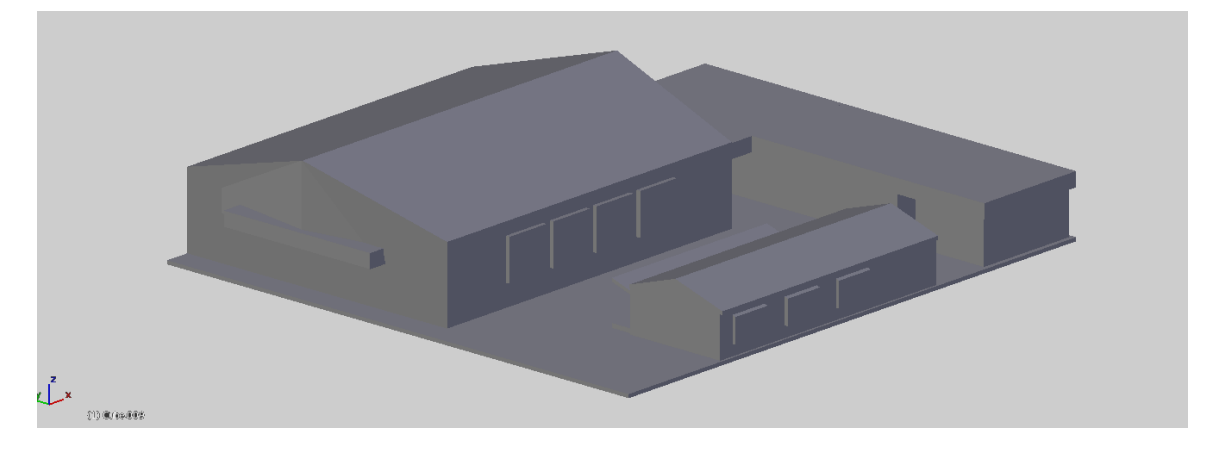

Lugares de localización:

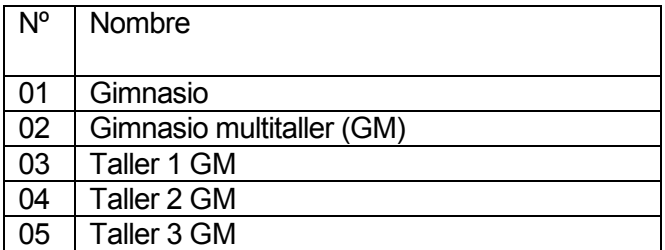

Tabla nº 30 – Gimnasio

#### 8.1.26 FEUBB

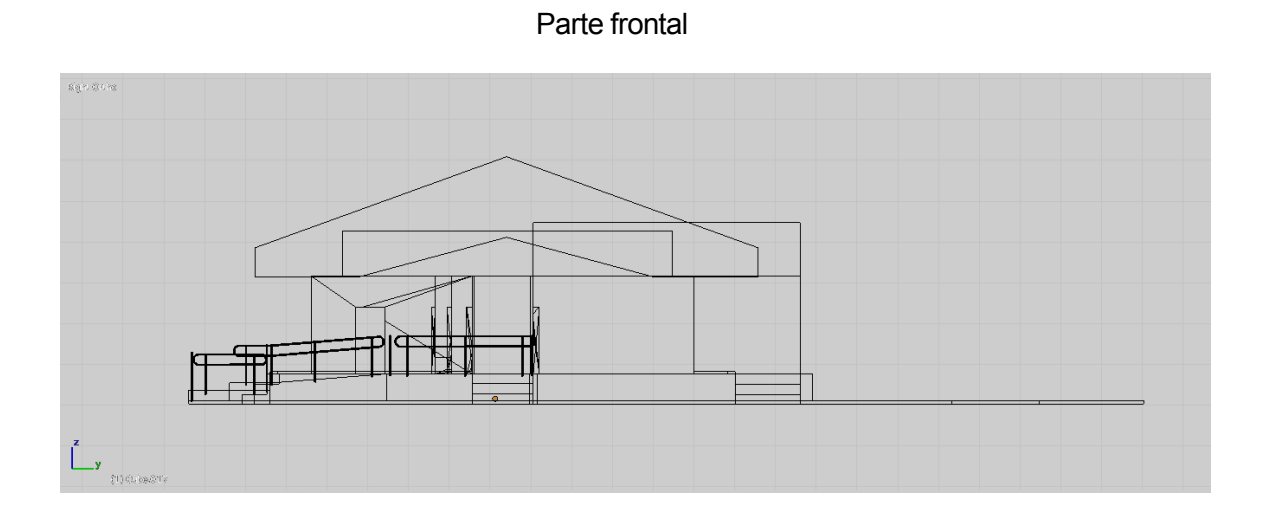

Parte superior

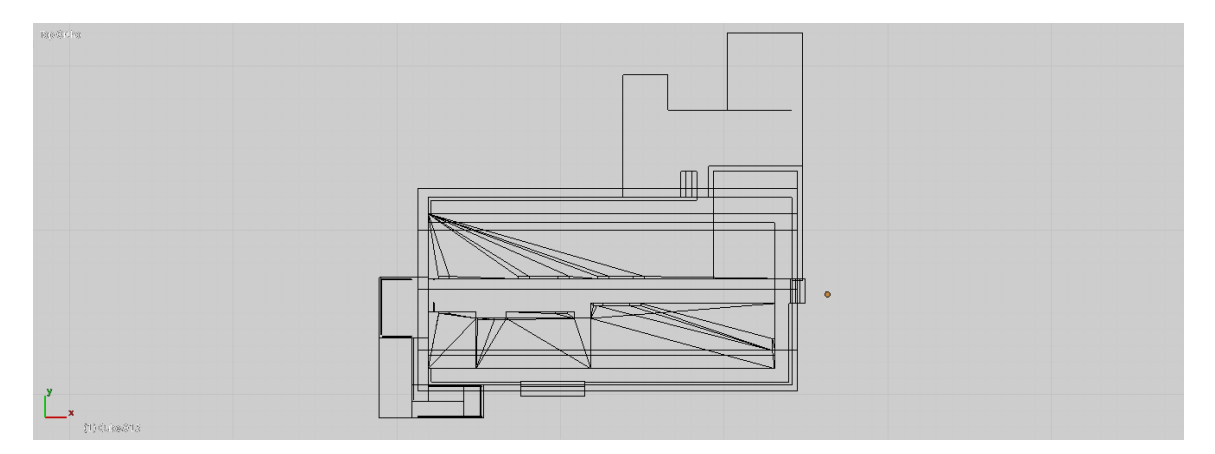

Parte lateral

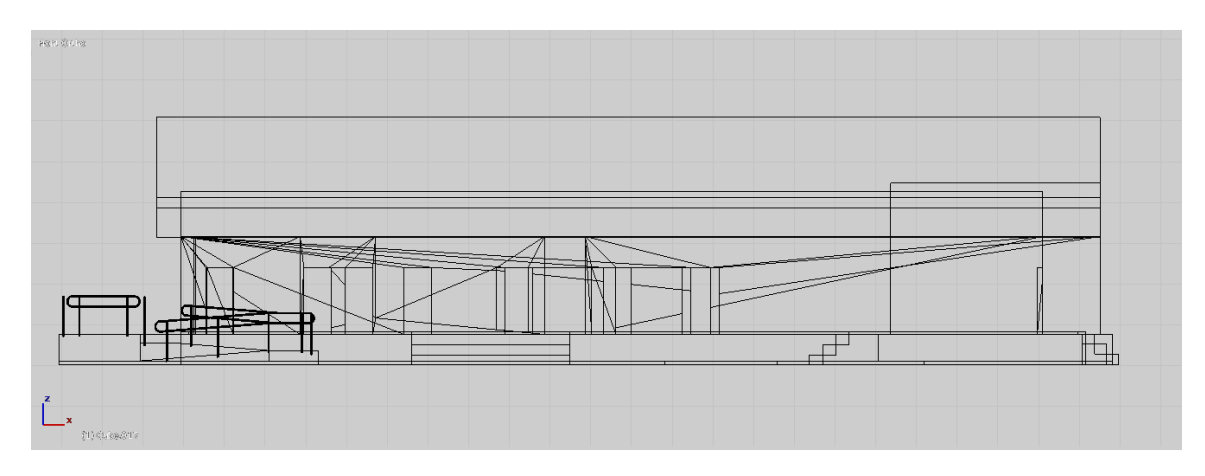

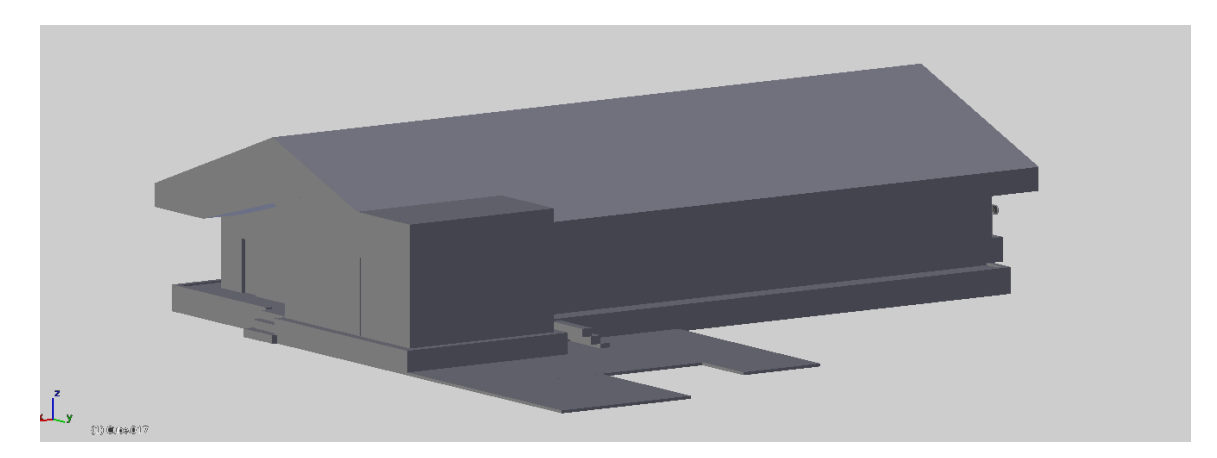

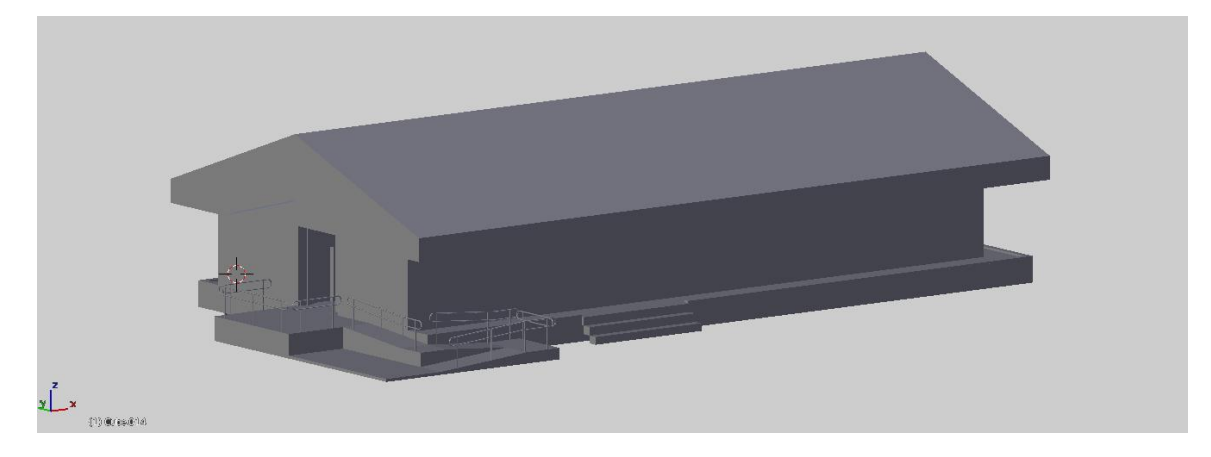

Lugares de localización:

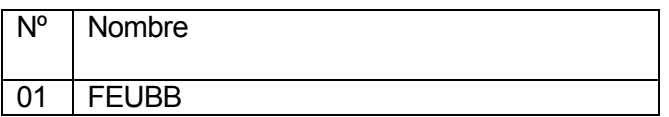

Tabla nº 31 – FEUBB

## 8.1.27 Bienestar estudiantil

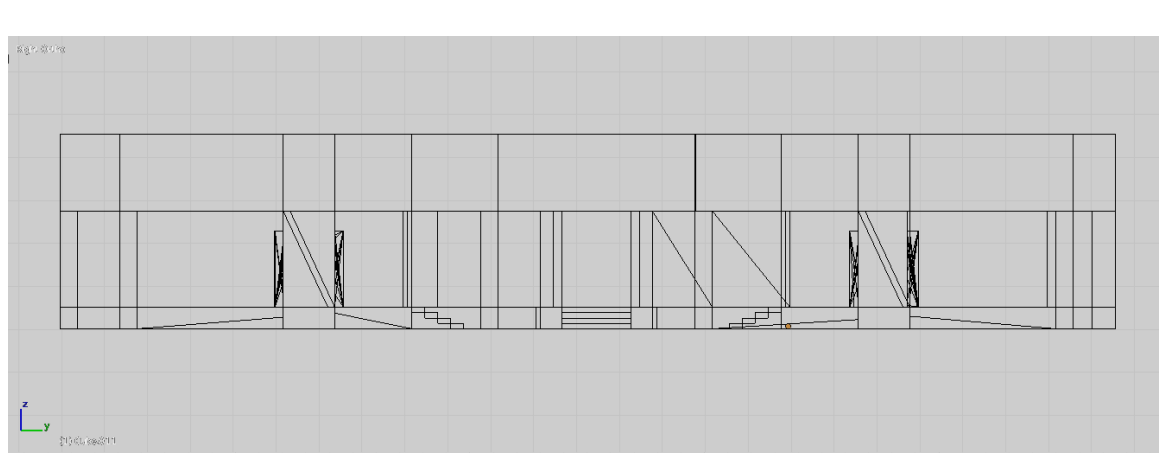

Parte frontal

Parte superior

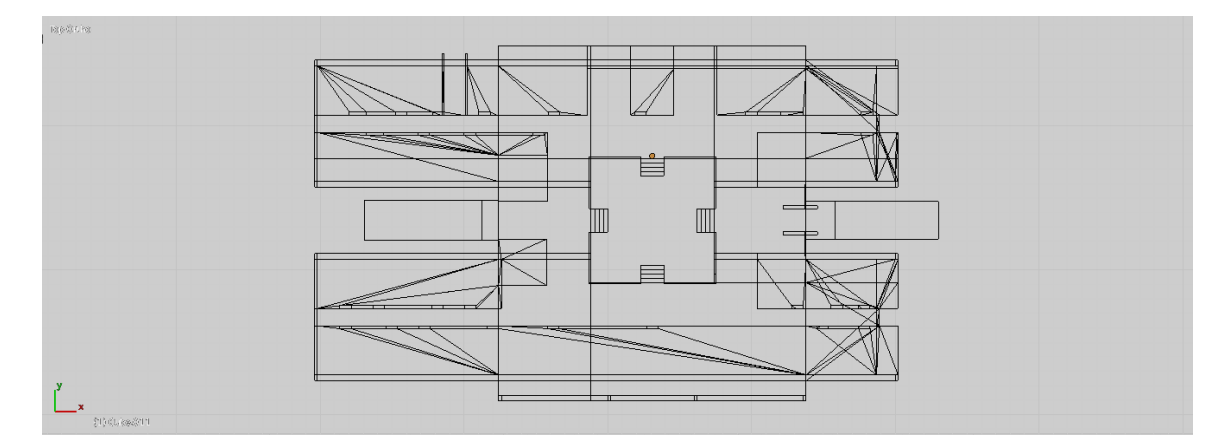

Parte lateral

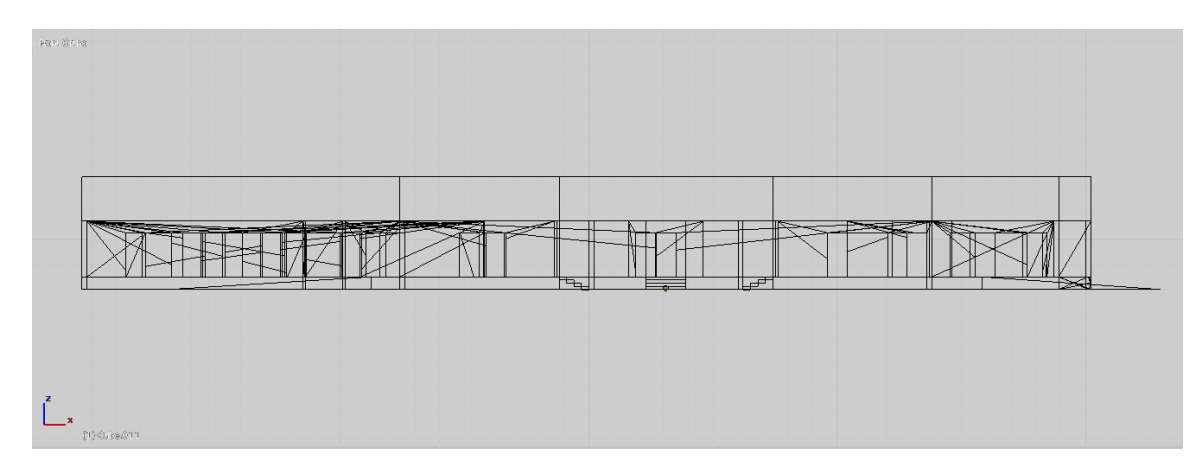

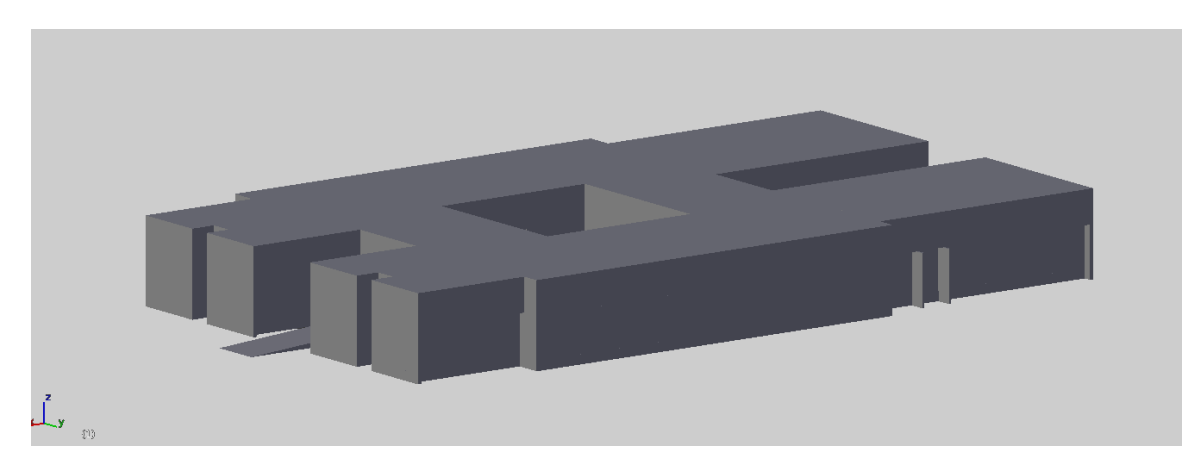

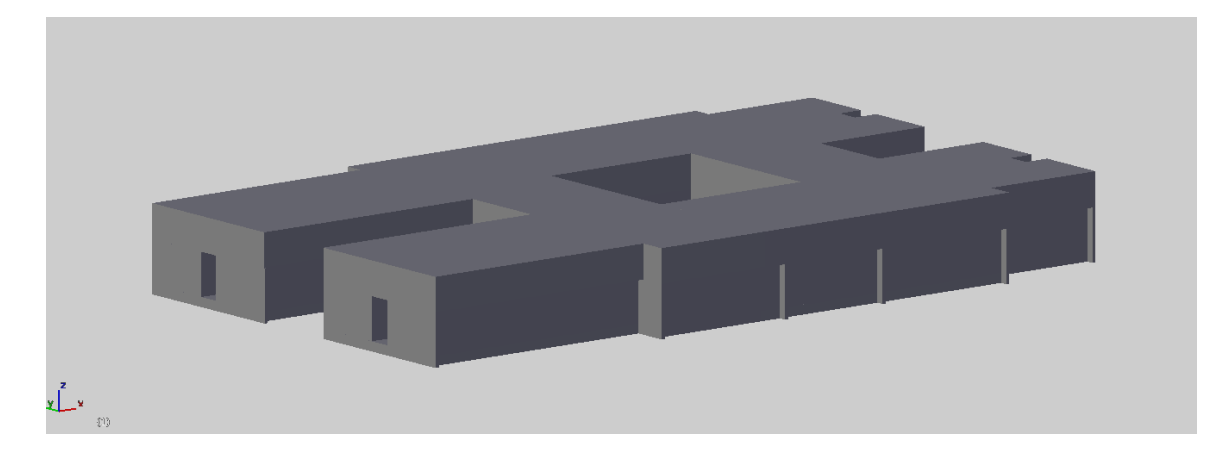

Lugares de localización:

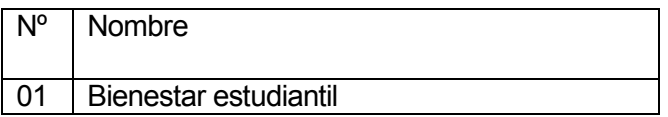

Tabla nº 32 – Bienestar estudiantil

## 8.1.28 Facultad de arquitectura

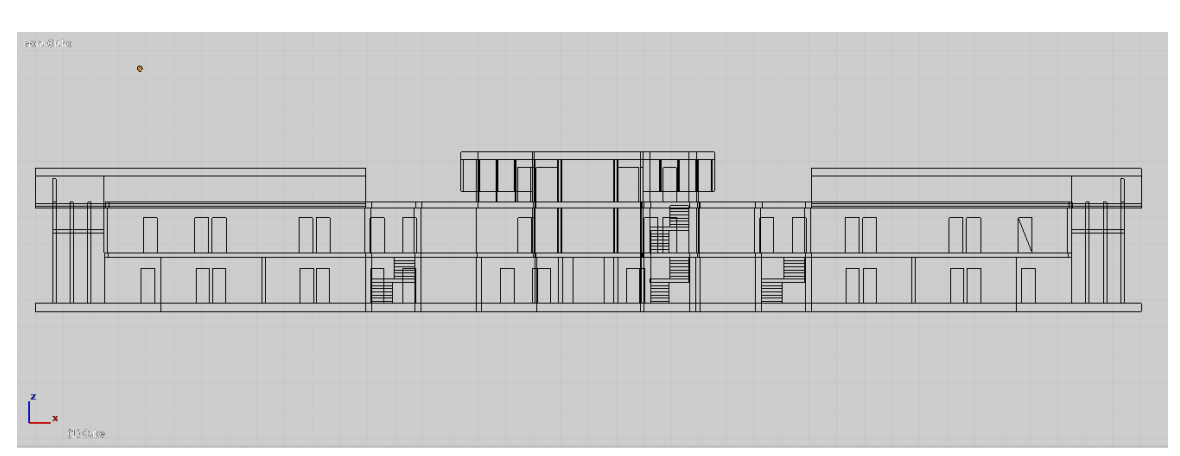

Parte frontal

Parte superior

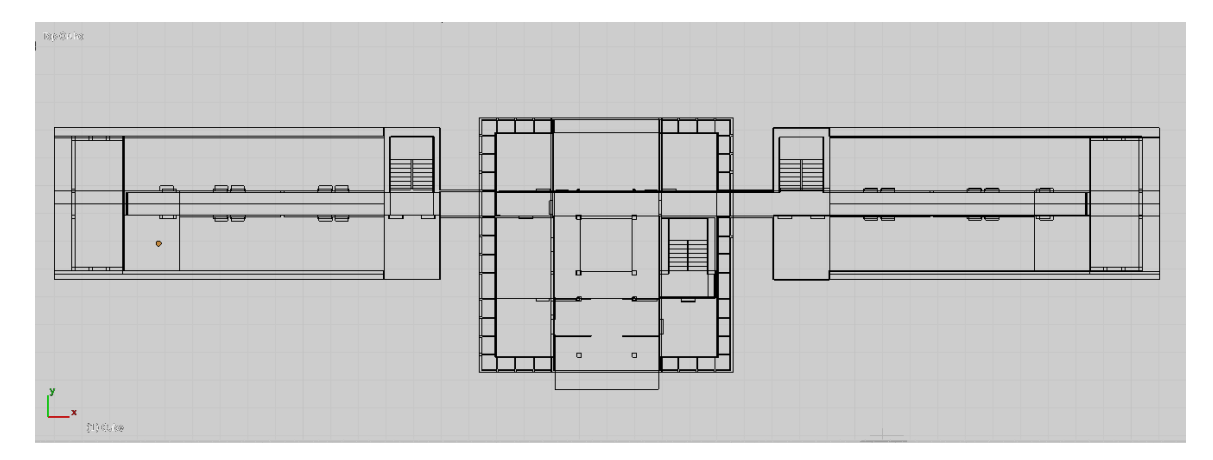

Parte lateral

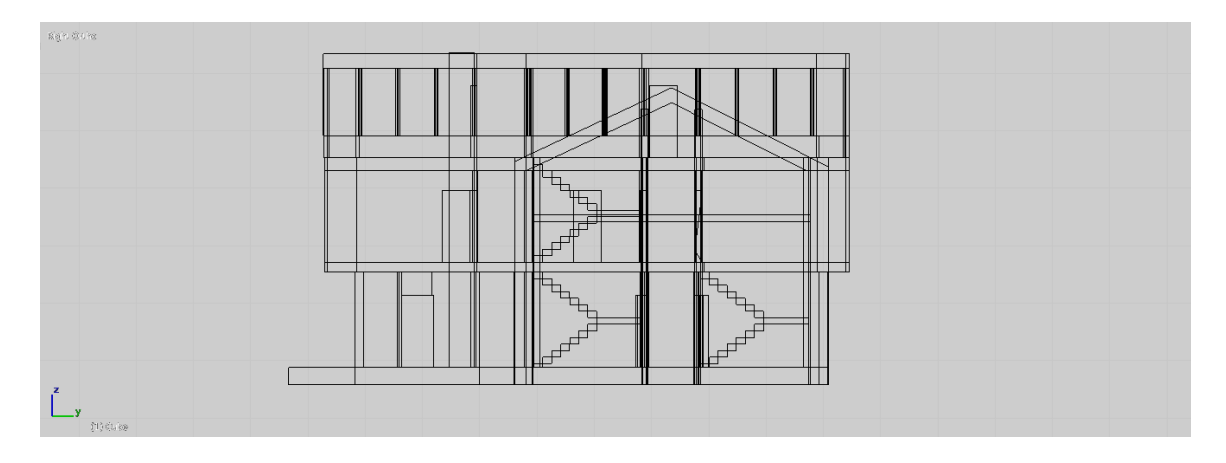

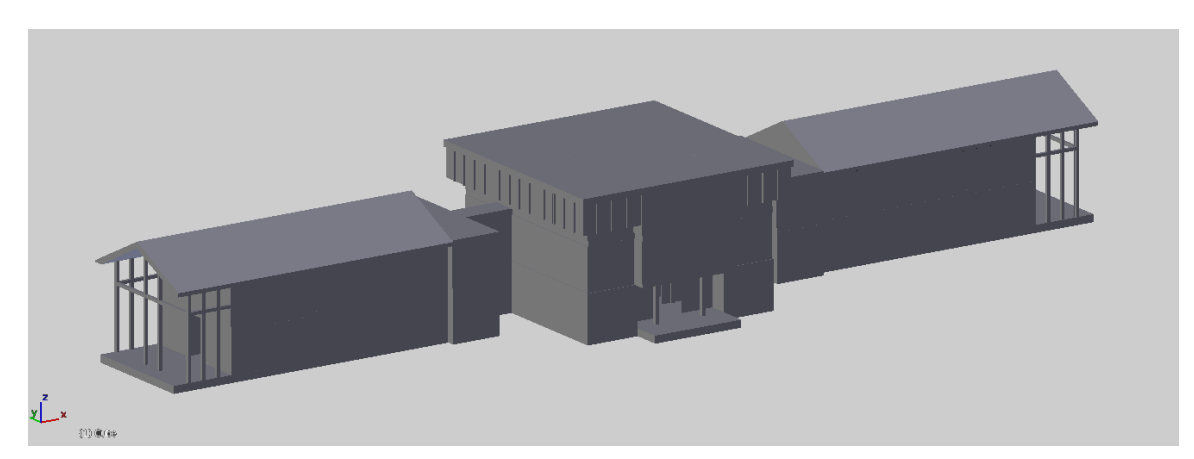

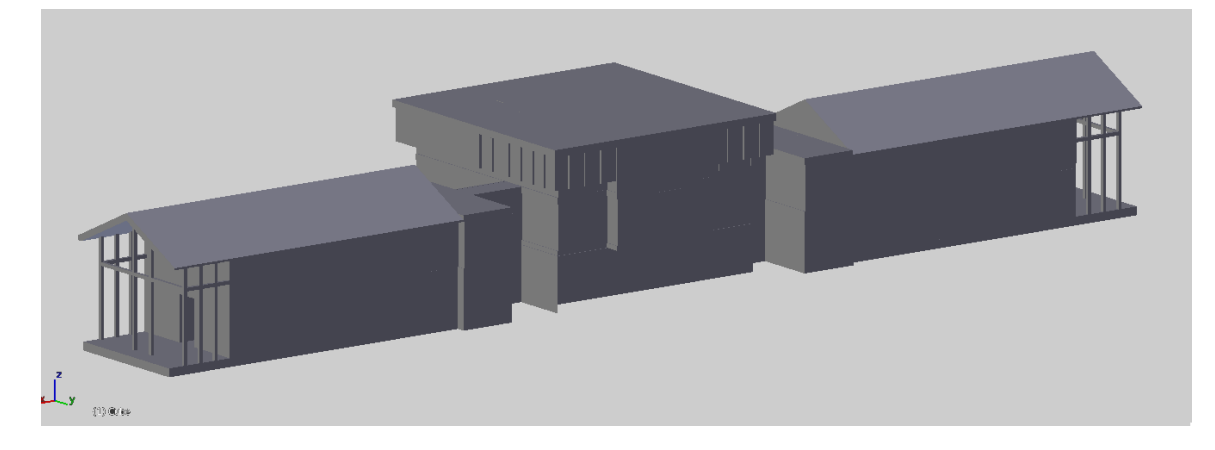

Lugares de localización:

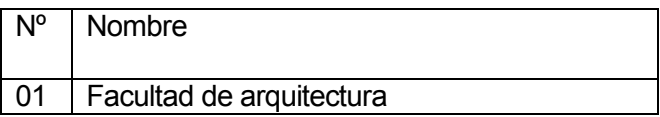

Tabla nº 33 – Facultad de arquitectura

## 8.1.29 Políticas públicas

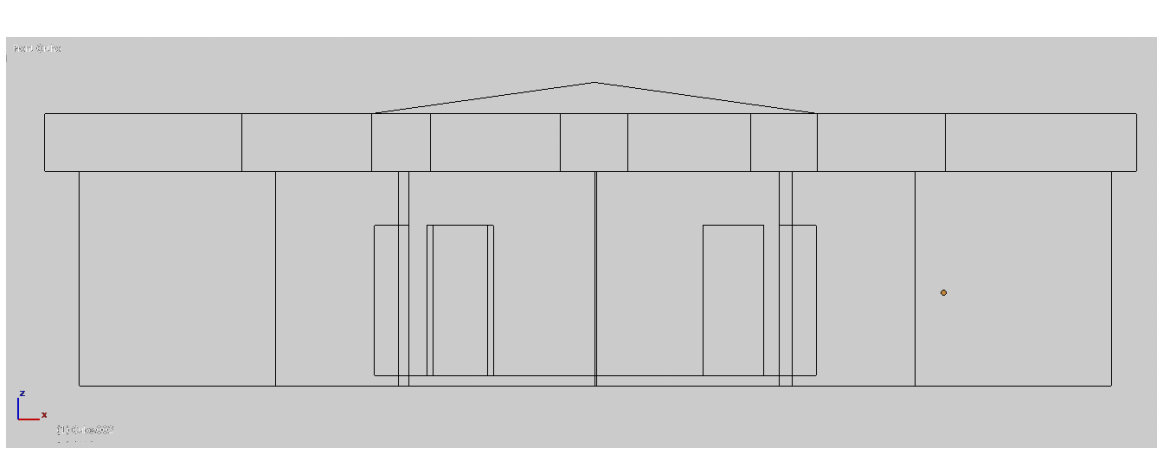

Parte frontal

#### Parte superior

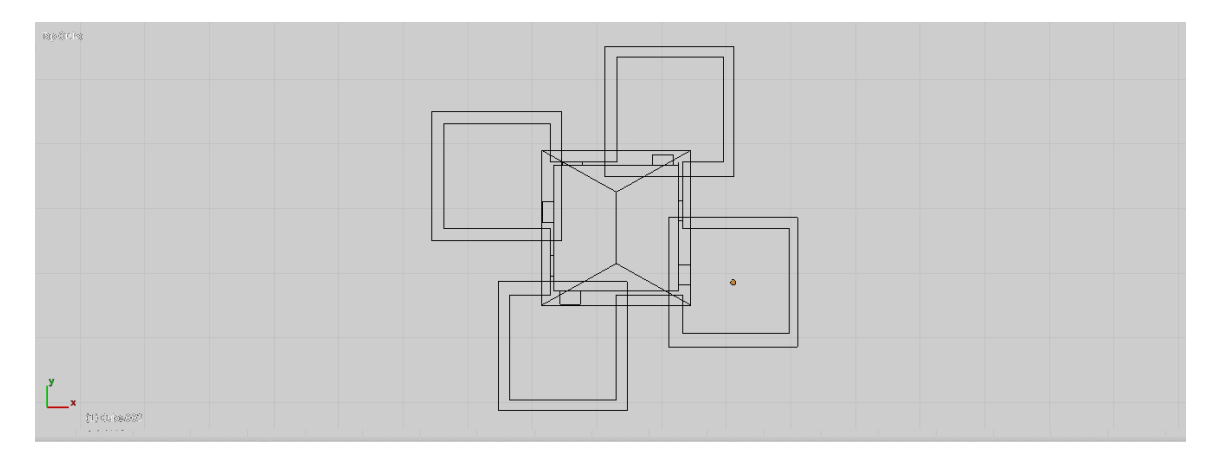

Parte lateral

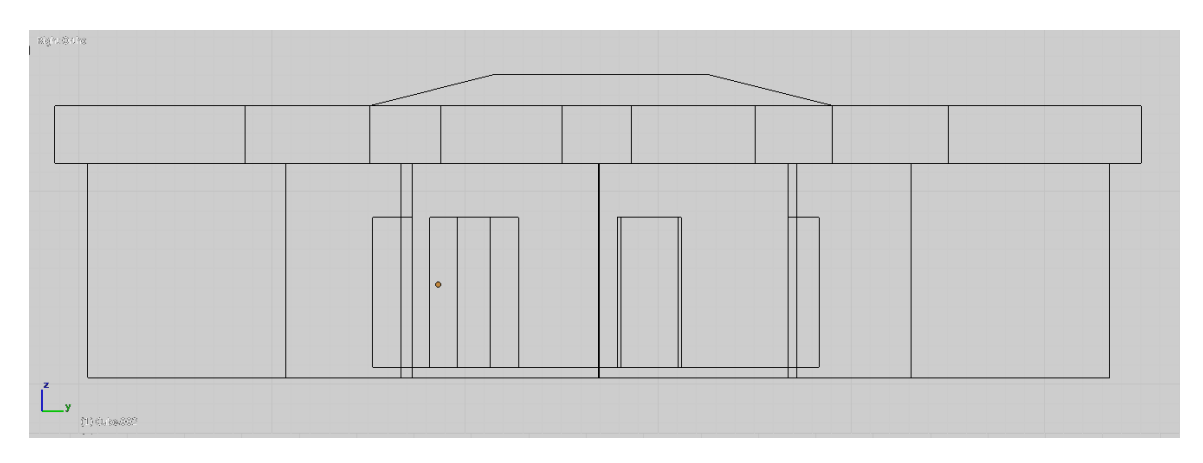

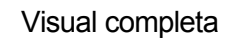

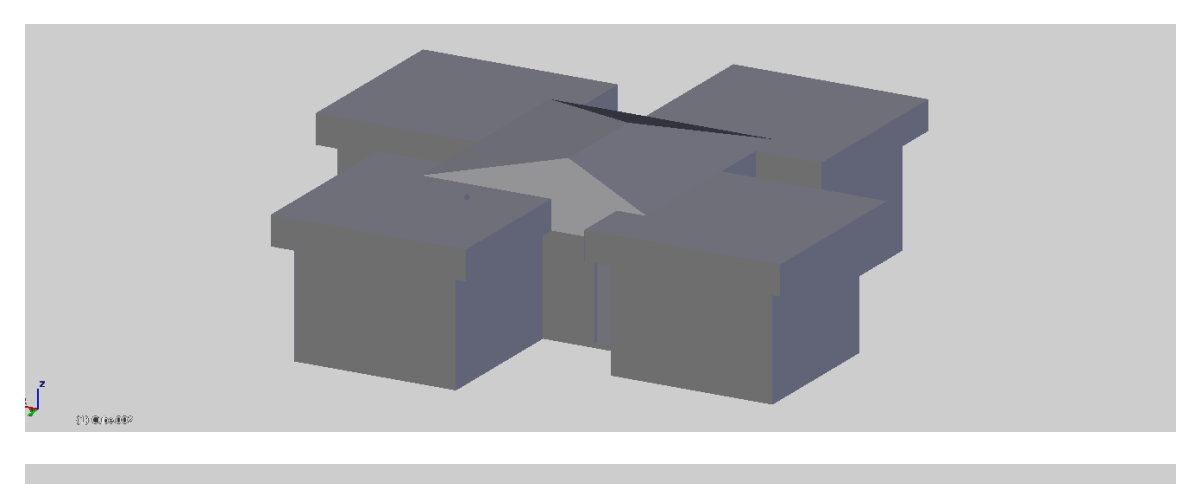

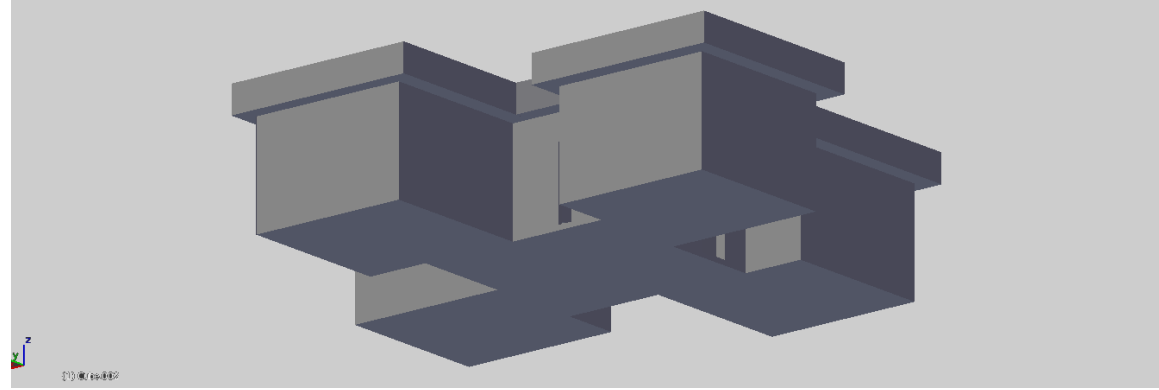

Lugares de localización:

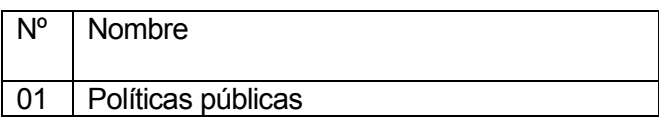

Tabla nº 34 – Políticas públicas

## 8.1.30 Actividades extraprogramáticas

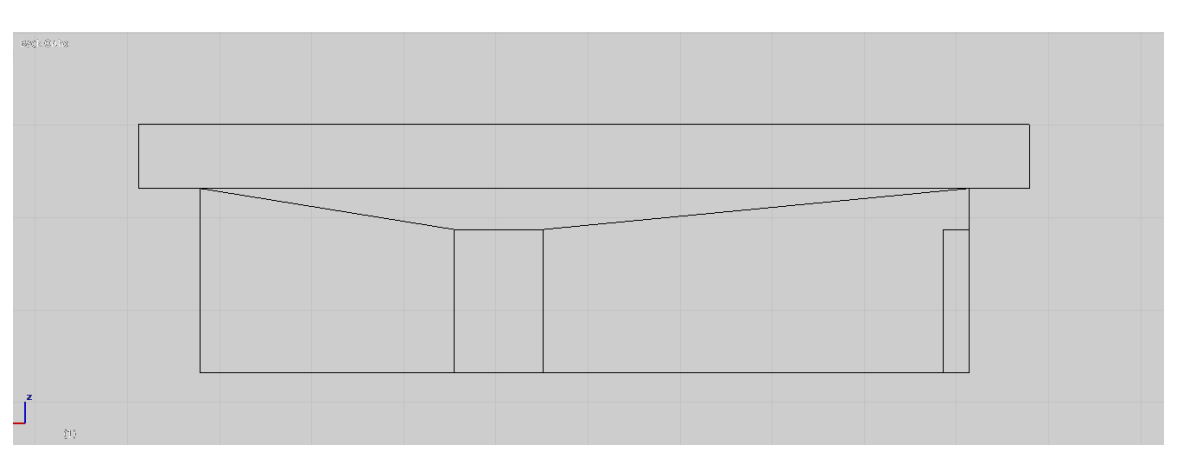

Parte frontal

Parte superior

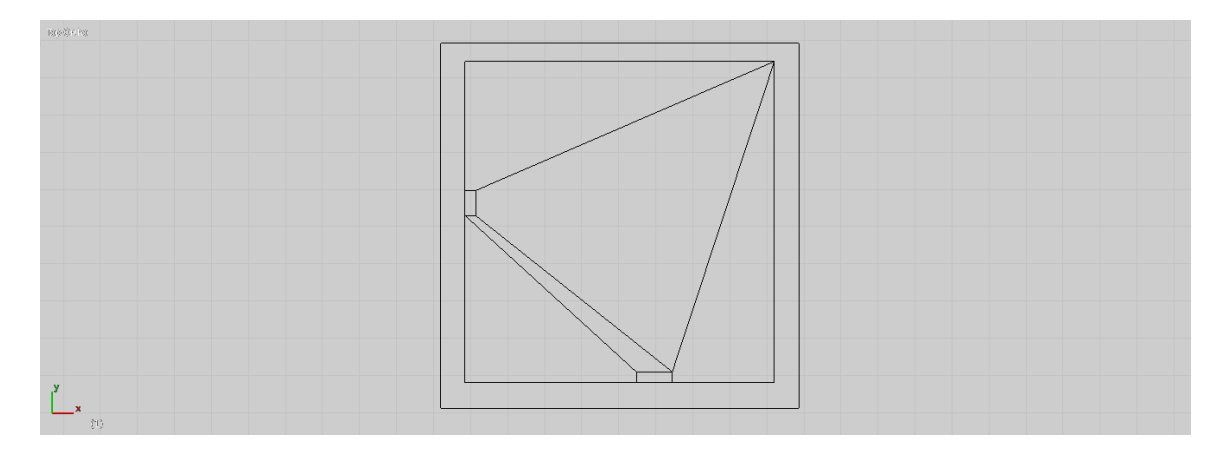

Parte lateral

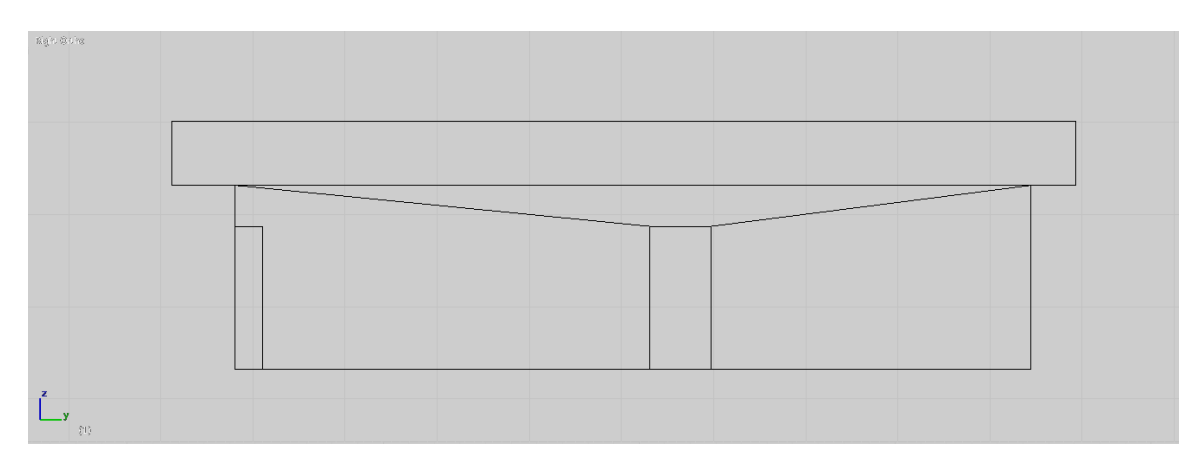

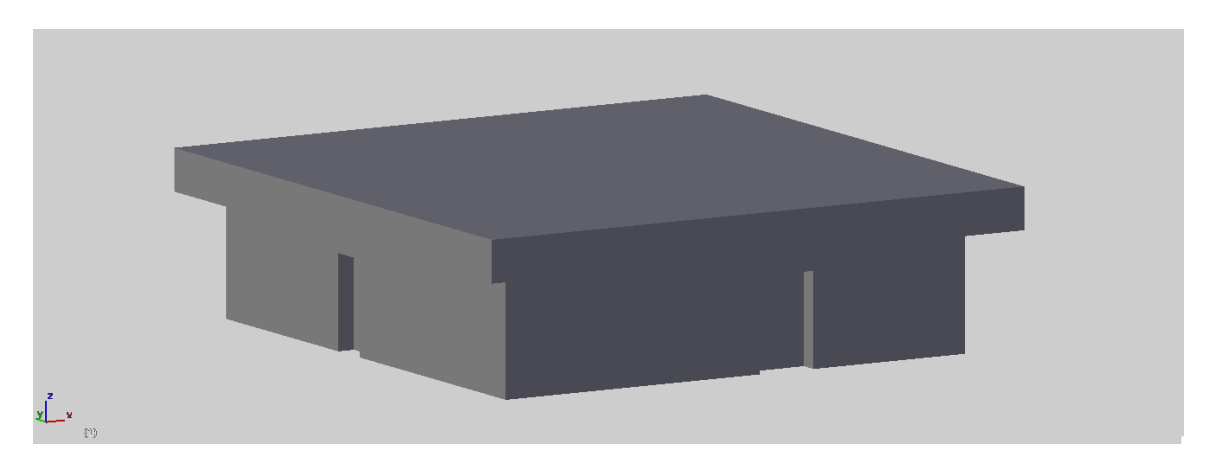

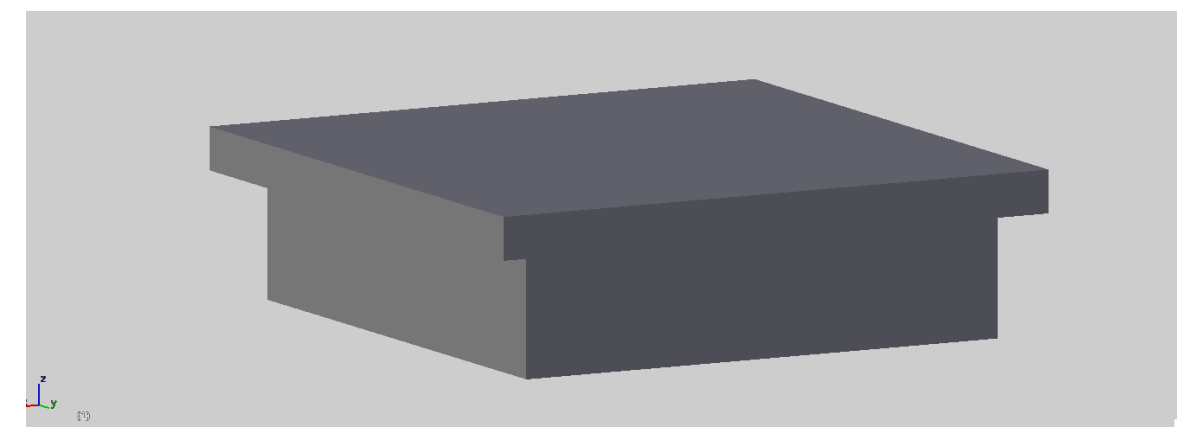

Lugares de localización:

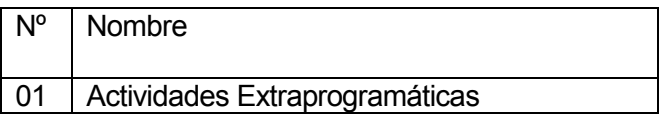

Tabla nº 35 – Actividades extraprogramáticas

## 8.1.31 Casino OSIRIS

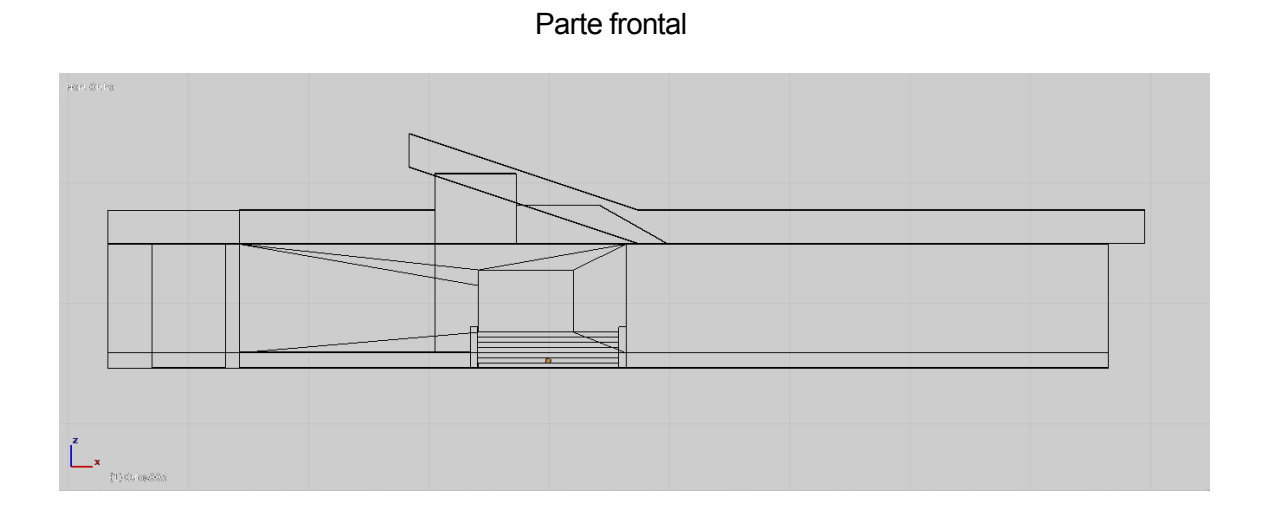

Parte superior

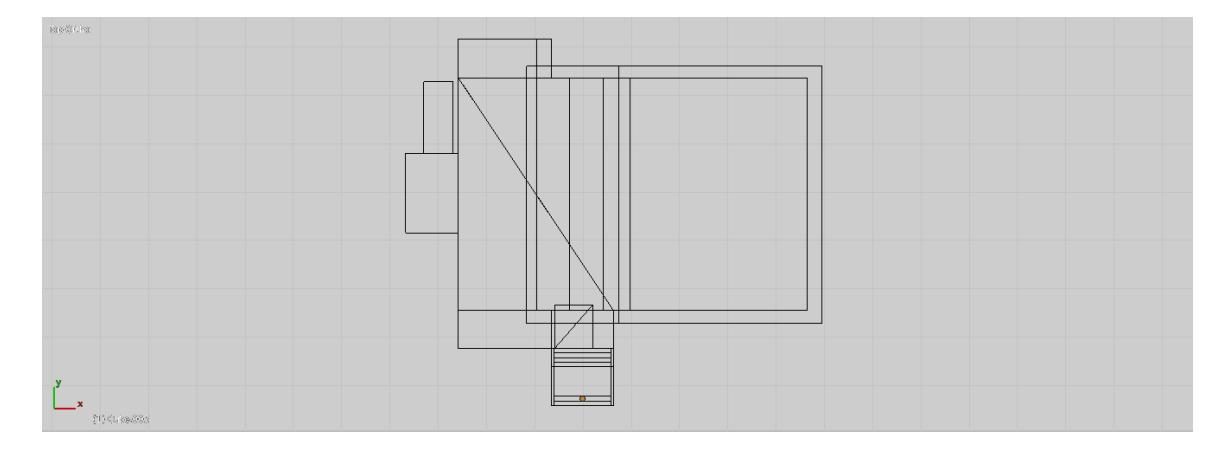

Parte lateral

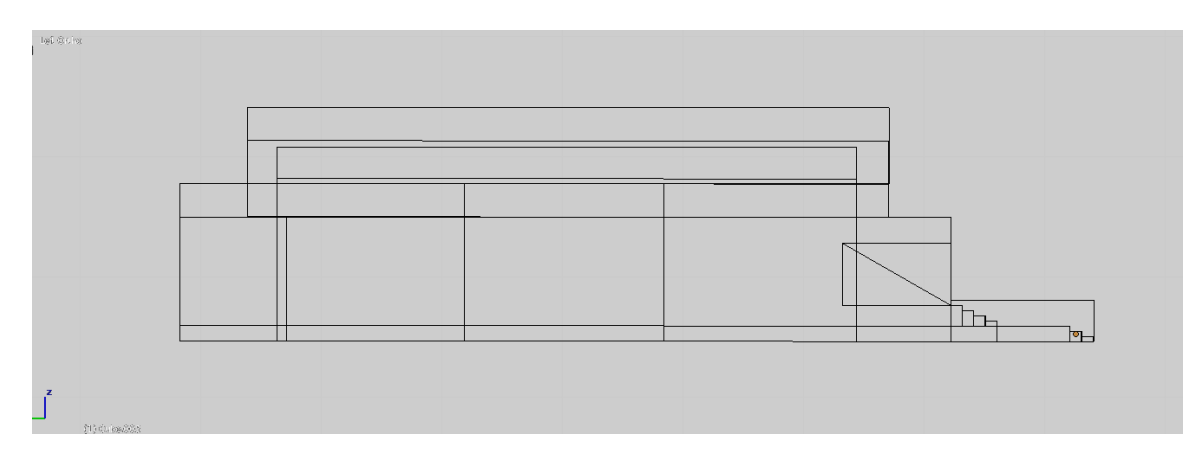

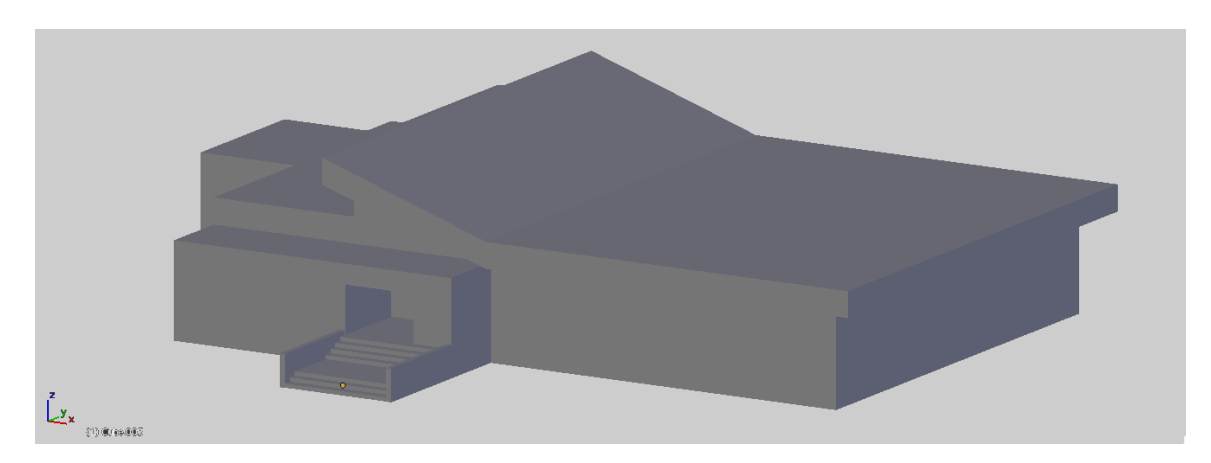

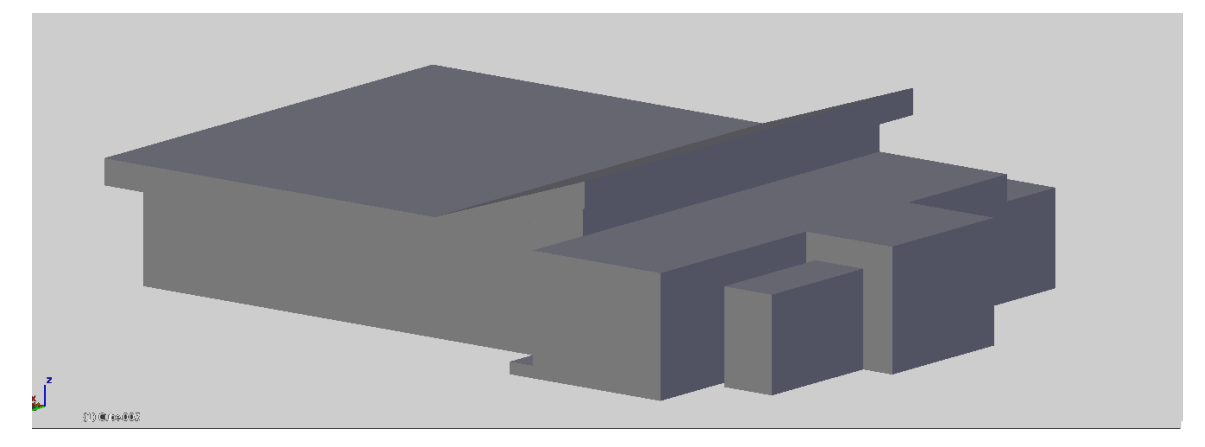

# Lugares de localización:

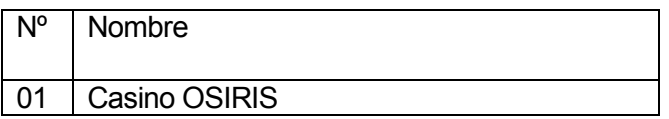

Tabla nº 36 – Casino OSIRIS

#### 9 UNIÓN CON PÁGINA WEB

#### 9.1 Preparación página web

#### BURSTER

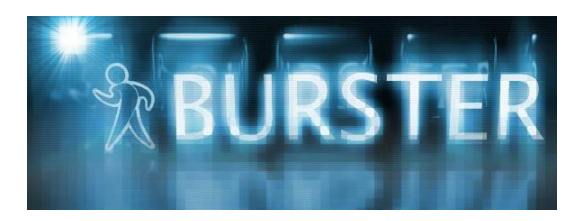

#### ¿Qué es Burster?

Burster es un plugin de navegación web con la capacidad de reproducir el contenido interactivo de Blender. Se basa en la Blenderplayer y fue desarrollado por Przemyslaw Kroliszewski. Tiene la capacidad de ejecutarse en varios navegadores como en los distintos sistemas operativos más conocidos los que son Windows, Mac OS y Linux.

¿Por qué Burster?

Burster fue desarrollado no solo para poder ejecutar el Blender Game Engine desde la web sino también para resolver un problema de licencia con el ejecutable de Blender.

El ejecutable de Blender tiene restricciones de licencia debido a que es anterior a la liberación de Blender, así que Burster soluciona este problema porque no usa el ejecutable si no el archivo .blend.

¿Es libre y gratis Burster?

Si, Burster es libre y de descarga gratuita, pero ofrece un servicio de codificación del archivo .blend para proteger tus realizaciones, y este servicio cuesta alrededor de unos 23 mil pesos al año, este dinero se emplea en el desarrollo del mismo plugin.

Pero no es necesario si no se quiere proteger los archivos.

#### ¿Cómo instalar Burster?

- Se elige el sistema y el navegador y se descarga el ejecutable del plugín, luego solo se tiene que ejecutarlo y ya estará instalado. Actualmente está desarrollado para Linux y Windows, pronto lo estará también para Mac y en la mayoría de navegadores más comunes.

Este plugín usa la versión2.49 de Blender pero ya está desarrollado para la 2.5, este solo está para Windows de momento, pero tiene nuevas opciones como el antialising y demás.

#### Como se usa Burster?

Burster usa el archivo .blend obtenido de Blender así que lo primero que se tiene que hacer es crear el diseño que en este caso es el modelado del ambiente de la Universidad del Bío Bío para los distintos modulor con sus respectivas funciones y dejar el .blend configurado para la interacción con el usuario final.

Luego se sube el .blend a una ubicación web (una carpeta en la web) y luego simplemente insertar este código en el body de la web:

<div class="container">

<object classid="CLSID:8318DE8B-B213-426b-B1B6-0A2589859898" height="520" width="1265"> <param name="type" value="application/x-burster"> <param name="src" value="UBICACIÓN ARCHIVO .BLEND"><br> <embed wmode="transparent" type="application/x-burster" src=" UBICACIÓN ARCHIVO .BLEND" height="520" width="1265"><br> </br> </br>

 $\lt$ /div $>$ 

#### 9.2 Preparación archivos .blend

Para este sistema se trabajara con dos archivos en donde se localizará el ambiente de la Universidad del Bío Bío,

Cabe mencionar que cada uno de los 31 edificios se trabajó en archivos distintos para evitar la sobrecarga de procesos en los computadores y realizar un trabajo más fluido y detallado en el programa, y así, al tenerlos todos terminados, unirlos en un archivo único ayudado del plano general de la Universidad para respetar su ubicación y dimensiones de los distintos modelos diseñados. Se recurre al plano general al no poseer con exactitud la escala a la cual se debe llevar cada diseño.

Para realizar el traspaso de cada modelo a un solo archivo se debe pasar cada archivo .blend a un archivo .3ds, esta conversión se realiza dentro del programa Blender al momento de seleccionar la opción guardar, y luego se importa cada archivo .3ds al archivo final.

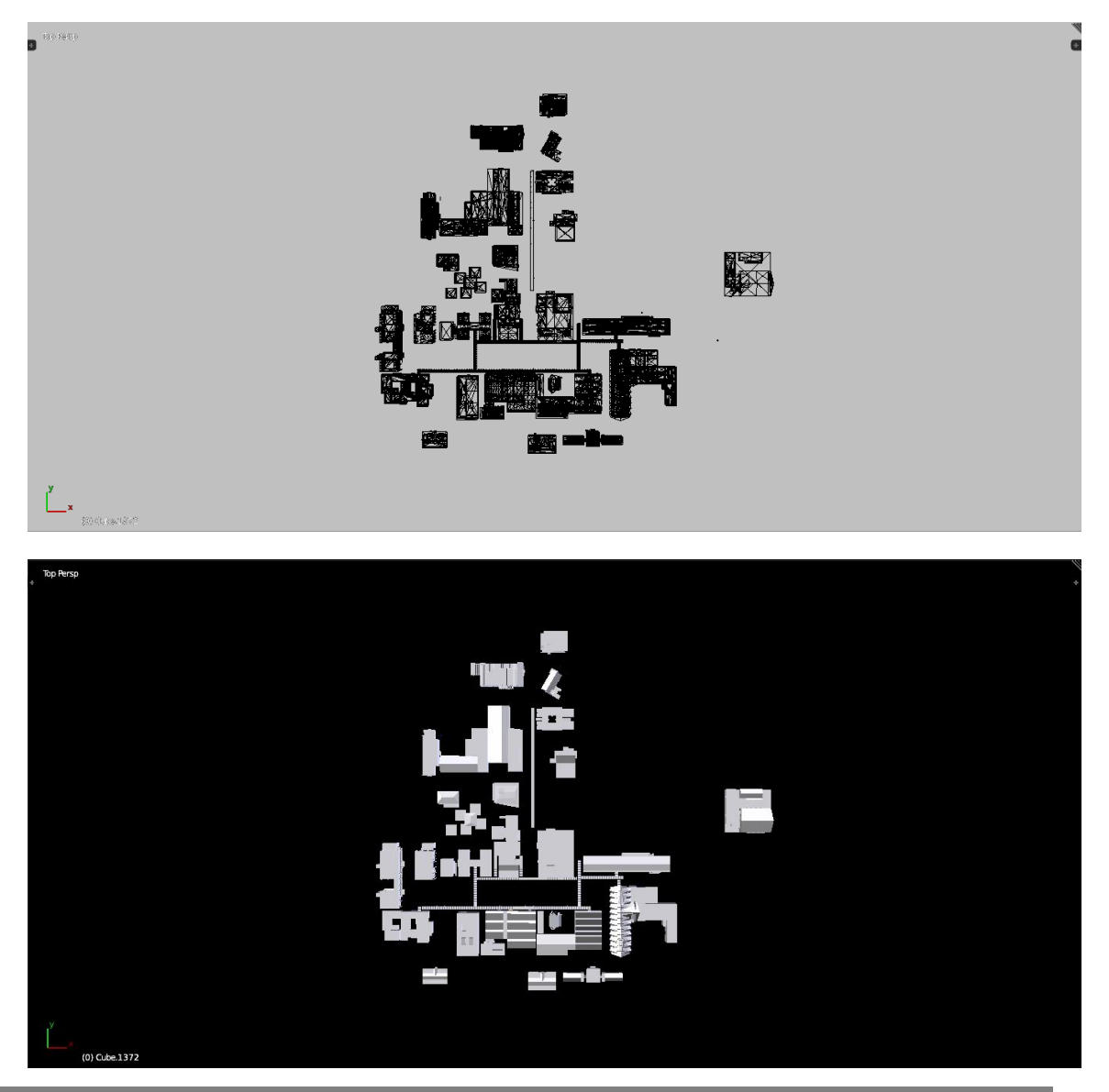

Teniendo cada edificio y modelo importado al archivo final, se procede a colocar una base para que se aprecie que los edificios no están localizados en el aire sino en una plataforma que hace de suelo.

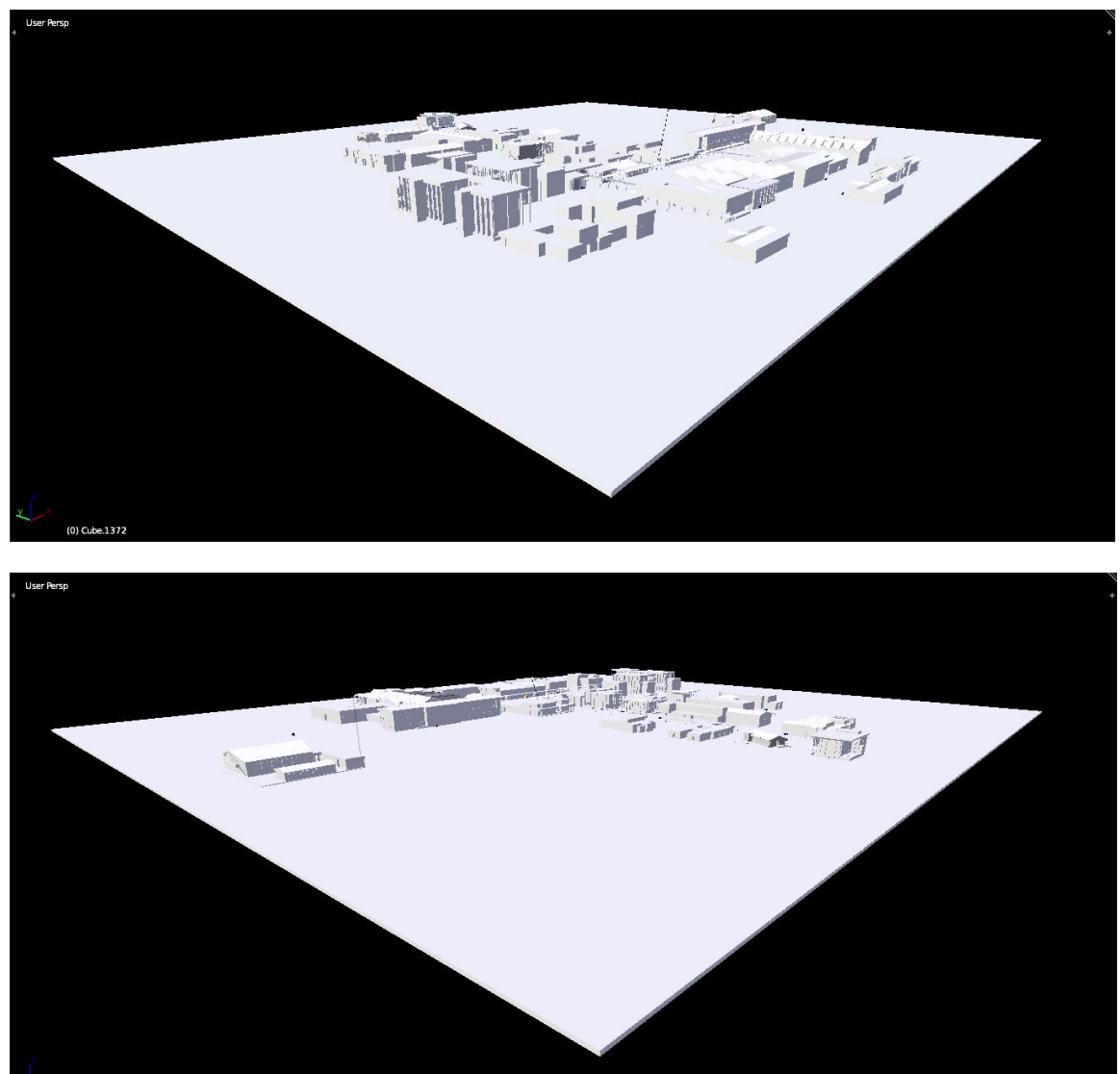

Obteniendo el archivo, se procede a adecuarle iluminación y el ambiente en el cual se lograra apreciar ante el usuario final.

#### Zona norte

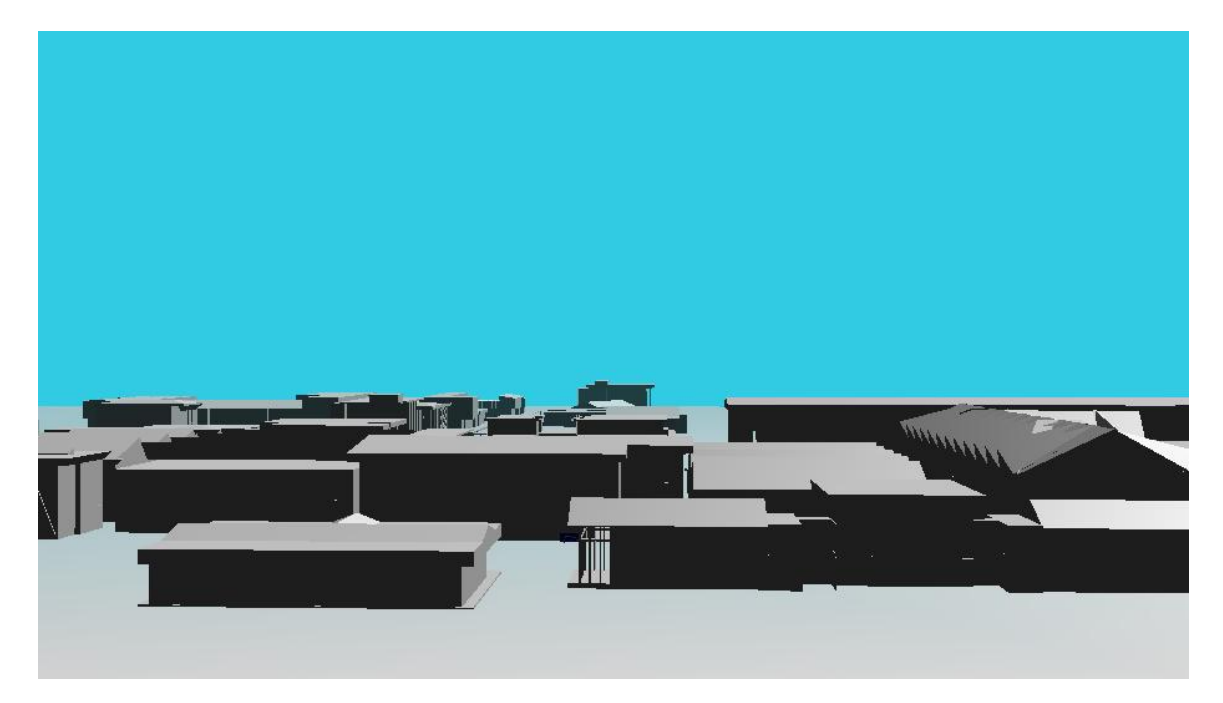

Zona sur

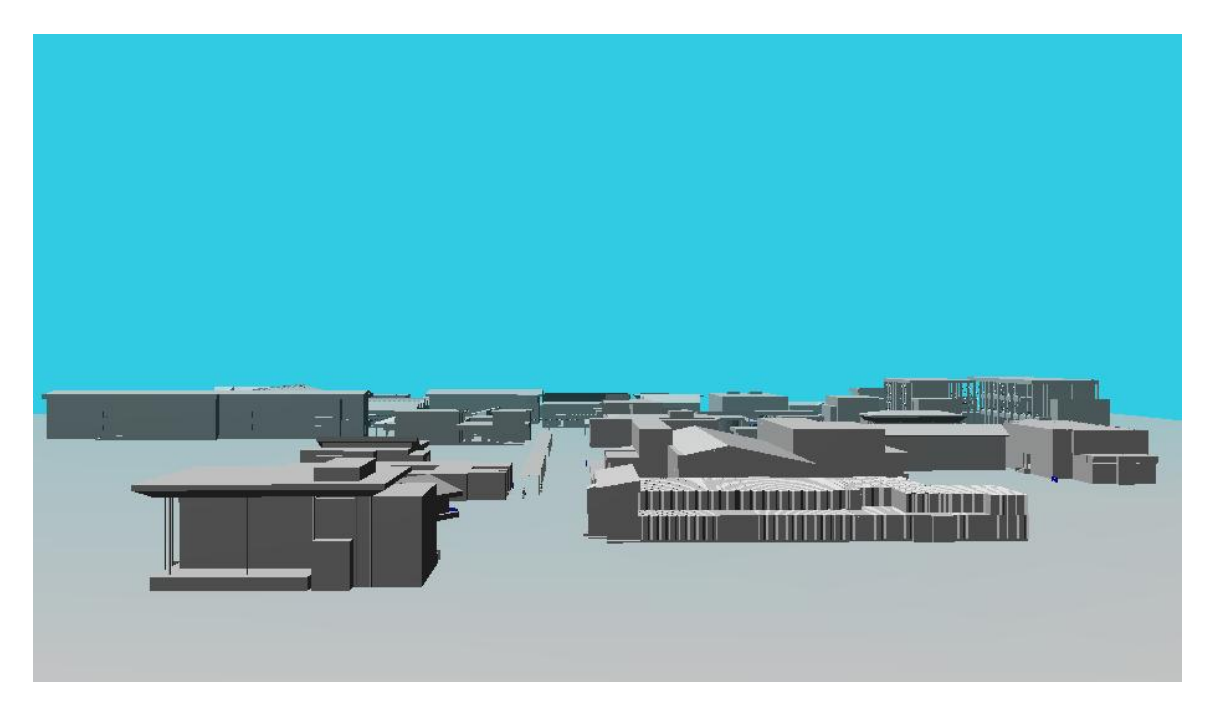

#### Zona este

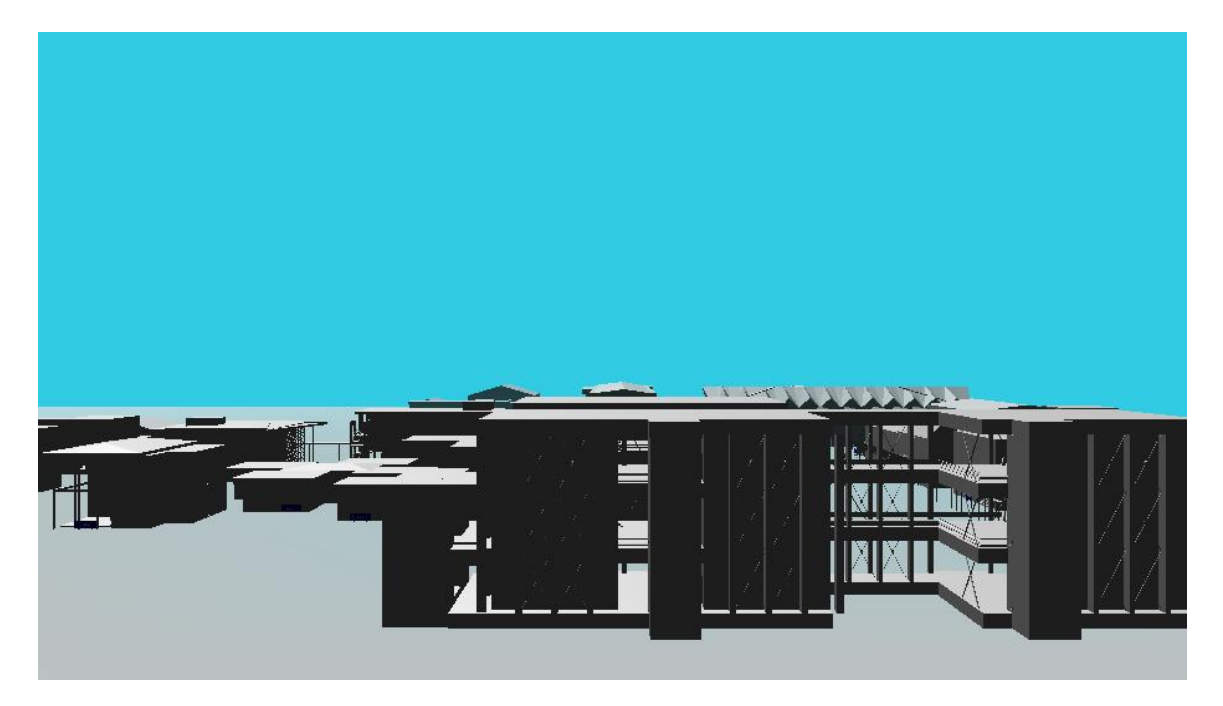

#### Zona oeste

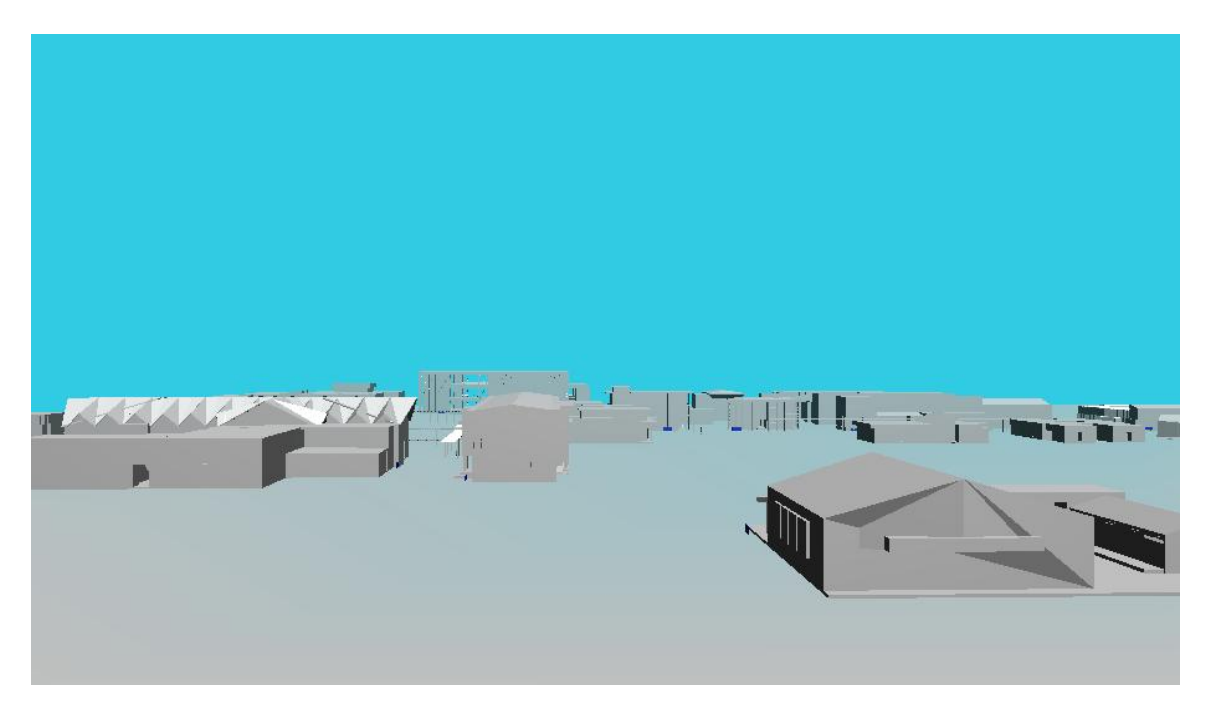

Posteriormente en cada módulo que se creará se duplica el archivo .blend en donde se ubican todos los edificios, para poder adherir las distintas funcionabilidades que posee cada uno.

Los módulos correspondientes son:

- Modulo trayectoria programada
- Modulo navegación libre

#### 9.3 Módulo trayectoria programada

El módulo de trayectoria programada consta de un recorrido de 1 minuto con 40 segundos con una velocidad razonable en donde se le da al usuario tiempo para apreciar cada lugar por donde tenga visualización la cámara dentro del ambiente a lo largo de la navegación sin cortes ni pausas.

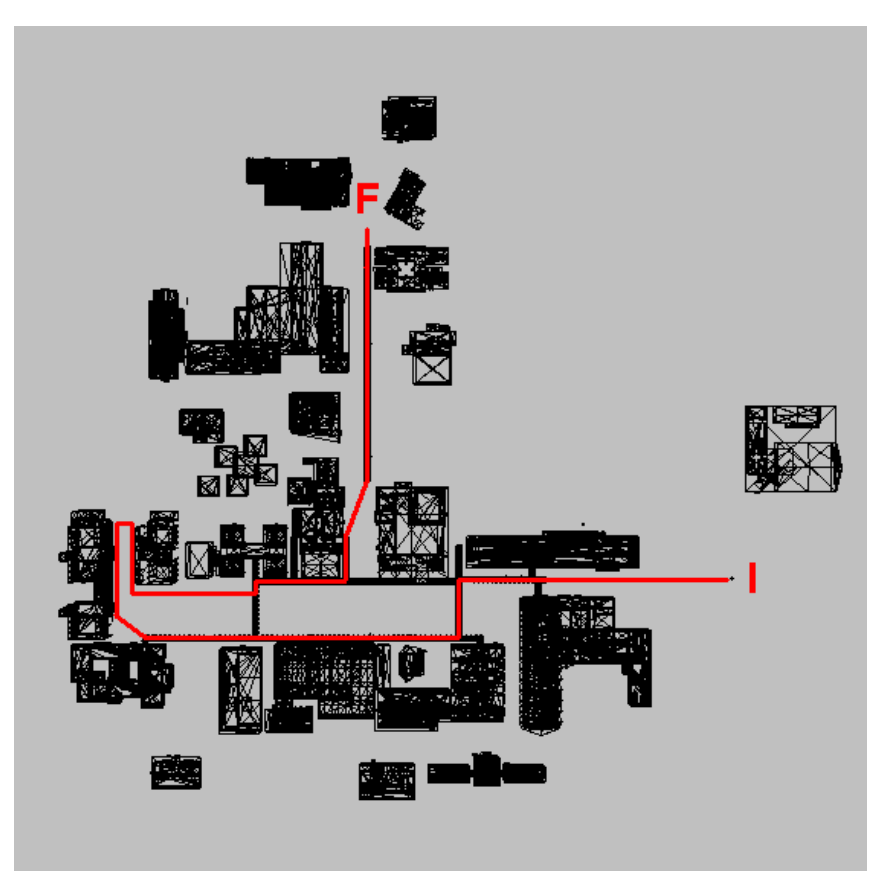

A medida que el programa inicia, comienza a avanzar la cámara a través de las independencias como se precia en la imagen mediante un inicio y un final que fija los límites de la navegación dentro de la página web, siguiendo el recorrido predefinido el que se puede apreciar en la imagen.
### Capturas obtenidas del recorrido

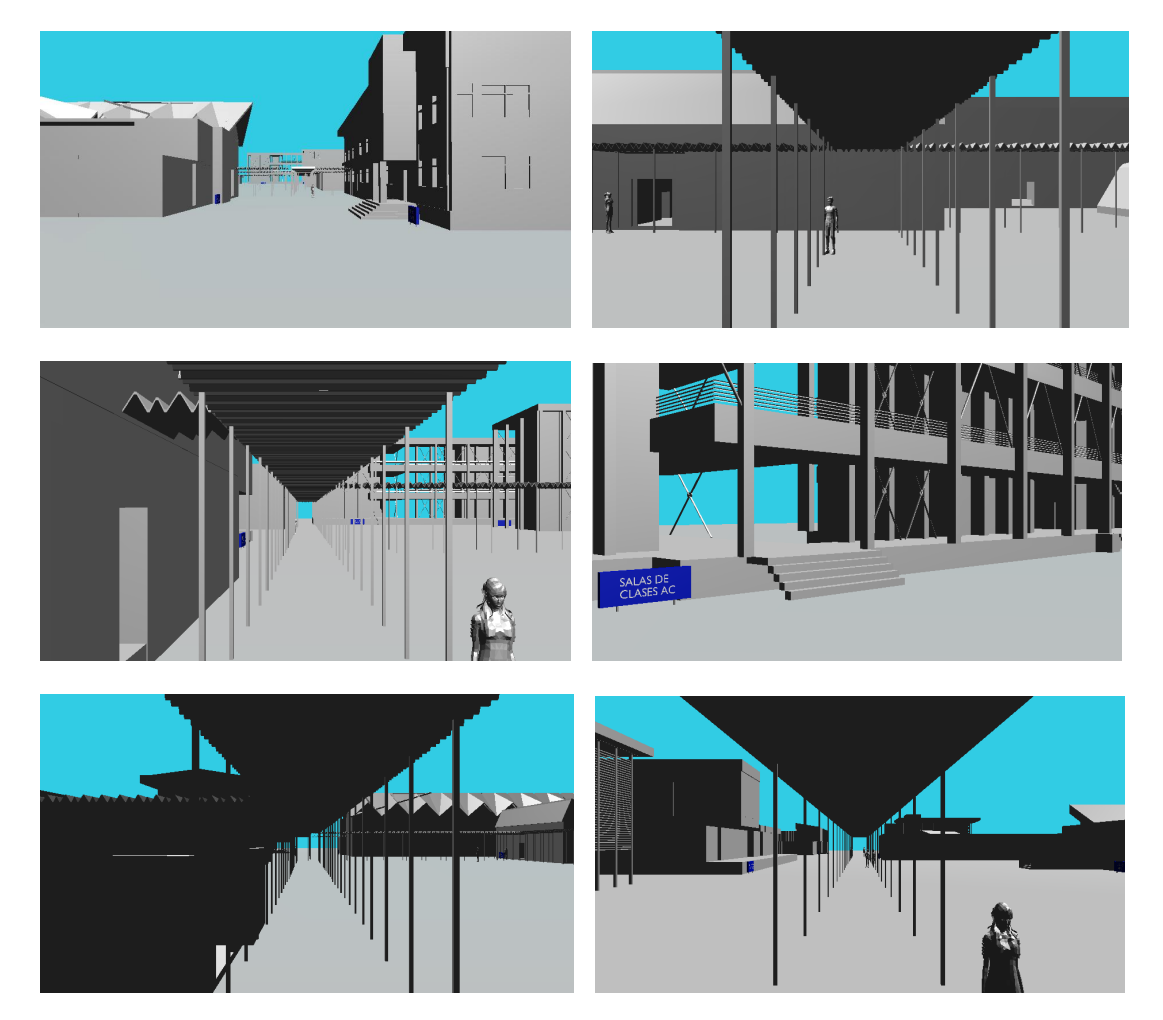

# 9.4 Módulo navegación libre

Para el módulo de navegación libre se dio funciones a las diferentes teclas definidas del teclado para poder dar movimiento a la cámara del visor por parte del usuario.

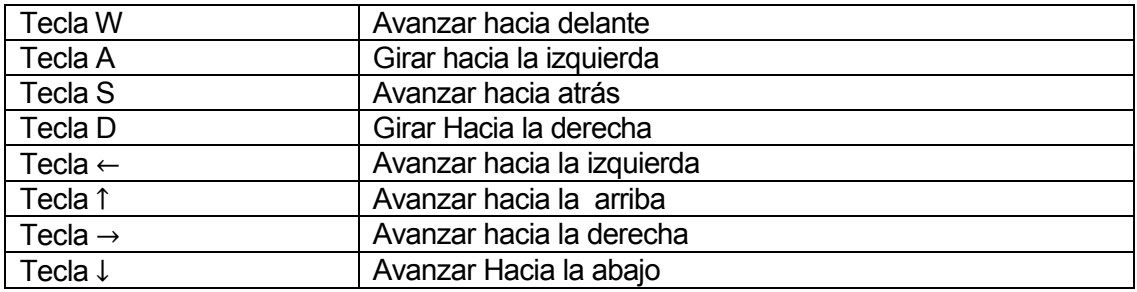

Tabla nº 37 – Módulo navegación libre

# 10 DISEÑO

### 10.1 Diseño de arquitectura funcional

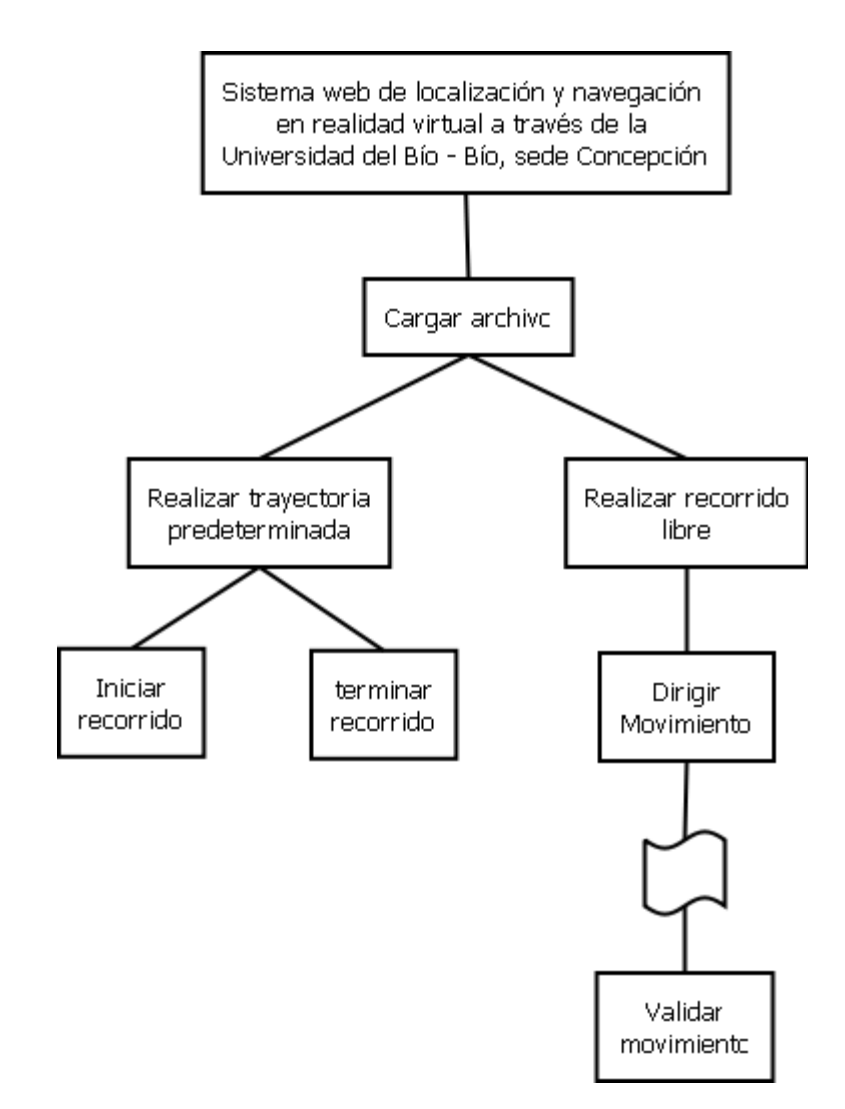

Figura nº 9 – Arquitectura Funcional

#### 10.2 Diseño interfaz y navegación

En cuanto a la interfaz de navegación de la página, se aplicará un diseño estándar para todas las ventanas en las distintas opciones que la página posea.

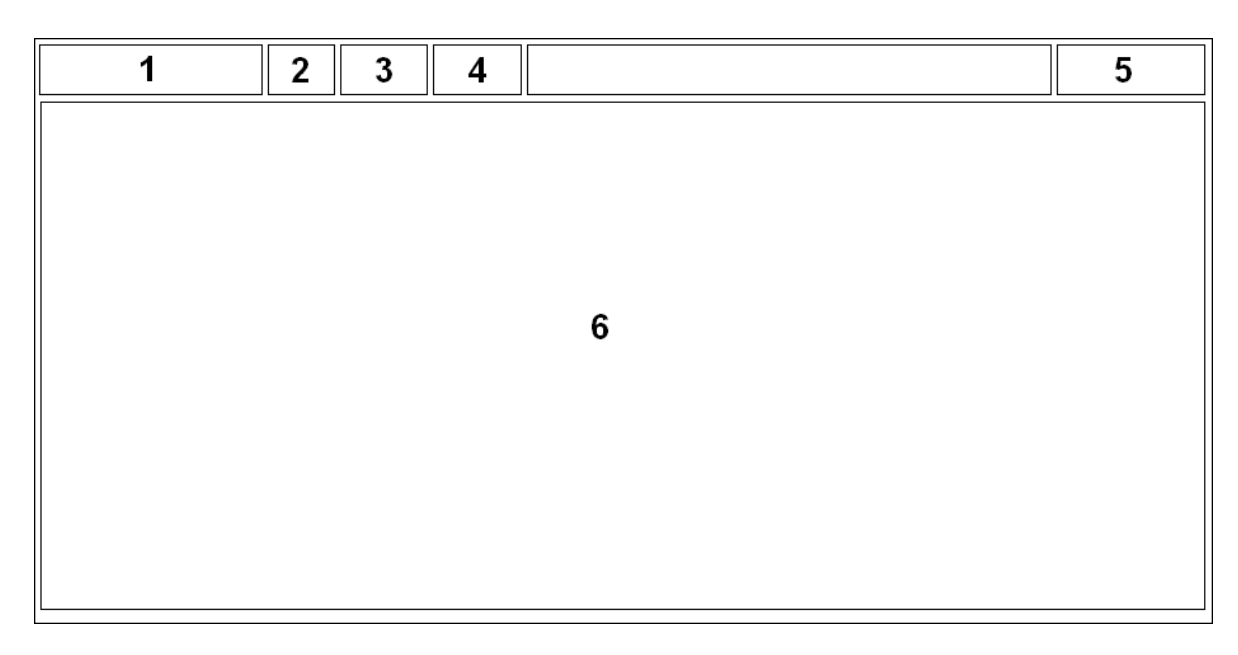

Figura nº 10 – Interfaz

Área 1: Lugar donde se localiza el nombre que a su vez es el logo del sistema propuesto.

Área 2: Tiene como nombre "inicio", en el cual lleva al usuario a la página principal de la web donde se describe la manera correcta de cómo se utiliza cada módulo.

Área 3: Tiene como nombre "trayectoria", aquí se localiza el módulo en donde se presenta al usuario el recorrido predeterminado a través de la Universidad.

Área 4: Tiene como nombre "Navegación", aquí se localiza el módulo de la navegación libre por parte del usuario, en donde mediante el teclado puede dirigir sin limitaciones la cámara del visor a través del ambiente de realidad virtual.

Área 5: Tiene como nombre "Descarga de plugin", Aquí se le re direcciona al usuario a la página en donde poder descargar el plugin instalable para así poder dar un buen funcionamiento al ambiente de realidad virtual y mostrar sin complicaciones el sistema.

Área 6: Este es el cuerpo de la página en donde se localiza la parte más importante del sistema que es el visor del ambiente en realidad virtual de la Universidad. Esta es la ventana por la cual el usuario interactúa con el sistema.

# 10.3 Especificación de módulos

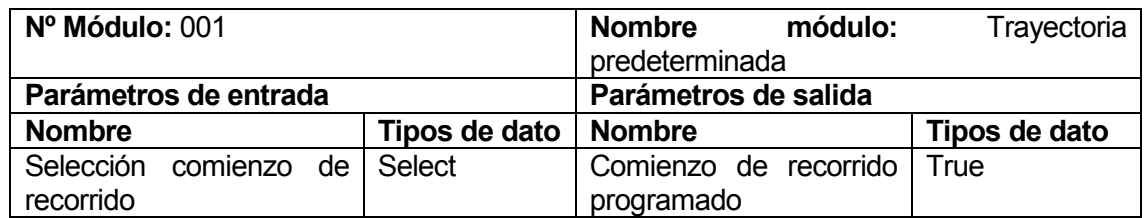

Tabla nº 38 – Esp. De módulos: modulo 001

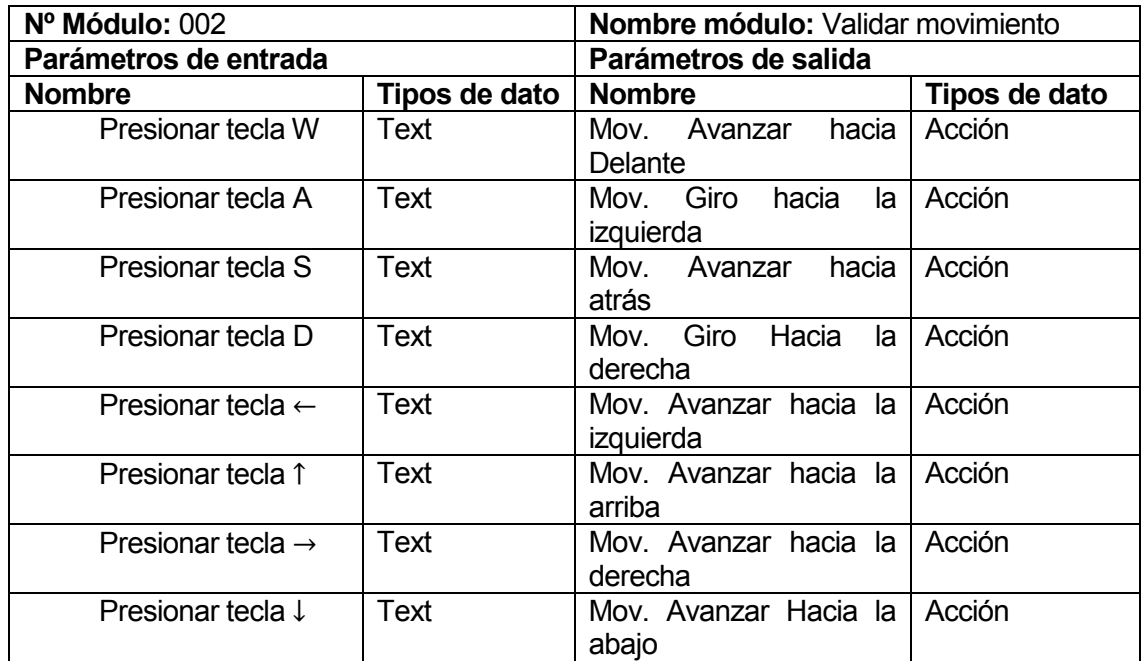

Tabla nº 39 – Esp. De módulos: modulo 002

### 11 PRUEBAS

#### 11.1 Elementos de prueba

Módulo de navegación predeterminada: Modulo encargado de la navegación predeterminada proyectada por pantalla siguiendo una trayectoria programada compuesta de un inicio y un final que hace termino del recorrido.

Módulo de navegación libre: Este módulo al igual que el módulo de navegación predeterminada posee un cuadro en donde se proyecta el ambiente en realidad virtual, en el cual el usuario puede realizar una navegación libre a través de toda la infraestructura de la Universidad, tan solo utilizando un teclado estándar y el mouse o touch pad, ya sea el caso.

#### 11.2 Especificación de las pruebas

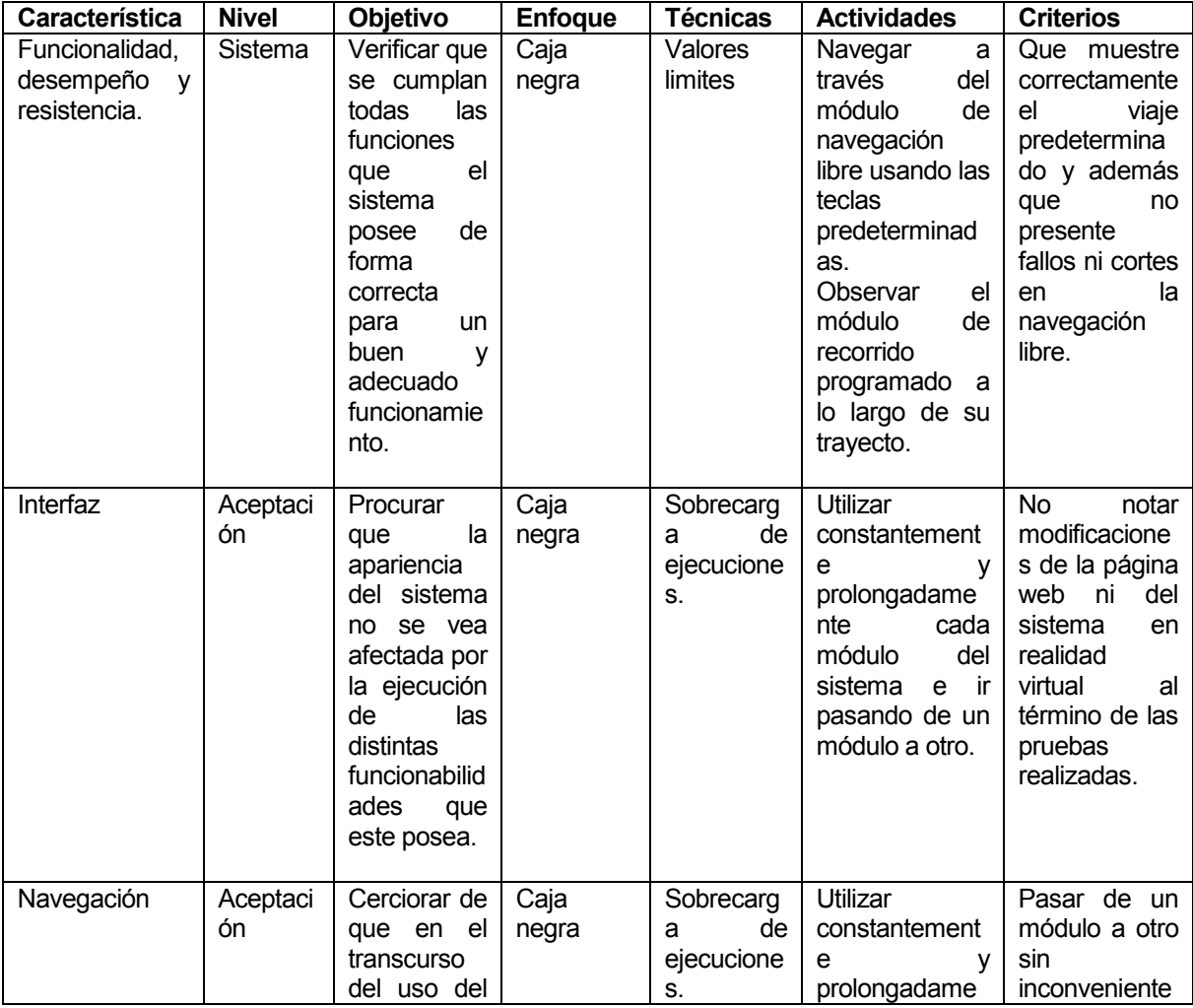

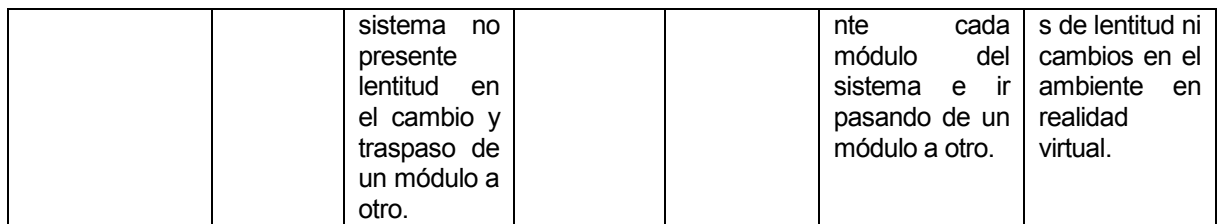

Tabla nº 39 – Especificación de las pruebas

### 11.3 Responsables de las pruebas

El responsable de las pruebas ejecutadas en este proyecto será el mismo diseñador en este caso el estudiante: Manuel Alejandro Cárdenas Riquelme.

### 11.4 Calendario de pruebas

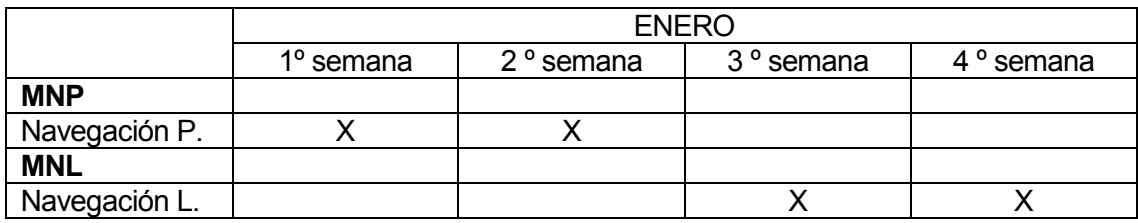

Tabla nº 40 – Calendario de pruebas

MNP: Módulo de navegación predeterminada MNL: Módulo de navegación libre

## 11.5 Detalle de las pruebas

#### 11.5.1 Prueba de unidad

### Módulo de navegación predeterminada

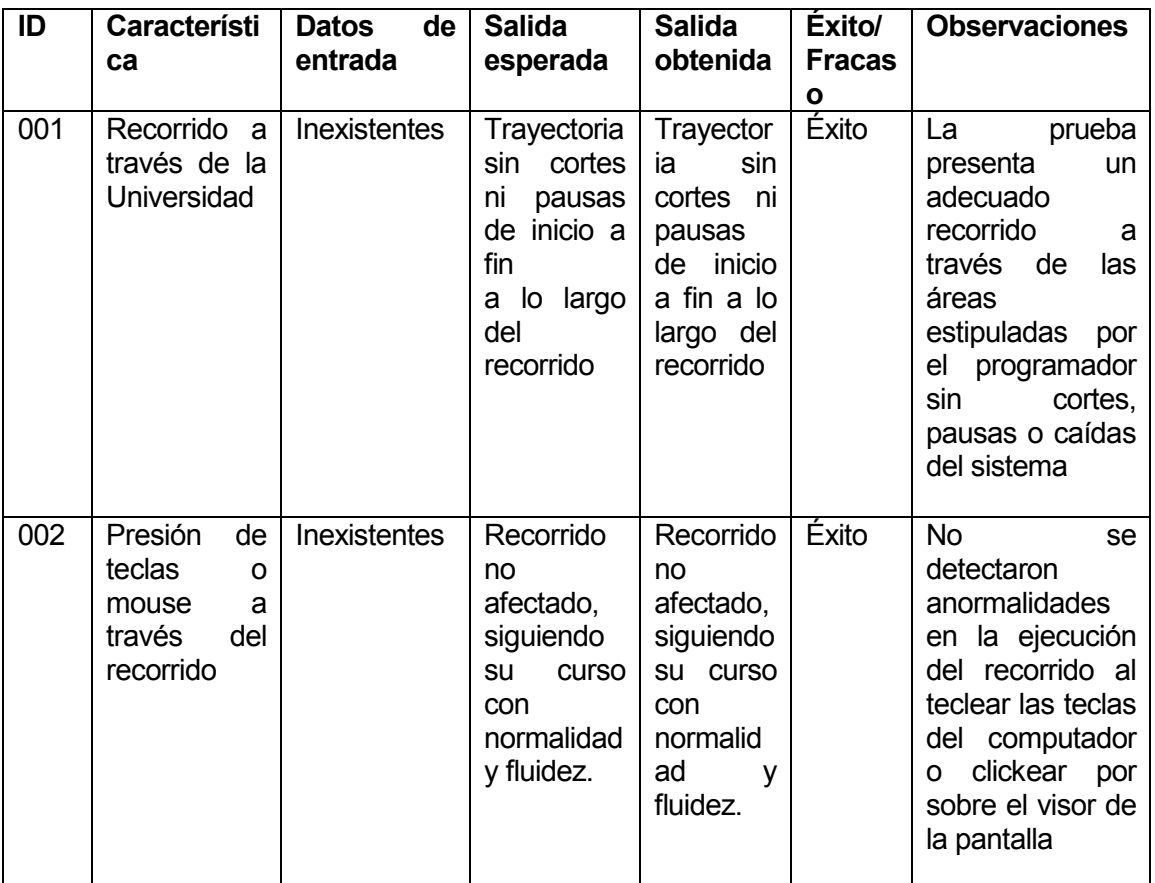

Tabla nº 41 – Pruebas de unidad: MNP

#### Módulo de navegación libre

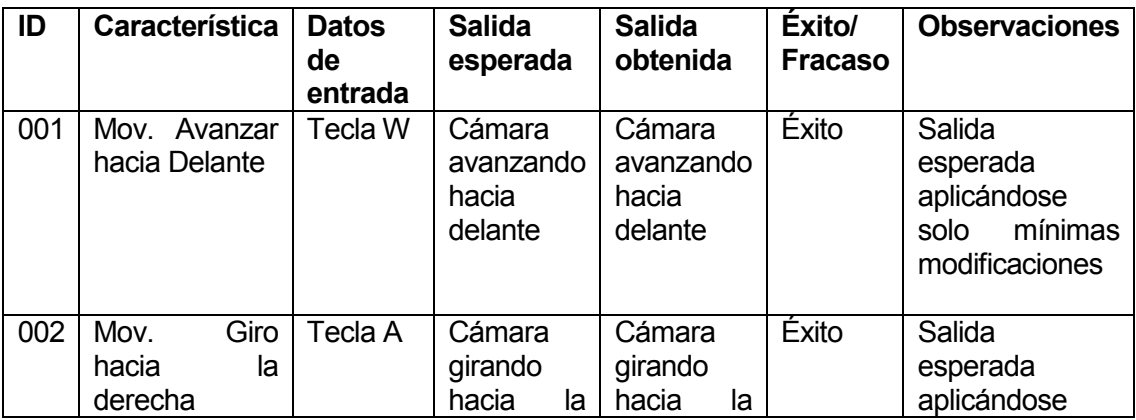

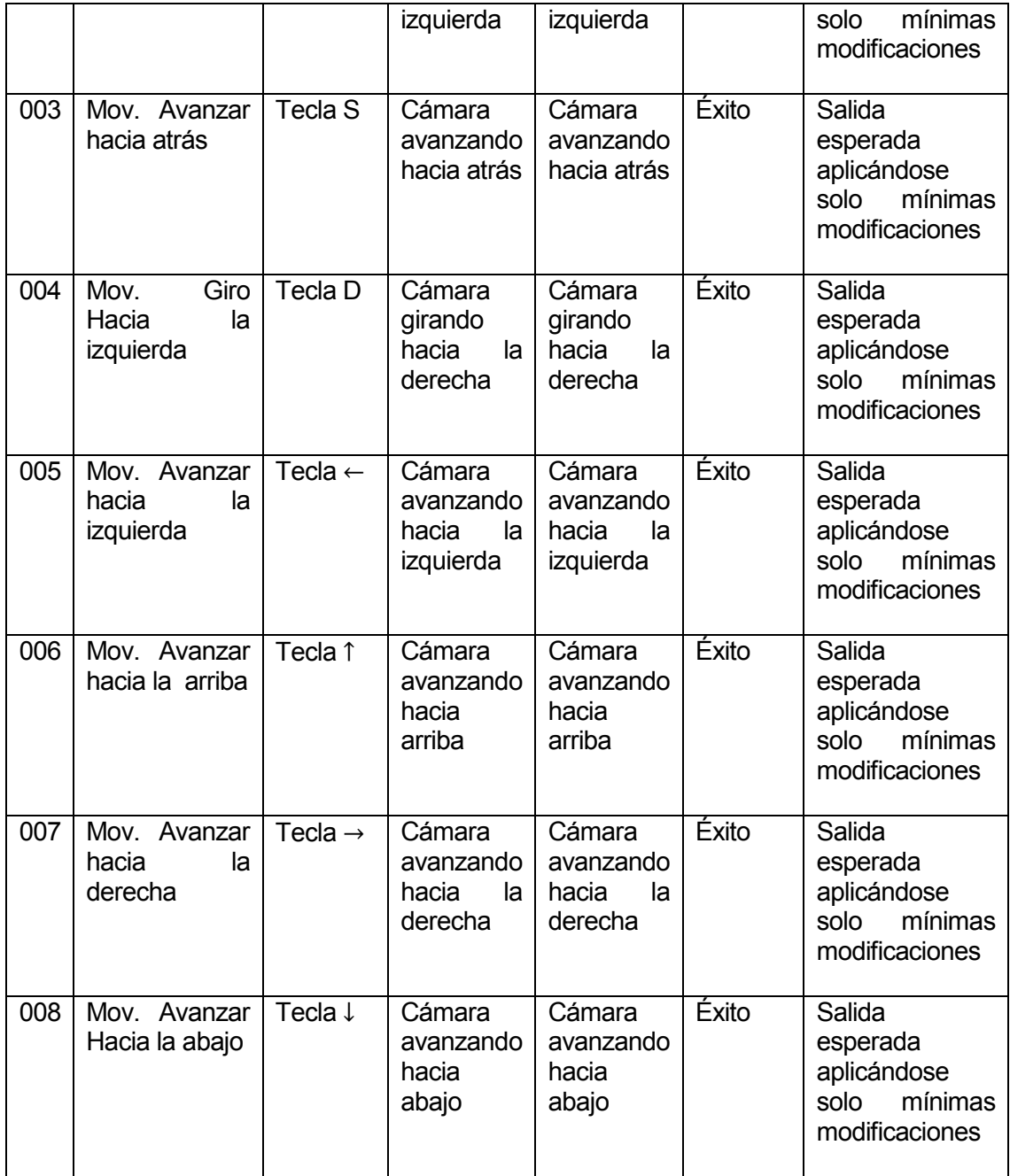

Tabla nº 42 – Pruebas de unidad: MNL

#### 11.5.2 Sistema

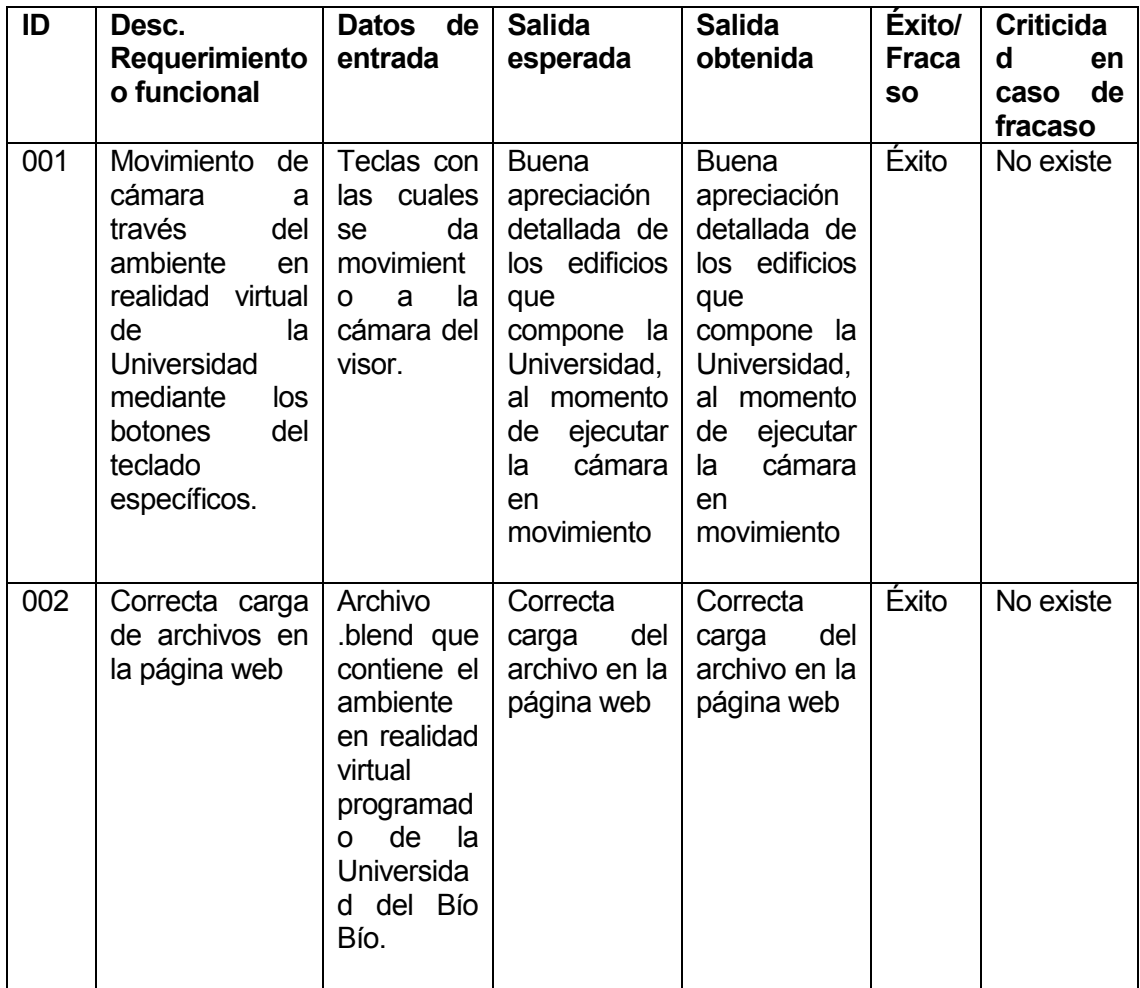

Tabla nº 43 – Sistema

## 11.5.3 Aceptación

Prueba alfa realizada junto al usuario, prueba beta realizada por el usuario sin asistencia del desarrollador.

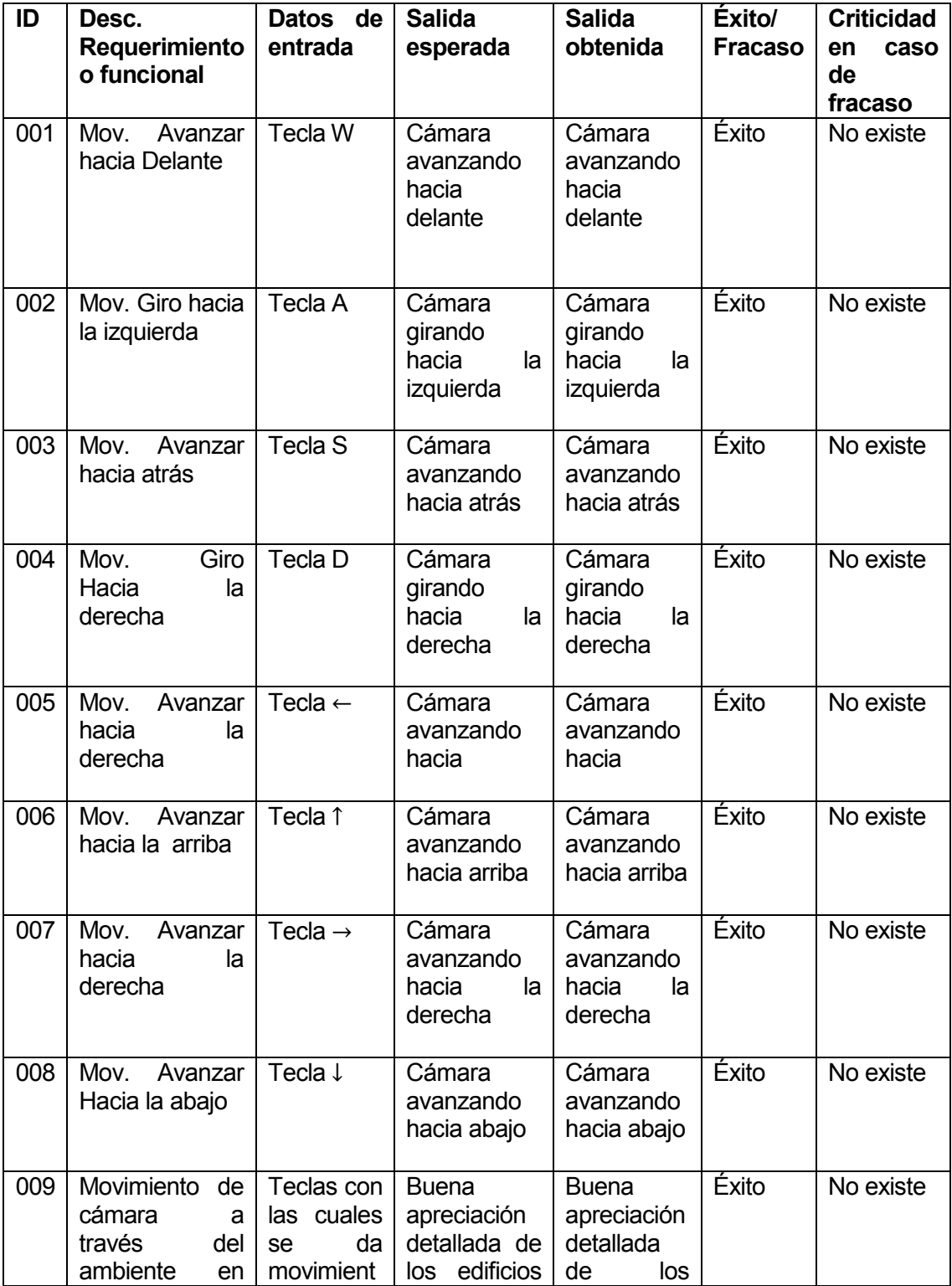

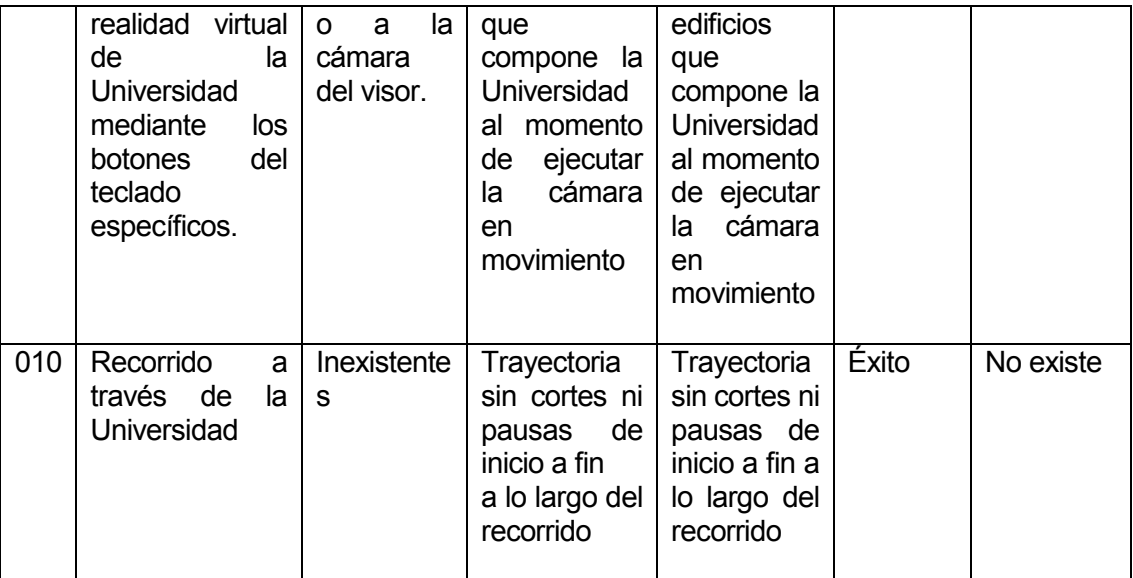

Tabla nº 44 – Aceptación

#### 11.6 Conclusiones de Prueba

Las pruebas demuestran que el sistema funciona correctamente sin muestras de inconsistencias en su ejecución, ni alteraciones dentro de su programación, haciéndolo un sistema libre de fallos y errores a futuro.

Los movimientos de cámara en ambos módulos demuestran una buena fluidez a ante las situaciones de pruebas impuestas.

Dichas pruebas lo hace un sistema confiable y de fácil dominación ante el usuario sin la necesidad de una gran capacitación para su uso.

Se logra demostrar a su vez que el sistema puede funcionar correctamente ante cualquier ambiente de programación sin desarrollar alteraciones ni fallos.

## 12 PLAN DE IMPLANTACIÓN Y PUESTA EN MARCHA

#### Justificación:

La puesta en marcha de este proyecto será primeramente a través de la aprobación del proyecto de tesis para el título de Ingeniero en computación e informática siguiendo de la autorización de los encargados de la página web de la Universidad del Bío Bío, los cuales facilitaran el código fuente de dicha página para adherir el sistema a su red y así dejar ligado el sistema a su página principal.

El proceso de la implantación del sistema contempla una semana con el propósito de la afinación de detalles para que el sistema quede funcionando adecuadamente sin mayores problemas.

Una vez ya implementado el sistema se prosigue a mostrar nuevamente como quedó la unión de nuestro sistema al personal administrativo de la Universidad para obtener una aprobación final y con esto dar por terminado el proyecto.

#### Calendario:

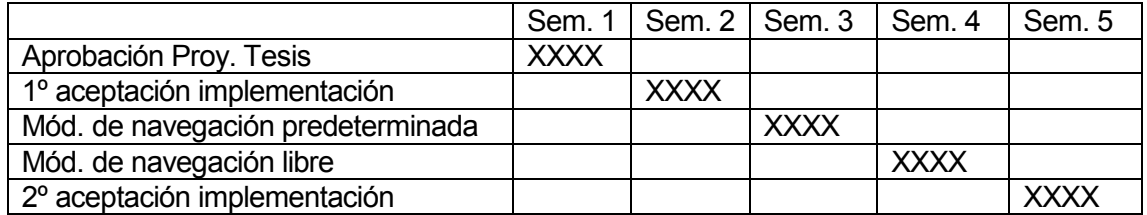

Tabla nº 45 – Calendario de implantación

#### Indicaciones de seguridad:

Se mantendrán respaldos por cada prueba y modificación posterior a estas, esto con el fin de no dañar de forma grave el funcionamiento que se lleva del sistema.

## 13 RESUMEN ESFUERZO REQUERIDO

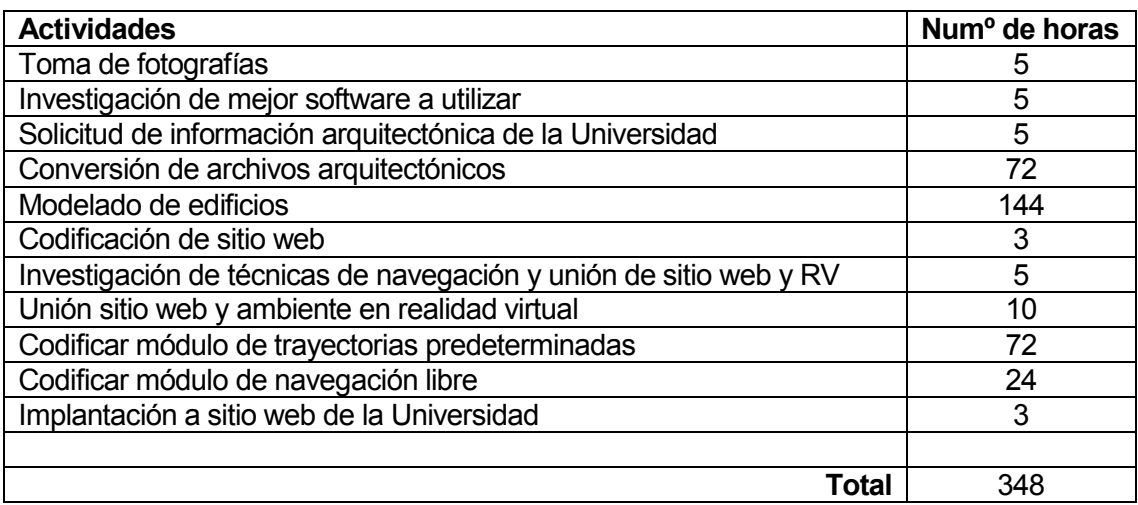

Tabla nº 46 – Resumen esfuerzo requerido

Al analizar esta tabla se verifica que la mayor concentración de esfuerzo requerido se enfoca en lo que es el modelado de la estructura de los edificios, esto debido al nivel de uso y conocimiento que se tiene del software para este fin, además de tener en cuenta el nivel de detalle que se emplea en esta edificación virtual.

Las actividades que requieren un menor grado de esfuerzo, son aquellas de investigación y no de ejecución en el proyecto, ya que se basan en trámites, averiguaciones y conversación es con personas especializadas en cada área que señala cada actividad.

Además cabe señalar que la conversión de archivos es una tarea que más que el esfuerzo requerido es la cantidad de tiempo requerido ya que existen archivos con alto nivel de detalle siendo unos más pesados que otros, por lo que la conversión se ejecuta de una forma más lenta en el ordenador debido a los recursos que este necesita.

### 14 CONCLUSIONES

Se ha logrado diseñar un sistema que utiliza las tecnologías de realidad virtual, en el cual se puede lograr la localización y navegación a través de la Universidad del Bío Bío, cede Concepción, visualizando claramente la ubicación de sus salas de clases, edificios y sectores de interés localizados en la institución con una navegación predeterminada y libre seleccionada por el usuario para llegar a estos.

Además se logró recopilar la información necesaria referida a la infraestructura detallada de los distintos edificios de la Universidad junto con su localización en ella, haciendo del ambiente creado más realista ante los usuarios, obteniendo la escala exacta de un modelo con otro gracias al plano general otorgado por el departamento de proyectos de la Universidad,

Se adecuo una página con la finalidad de mostrar al público en general un sistema con el cual se logra una fácil interacción sin mayores complicaciones ni explicaciones para su usabilidad, debido a la simpleza en su funcionamiento y así no ver afectado el objetivo general por el cual se ha motivado para la realización de este proyecto.

Con este sistema se logrará tener una fácil y rápida comprensión y ubicación de los lugares que componen la Universidad del Bío Bío, cede Concepción, sin la necesidad de estar presencialmente en sus dependencias obteniendo por parte del alumnado, funcionarios y público objetivo una mayor familiarización con la casa de estudio.

Las herramientas utilizadas en este proyecto se ajustaron perfectamente a lograr los objetivos del proyecto, apoyando de manera eficaz a cada tarea ejecutada a lo largo de este trabajo, sin dejar de mencionar que para cada programa se recaudó previamente la información para su correcto uso y así aprovechar satisfactoriamente las diferentes opciones con las que cuentan.

Al transcurso de la realización de este proyecto se logró enriquecer el conocimiento acerca de la tecnología en realidad virtual y de cómo existen hoy en día distintas herramientas para fomentar esta área al aprendizaje del público, no tan solo informático sino a su vez, en las distintas labores que estos desempeñan.

Con este sistema se abrirá la oportunidad de poder a futuro trabajar con él y ampliar sus funcionalidades, perfeccionándolo con distintas funciones según los requerimientos y necesidades que la institución valla adquiriendo con el tiempo, dándole así a la Universidad una gran ventaja competitiva por sobre las otras, promoviendo la innovación, vanguardia y la imagen que esta institución quiere transmitir, haciéndola más participe en las últimas tecnologías que al mundo van apareciendo.

## 15 BIBLIOGRAFÍA

Formato de referencias y bibliografía según los estándares de biblioteca.

- Título: Realidad virtual
- Autor: Larijani, L. Casey
- Título: Realidad virtual: ¿una inversión en la imagen?
- Autor: Cid Carrasco, Juan
- Título: Introducción práctica a la realidad virtual
- Autor: Parra Márquez, Juan C.
- Título: Informe cuantificación de infraestructura y estado actual de equipamiento básico de salas de clases, talleres, laboratorios destinado a docencia e investigación, campus Concepción.
- Autor: Héctor Cortez González

# 16 ANEXO: PLANIFICACION INICIAL DEL PROYECTO

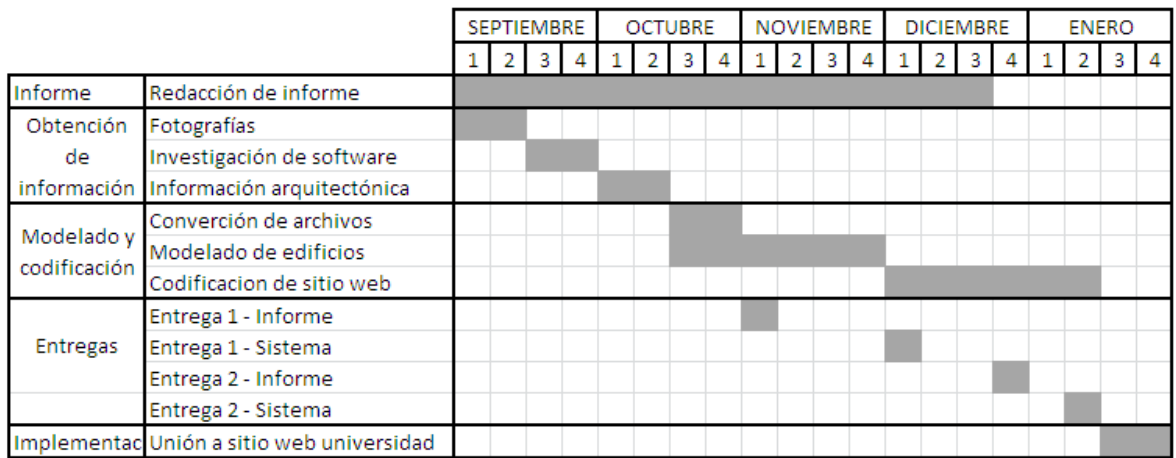

Tabla nº 47 – Carta Gantt